## **Sisällysluettelo**

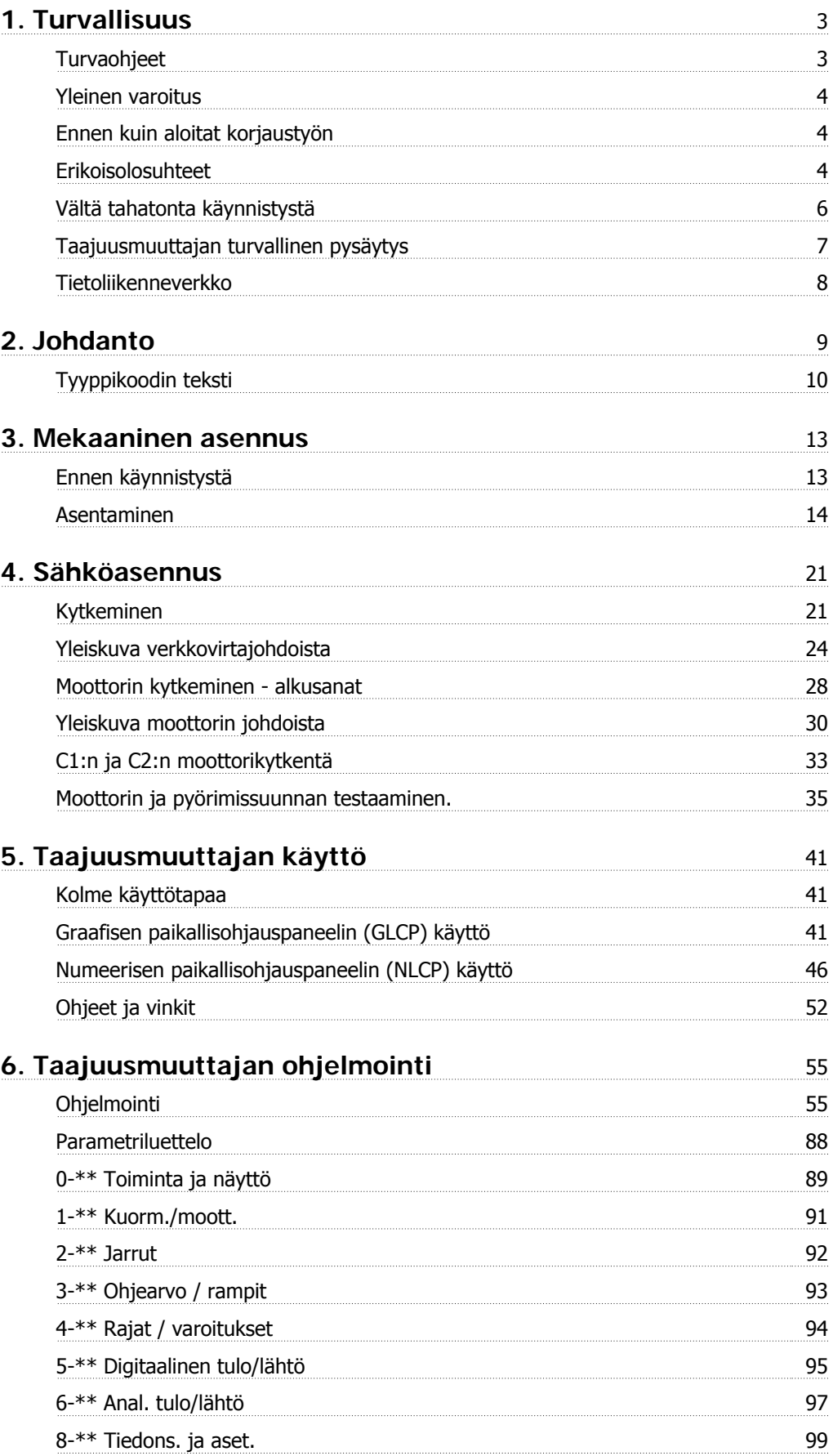

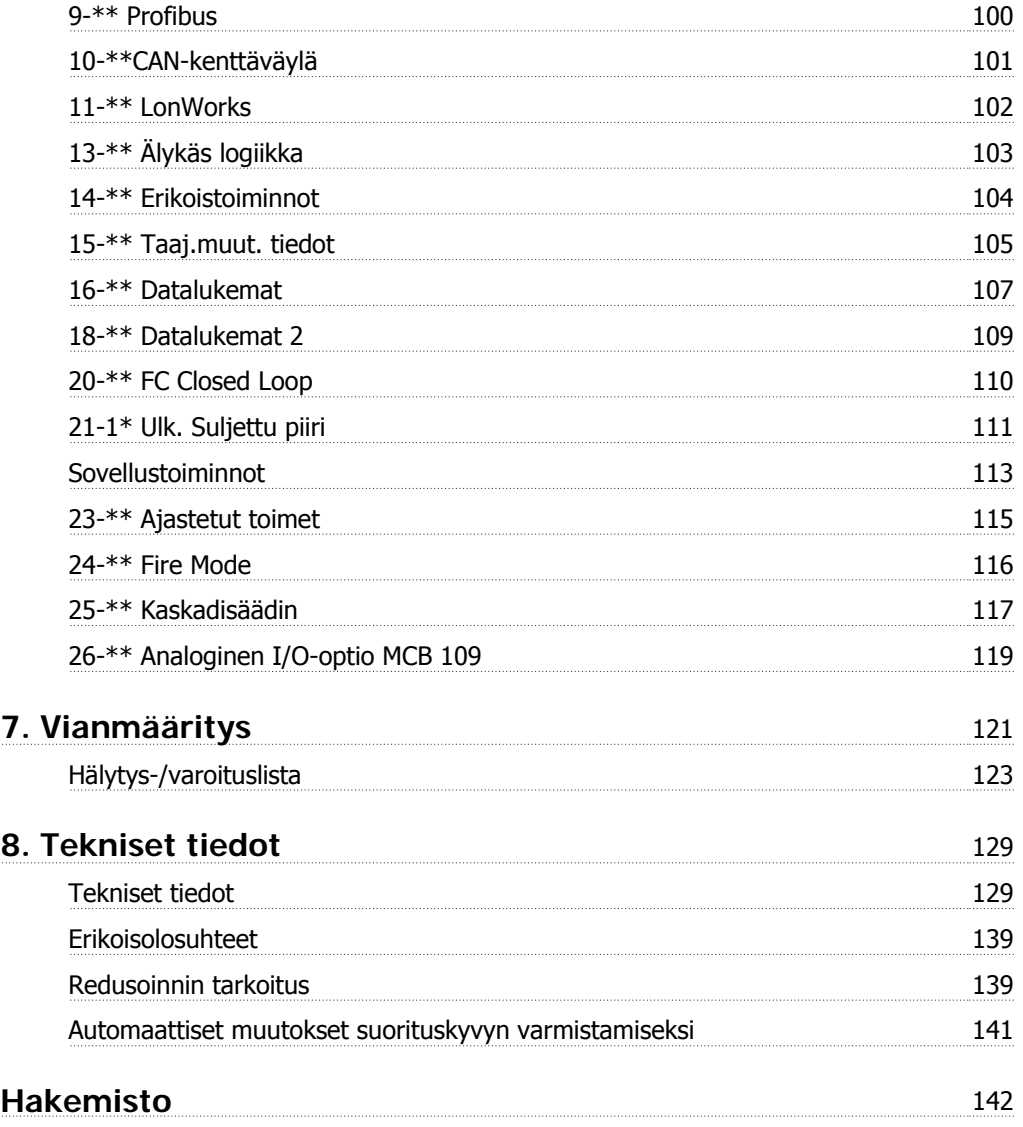

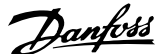

# **1. Turvallisuus**

## **1.1.1. Symbolit**

Näissä käyttöohjeissa käytettävät symbolit.

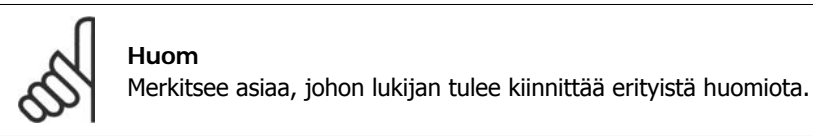

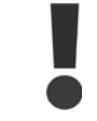

Ilmaisee yleisen varoituksen.

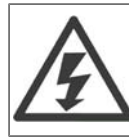

Ilmaisee varoituksen suuresta jännitteestä.

Ilmaisee oletusasetuksen.

## **1.1.2. Varoitus korkeasta jännitteestä**

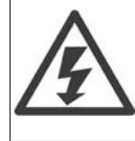

Taajuusmuuttajassa esiintyy vaarallisia jännitteitä, kun se on kytkettynä verkkoon. Moottorin tai taajuusmuuttajan virheellinen asennus saattaa johtaa laite- ja henkilövahinkoihin, jopa kuolemaan. Noudata siksi tämän oppaan ohjeita sekä kansallisia ja paikallisia sääntöjä ja turvallisuusmääräyksiä.

### **1.1.3. Turvaohjeet**

- Varmista, että taajuusmuuttaja maadoitetaan asianmukaisesti.
- Älä irrota verkkovirtakytkentöjä, moottorin kytkentöjä tai muita virtakytkentöjä, kun taajuusmuuttaja on kytkettynä virtaan.
- Suojaa käyttäjät syöttöjännitteeltä.
- Suojaa moottori ylikuormitukselta kansallisten ja paikallisten määräysten mukaisesti.
- Moottorin ylikuormitussuojaus sisältyy oletusasetuksiin. Parametrin 1-90 Moottorin lämpösuojaus arvoksi on asetettu ETR-laukaisu. Pohjois-Amerikan markkinoita varten: ETRtoiminnot antavat NEC:n mukaisen luokan 20 moottorin ylikuormitussuojan.
- Maavuotovirta ylittää 3,5 mA.
- [OFF]-näppäin ei ole turvakatkaisin. Se ei erota taajuusmuuttajaa verkosta.

### **1.1.4. Yleinen varoitus**

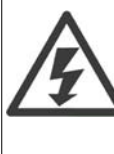

**Varoitus:**

Sähköisten osien koskettaminen voi olla hengenvaarallista myös laitteen virransyötön katkaisun jälkeen. Varmista myös, että muut jännitelähteet (välipiirin tasajännitteen linkitys) on kytketty irti, kuten myös moottorin liitäntä kineettiseen varmistukseen.

Ennen kuin kosketat VLT® HVAC -taajuusmuuttajan FC 100 mahdollisesti jännitteisiä osia, odota vähintään seuraavasti:

200 - 240 V, 1,1 - 3,7 kW: odota vähintään 4 minuuttia.

200 - 240 V, 5,5 - 45 kW: odota vähintään 15 minuuttia.

380 - 480 V, 1,1 - 7,5 kW: odota vähintään 4 minuuttia.

380 - 480 V, 11 - 90 kW, odota vähintään 15 minuuttia.

525 - 600 V, 1,1 - 7,5 kW, odota vähintään 4 minuuttia.

Lyhyempi odotusaika on sallittu vain, jos siitä mainitaan kyseisen laitteen tyyppikilvessä.

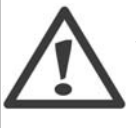

#### **Vuotovirta**

VLT® HVAC -taajuusmuuttajasta FC 100 tuleva maavuotovirta on suurempi kuin 3,5 mA. Standardin IEC 61800-5-1 mukaan vahvistettu suojamaadoitusliitäntä on varmistettava seuraavasti: väh. 10mm² Cu tai 16mm² Al PE-johtimella tai ylimääräisellä PE-johtimella - jonka kaapelin poikkileikkaus on sama kuin verkkovirran johdoissa on kytkettävä erikseen.

**Vikavirtarele**

Tämä tuote voi aiheuttaa tasavirtaa suojajohtimeen. Silloin kun lisäsuojaukseen käytetään vikavirtarelettä (RCD), tuotteen syöttöpuolella tulee käyttää tyypin B (aikaviiveellä varustettua ) vikavirtarelettä. Katso myös vikavirtareleen asennushuomautus MN .90.GX.02.

VLT® HVAC -taajuusmuuttajan FC 100 suojamaadoituksen ja vikavirtareleiden käytön tulee aina tapahtua kansallisten ja paikallisten määräysten mukaisesti.

### **1.1.5. Ennen kuin aloitat korjaustyön**

- 1. Erota taajuusmuuttaja sähköverkosta.
- 2. irrota DC-väyläliittimet 88 ja 89.
- 3. Odota vähintään jaksossa 2.1.2 mainittu aika.
- 4. Irrota moottorikaapeli

### **1.1.6. Erikoisolosuhteet**

#### **Sähköiset nimellisarvot:**

Taajuusmuuttajan tyyppikilven lukema perustuu tyypilliseen 3-vaiheeseen verkkovirtasyöttöön määritetyllä jännite-, virta- ja lämpötila-alueella, jota odotetaan käytettävän useimmissa sovelluksissa.

Taajuusmuuttajat tukevat myös muita erikoissovelluksia, jotka vaikuttavat taajuusmuuttajan sähköisiin nimellisarvoihin.

Sähköisiin nimellisarvoihin vaikuttavia erikoisolosuhteita voivat olla seuraavat:

□ yksivaiheiset sovellukset

□ korkeassa lämpötilassa suoritettavat sovellukset, jotka edellyttävät sähköisten nimellisarvojen uudelleenmääritystä

**1**

□ merenkulkusovellukset ankarammissa ympäristöolosuhteissa.

Sähköisiin nimellisarvoihin voivat vaikuttaa muutkin sovellukset.

Katso ohjeiden ja VLT® HVAC -taajuusmuuttajan suunnitteluoppaan MG.11Bx.yy tätä koskevista kohdista tietoja sähköarvoista.

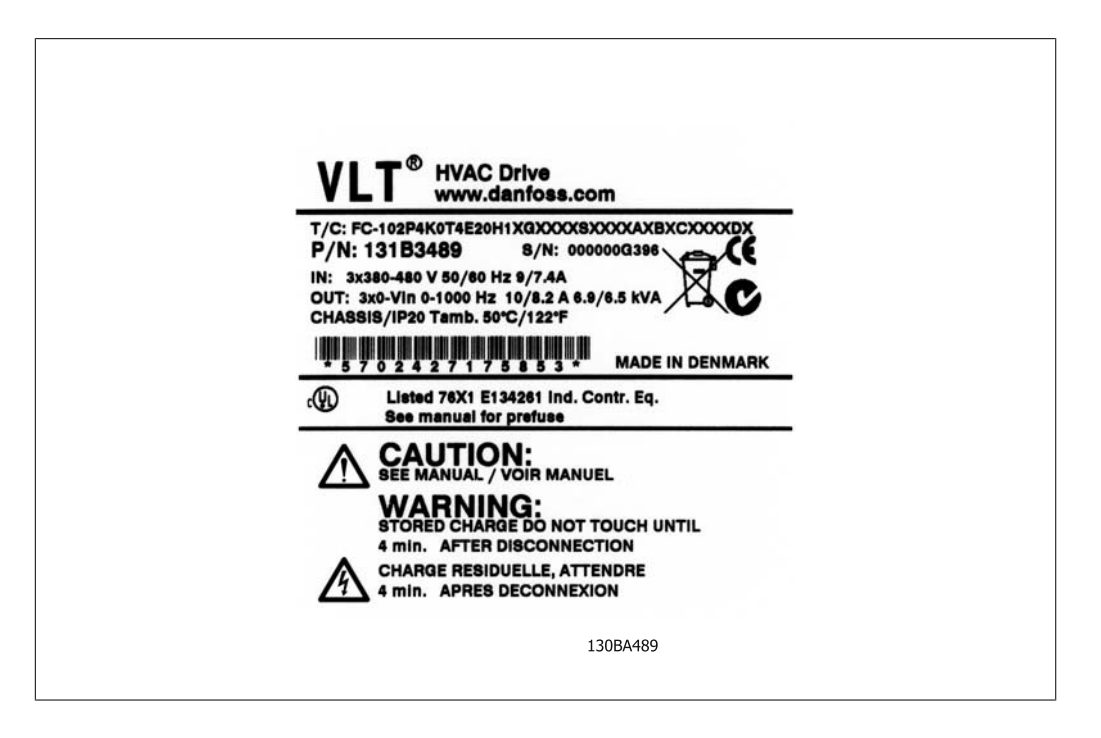

#### **Asennusvaatimukset:**

Taajuusmuuttajan yleinen sähköturvallisuus edellyttää erityisten seikkojen huomioonottamista asennuksessa. Näitä ovat:

- □ sulakkeet ja katkaisimet ylivirta- ja oikosulkusuojaukseen
- □ virtajohtojen valinta (verkkovirta, moottori, jarrut, kuormituksenjakko ja rele)
- □ verkon kokoonpano (IT,TN, maadoitettu tyvi jne.)
- □ pienjänniteporttien turvallisuus (PELV-olosuhteet).

Katso näiden käyttöohjeiden ja VLT® HVAC -taajuusmuuttajan Suunnitteluoppaan tätä koskevista kohdista tietoja asennusvaatimuksista.

## **1.1.7. Huomautus**

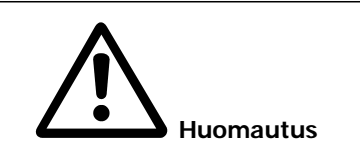

Taajuusmuuttajan DC-välipiirin kondensaattorit jäävät ladatuiksi, vaikka virta on katkaistu. Sähköiskuvaaran välttämiseksi taajuusmuuttaja on irrotettava sähköverkosta ennen huollon suorittamista. Odota vähintään seuraava aika ennen taajuusmuuttajan huoltamista:

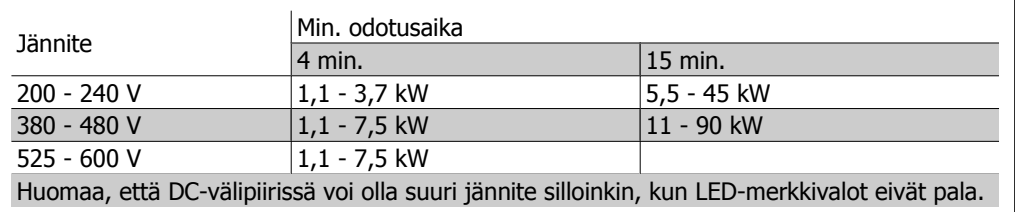

## **1.1.8. Asennus korkeille paikoille (PELV)**

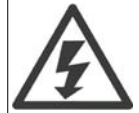

Kun korkeus on yli 2 km, ota yhteyttä Danfoss Drivesiin keskustellaksesi PELV-jännitteestä.

## **1.1.9. Vältä tahatonta käynnistystä**

Kun taajuusmuuttaja on kytketty verkkovirtaan, moottori voidaan käynnistää/pysäyttää digitaalisilla komennoilla, väyläkomennoilla, ohjearvoilla tai paikallisohjauspaneelin avulla.

- Irrota taajuusmuuttaja sähköverkosta aina, kun henkilökohtainen turvallisuus edellyttää tahattoman käynnistyksen välttämistä.
- Aktivoi tahattoman käynnistyksen välttääksesi aina [OFF]-näppäin ennen parametrien muuttamista.
- Ellei liitintä 37 kytketä pois päältä, sähkövika, väliaikainen ylikuormitus, vika sähkönsyötössä tai moottorin kytkennän vika voi saada pysäytetyn moottorin käynnistymään.

**1**

### **1.1.10. Taajuusmuuttajan turvallinen pysäytys**

Versioissa, joissa on turvapysäytysliittimen 37 tuloliitäntä, taajuusmuuttaja voi suorittaa turvatoiminnon Turvallinen momentin katkaisu (joka on määritelty standardin IEC 61800-5-2 luonnoksessa) tai kategorian 0 mukaisen pysäytyksen (joka on määritelty standardissa EN 60204-1).

Se on suunniteltu ja hyväksytty sopivaksi standardin EN 954-1 turvallisuusluokan 3 vaatimuksiin. Tätä toimintoa kutsutaan turvapysäytykseksi. Ennen turvapysäytyksen integrointia ja käyttöä kokoonpanossa kokoonpanolle on tehtävä perusteellinen riskianalyysi sen varmistamiseksi, että turvapysäytystoiminto ja turvallisuusluokka ovat asianmukaiset ja riittävät. Turvapysäytystoiminnon asentamiseksi ja käyttämiseksi standardin EN 954-1 turvallisuusluokan 3 vaatimusten mukaan on noudatettava VLT® HVAC -taajuusmuuttajan suunnitteluoppaan MG.11.BX.YY asiaan liittyviä tietoja ja ohjeita! Käyttöohjeiden tiedot ja ohjeet eivät riitä turvapysäytystoiminnon oikeaan ja turvalliseen käyttöön!

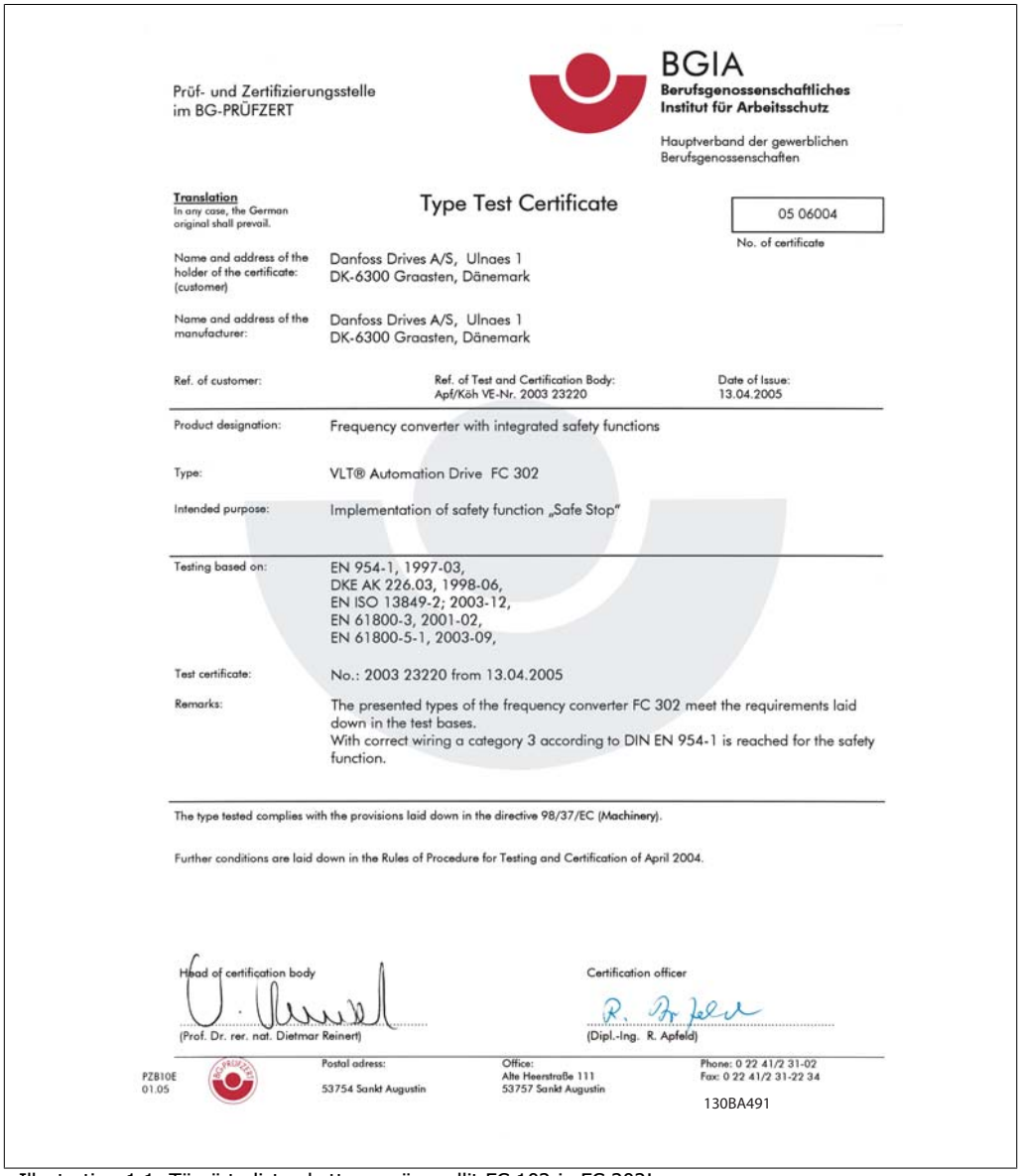

Illustration 1.1: Tämä todistus kattaa myös mallit FC 102 ja FC 202!

## **1.1.11. Tietoliikenneverkko**

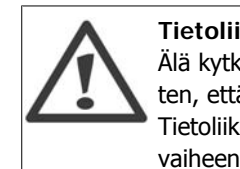

**Tietoliikenneverkko**

Älä kytke RFI-suodattimilla varustettuja 400 V:n taajuusmuuttajia verkkovirtaan siten, että vaiheen ja maan välinen jännite on yli 440 V. Tietoliikenneverkossa ja kolmiomaadoituksessa (maadoitettu kateetti) verkkojännite vaiheen ja maan välillä voi olla yli 440 volttia.

Par. 14-50 RFI 1 voi käyttää sisäisten RFI-kapasiteettien erottamiseen välipiiristä. Tämä pienentää RFI:n tehoa A2-tasolle.

## **1.1.12. Ohjelmistoversio ja hyväksynnät: VLT HVAC taajuusmuuttaja**

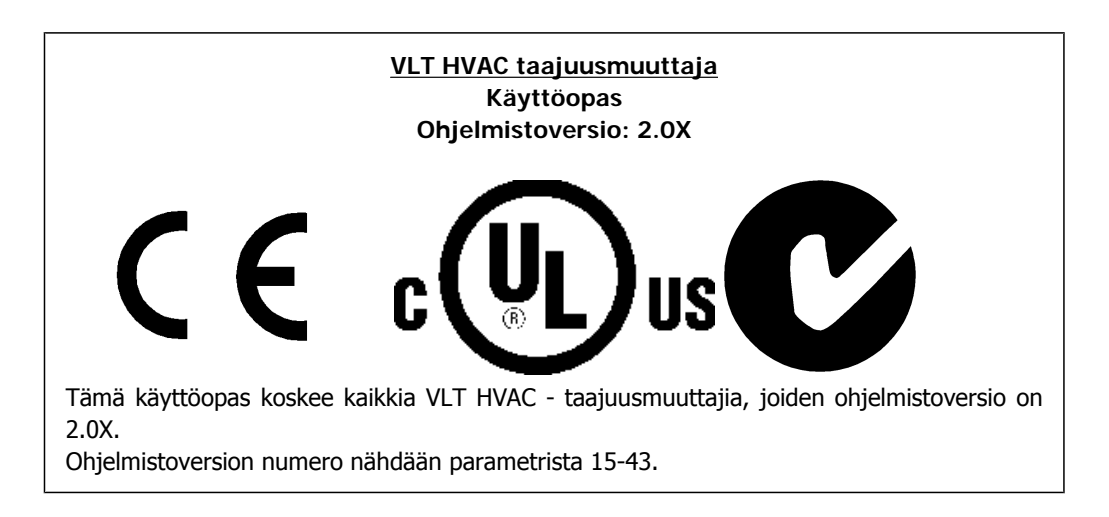

## **1.1.13. Hävittämisohje**

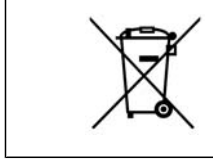

Sähköosia sisältäviä laitteita ei saa hävittää talousjätteen mukana. Ne on kerättävä erikseen sähkö- ja elektroniikkajätteinä paikallisten ja voimassa olevien lakien mukaan.

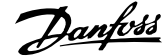

# **2. Johdanto**

# **2.1. Johdanto**

### **2.1.1. Taajuusmuuttajan tunniste**

Alla on esimerkki tunnistetarrasta. Tämä tarra on kiinnitetty taajuusmuuttajaan, ja siitä näkyvät laitteen tyyppi ja siihen lisätyt lisävarusteet. Katso taulukosta 2.1 tarkempia tietojatyyppikoodimerkinnän (T/C) lukemisesta.

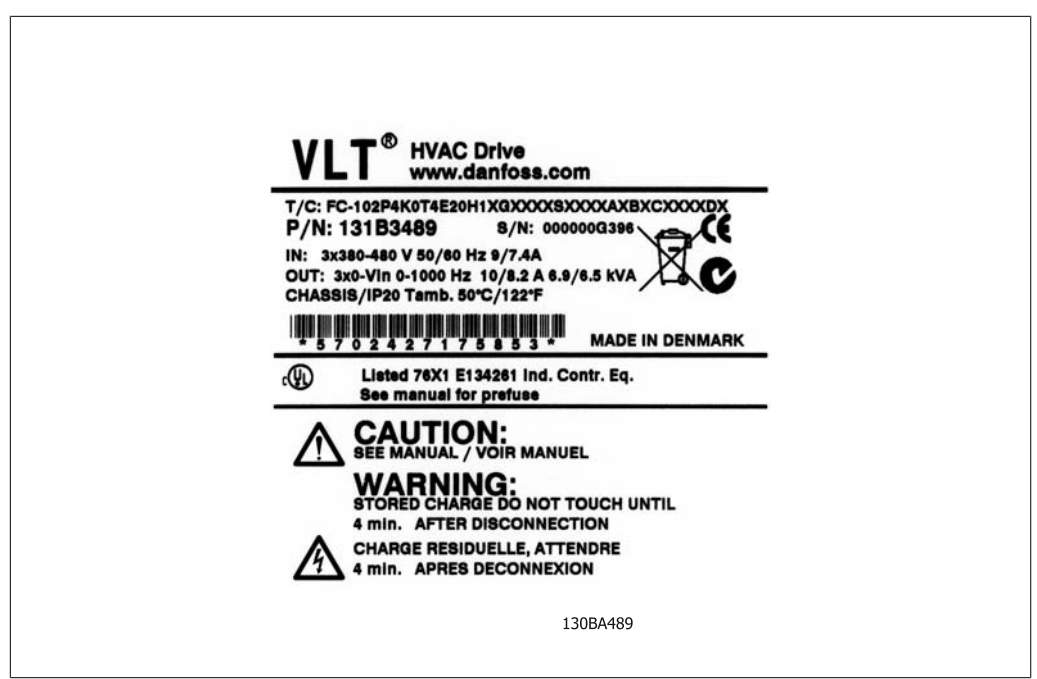

Illustration 2.1: Tässä esimerkissä näkyy tunnistetarra.

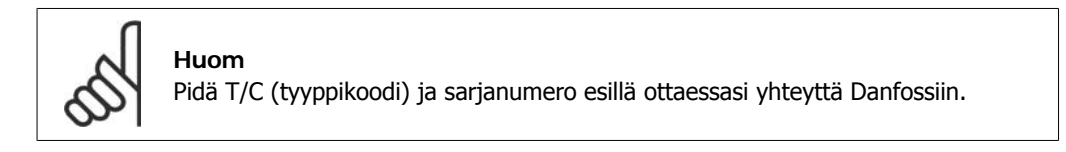

# **2.1.2. Tyyppikoodin teksti**

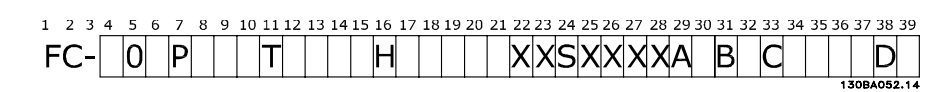

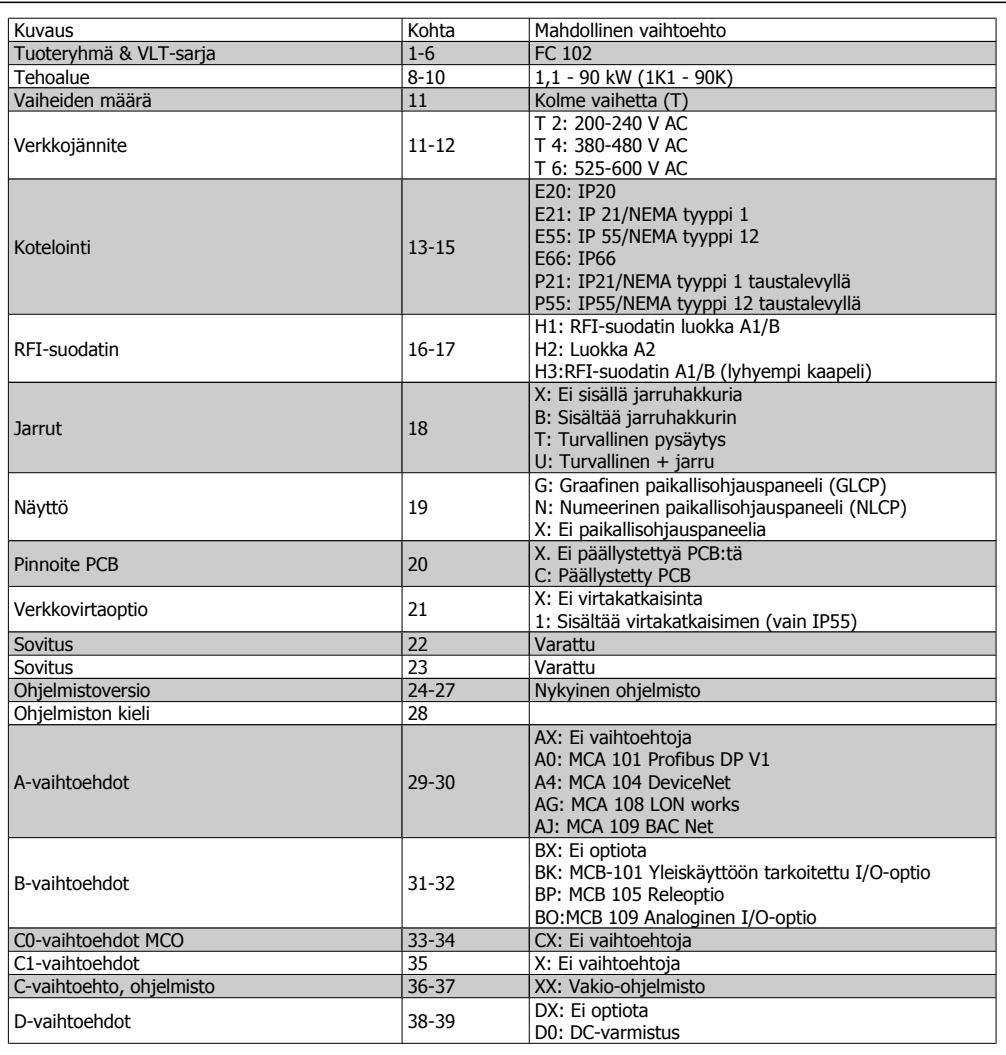

Table 2.1: Tyyppikoodin kuvaus.

Eri optiot kuvataan tarkemmin VLT® HVAC taajuusmuuttajan suunnitteluoppaassa, MG.11.Bx.yy.

# **2.1.3. Lyhenteet ja standardit**

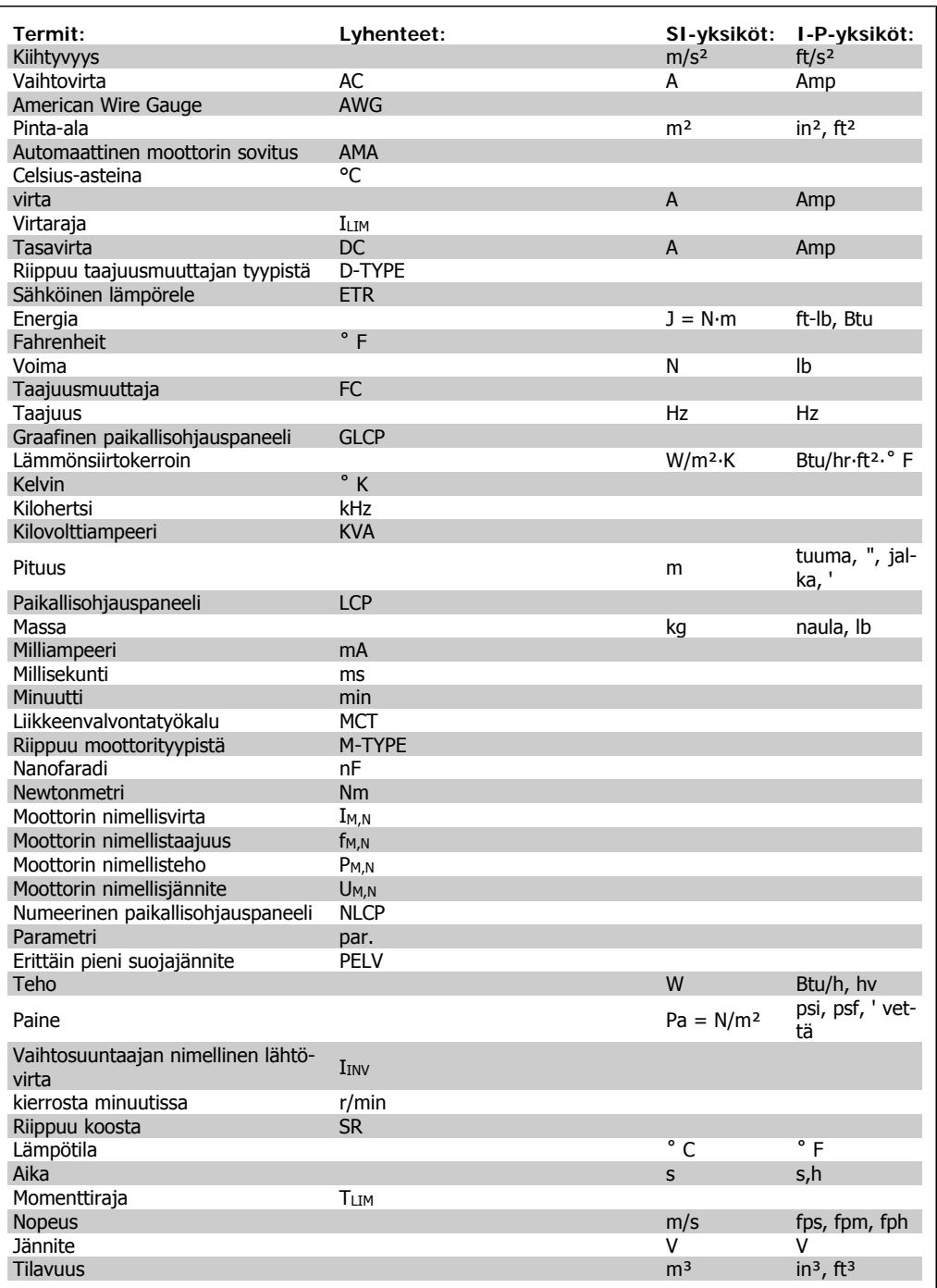

Table 2.2: Lyhenne- ja standarditaulukko

# **3. Mekaaninen asennus**

## **3.1. Ennen käynnistystä**

### **3.1.1. Tarkistuslista**

Varmista ennen taajuusmuuttajan pakkauksen purkamista, että laite on vaurioitumaton ja täydellinen. Pakkauksen voit tunnistaa seuraavan taulukon avulla.

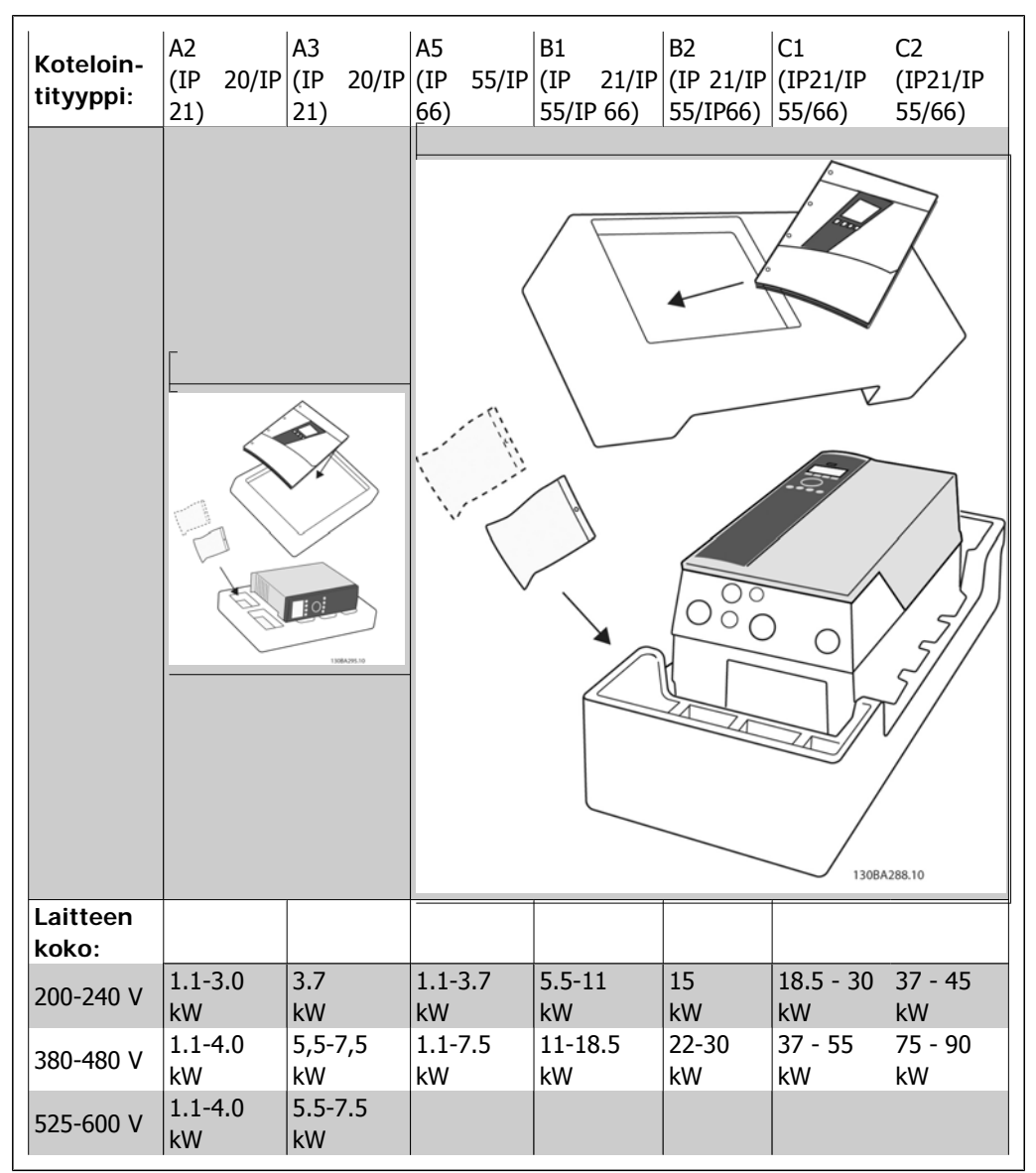

Table 3.1: Purkutaulukko

Huomaa, että taajuusmuuttajan pakkauksen purkamista ja asentamista varten kannattaa pitää käsillä myös ruuviavaimia (ristipääruuvimeisseli ja torx), sivuleikkuri, pora ja puukko. Näiden koteloiden pakkaus sisältää (kuten kuvassa): lisävarustepussin (-pussit), käyttöohjeet ja itse laitteen. Asennetuista optioista riippuen pusseja voi olla yksi tai kaksi ja kirjasia yksi tai useampi.

# **3.2. Asentaminen**

### **3.2.1. Asennustapa**

Danfoss VLT®-sarja voidaa asentaa rinnakkain kaikkien IP-luokiteltujen laitteiden kanssa, ja laitteen ylä- ja alapuolelle on jätettävä 100 mm vapaata tilaa jäähdytystä varten. Katso ympäristön lämpötilaluokitukset Tekniset tiedot -luvun kohdasta Erityisehdot.

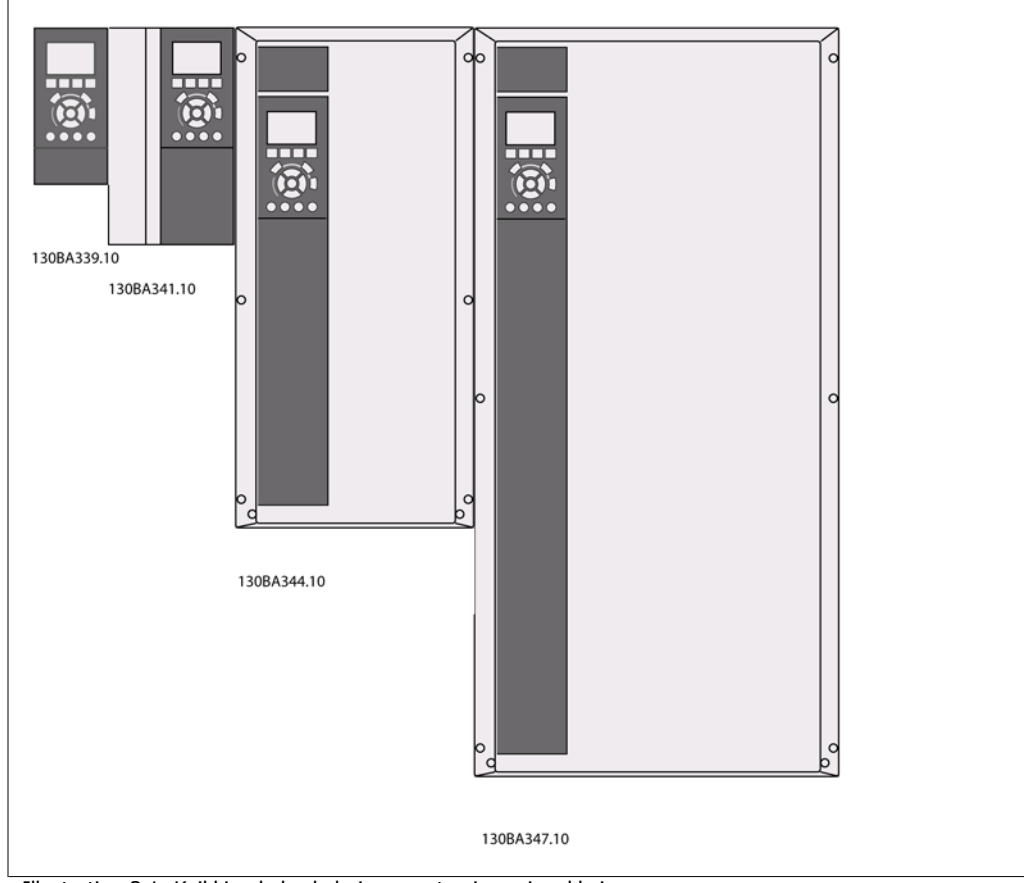

Illustration 3.1: Kaikkien kehyskokojen asentaminen rinnakkain.

**3**

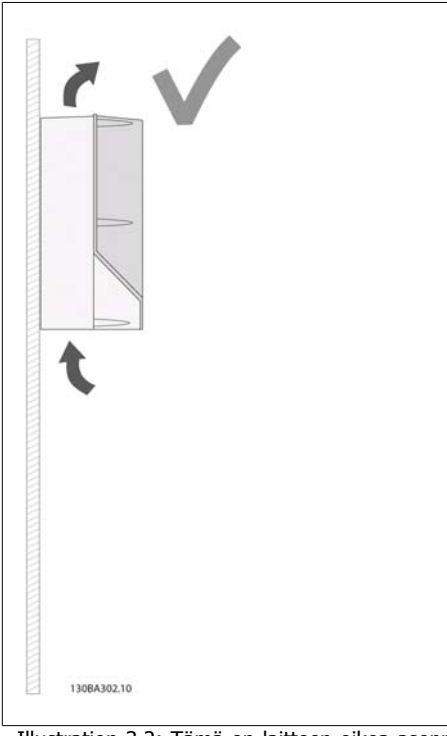

Illustration 3.2: Tämä on laitteen oikea asennustapa.

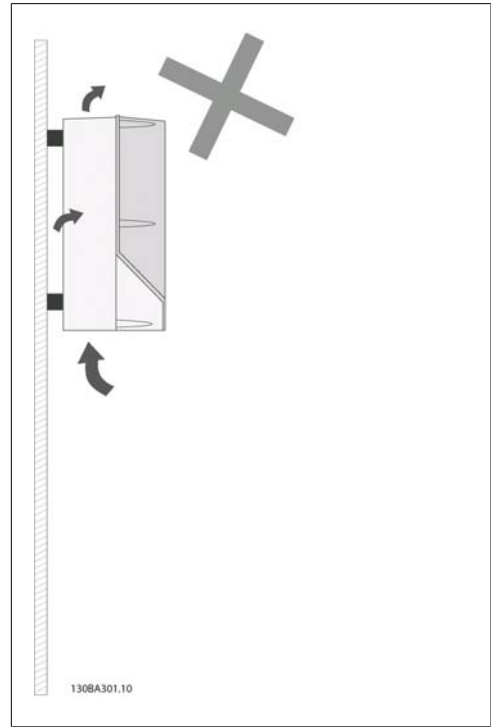

Illustration 3.3: Muilla kuin A2- ja A3-koteloinneilla laitteita ei asenneta kuten kuvassa ilman taustalevyä. Jäähdytys olisi tällöin riittämätöntä, ja käyttöikä voisi lyhentyä huomattavasti.

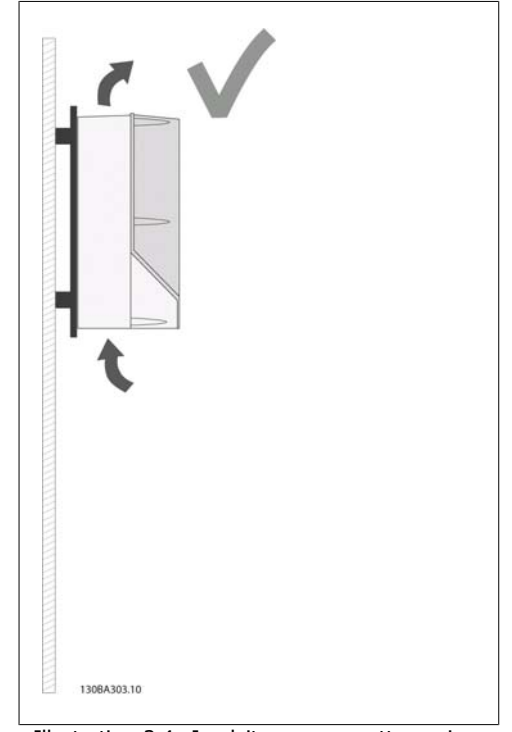

Illustration 3.4: Jos laite on asennettava pienen matkan päähän seinästä, tilaa laitteen mukana taustalevy (katso tilausten tyyppikoodikohdat 14-15). A2- ja A3-laitteissa on taustalevy vakiovarusteena.

**3**

Käytä seuraavaa taulukkoa apuna seurataksesi asennusohjeita.

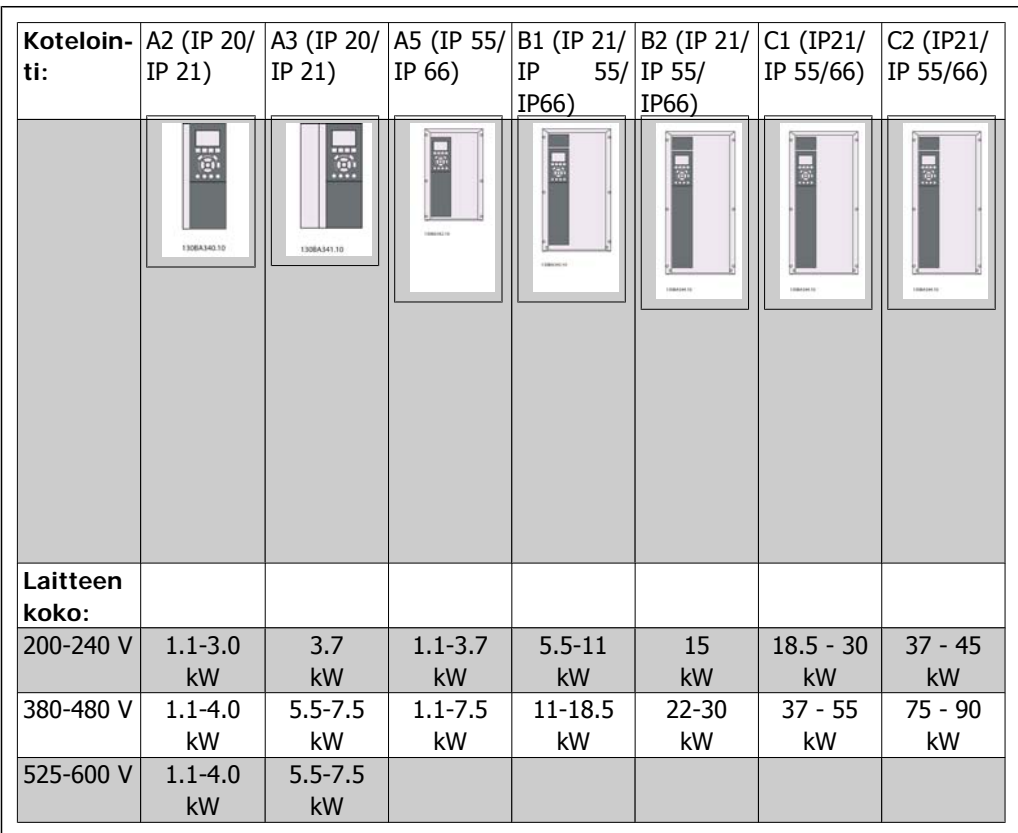

Table 3.2: Asennustaulukko.

## **3.2.2. A2- ja A3-mallien asentaminen**

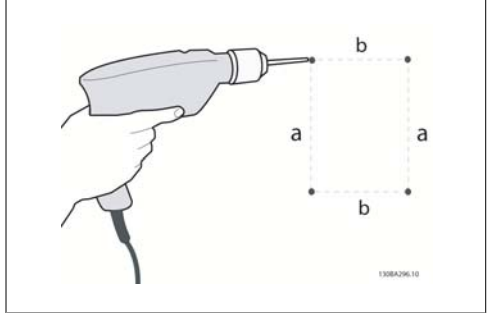

Illustration 3.5: Reikien poraaminen

Vaihe 1: Poraa seuraavan taulukon mittojen mukaan.

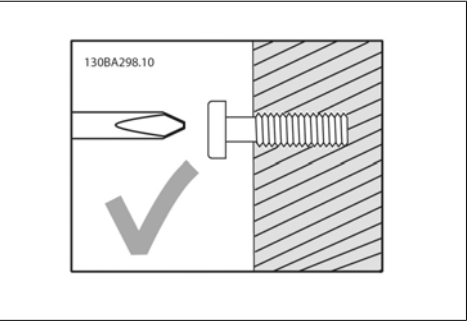

Illustration 3.6: Correct mounting of screws.

Vaihe 2A: Näin laite on helppo ripustaa ruuvien varaan.

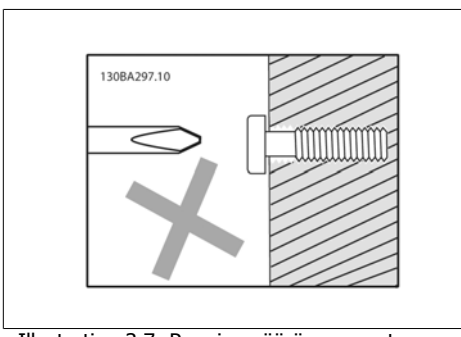

Illustration 3.7: Ruuvien väärä asennustapa.

Vaihe 2B: Älä kiristä ruuveja kokonaan.

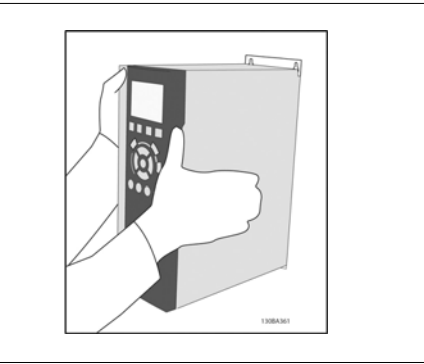

Illustration 3.8: Laitteen asentaminen

Vaihe 3: Nosta laite ruuvien varaan.

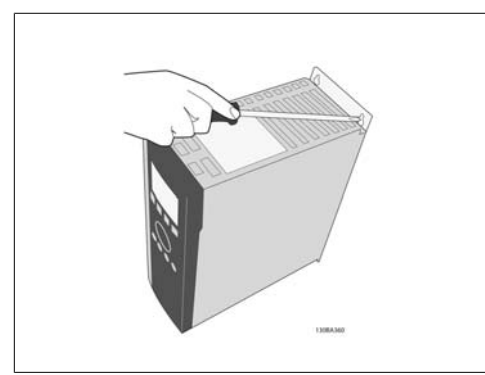

Illustration 3.9: Ruuvien kiristäminen

Vaihe 4: Kiristä ruuvit kokonaan.

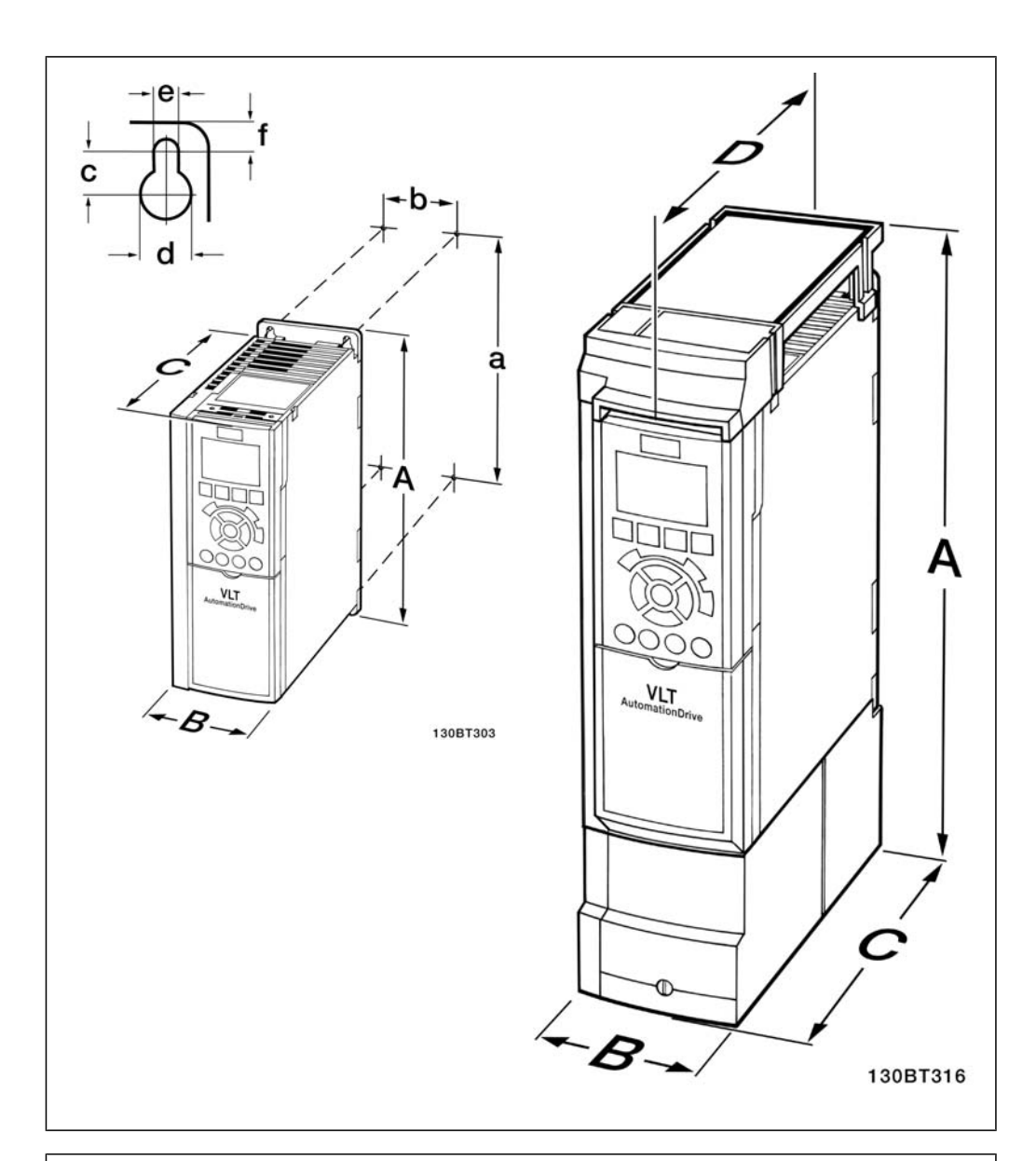

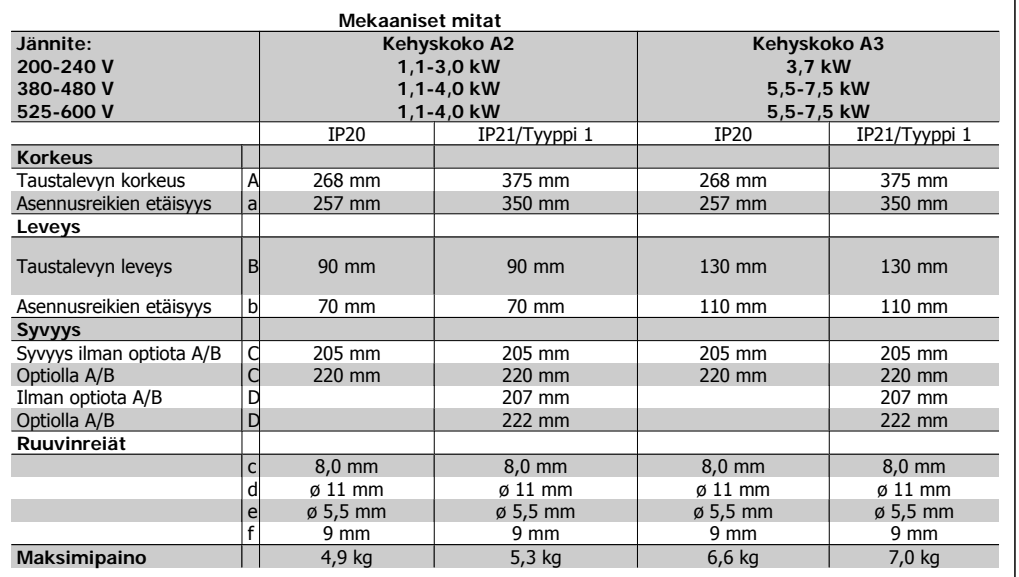

Table 3.3: Mallien A2 ja A3 mekaaniset mitat

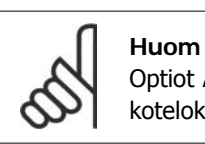

Optiot A/B ovat sarjaliikenne- ja I/O-optioita, jotka asennettuina lisäävät joidenkin kotelokokojen syvyyttä.

## **3.2.3. Mallien A5, B1, B2, C1 ja C2 asentaminen.**

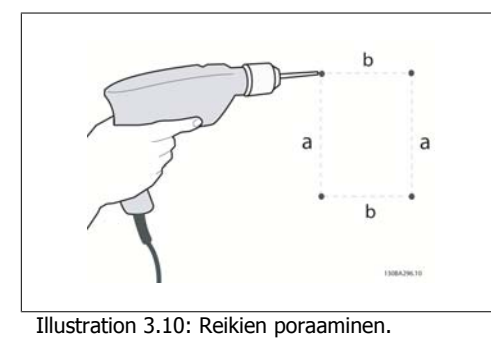

Vaihe 1: Poraa seuraavan taulukon mittojen mukaan.

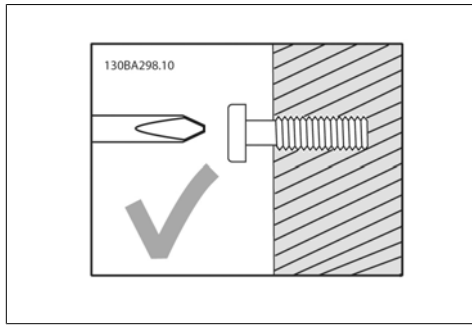

Illustration 3.11: Ruuvien oikea asennustapa

Vaihe 2A: Näin laite on helppo ripustaa ruuvien varaan.

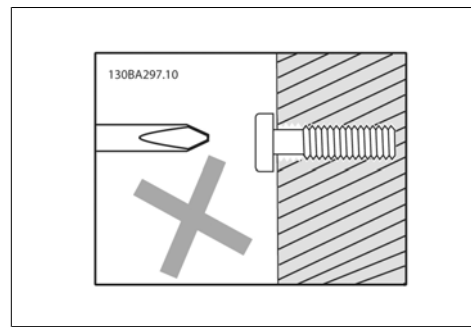

Illustration 3.12: Ruuvien väärä asennustapa

Vaihe 2B: Älä kiristä ruuveja kokonaan.

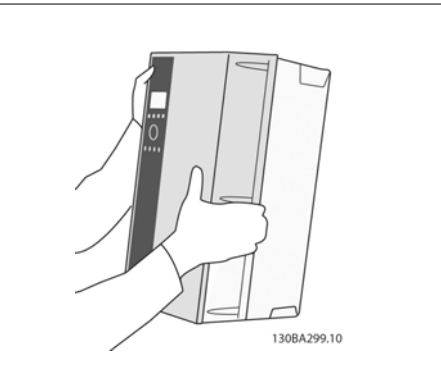

Illustration 3.13: Laitteen asentaminen.

Vaihe 3: Nosta laite ruuvien varaan.

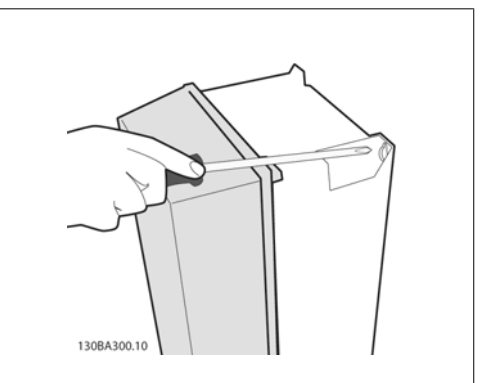

Illustration 3.14: Ruuvien kiristäminen

Vaihe 4: Kiristä ruuvit kokonaan.

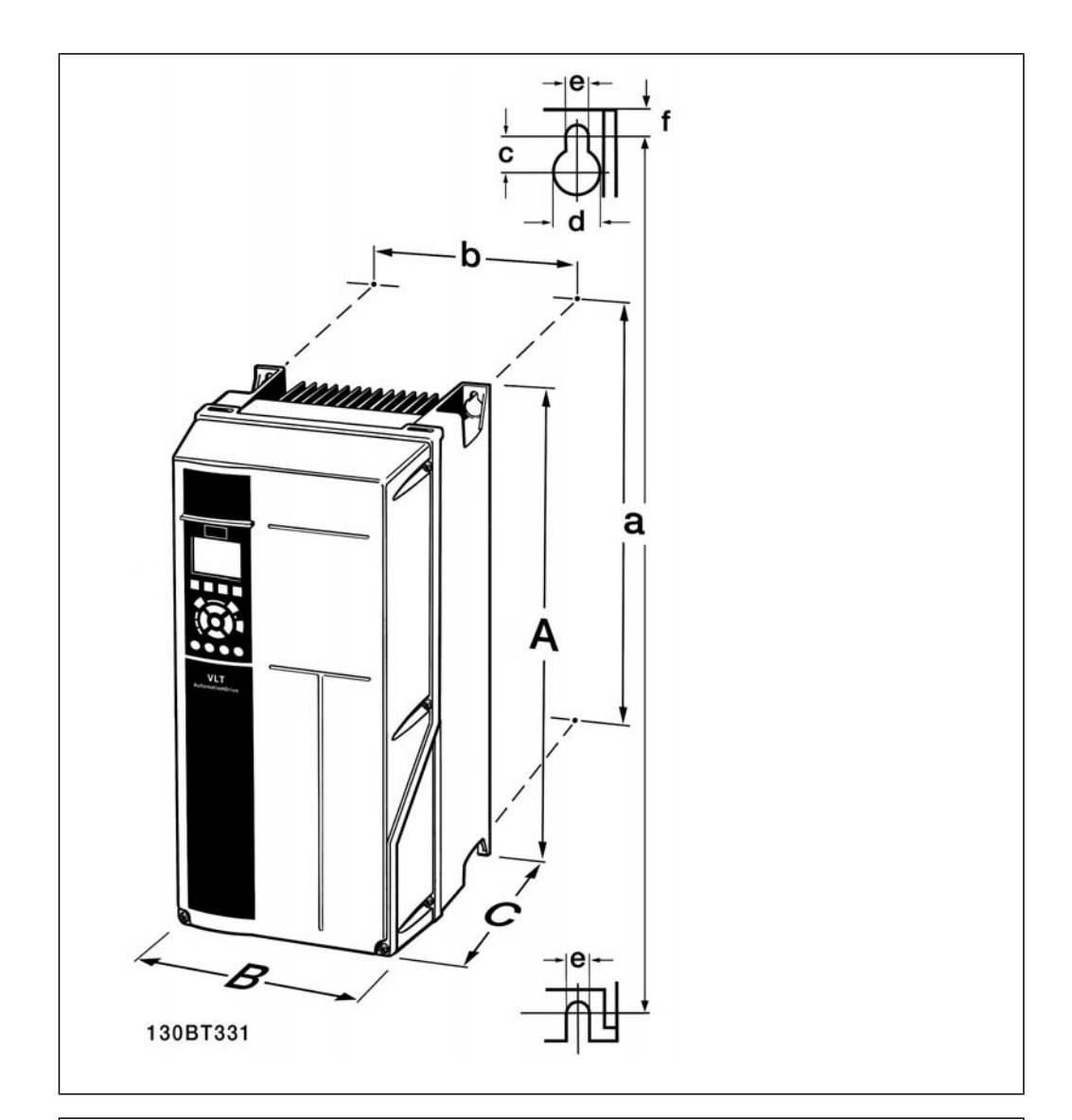

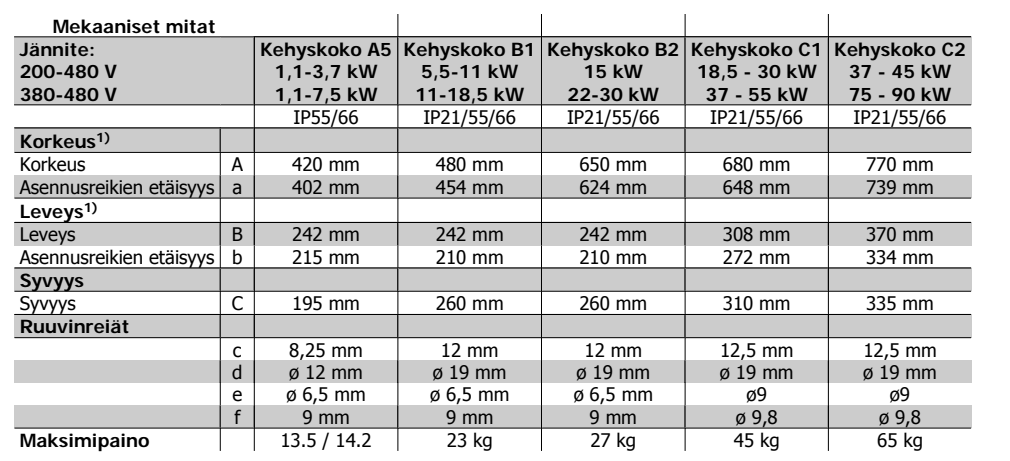

Table 3.4: A5-, B1-, B2-, C1- ja C2-kotelointien mekaaniset mitat

1) Mitoista käy ilmi maksimipaino, -leveys ja -syvyys, joita tarvitaan taajuusmuuttajan asentamiseen, kun yläsuojus on jo asennettu.

# **4. Sähköasennus**

## **4.1. Kytkeminen**

### **4.1.1. Yleistä kaapeleista**

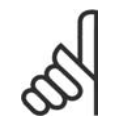

#### **Huom** Yleistä kaapeleista

Noudata kaapelin poikkipinta-alaa koskevia kansallisia ja paikallisia määräyksiä.

#### **Tarkempia tietoja liitinten kiristysmomenteista**

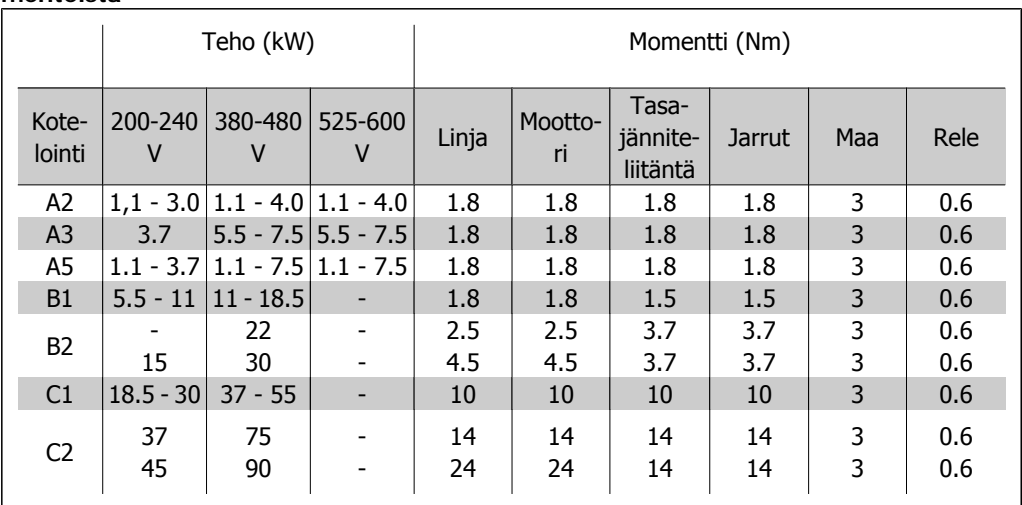

Table 4.1: Liitinten kiristäminen.

### **4.1.2. Sulakkeet**

#### **Haaroituspiirin suojaus**

Kokoonpanon suojaamiseksi sähkövirrasta ja tulesta aiheutuvilta vaaroilta kaikki kokoonpanon haaroituspiirit, asetinlaitteet, koneet jne. on oikosuljettava ja suojattava ylivirralta kansallisten/ kansainvälisten määräysten mukaisesti.

#### **Oikosulkusuojaus**

Taajuusmuuttaja on suojattava oikosululta sähköiskun tai tulipalon vaaran välttämiseksi. Danfoss suosittelee taulukoissa 4.3 ja 4.4 mainittujen sulakkeiden käyttöä huoltohenkilökunnan tai muiden laitteiden suojelemiseksi laitteen sisäisestä viasta johtuvilta vaaroilta. Taajuusmuuttaja tarjoaa täyden oikosulkusuojauksen, jos moottorin lähtöön tulee oikosulku.

#### **Ylivirtasuojaus**

Varmista ylikuormitussuojaus välttääksesi kokoonpanon kaapelien ylikuumenemisesta johtuvan tulipalovaaran. Ylivirtasuojaus on aina tehtävä kansallisten määräysten mukaisesti. Taajuusmuuttajassa on sisäinen ylivirtasuojaus, jota voidaan käyttää paluusuunnan ylikuormitussuojaukseen (ei sisällä UL-sovelluksia). Katso VLT® HVAC -taajuusmuuttajan ohjelmointiopas, par. 4-18. Sulakkeiden on pystyttävä suojaamaan piiri, jonka tuottama virta on enintään 100 000 A rms (symmetrinen), enintään 500 V/600 V.

#### Ei UL-vaatimusten mukaisuutta

Jos ehto UL/cUL ei ole pakollinen, Danfoss suosittelee taulukossa 4.2 lueteltuja sulakkeita, jotka varmistavat standardin EN50178 vaatimusten täyttymisen:

Suosituksen noudattamatta jättäminen saattaa vahingoittaa taajuusmuuttajaa tarpeettomasti vikatapauksessa.

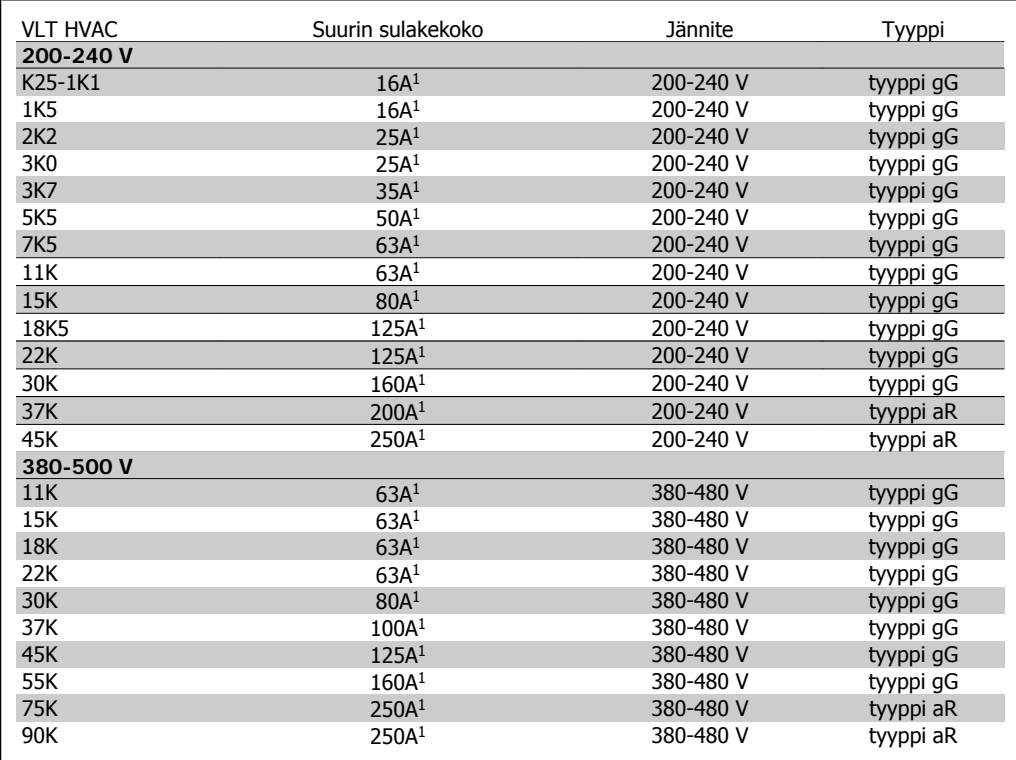

Table 4.2: Muut kuin UL-sulakkeet 200-500 V

1) Suurimmat sulakkeet - katso kansallisten/kansainvälisten määräysten ohjeet oikean sulakekoon valitsemiseen.

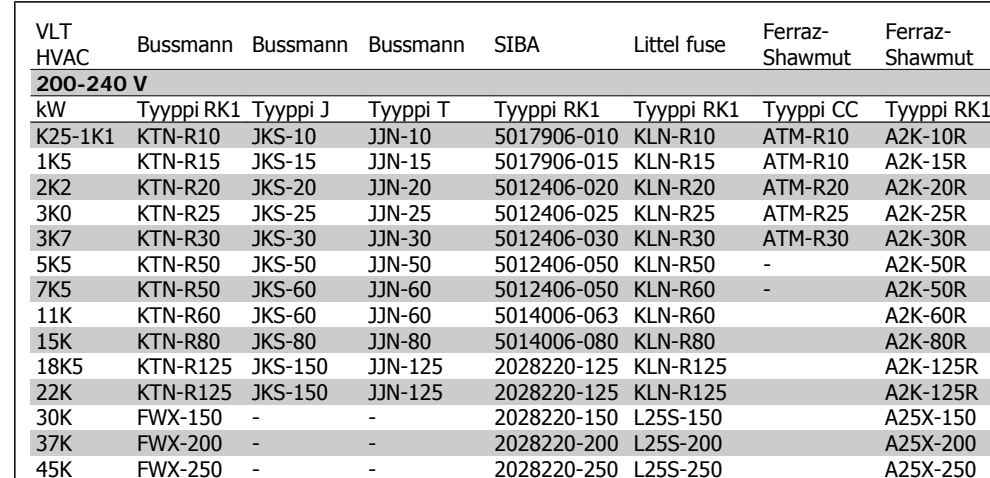

#### **UL-vaatimusten mukaisuus**

Table 4.3: UL-sulakkeet 200 - 240 V

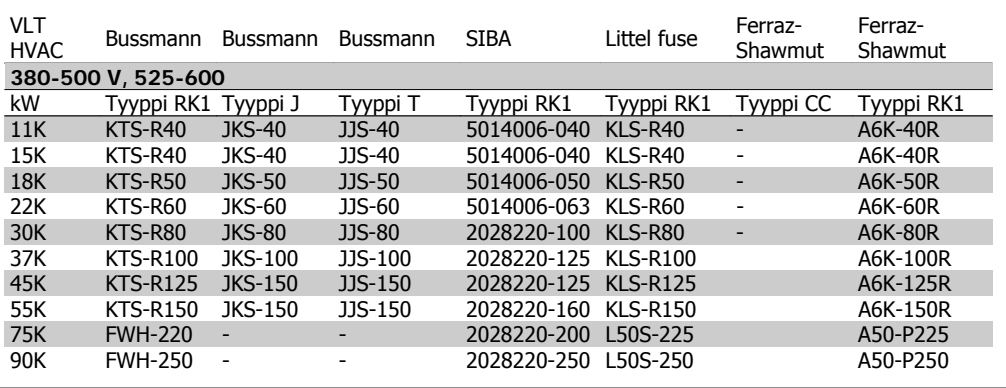

Table 4.4: UL-sulakkeet 380 - 600 V

240 V:n taajuusmuuttajissa voi käyttää KTN-sulakkeiden tilalla Bussmannin KTS-sulakkeita.

240 V:n taajuusmuuttajissa voi käyttää FWX-sulakkeiden tilalla Bussmannin FWH-sulakkeita.

240 V:n taajuusmuuttajissa voi käyttää KLNR-sulakkeiden tilalla LITTEL FUSEn KLSRsulakkeita.

240 V:n taajuusmuuttajissa voi käyttää L50S-sulakkeiden tilalla LITTEL FUSEn L50S-sulakkeita.

240 V:n taajuusmuuttajissa voi käyttää A2KR-sulakkeiden tilalla FERRAZ SHAWMUTin A6KR-sulakkeita.

240 V:n taajuusmuuttajissa voi käyttää A25X-sulakkeiden tilalla FERRAZ SHAWMUTin A50X-sulakkeita.

**4**

## **4.1.3. Maadoitus ja tietoliikenneverkko**

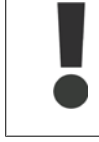

Maaliitäntäkaapelin poikkileikkauksen on oltava vähintään 10 mm2 tai on kytkettävä erikseen 2 nimellisverkkojohtoa standardin EN 50178 tai IEC 61800-5-1 mukaisesti, ellei kansallisissa määräyksissä säädetä muuta. Noudata kaapelin poikkipinta-alaa koskevia kansallisia ja paikallisia määräyksiä.

Verkkovirta kytketään pääkatkaisimeen, jos se sisältyy toimitukseen.

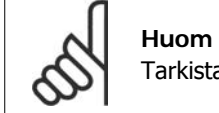

Tarkista, että verkkovirta vastaa taajuusmuuttajan tyyppikilven verkkojännitettä.

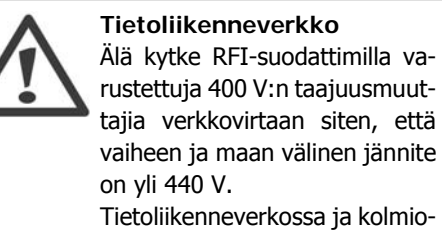

Tietoliikenneverkossa ja kolmiomaadoituksessa (maadoitettu kateetti) verkkojännite vaiheen ja maan välillä voi olla yli 440 volttia.

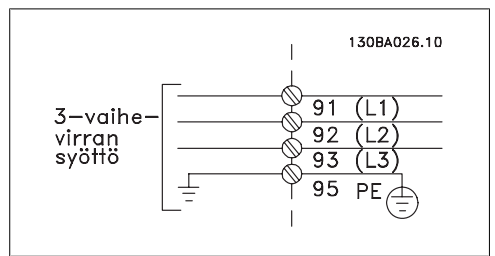

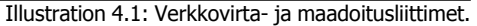

## **4.1.4. Yleiskuva verkkovirtajohdoista**

Käytä seuraavaa taulukkoa apuna seurataksesi verkkojohtojen kytkentäohjeita.

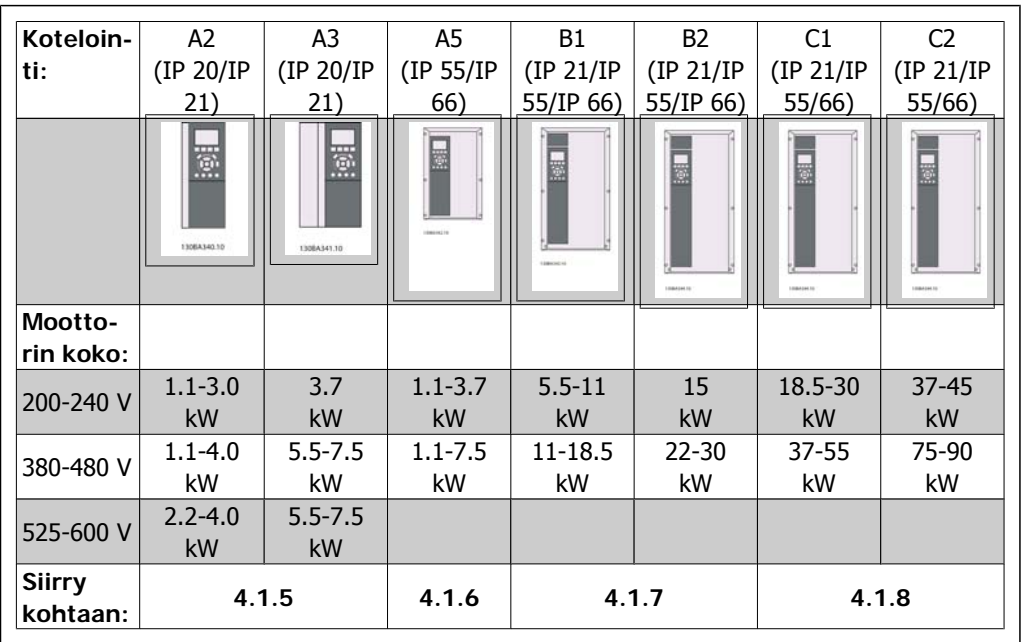

Table 4.5: Taulukko verkkovirtajohdoista.

## **4.1.5. Verkkoliitäntä malleille A2 ja A3**

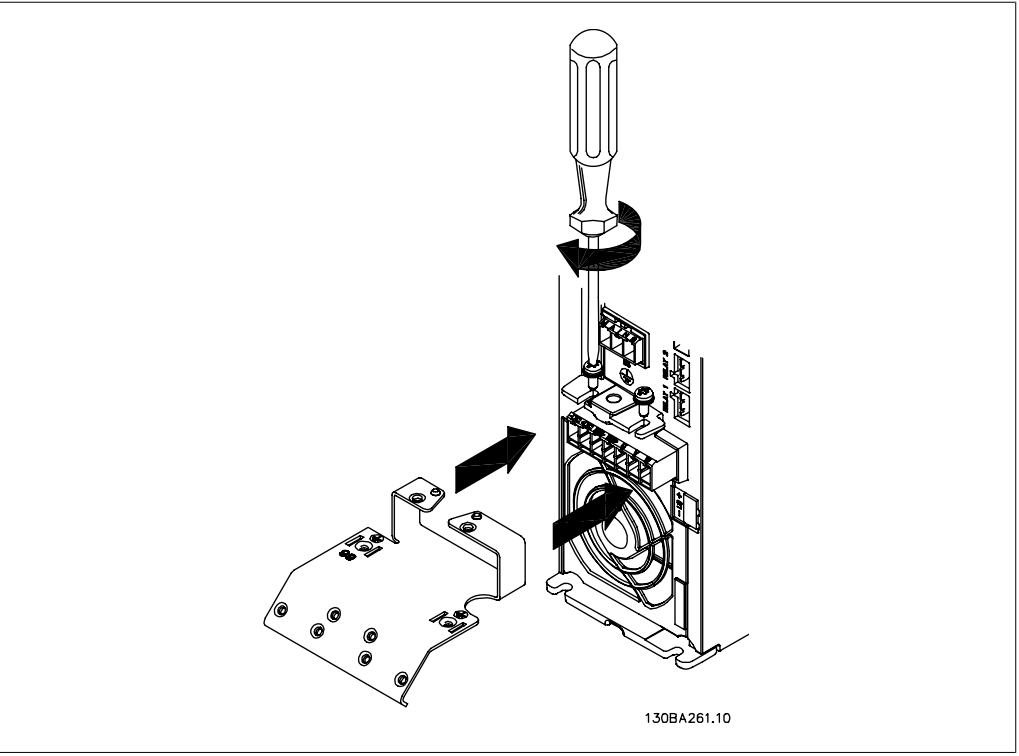

Illustration 4.2: Kiinnitä ensin molemmat ruuvit asennusalustaan, työnnä se paikalleen ja kiristä kokonaan.

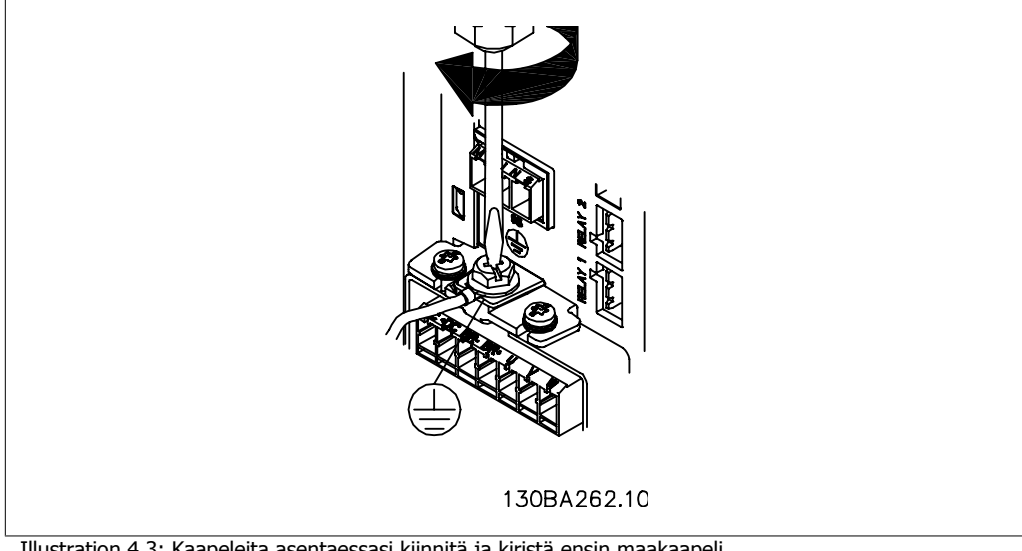

Illustration 4.3: Kaapeleita asentaessasi kiinnitä ja kiristä ensin maakaapeli.

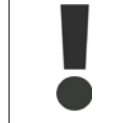

Maaliitäntäkaapelin poikkileikkauksen on oltava vähintään 10 mm2 tai on kytkettävä erikseen 2 nimellisverkkojohtoa standardin EN 50178/IEC 61800-5-1 mukaisesti.

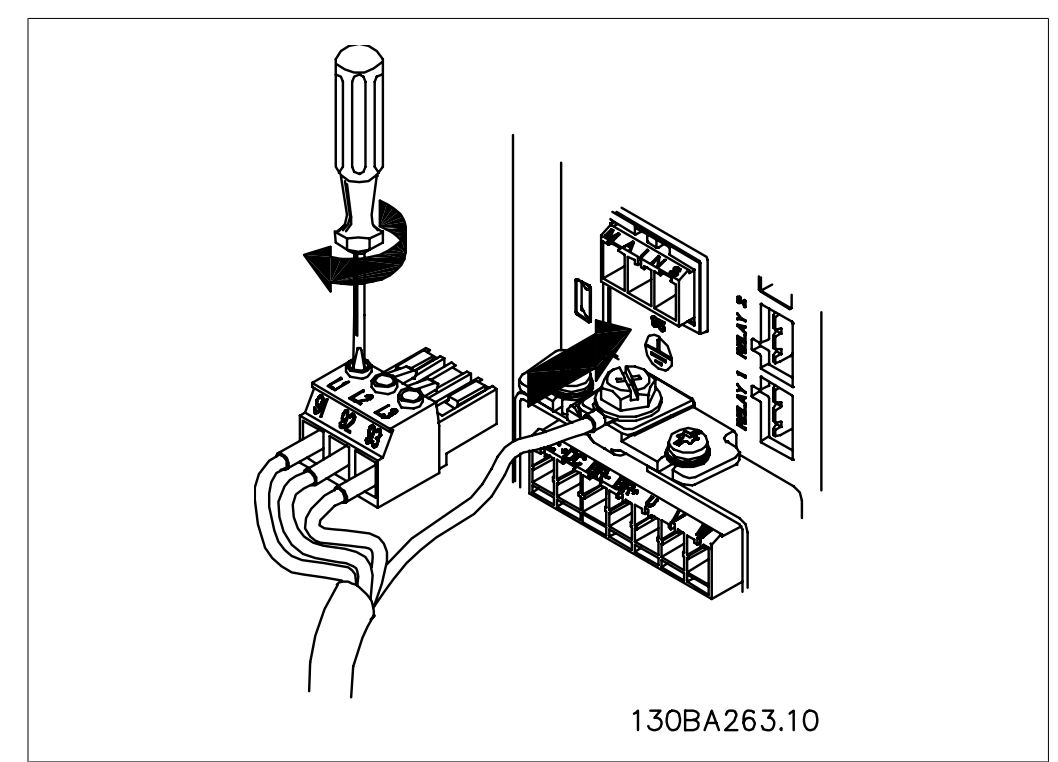

Illustration 4.4: Asenna sitten verkkovirtapistoke ja kiristä johdot.

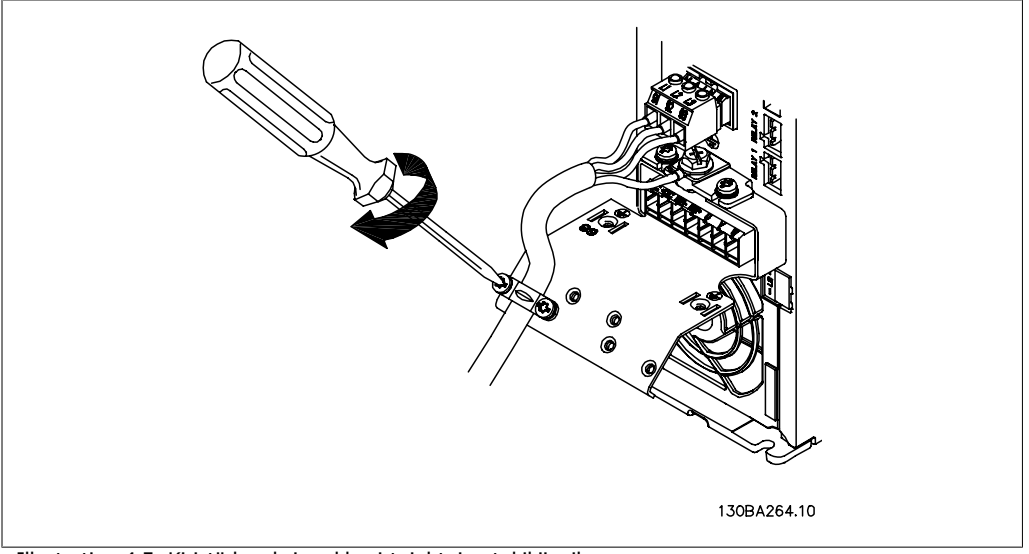

Illustration 4.5: Kiristä lopuksi verkkovirtajohtojen tukikiinnike.

**4**

### **4.1.6. Mallin A5 verkkoliitäntä**

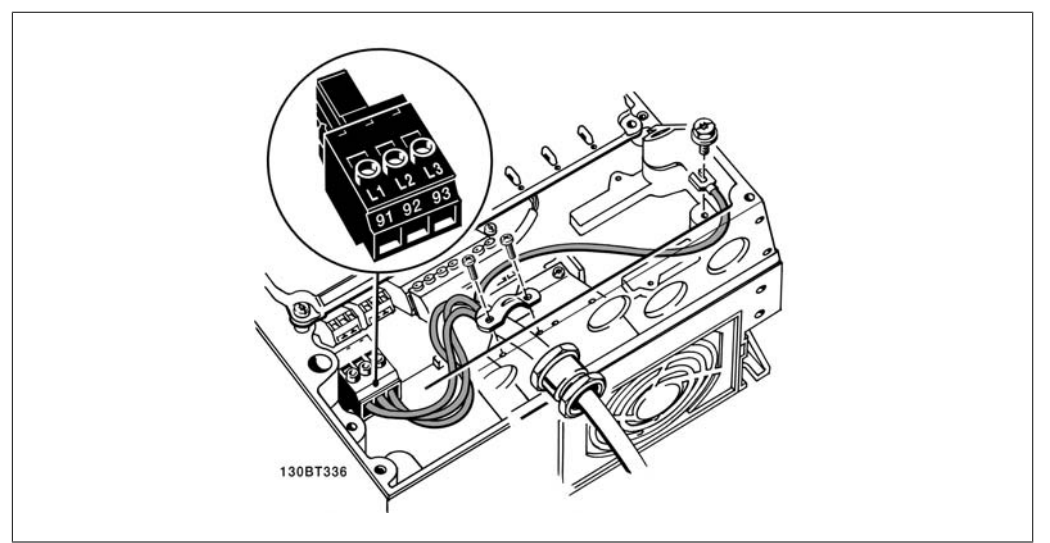

Illustration 4.6: Kytkeminen verkkovirtaan ja maadoitus ilman verkkovirran katkaisinta. Huomaa, että tässä käytetään kaapelin vedonpoistinta.

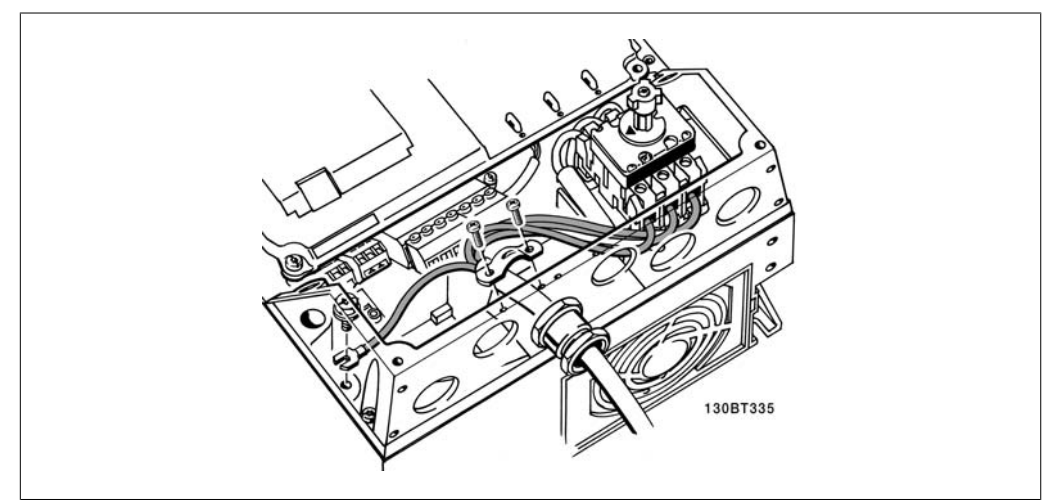

Illustration 4.7: Kytkeminen verkkovirtaan ja maadoitukseen katkaisimen avulla.

## **4.1.7. Mallien B1 ja B2 verkkoliitäntä.**

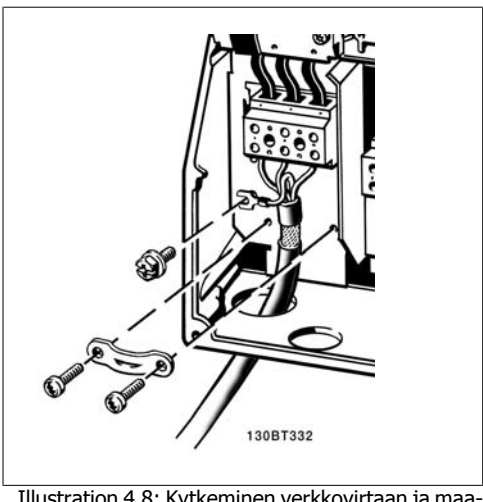

Illustration 4.8: Kytkeminen verkkovirtaan ja maadoitukseen.

### **4.1.8. C1:n ja C2:n verkkovirtakytkentä**

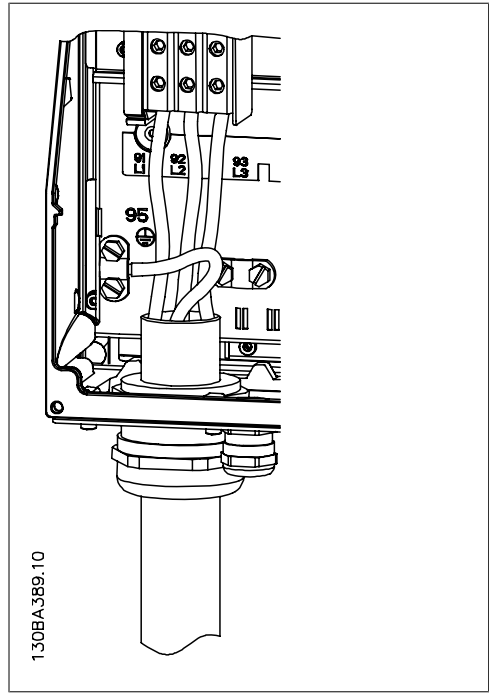

Illustration 4.9: Kytkeminen verkkovirtaan ja maadoitukseen.

## **4.1.9. Moottorin kytkeminen - alkusanat**

Katso kaapelin poikkipinnan ja pituuden oikea mitoitus jaksosta Yleiset tekniset tiedot.

- Käytä suojattua moottorikaapelia EMC-päästövaatimusten täyttämiseksi (tai asenna kaapeli metalliputkeen).
- Pidä moottorikaapeli mahdollisimman lyhyenä pienentääksesi häiriötasoa ja vuotovirtoja.
- Kytke moottorikaapelin suojaus taajuusmuuttajan erotuslevyyn ja moottorin metalliin. (Sama koskee metalliputken molempia päitä, jos sitä käytetään suojauksen sijasta.)
- Tee suojauksen liitännät niin, että niiden pinta-ala on mahdollisimman suuri (kaapelin vedonpoistajalla tai EMC-vaatimusten mukaisella kaapelin tiivisterenkaalla). Tämä onnistuu käyttämällä taajuusmuuttajan mukana toimitettuja asennuslaitteita.
- Vältä suojauksen päiden kiertymistä ("siansaparoita"), sillä tämä pilaisi suurtaajuussuojauksen vaikutukset.
- Jos suojauksen jatkuvuus joudutaan katkaisemaan moottorinsuojan tai releiden asennusta varten, jatkuvuutta tulee ylläpitää niin, että suurtaajuusimpedanssi on mahdollisimman pieni.

#### **Kaapelin pituus ja poikkileikkaus**

Taajuusmuuttaja on testattu tietyn pituisella ja tietyn poikkipinnan omaavalla kaapelilla. Jos poikkipintaa kasvatetaan, kaapelin purkauskapasiteetti ja maavuotovirta voivat kasvaa, minkä johdosta kaapelia pitää lyhentää vastaavasti.

#### **Kytkentätaajuus**

Kun taajuusmuuttajia käytetään yhdessä siniaaltosuodattimien kanssa moottorin akustisen melun vähentämiseksi, kytkentätaajuus on määritettävä siniaaltosuodattimen ohjeiden mukaisesti parametrissa 14-01.

#### **Varotoimia käytettäessä alumiinijohtimia**

Alumiinijohtimia ei suositella, jos kaapelin poikkileikkaus on alle 35 mm². Alumiinijohtimet voivat sopia liittimiin, mutta johtimen pinnan on oltava puhdas ja hapettumat poistettava ja peitettävä neutraalilla hapottomalla vaseliinilla ennen johtimen kytkemistä.

Lisäksi liittimen ruuvi on kiristettävä uudelleen kahden päivän kuluttua alumiinin pehmeyden vuoksi. On erittäin tärkeää varmistaa, että liitos on kaasutiivis, sillä muuten alumiinipinta hapettuu uudelleen.

Taajuusmuuttajaan voidaan liittää kaikenlaisia kolmivaiheisia vakiomoottoreita. Pienemmät moottorit kytketään yleensä tähteen (230/400 V, D/Y). Suuremmat moottorit kytketään kolmioon (400/690 V, D/Y). Katso oikea kytkentätila ja jännite moottorin tyyppikilvestä.

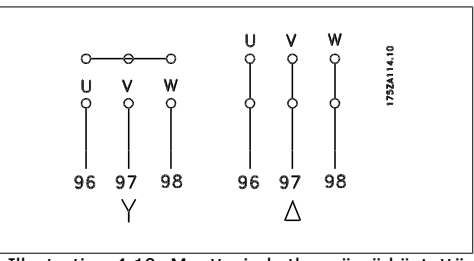

Illustration 4.10: Moottorin kytkennässä käytettävät liittimet

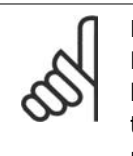

#### **Huom**

Moottoreissa, joissa ei ole vaihe-eristyspaperia tai muuta eristyksen vahvistusta, joka sopisi käyttöön jännitesyötön (kuten taajuusmuuttajan) kanssa, kannattaa asentaa siniaaltosuodatin taajuusmuuttajan lähtöön. (Standardin IEC 60034-17 mukaisiin moottoreihin ei tarvita siniaaltosuodatinta).

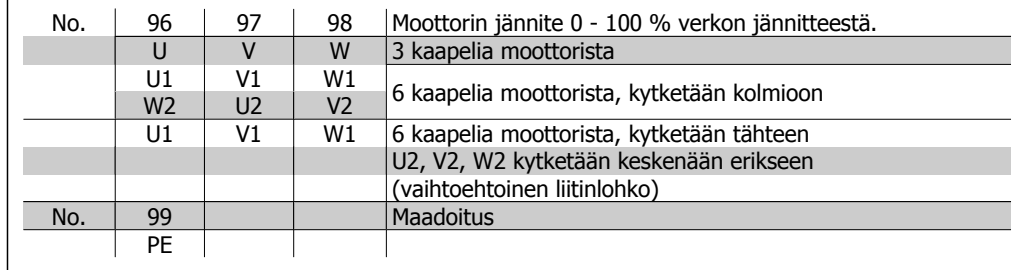

Table 4.6: 3 ja 6 kaapelin moottorikytkentä.

**4.1.10. Yleiskuva moottorin johdoista**

| Koteloin-                 | A2               | A <sub>3</sub>   | A5            | B1                                             | <b>B2</b>  | C1              | C <sub>2</sub> |
|---------------------------|------------------|------------------|---------------|------------------------------------------------|------------|-----------------|----------------|
| ti:                       | (IP 20/IP        | (IP 20/IP        | (IP 55/IP     | (IP 21/IP)                                     | (IP 21/IP) | (IP 21/IP)      | (IP 21/IP)     |
|                           | 21)              | 21)              | 66)           | 55/                                            | 55/        | 55/             | 55/            |
|                           |                  |                  |               | IP 66)                                         | IP 66)     | IP 66)          | IP 66)         |
|                           | 蕊<br>1308A340.10 | 蕊<br>1308A341.10 | <b>SMAKER</b> | $\overline{\phantom{a}}$<br><b>Internation</b> |            | E<br>1004194-00 |                |
| <b>Moottorin</b><br>koko: |                  |                  |               |                                                |            |                 |                |
| 200-240 V                 | $1.1 - 3.0$      | 3.7              | $1.1 - 3.7$   | $5.5 - 11$                                     | 15         | 18.5-30         | $37 - 45$      |
|                           | kW               | kW               | kW            | kW                                             | kW         | kW              | kW             |
| 380-480 V                 | $1.1 - 4.0$      | $5.5 - 7.5$      | $1.1 - 7.5$   | 11-18.5                                        | $22 - 30$  | $37 - 55$       | 75-90          |
|                           | kW               | kW               | kW            | kW                                             | kW         | kW              | kW             |
| 525-600 V                 | $2.2 - 4.0$      | $5.5 - 7.5$      |               |                                                |            |                 |                |
|                           | kW               | kW               |               |                                                |            |                 |                |
| Siirry koh-<br>taan:      | 4.1.11           |                  | 4.1.12        | 4.1.13                                         |            | 4.1.14          |                |

Table 4.7: Taulukko moottorin johdoista

## **4.1.11. Mallien A2 ja A3 moottorin kytkentä**

Kytke moottori taajuusmuuttajan noudattamalla näitä piirroksia vaihe vaiheelta.

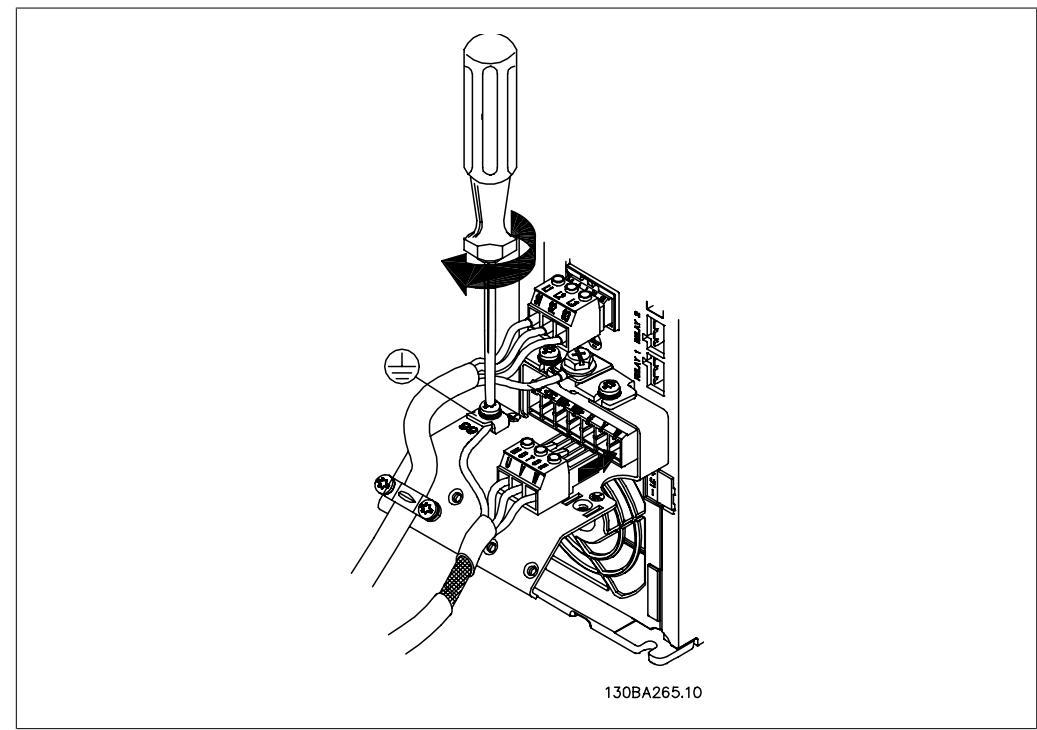

Illustration 4.11: Kytke ensin moottorin maadoitus, kytke sitten moottorin U-, V- ja W-johtimet pistokkeeseen ja kiristä.

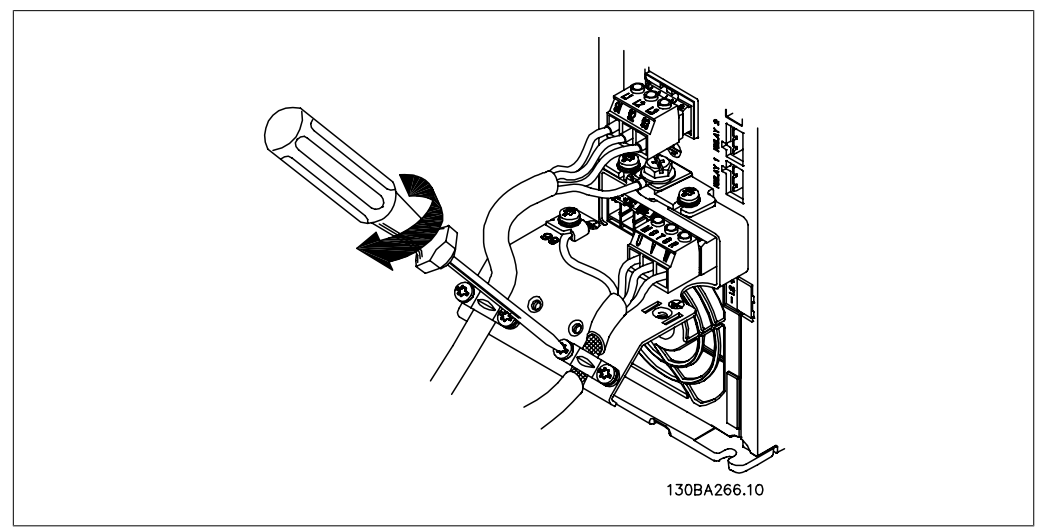

Illustration 4.12: Kiinnitä kaapelin vedonpoistaja varmistaaksesi 360 asteen liitännän rungon ja suojauksen välillä. Varmista, että moottorikaapelin ulommainen eristys on poistettu vedonpoistajan alta.

## **4.1.12. Mallin A5 moottorin kytkeminen**

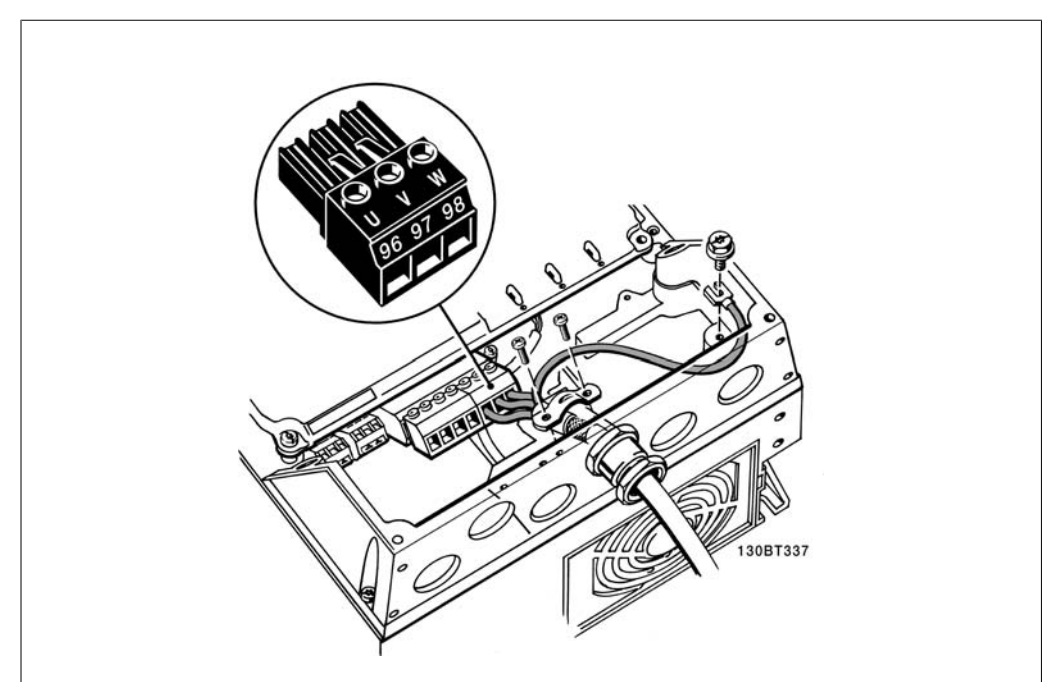

Illustration 4.13: Kytke ensin moottorin maadoitus, aseta sitten moottorin U-, V- ja W-johtimet liittimeen ja kiristä. Muista poistaa moottorikaapelin ulompi eriste EMC-vedonpoistajan alta.

## **4.1.13. Mallien B1 ja B2 moottorin kytkentä**

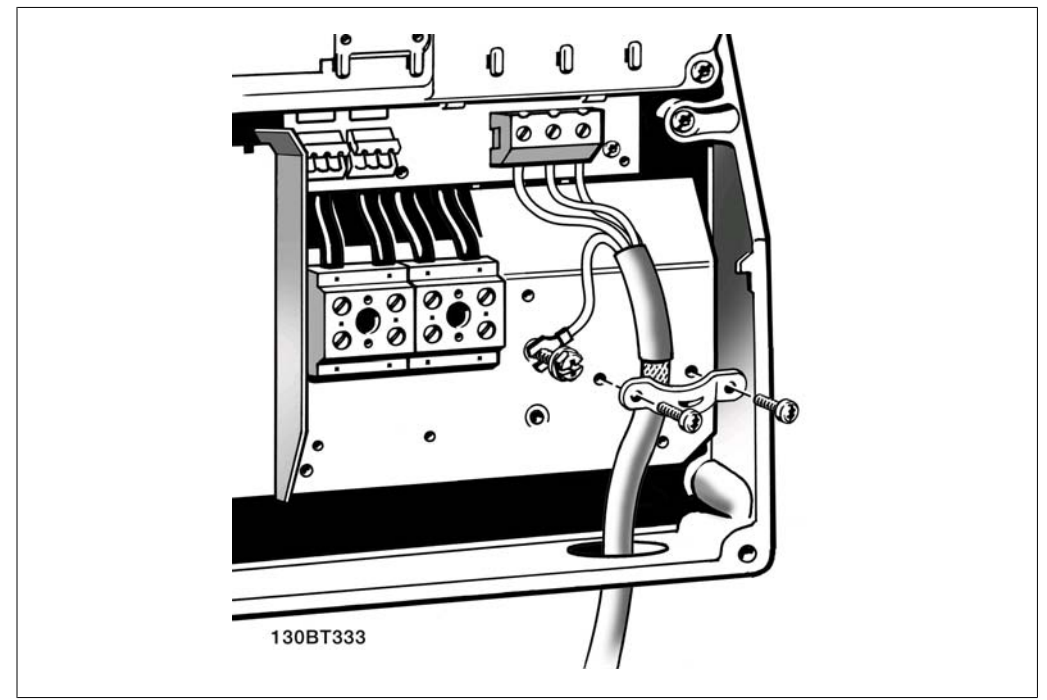

Illustration 4.14: Kytke ensin moottorin maadoitus, aseta sitten moottorin U-, V- ja W-johtimet liittimeen ja kiristä. Muista poistaa moottorikaapelin ulompi eriste EMC-vedonpoistajan alta.

**4**

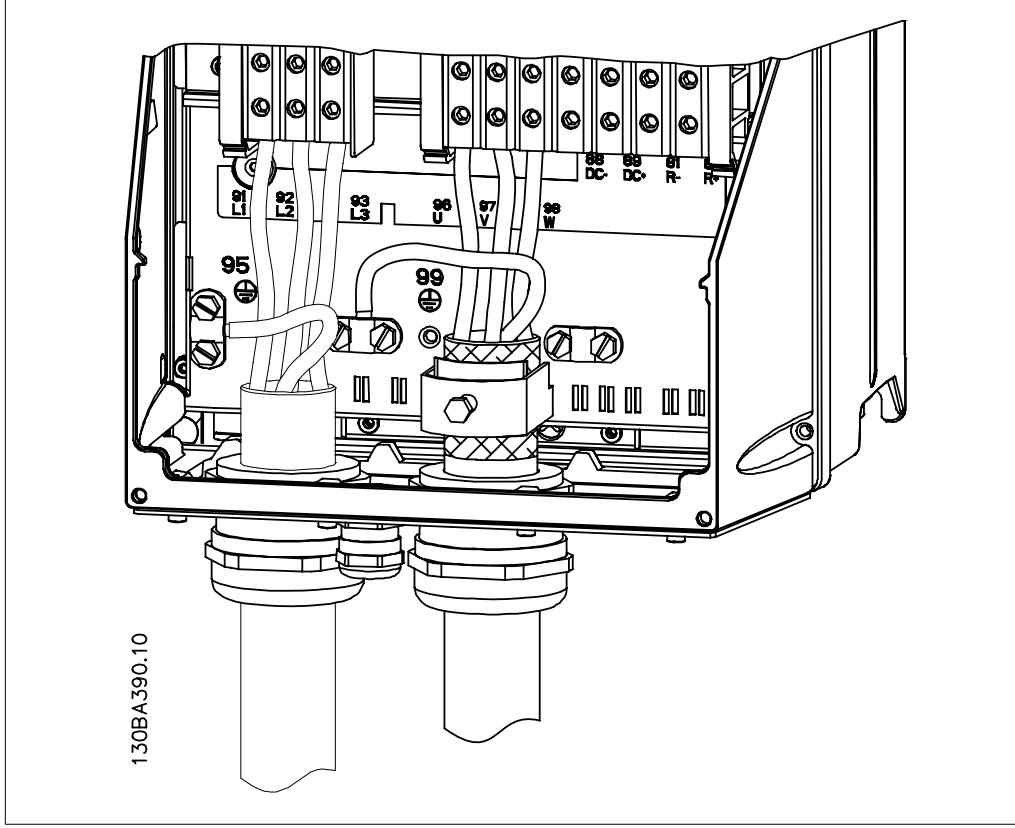

## **4.1.14. C1:n ja C2:n moottorikytkentä**

Illustration 4.15: Kytke ensin moottorin maadoitus, aseta sitten moottorin U-, V- ja W-johtimet liittimeen ja kiristä. Muista poistaa moottorikaapelin ulompi eriste EMC-vedonpoistajan alta.

### **4.1.15. ESimerkki kytkennästä ja testauksesta**

Seuraavassa jaksossa kuvataan ohjausjohdinten kytkeminen ja niiden käyttö. Katso kuvaus ohjausliitinten toiminnasta, ohjelmoinnista ja kytkennöistä luvusta Taajuusmuuttajan ohjelmoiminen.

## **4.1.16. Ohjausliitinten käyttö**

Kaikki ohjauskaapelien liittimet sijaitsevat liitinsuojuksen alla taajuusmuuttajan etuosassa. Irrota liitinsuojus ruuviavaimella.

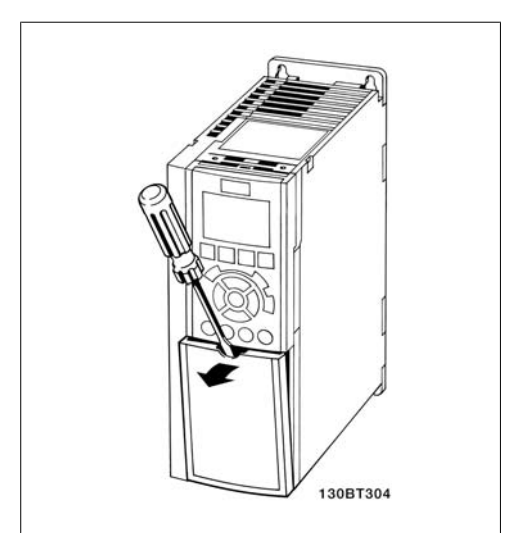

Illustration 4.16: A2- ja A3-koteloinnit

Irrota etukansi päästäksesi käsiksi ohjausliittimiin. Kun asetat etukannen takaisin paikalleen, varmista sen kunnollinen kiinnitys käyttämällä 2 Nm:n vääntömomenttia.

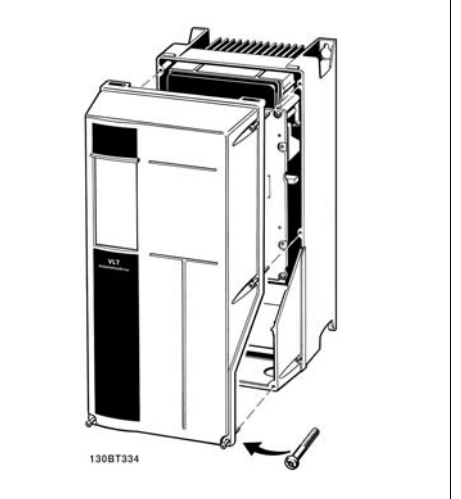

Illustration 4.17: A5-, B1-, B2-, C1- ja C2-koteloinnit

### **4.1.17. Ohjausliittimet**

Piirustusten numerot:

- 1. 10-napainen pistoke digitaalinen I/  $\Omega$ .
- 2. 3-napainen pistoke RS-485-väylä.
- 3. 6-napainen analoginen I/O.
- 4. USB-liitäntä.

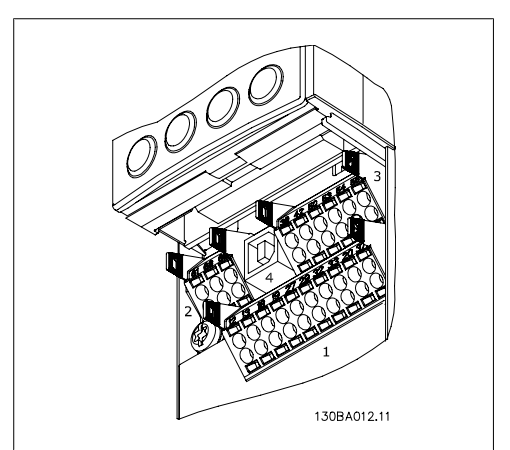

Illustration 4.18: Ohjausliittimet (kaikki koteloinnit)

## **4.1.18. Moottorin ja pyörimissuunnan testaaminen.**

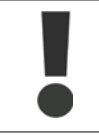

Huomaa, että moottori voi vahingossa käynnistyä. Varmista, ettei henkilökuntaa tai laitteita ole vaarassa!

Testaa moottorin kytkentä ja pyörimissuunta seuraavasti. Aloita varmistamalla, ettei laitteeseen tule virtaa.

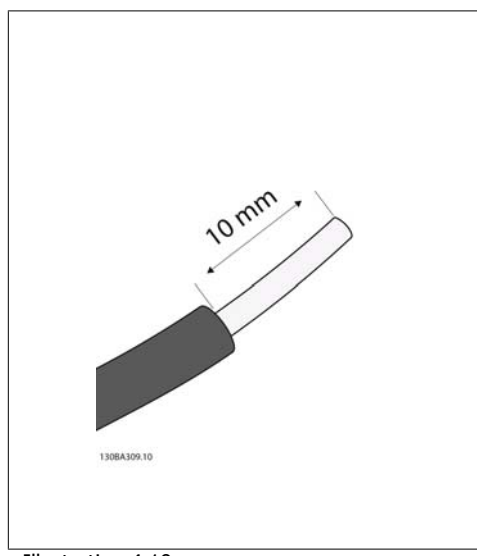

#### Illustration 4.19:

**Vaihe 1:** Poista ensin eristys 50-70 mm pitkän johtimen molemmista päistä.

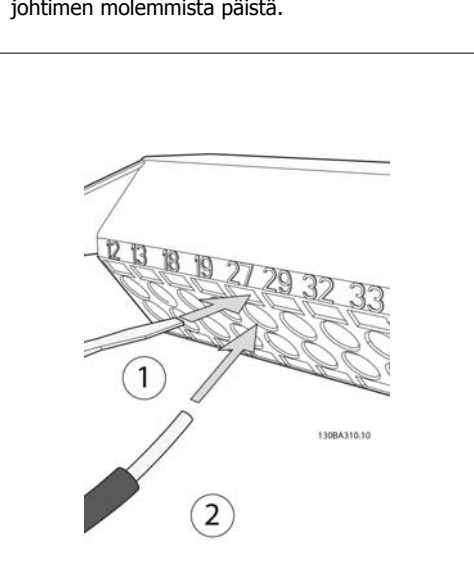

Illustration 4.20:

**Vaihe 2:** Aseta toinen pää liittimeen 27 sopivalla liitinruuviavaimella. (Huom: Huomaa, että laitteissa, joissa on turvallinen pysäytystoiminto, nykyistä hyppyjohdinta liitinten 12 ja 37 välistä ei pidä poistaa, jotta laite pystyisi toimimaan!

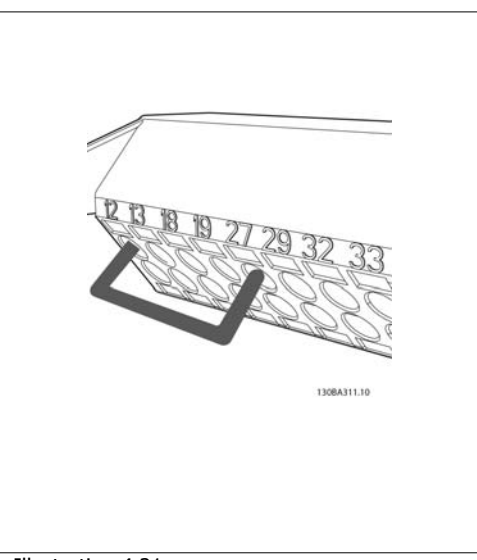

#### Illustration 4.21:

**Vaihe 3:** Aseta toinen pää liittimeen 12 tai 13. (Huom: Huomaa, että laitteissa, joissa on turvallinen pysäytystoiminto, nykyistä hyppyjohdinta liitinten 12 ja 37 välistä ei pidä poistaa, jotta laite pystyisi toimimaan!

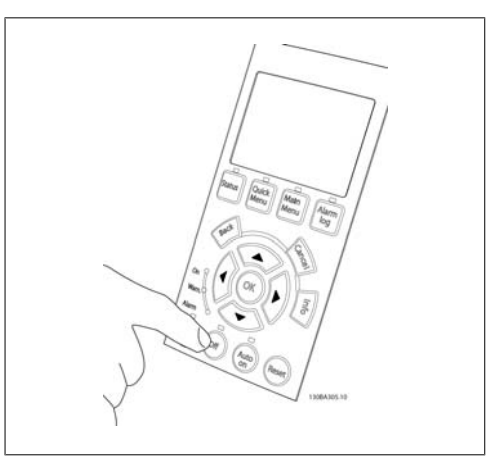

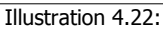

**Vaihe 4:** Kytke laitteeseen virta ja paina [Off] näppäintä. Tässä tilassa moottorin ei pitäisi pyöriä. Pysäytä moottori milloin tahansa painamalla [Off] näppäintä. Huomaa, että [OFF]-näppäimen LEDvalon pitäisi palaa. Jos hälytyksiä tai varoituksia vilkkuu, katso tähän liittyviä ohjeita luvusta 7.

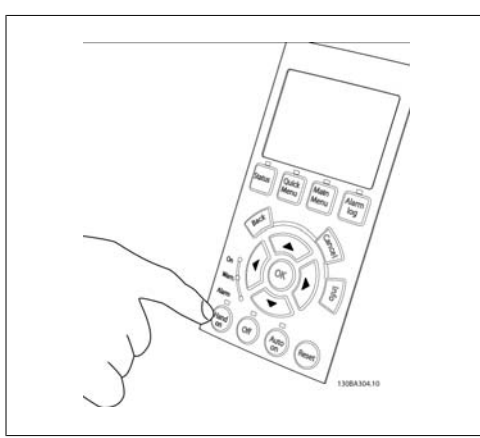

Illustration 4.23:

**Vaihe 5:** Kun painat [Hand on] -näppäintä, näppäimen yläpuolella olevan LED-valon pitäisi syttyä, ja moottori voi pyöriä.

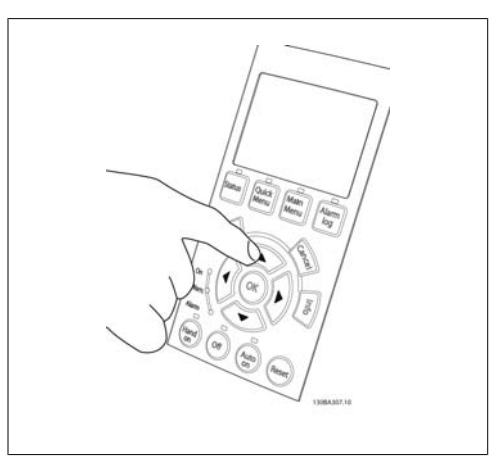

Illustration 4.24:

**Vaihe 6:** Moottorin nopeuden näkee paikallisohjauspaneelista. Sitä voi säätää painamalla nuolinäppäimiä ylös ja alas ( $\blacktriangle$  ja  $\nabla$ ).

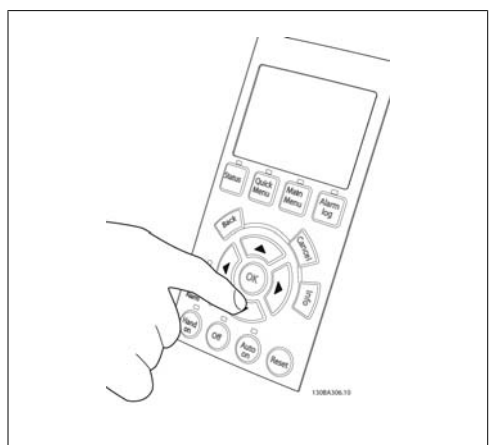

Illustration 4.25:

**Vaihe 7:** Voit liikuttaa osoitinta nuolinäppäimillä vasemmalle ja oikealle (• ja ▶). Näin nopeutta voi säätää nopeammin.

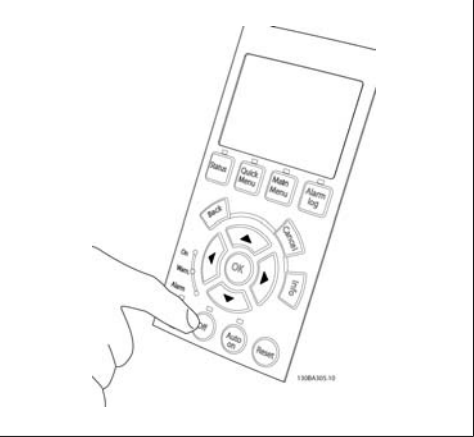

Illustration 4.26:

**Vaihe 8:** Pysäytä moottori jälleen painamalla [Off]-näppäintä.

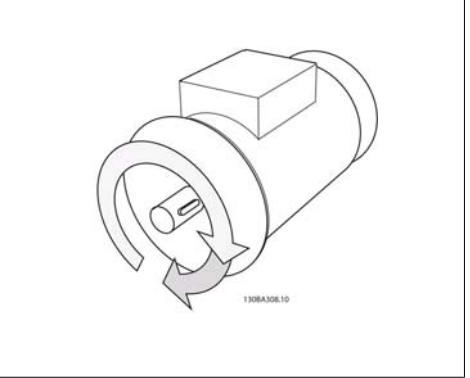

Illustration 4.27:

**Vaihe 9:** Vaihda kahden moottorin johtimen paikkaa, jos et saa moottoria näin pyörimään haluamaasi suuntaan.

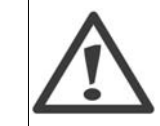

Irrota taajuusmuuttaja sähköverkosta ennen moottorin johdinten vaihtamista.
**4**

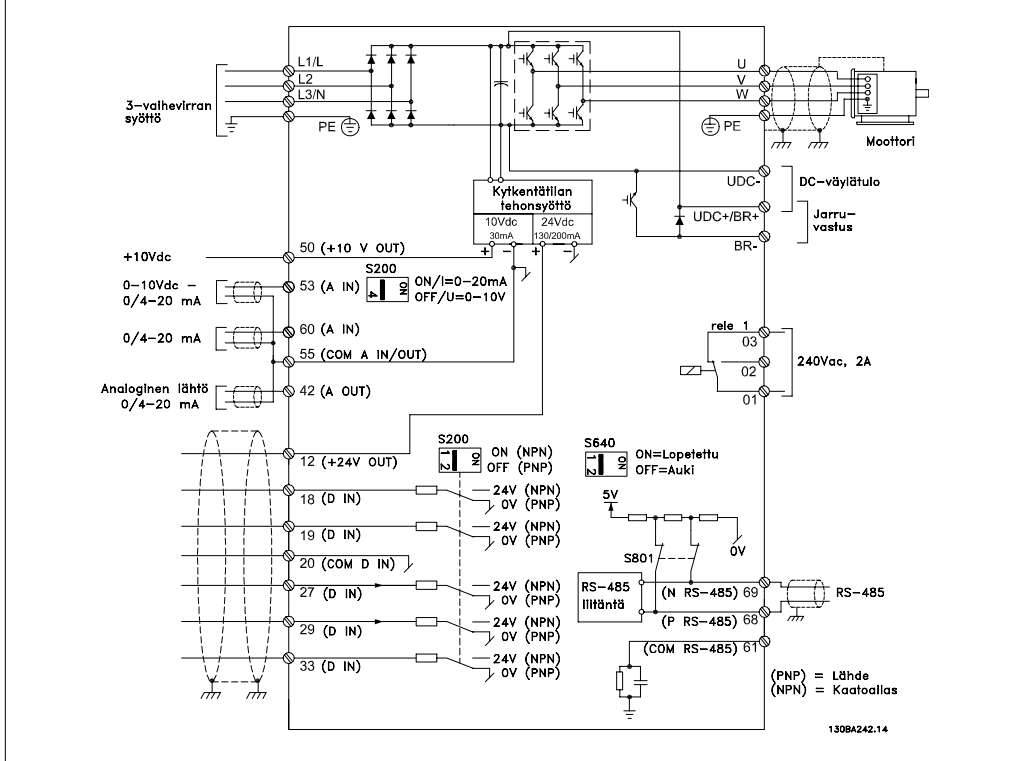

# **4.1.19. Sähköasennus ja Ohjauskaapelit**

Illustration 4.28: Kaavio, jossa näkyvät kaikki sähköliittimet. (Liitin 37 vain laitteissa, joissa on turvapysäytystoiminto.)

Hyvin pitkissä ohjauskaapeleissa analogiset signaalit voivat harvoissa tapauksissa ja kokoonpanosta riippuen päätyä 50/60 Hz:n maattoköysiin verkkosyöttökaapelien kohinan vuoksi.

Jos näin käy, murra suojaus tai lisää 100 nF:n kondensaattori suojauksen ja rungon väliin.

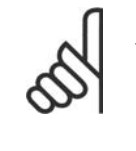

# **Huom**

Yleiset digitaaliset ja analogiset tulot ja lähdöt tulee kytkeä taajuusmuuttajan yleisliitäntöjen 20, 39 ja 55 erottamiseksi. Näin estetään maavirran häiriöt ryhmien välillä. Näin estetään esimerkiksi digitaalisten syöttöjen päällekytkemisestä johtuvat analogisten tulosignaalien häiriöt.

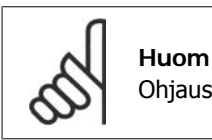

Ohjauskaapeleiden on oltava punossuojattuja/armeerattuja.

1. Käytä varustelaukun puristinta kytkeäksesi suojauksen ohjauskaapeleille tarkoitettuun taajuusmuuttajan erotuslevyyn.

Jaksossa Suojattujen ohjausjohtimien maadoitus selostetaan ohjausjohtimien oikea päättäminen.

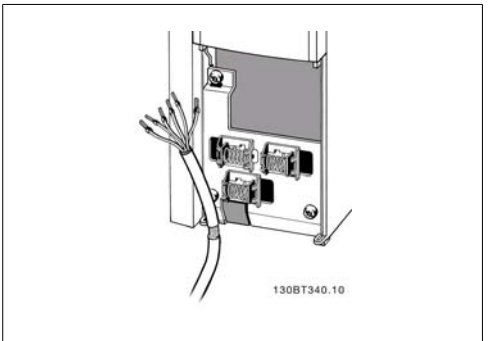

Illustration 4.29: Ohjauskaapelin vedonpoistaja.

# **4.1.20. Kytkimet S201, S202 ja S801**

Kytkimiä S201(AI 53) ja S202 (AI 54) käytetään analogisten syöttöliitinten 53 ja 54 virran (0-20 mA) tai jännitteen (0 - 10 V) asetusten valitsemiseen tässä järjestyksessä.

Kytkintä S801 (BUS TER.) voidaan käyttää liittämisen käyttöönottoon RS-485-portissa (liittimet 68 ja 69).

Huomaa, että mahdollinen optio voi peittää kytkimet.

Oletusarvo:

S201 (AI 53) = OFF (jännitetulo)

S202 (AI 54) = OFF (jännitetulo)

S801 (väylän päättäminen) = OFF

# **4.2. Lopullinen optimointi ja testaus**

# **4.2.1. Lopullinen optimointi ja testaus**

Optimoi moottorin akselin teho ja taajuusmuuttaja kytkettyä moottoria ja kokoonpanoa varten seuraavasti. Varmista, että taajuusmuuttaja ja moottori on kytketty ja taajuusmuuttajaan tulee virtaa.

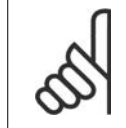

Varmista ennen virran kytkemistä, että kytketty laite on valmiina käyttöön.

# **Vaihe 1. Etsi moottorin tyyppikilpi**

**Huom**

**Huom**

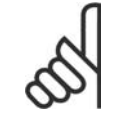

Moottorissa on joko tähti- (Y) tai kolmiokytkentä (Δ). Nämä tiedot löytyvät moottorin tyyppikilven tiedoista.

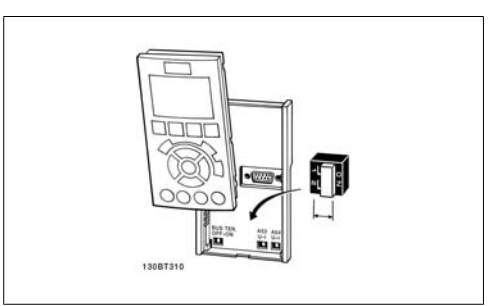

Illustration 4.30: Kytkinten sijainti.

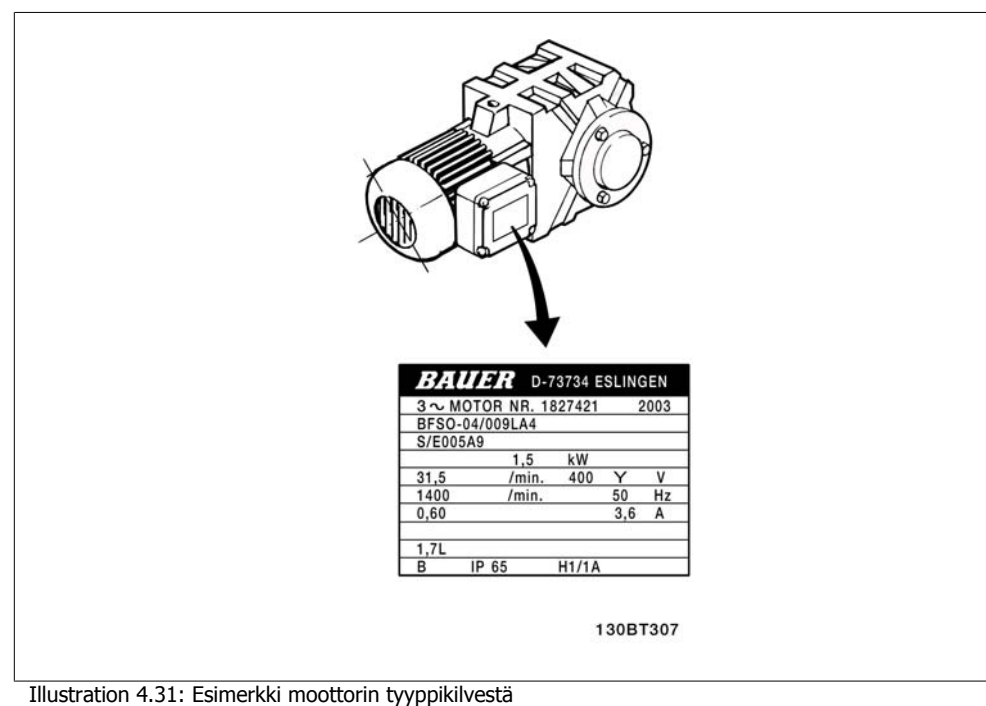

**Vaihe 2. Lisää moottorin tyyppikilven tiedot seuraavaan parametriluetteloon.** Siirry listaan painamalla ensin [QUICK MENU] -näppäintä ja valitse sitten "Q2-pika-asennus".

|    | 1.   Moottorin teho [kW]<br>tai moott. teho [hv] | par. 1-20<br>par. 1-21 |
|----|--------------------------------------------------|------------------------|
| 2. | Moottorin jännite                                | par. 1-22              |
| 3. | Moottorin taajuus                                | par. 1-23              |
| 4. | Moottorin virta                                  | par. 1-24              |
| 5. | Moottorin nimellisno-   par. 1-25                |                        |
|    | peus                                             |                        |

Table 4.8: Moottoriiin liittyvät parametrit

# **Vaihe 3. Käynnistä Automaattinen moottorin sovitus (AMA)**

AMA:n suorittamisella varmistetaan paras mahdollinen tulos. AMA suorittaa automaattisesti mittauksia tietystä kytketystä moottorista ja kompensoi kokoonpanon vaihteluja.

- 1. Kytke liitin 27 liittimeen 12 tai valitse [QUICK MENU] ja "Q2 Pika-asetukset" ja määritä liittimen 27 par. 5-12 asetukseksi Ei toimintoa (par. 5-12 [0])
- 2. Paina [QUICK MENU] -näppäintä, valitse "Q3 Toimintoasetukset", "Q3-1 Yleiset asetukset ja "Q3-10 Moott. lisäasetukset" ja vieritä alas kohtaan AMA par. 1-29.
- 3. Paina [OK]-näppäintä käynnistääksesi AMA:n par. 1-29.
- 4. Valitse täydellinen tai pienempi AMA. Jos aaltosuodatin on asennettuna, suorita vain osittainen AMA tai irrota aaltosuodatin AMA:n ajaksi.
- 5. Paina [OK]-näppäintä. Näytölle pitäisi tulla teksti "Käynnistä AMA painamalla [Hand on]".
- 6. Paina [Hand on] -näppäintä. Tilapalkki ilmaisee, onko AMA käynnissä.

**Pysäytä AMA käytön ajaksi**

1. Paina [OFF]-näppäintä - taajuusmuuttaja siirtyy hälytystilaan, ja näyttö ilmaisee, että käyttäjä lopetti AMA:n.

**Onnistunut AMA**

- 1. Näytölle tulee teksti: "Lopeta AMA painamalla [OK]".
- 2. Paina [OK]-näppäintä poistuaksesi AMA-tilasta.

**Epäonnistunut AMA**

- 1. Taajuusmuuttaja siirtyy hälytystilaan. Hälytyksen kuvaus on Vianmääritys-jaksossa.
- 2. [Alarm Log] -hälytyslokin "Raportin arvo" ilmoittaa AMA:n viimeksi suorittaman mittauksen, ennen kuin taajuusmuuttaja siirtyi hälytystilaan. Tämä numero ja hälytyksen kuvaus ovat hyödyksi vianmäärityksessä. Jos otat yhteyttä Danfoss Service -huolto-osastoon, muista mainita numero ja hälytyksen kuvaus.

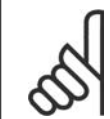

**Huom**

Epäonnistunut AMA johtuu usein väärin kirjoitetuista moottorin tyyppikilven tiedoista tai liian suuresta erosta moottorin tehon ja taajuusmuuttajan tehon välillä.

### **Vaihe 4. Aseta nopeusraja ja ramppiaika**

Aseta haluamasi rajat nopeudelle ja ramppiajalle.

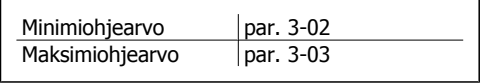

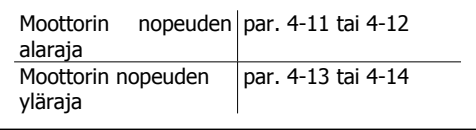

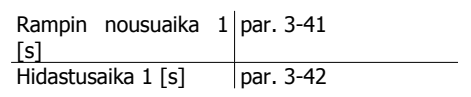

Katso jaksosta Taajuusmuuttajan ohjelmointi, pika-asetusvalikkotila ohjeet näiden parametrien helppoon määrittämiseen.

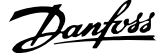

# **5. Taajuusmuuttajan käyttö**

# **5.1. Kolme käyttötapaa**

# **5.1.1. Kolme käyttötapaa**

# **Taajuusmuuttajaa voidaan käyttää kolmella eri tavalla:**

- 1. Graafinen paikallisohjauspaneeli (GLCP), katso 5.1.2
- 2. Numeerinen paikallisohjauspaneeli (NLCP), katso 5.1.3
- 3. RS-485-sarjaliikenne tai USB, molemmat tietokoneeseen liittämistä varten, katso 5.1.4

Jos taajuusmuuttajassa on kenttäväyläoptio, katso siihen liittyviä käyttöohjeita.

# **5.1.2. Graafisen paikallisohjauspaneelin (GLCP) käyttö**

Seuraavat ohjeet koskevat graafista paikallisohjauspaneelia (LCP 102):

Graafinen ohjauspaneeli jakautuu neljään toiminnalliseen osaan:

- 1. Graafinen näyttö tilariveineen.
- 2. Valikkonäppäimet ja merkkivalot (LED) tilan valinta, parametrien muuttaminen ja näytön toimintojen vaihteleminen.
- 3. Navigointinäppäimet ja merkkivalot (LED).
- 4. Toimintanäppäimet ja merkkivalot (LED).

## **Graafinen näyttö:**

LCD-näytössä on taustavalaistus ja yhteensä 6 alfanumeerista riviä. Kaikki tiedot, jotka näytetään paikallisohjauspaneelissa, voivat sisältää enintään viisi eri toimintatietoa [Status]-tilassa.

**Näytön rivit:**

- a. **Tilarivi:** Tilaviestit, joissa on kuvakkeita ja grafiikkaa.
- b. **Rivi 1-2:** käyttäjän tietorivit joilla näkyy käyttäjän määrittämiä tai valitsemia tietoja ja muuttujia. [Status]-näppäintä painamalla voit lisätä enintään yhden ylimääräisen rivin.
- c. **Tilarivi:** Tilaviestit, joissa näkyy tekstiä.

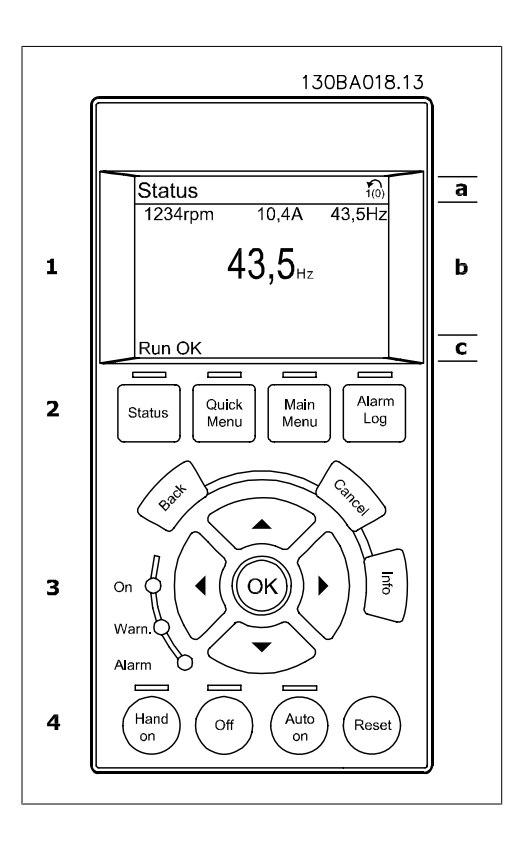

Näyttö on jaettu kolmeen osaan:

**Ylemmässä osassa** (a) näkyy tila tila-käyttötavan ollessa aktiivinen tai enintään 2 muuttujaa silloin, kun tila-käyttötapa ei ole aktiivinen tai hälytys-/varoitustilanteessa.

Aktiivisen asetuksen numero (joka on valittu aktiiviseksi asetukseksi parametrissa 0-10) tulee näytölle. Ohjelmoitaessa muussa kuin aktiivisten asetusten tilassa ohjelmoitavan asetuksen numero näkyy oikealla suluissa.

**Keskiosa** (b) näyttää korkeintaan viisi muuttujaa yksikköineen tilasta riippumatta. Hälytyksen/ varoituksen ollessa aktiivinen muuttujien sijaan näkyy varoitus.

Kolmen tilalukemanäytön välillä voi vaihdella [Status]-näppäintä painamalla. Muotoilultaan erilaiset käyttömuuttujat näkyvät kussakin tilanäytössä - ks. alla.

Jokaiseen käyttömuuttujaan voidaan yhdistää useita arvoja tai mittauksia. Näytettävät arvot/mittaukset voi määrittää parametreissa 0-20, 0-21, 0-22, 0-23 ja 0-24, joita pääsee muokkaamaan valitsemalla [QUICK MENU], "Q3 Toimintoasetukset", "Q3-1 Yleiset asetukset", "Q3-13 Näyttöasetukset".

Kullakin parametreissa 0-20 - 0-24 valitulla arvon/mittauksen lukemaparametrilla on oma asteikkonsa ja numeromääränsä mahdollisen desimaalipilkun jälkeen. Suurissa numeroarvoissa näytetään vähemmän numeroita desimaalipilkun jälkeen. Esim.: Nykyinen lukema 5,25 A; 15.2 A 105 A.

### **Tilanäyttö I:**

Tämä lukutila on vakiotila käynnistyksen tai alustuksen jälkeen.

[INFO]-näppäimellä saat esiin tietoja arvon/ mittauksen yhteyksistä näytettäviin käyttömuuttujiin (1.1, 1.2, 1.3, 2 ja 3).

Katso tämän piirroksen näytöllä näkyviä käyttömuuttujia. 1.1, 1.2 ja 1.3 näkyvät pienikokoisina. 2 ja 3 näkyvät keskikokoisina.

### **Tilanäyttö II:**

Katso tämän piirroksen näytöllä näkyviä käyttömuuttujia (1.1, 1.2, 1.3 ja 2).

Esimerkissä on valittu ensimmäisen ja toisen rivin muuttujiksi nopeus, moottorin virta, moottorin teho ja taajuus.

1.1, 1.2 ja 1.3 näkyvät pienikokoisina. 2 näkyy suurikokoisena.

# **Näyttötila III:**

Tässä tilassa näkyvät Smart Logic Control ohjauksen tapahtumat ja toiminta. Saat lisätietoja jaksosta SL-ohjaus.

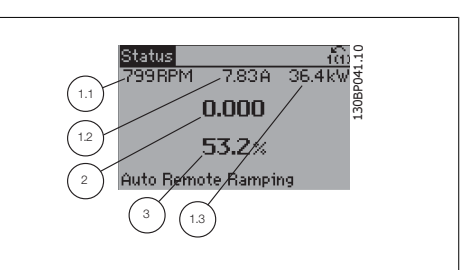

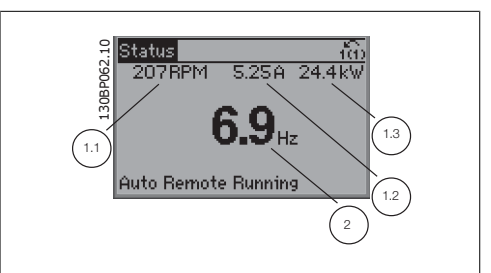

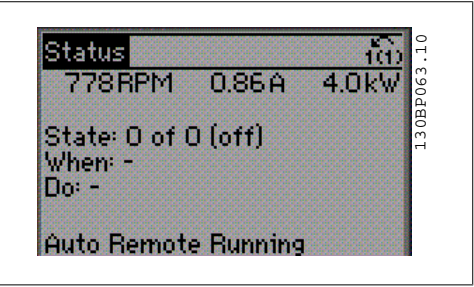

**Alimmassa osassa** näkyy aina taajuusmuuttajan tila Tila-käyttötavalla.

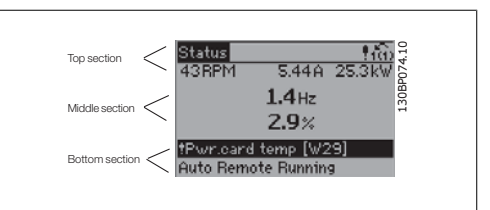

**Näytön kontrastin säätö**

Paina [status] ja [▲] halutessasi tummemman näytön Paina [status] ja [▼] halutessasi kirkkaamman näytön

**Merkkivalot (LED):**

Jos tietyt raja-arvot ylitetään, hälytyksen ja/tai varoituksen LED syttyy. Tila- ja hälytysteksti tulee ohjauspaneeliin.

Päälläolon merkkivalo syttyy, kun taajuusmuuttajaan kytketään verkkojännite tai se saa jännitettä DC-väylän liittimen tai ulkoisen 24 V:n virtalähteen kautta. Samaan aikaan taustavalo palaa.

- Vihreä LED / päällä: Ohjaussektori on toiminnassa.
- Keltainen LED / varoitus: Ilmaisee varoituksen.
- Vilkkuva punainen LED / hälytys: Ilmaisee hälytyksen. 130BP040.10

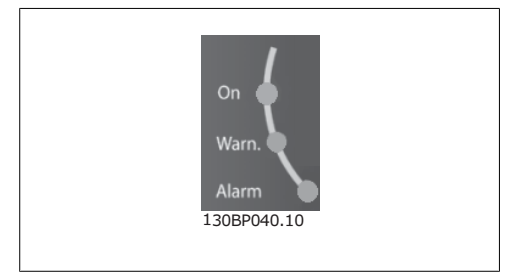

### **GLCP-näppäimet**

# **Valikkonäppäimet**

Valikkopainikkeet on jaettu toimintoihin. Näytön ja merkkivalojen alapuolella olevia painikkeita käytetään parametrien asetuksiin ja näyttötilan valintaan normaalikäytössä.

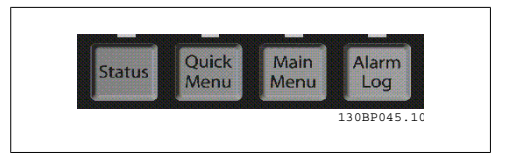

## **[Tila]**

Ilmaisee taajuusmuuttajan ja/tai moottorin tilan. 3 eri lukemaa voi valita painamalla [Status] näppäintä:

5 rivilukemaa, 4 rivilukemaa tai Smart Logic Control.

**[Status]**-painikkeella valitaan näytön tila tai siirrytään takaisin Näyttötilaan joko Pika-asetustilasta, Päävalikkotilasta tai Hälytystilasta. [Status]-näppäimellä voit myös valita yhden tai kahden lukeman tilan.

## **[Pika-asetusvalikon]**

avulla voidaan määrittää nopeasti taajuusmuuttajan asetukset. **Tavallisimmat HVAC-toiminnot voidaan ohjelmoida tästä.**

[Quick menu] koostuu seuraavista osista:

- **Oma valikko**
- **Pika-asetukset**
- **Toimintojen asetukset**
- **Tehdyt muutokset**
- **Kirjautumiset**

Toimintoasetusten avulla voidaan nopeasti ja helposti muokata kaikkia useimpiin LVI-sovelluksiin tarvittavia parametreja, mukaan lukien useimmat VAV- ja CAV-syöttö- ja paluupuhaltimet, jäähdytystornipuhaltimet, ensisijaiset, toissijaiset ja kondensaattorivesipumput ja muut pumppu-, puhallin- ja kompressorisovellukset. Muiden ominaisuuksien lisäksi se sisältää myös parametreja, joiden avulla voidaan valita, mitä muuttujia näytetään paikallisohjauspaneelissa, digitaalisia esiasetusnopeuksia, analogisten ohjearvojen skaalauksia, suljetun piirin yhden ja useamman vyöhykkeen sovelluksia ja puhaltimiin, pumppuihin ja kompressoreihin liittyviä erikoistoimintoja.

Pika-asetusvalikon parametreja voidaan muuttaa välittömästi, ellei parametrillä 0-60, 0-61, 0-65 tai 0-66 ole luotu salasanaa.

Pikavalikkotilasta pääsee suoraan Päävalikkotilaan ja päinvastoin.

## **[Main Menu] -näppäintä**

käytetään kaikkien parametrien ohjelmoimiseen.

Päävalikon parametreja voi muuttaa välittömästi, ellei parametrilla 0-60, 0-61, 0-65 tai 0-66 ole luotu salasanaa. Useimmissa LVI-sovelluksissa päävalikon parametreja ei tarvitse muokata, mutta

**5**

sen sijaan pikavalikon, pika-asetusten ja toimintoasetusten avulla voidaan helpoimmin ja nopeimmin muokata tyypillisiä tarvittavia parametreja.

Päävalikkotilasta pääsee suoraan Pika-asetustilaan ja päinvastoin.

Parametrin pikakuvake voidaan luoda pitämällä **[Main Menu]** -näppäintä pohjassa 3 sekunnin ajan. Parametrin pikakuvakkeen avulla päästään suoraan käyttämään mitä tahansa parametriä.

### **[Alarm Log]**

näyttää luettelon, jossa näkyvät viisi tuoreinta hälytystä (numeroituina A1-A5). Jos haluat lisätietoja jostakin hälytyksestä, siirry nuolinäppäimellä hälytyksen numeron kohdalle ja valitse [OK]. Saat tietoa taajuusmuuttajan tilasta ennen hälytystilaan siirtymistä.

## **[Back]**

palauttaa sinut edelliseen vaiheeseen tai navigointirakenteen kerrokseen.

#### **[Cancel]**

mitätöi viimeksi tekemäsi muutoksen tai antamasi komennon, kunhan näyttöä ei ole vaihdettu.

**[Info]**

antaa tietoa komennosta, parametrista tai toiminnosta missä tahansa näytön ikkunassa. [Info] antaa tarkkaa tietoa aina tarvittaessa. Voit poistua Info-tilasta valitsemalla joko [Info], [Back] tai [Cancel].

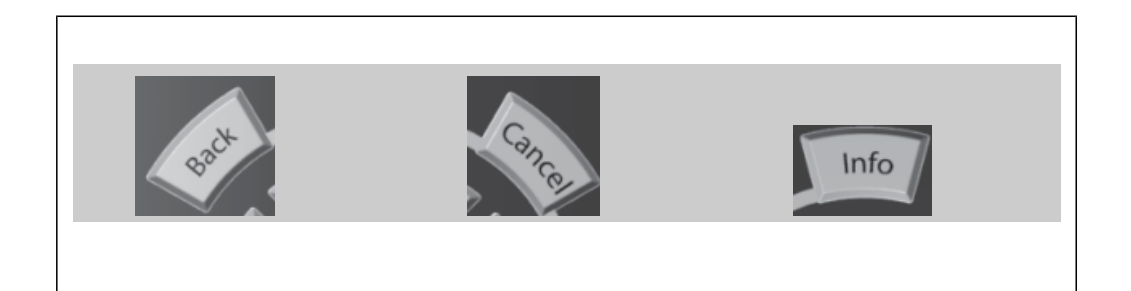

#### **Navigointinäppäimet**

Neljän navigointinäppäimen avulla voit liikkua painikkeilla **[Quick Menu]**, **[Main Menu]** ja **[Alarm Log]** esiin saatavien vaihtoehtojen välillä. Näppäimillä voit liikuttaa osoitinta.

**[OK]**-painikkeella valitaan osoittimella merkitty parametri ja vahvistetaan parametrin muuttaminen.

**Käyttönäppäimet** paikallisohjaukseen ovat ohjauspaneelin alareunassa.

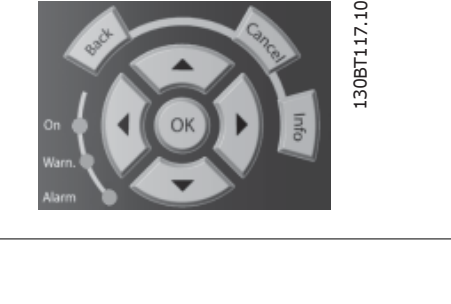

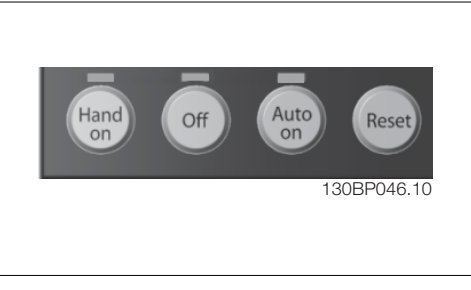

### **[Hand On]**

mahdollistaa taajuusmuuttajan ohjaamisen graafisella paikallisohjauspaneelilla. [Hand on] käynnistää myös moottorin, ja nyt moottorin nopeustiedot voidaan syöttää nuolinäppäimillä. Näppäimen asetukseksi voidaan valita Käytössä [1] tai Pois käytöstä [0] parametrilla 0-40 LCP [Hand on] -näppäin.

**5**

Seuraavat ohjaussignaalit ovat yhä aktiivisia, kun [Hand on] -painiketta painetaan:

- [Hand on] [Off] [Auto on]
- Kuittaus
- Rullaus pysähdyksiin, käänteinen
- Suunnanvaihto
- Asetusten valinta, lsb Asetusten valinta, msb
- Sarjaliikenteestä saatava pysäytyskomento
- Pikapysäytys

**Huom**

• DC-jarru

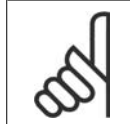

Ohjaussignaalien tai sarjaväylän avulla aktivoidut ulkoiset pysäytyssignaalit ohittavat paikallisohjauspaneelilla annetun "käynnistä"-komennon.

## **[Off]**

-painike pysäyttää kytketyn moottorin. Näppäimen asetukseksi voidaan valita Käytössä [1] tai Pois käytöstä [0] parametrilla 0-41 LCP [Off] -näppäin. Jos mitään ulkoista pysäytystoimintoa ei ole valittu ja [Off]-painike on poistettu käytöstä, moottorin voi pysäyttää katkaisemalla verkkovirran.

### **[Auto On]**

-näppäintä käytetään taajuusmuuttajan ohjaamiseen ohjausliittimien ja/tai sarjaliikenteen kautta. Kun ohjausliittimille ja/tai väylään annetaan käynnistyssignaali, taajuusmuuttaja käynnistyy. Näppäimen asetukseksi voidaan valita Käytössä [1] tai Pois käytöstä [0] parametrilla 0-42 LCP [Auto on] -näppäin.

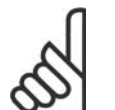

# **Huom**

Digitaalitulojen kautta saapuvan aktiivisen HAND-OFF-AUTO-signaalin prioriteetti on suurempi kuin ohjainpainikkeiden [Hand on]-[Auto on] kautta tulevan signaalin.

### **[Nollaa]**

nollaa taajuusmuuttajan hälytyksen (laukaisun) jälkeen. Toiminnoksi voidaan valita Ota käyttöön [1] tai Poista käytöstä [0] parametrin 0-43 Nollaa näppäimet paikallisohjauspaneelissa avulla.

**Parametrin pikakuvake** voidaan luoda pitämällä [Main Menu] -näppäintä pohjassa 3 sekunnin ajan. Parametrin pikakuvakkeen avulla päästään suoraan käyttämään mitä tahansa parametriä.

# **5.1.3. Numeerisen paikallisohjauspaneelin (NLCP) käyttö**

Seuraavat ohjeet koskevat numeerista paikallisohjauspaneelia (NLCP) (LCP 101). Ohjauspaneeli jakautuu neljään toiminnalliseen osaan:

- 1. Numeronäyttö
- 2. Valikkonäppäin ja merkkivalot (LED) - parametrien muuttaminen ja näytön toimintojen vaihteleminen.
- 3. Navigointinäppäimet ja merkkivalot (LED ).

4. Toimintanäppäimet ja merkkivalot (LED).

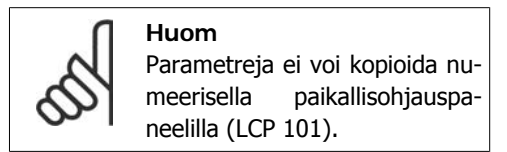

**Valitse jokin seuraavista tiloista: Tilanäyttö:** Ilmaisee taajuusmuuttajan tai moottorin tilan.

Hälytystilanteessa NLCP siirtyy automaattisesti tähän tilaan. Näytöllä voi olla hälytyksiä.

**Pika-asetus- tai päävalikkotila:** Näytön parametrit ja parametrien asetukset.

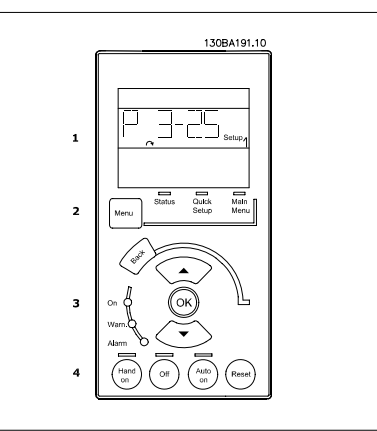

Illustration 5.1: Numeerinen paikallisohjauspaneeli (LCP)

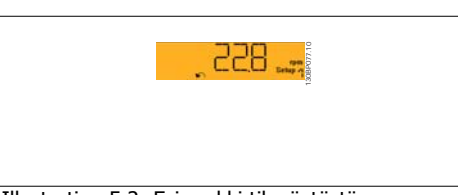

Illustration 5.2: Esimerkki tilanäytöstä

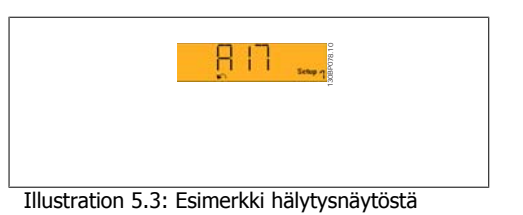

**Merkkivalot (LED):**

- Vihreä LED / päällä: Ilmoittaa, onko ohjaussektori toiminnassa.
- Keltainen LED / varoitus: Ilmaisee varoituksen.
- Vilkkuva punainen LED / hälytys: Ilmaisee hälytyksen.

**Menu-näppäin**

**[Menu]** Valitse jokin seuraavista tiloista:

- Tila
- Pika-asetukset
- Päävalikko

**[Main Menu]** -painiketta käytetään kaikkien parametrien ohjelmointiin. Parametreja voi muokata heti, ellei niiden käytölle ole asetettu salasanaa parametrilla 0-60, 0-61, 0-65 tai 0-66.

**Pika-asetuksia** käytetään taajuusmuuttajan asetusten määrittämiseen ainoastaan tärkeimpien parametrien avulla.

Parametrien arvoja voi muuttaa ylä- ja alanuolen avulla, kun arvo vilkkuu.

Valitse päävalikko painamalla [Menu]-näppäintä useita kertoja, kunnes päävalikon merkkivalo palaa.

Valitse parametriryhmä [xx-\_\_] ja paina [OK] Valitse parametri [\_\_-xx] ja paina [OK] Jos parametri on ryhmäparametri, valitse ryhmän numero ja paina [OK]. Valitse haluamasi data-arvo ja paina [OK].

**Navigointinäppäimet [Back]** taaksepäin liikkumiseen

Nuolinäppäimiä [**A**] [**V**] käytetään liikkumiseen komentojen välillä ja parametrien sisällä. **[OK]**-painikkeella valitaan osoittimella merkitty parametri ja vahvistetaan parametrin muuttaminen.

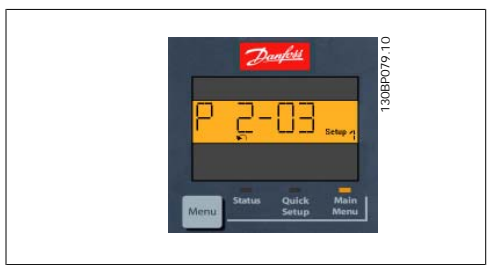

Illustration 5.4: Näyttöesimerkki

# **Ohjausnäppäimet**

Paikallisohjausnäppäimet ovat ohjauspaneelin alareunassa.

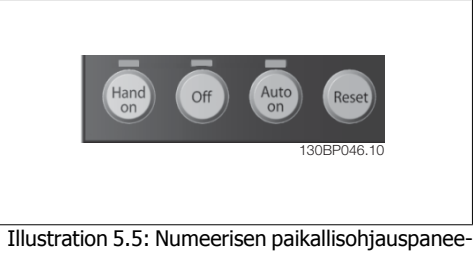

lin (NLCP) ohjausnäppäimet

**[Hand on]** mahdollistaa taajuusmuuttajan ohjaamisen paikallisohjauspaneelilla. [Hand on] käynnistää myös moottorin, ja nyt moottorin nopeustiedot voidaan syöttää nuolinäppäimillä. Näppäimen asetukseksi voidaan valita Käytössä [1] tai Pois käytöstä [0] parametrilla 0-40 LCP [Hand on] -näppäin.

Ohjaussignaalien tai sarjaväylän avulla aktivoidut ulkoiset pysäytyssignaalit ohittavat paikallisohjauspaneelilla annetun "käynnistä"-komennon.

Seuraavat ohjaussignaalit ovat yhä aktiivisia, kun [Hand on] -painiketta painetaan:

- [Hand on] [Off] [Auto on]
- Kuittaus
- Vapaa rullaus pysähdyksiin, käänteinen
- Suunnanvaihto
- Asetusten valinta, lsb Asetusten valinta, msb
- Sarjaliikenteestä saatava pysäytyskomento
- Pikapysäytys
- DC-jarru

**[Off]**-painike pysäyttää kytketyn moottorin. Näppäimen asetukseksi voidaan valita Käytössä [1] tai Pois käytöstä [0] parametrilla 0-41 LCP [Off] -näppäin.

Jos mitään ulkoista pysäytystoimintoa ei ole valittu ja [Off]-painike on poistettu käytöstä, moottorin voi pysäyttää katkaisemalla verkkovirran.

**[Auto On]** -näppäintä käytetään, jos taajuusmuuttajaa ohjataan ohjausliittimien ja/tai sarjaliikenteen kautta. Kun ohjausliittimille ja/tai väylään annetaan käynnistyssignaali, taajuusmuuttaja käynnistyy. Näppäimen asetukseksi voidaan valita Käytössä [1] tai Pois käytöstä [0] parametrilla 0-42 LCP [Auto on] -näppäin.

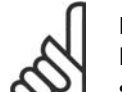

**Huom**

Digitaalitulojen kautta saapuvan aktiivisen HAND-OFF-AUTO-signaalin prioriteetti on suurempi kuin ohjainpainikkeiden [Hand on] [Auto on] kautta tulevan signaalin.

**[Reset]**-painiketta käytetään taajuusmuuttajan kuittaamiseen hälytyksen (laukaisun) jälkeen. Näppäimen asetukseksi voidaan valita Käytössä [1] tai Ei käytössä [0] parametrin 0-43 Nollaa näppäimet paikallisohjauspaneelissa avulla.

# **5.1.4. RS-485-väyläyhteys**

Yksi tai useampi taajuusmuuttaja voidaan kytkeä ohjaimeen (tai isäntään) RS-485-vakioliitännän avulla. Liitin 68 kytketään P-signaaliin (TX+, RX+), ja liitin 69 N-signaaliin (TX-, RX-).

Jos useampi taajuusmuuttajia kytketään johonkin isäntälaitteeseen, käytetään rinnakkaiskytkentöjä.

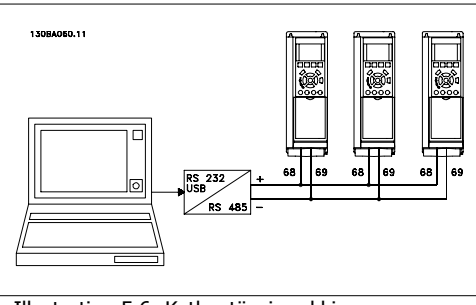

Illustration 5.6: Kytkentäesimerkki.

Mahdollisten tasausvirtojen välttämiseksi suojauksessa kaapelin suojaus voidaan maadoittaa liittimeen 61, joka on kytketty runkoon RC-lenkillä.

## **Väylän päättäminen**

RS-485-väylä pitää päättää vastusverkolla molemmista päistä. Jos taajuusmuuttaja on ensimmäisenä RS-485-piirin viimeisessä laitteessa, aseta ohjauskortin kytkin S801 ON-asentoon. Katso lisätietoja jaksosta Kytkimet S201, S202 ja S801.

# **5.1.5. PC:n kytkeminen FC 100:aan**

Jos haluat ohjata tai ohjelmoida taajuusmuuttajaa PC:n avulla, asenna MCT 10 -asennusohjelma. PC kytketään tavallisella (isäntä/laite) USB-kaapelilla tai RS485-liitännän avulla kuten  $VI^{\circledast}$  HVAC -taajuusmuuttajan Suunnitteluoppaan luvussa Asennus > Eri liitäntöjen asennus.

# **Huom**

USB-liitäntä on eristetty galvaanisesti syöttöjännitteestä (PELV) ja muista suurjänniteliittimistä. USB-liitäntä on kytketty taajuusmuuttajan suojamaadoitukseen. Käytä ainoastaan eristettyä kannettavaa tietokonetta PC-yhteytenä VLT HVAC -taajuusmuuttajan USB-liitäntään.

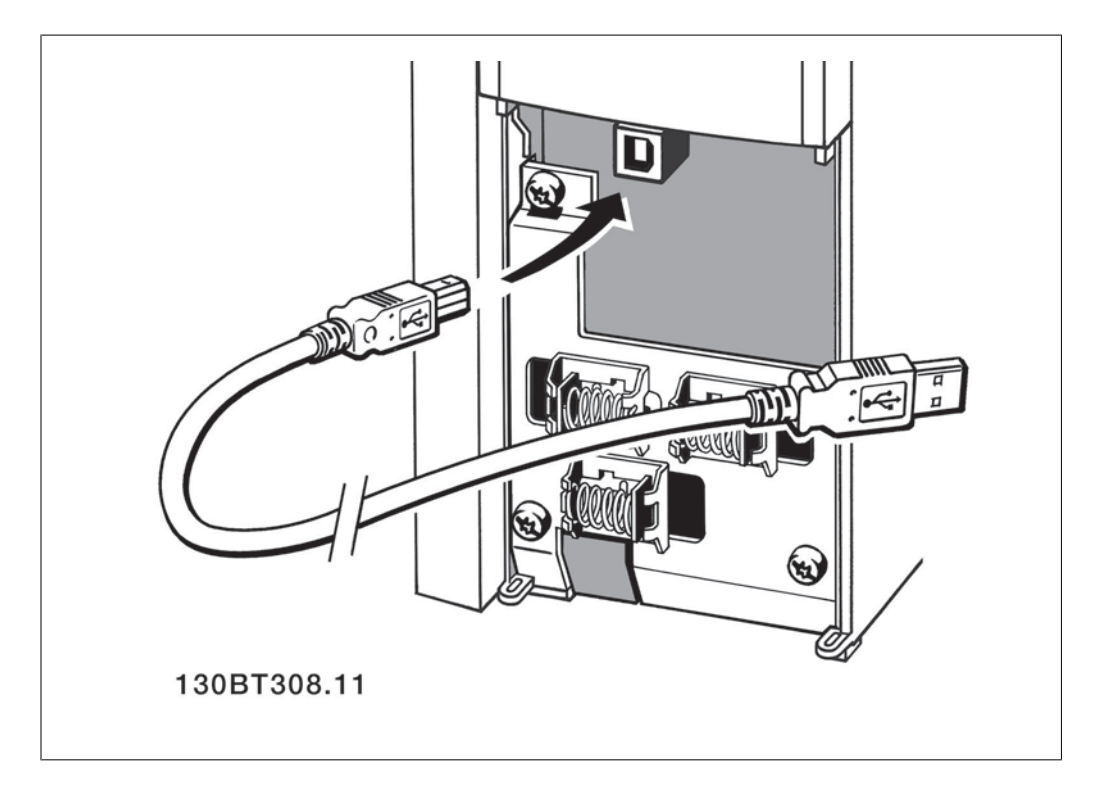

# **5.1.6. PC-ohjelmistotyökalut**

# **PC-ohjelmisto MCT 10**

Kaikissa taajuusmuuttajissa on sarjaliikenneportti. Danfossin valikoimaan kuuluu tietokoneen ja taajuusmuuttajan väliseen tiedonsiirtoon tarkoitettu ohjelmisto, VLT Motion Control Tool MCT 10 -asetusohjelmisto.

# **MCT 10 -asetusohjelmisto**

MCT 10 on suunniteltu helppokäyttöiseksi, vuorovaikutteiseksi työkaluksi taajuusmuuttajiemme parametrien määrittämistä varten. Ohjelman voi ladata Danfossin verkkosivuilta http: //www.vltsoftware.com.

MCT 10 -asetusohjelmisto on hyödyllinen esimerkiksi seuraavissa toiminnoissa:

- Tietoliikenneverkon suunnittelu offline-tilassa. MCT 10 -ohjelmistoon kuuluu täydellinen taajuusmuuttajatietokanta.
- Taajuusmuuttajien ottaminen käyttöön online-tilassa
- Kaikkien taajuusmuuttajien asetusten tallentaminen
- Taajuusmuuttajan korvaaminen verkossa

**5**

- Yksinkertaiset ja tarkat dokumentit taajuusmuuttajan asetuksista käyttöönoton jälkeen
- Valmiin verkon laajentaminen
- Ohjelmisto tukee myöhemmin kehitettäviä taajuusmuuttajia.

MCT 10-asetusohjelmiston tukieeProfibus DP-V1 -väylää Master class 2 -yhteyden kautta. Sen avulla on mahdollista kirjoittaa ja lukea taajuusmuuttajan parametreja online-tilassa Profibus-verkon kautta. Tämä poistaa ylimääräisen tietoliikenneverkon tarpeen.

### **Tallenna taajuusmuuttajan asetukset.**

- 1. Kytke PC laitteeseen USB-portin välityksellä. (Huom: Käytä sähköverkosta eristettyä tietokonetta USB-porttiin liitettynä. Ellet tee näin, laite voi vioittua.)
- 2. Avaa MCT 10 -määritysohjelmisto
- 3. Valitse "Read from drive" (Lue asemasta).
- 4. Valitse "Tallenna nimellä" (Save as)

Kaikki parametrit on nyt tallennettu tietokoneelle.

### **Lataa taajuusmuuttajan asetukset:**

- 1. Kytke PC taajuusmuuttajaan USB-portin välityksellä.
- 2. Avaa MCT 10 -määritysohjelmisto
- 3. Valitse "Avaa" tallennetut tiedostot näkyvät
- 4. Avaa haluamasi tiedosto
- 5. Valitse "Write to drive" (Kirjoita asemaan)

Kaikki parametrien asetukset siirretään nyt taajuusmuuttajaan.

Saatavana on myös erillinen ohjekirja MCT 10 -määritysohjelmistolle: MG.10.Rx.yy.

### **MCT 10 -asetusohjelmiston moduulit**

Seuraavat moduulit sisältyvät ohjelmistopakkaukseen:

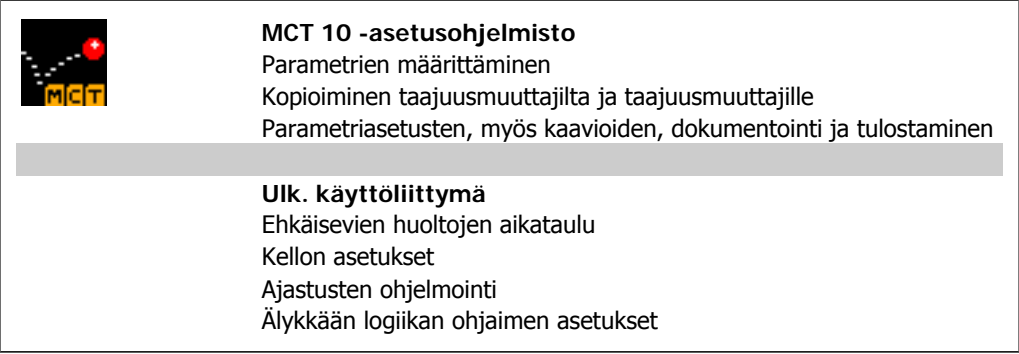

### **Tilausnumero:**

Tilaa MCT-10-asetusohjelmiston sisältävä CD koodinumerolla 130B1000.

MCT 10 -ohjelman voi ladata myös Danfossin verkkosivuilta. WWW.DANFOSS.COM, Business Area (liiketoiminta-alue): Motion Controls (Liikeohjaimet).

# **5.1.7. Ohjeet ja vinkit**

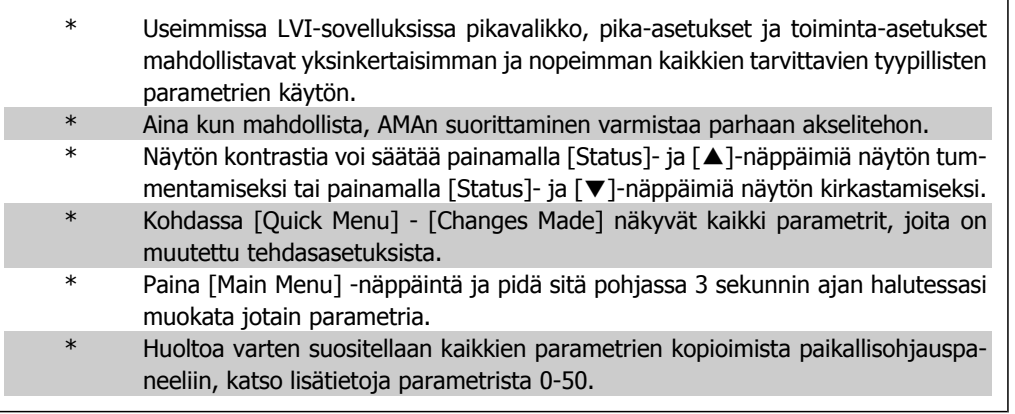

Table 5.1: Ohjeet ja vinkit

# **5.1.8. Parametrin asetusten nopea siirto käytettäessä graafista pai- kallisohjauspaneelia**

Kun taajuusmuuttajan asetukset ovat valmiit, suosittelemme parametriasetusten tallentamista (varmuuskopiointia) graafiseen paikallisohjauspaneeliin tai PC:lle MCT 10 Set-up -ohjelmistotyökalun avulla.

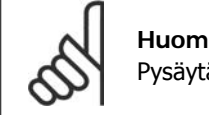

Pysäytä moottori ennen minkään näiden toimintojen suorittamista.

## **Tietojen tallentaminen paikallisohjauspaneeliin:**

- 1. Siirry parametriin 0-50 LCP-kopiointi
- 2. Paina [OK]-näppäintä
- 3. Valitse "Kaikki LCP:hen"
- 4. Paina [OK]-näppäintä

Nyt kaikki parametrien asetukset tallentuvat toiminnan edistymistä kuvaavan palkin ilmoittamaan graafiseen paikallisohjauspaneeliin. Kun on saavutettu lukema 100 %, valitse [OK].

Nyt voit kytkeä graafisen paikallisohjauspaneelin toiseen taajuusmuuttajaan ja kopioida parametrien asetukset tähänkin taajuusmuuttajaan.

## **Tiedonsiirto paikallisohjauspaneelista taajuusmuuttajaan:**

- 1. Siirry parametriin 0-50 LCP-kopiointi
- 2. Paina [OK]-näppäintä
- 3. Valitse "Kaikki LCP:stä"
- 4. Paina [OK]-näppäintä

Graafiseen paikallisohjauspaneeliin tallennetut parametrien asetukset siirretään nyt toiminnon edistymistä kuvaavan palkin ilmoittamaan taajuusmuuttajaan. Kun on saavutettu lukema 100 %, valitse [OK].

# **5.1.9. Alustaminen oletusasetuksiin**

Voit alustaa taajuusmuuttajan oletusasetuksiin kahdella eri tavalla:

# Suositeltava alustus (par. 14-22)

- 1. Valitse par. 14-22
- 2. Paina [OK]-näppäintä.
- 3. Valitse "Alustus" (jos käytössä on NLCP, valitse "2").
- 4. Paina [OK]-näppäintä.
- 5. Katkaise laitteesta virta ja odota, kunnes näyttö sammuu.
- 6. Kytke virta uudelleen, ja taajuusmuuttaja on nollattu. Huomaa, että ensimmäinen käynnistys kestää muutaman sekunnin pidempään.

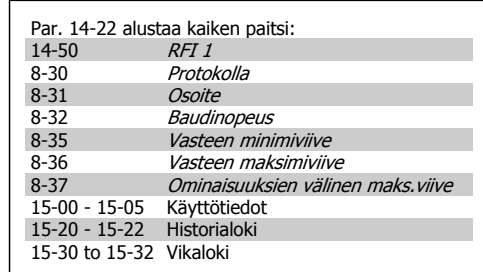

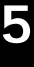

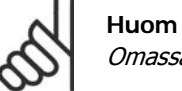

Omassa valikossa valitut parametrit säilyvät tehtaan oletusasetusten ohella.

## **Manuaalinen käynnistys**

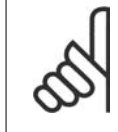

**Huom** Kun suoritetaan manuaalinen käynnistys, sarjaliikenne, RFI-suodattimen asetukset (par. 14-50) ja vikalokin asetukset nollataan. Poistaa Omassa valikossa valitut parametrit.

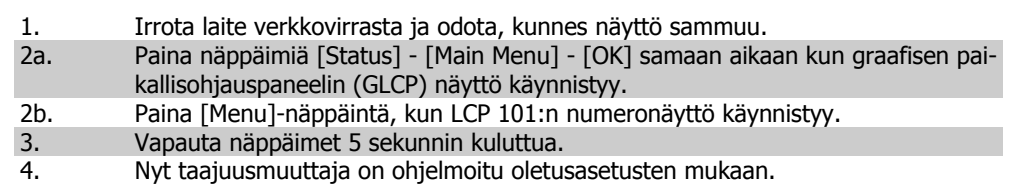

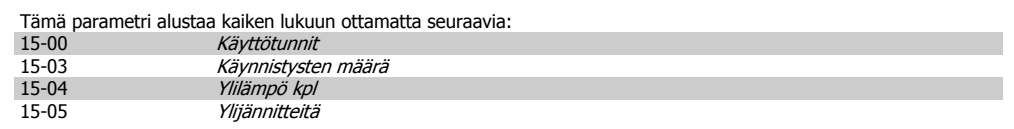

# **6. Taajuusmuuttajan ohjelmointi**

# **6.1. Ohjelmointi**

# **6.1.1. Parametrien asetukset**

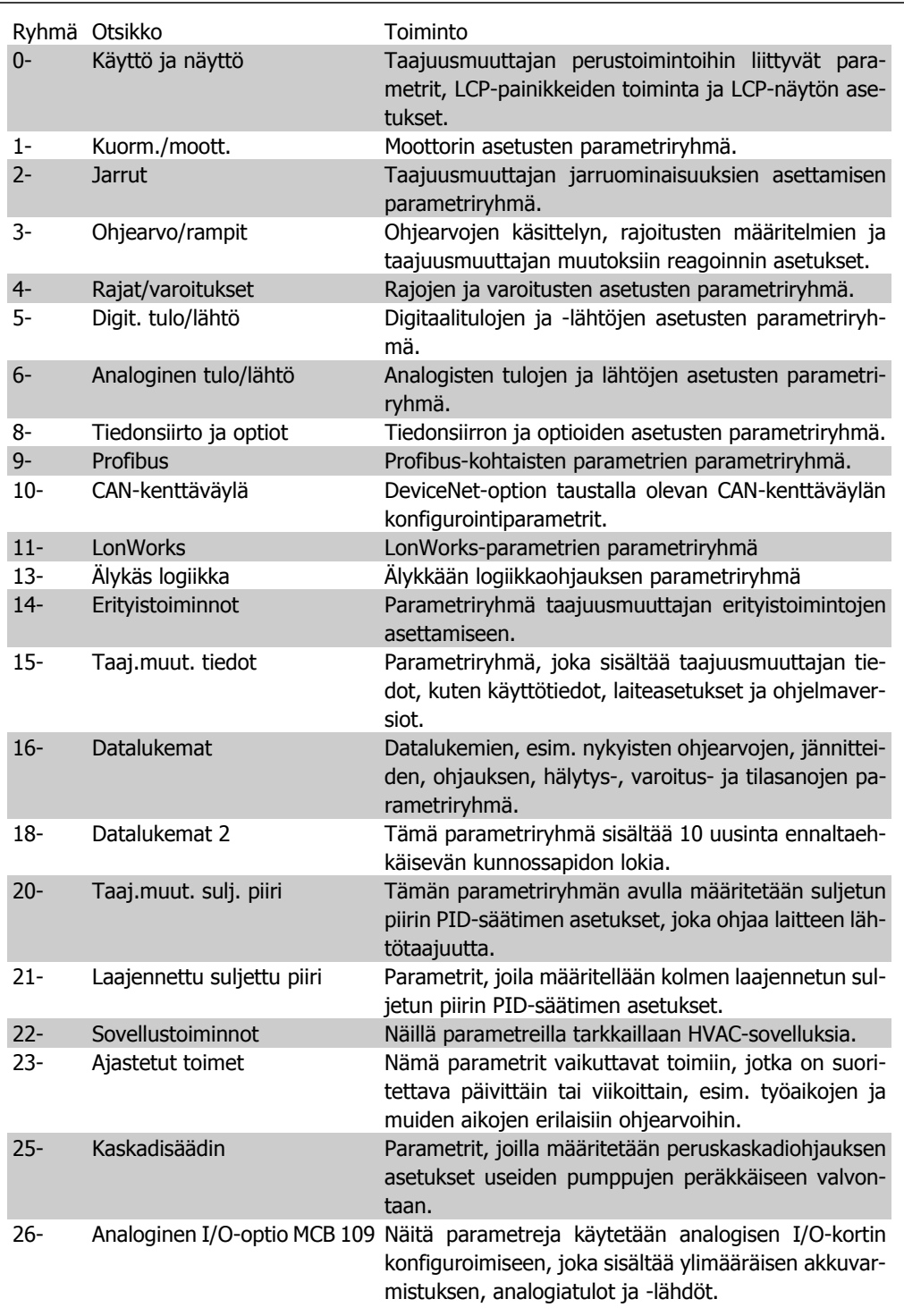

Parametrien kuvaukset ja valinnat näkyvät graafisen (GLCP) tai numeerisen (NLCP) paikallisohjauspaneelin näyttöalueella. (Katso lisätietoja jaksosta 5.) Voit muokata parametreja painamalla [Quick Menu]- tai [Main Menu] -painiketta ohjauspaneelista. Pikavalikkoa käytetään ensisijaisesti laitteen käyttöönotossa sitä käynnistettäessä antamalla käytön aloittamiseen tarvittavat parametrit. Päävalikosta voidaan muokata kaikkia parametreja tarkan sovellusohjelmoinnin tarkoituksiin.

Kaikilla digitaalisilla tulo-/lähtöliitännöillä ja analogisilla tulo-/lähtöliitännöillä on useita toimintoja. Kaikilla liittimissä on useimpiin LVI-sovelluksiin sopivat tehtaan oletusasetukset, mutta jos tarvitaan muita erikoistoimintoja, ne on ohjelmoitava parametriryhmässä 5 tai 6 selostetulla tavalla.

# **6.1.2. Pika-asetustila**

Graafisella paikallisohjauspaneelilla voi pikavalikkotilassa muokata kaikkia pikavalikoissa lueteltuja parametreja. Numeerisella paikallisohjauspaneelilla voi muokata vain pika-asetuksia. Määritä parametreja [Quick Menu]-näppäimellä seuraavasti:

Kun painat [Quick Menu] -painiketta, luettelossa näkyvät pika-asetusvalikon sisältämät alueet.

### **Vaikuttavien parametrien asetukset LVI-sovelluksissa**

Parametrien määrittäminen selvään enemmistöön LVI-sovelluksista onnistuu helposti pelkästään **[Quick Menu]** -valikkosa käyttämällä.

Paras tapa parametrien määrittämiseen [Quick Menu] -valikon avulla on seuraava:

1. Paina [Quick Setup] -painiketta valitaksesi moottorin perusasetukset, ramppiajan jne.

- 2. Määritä taajuusmuuttajan tarpeelliset toiminnot painamalla [Function Setups] -painiketta - ellei niitä ole määritetty jo [Quick Setup] -kohdan asetuksissa.
- 3. Valitse Yleiset asetukset, Avoimen piirin asetukset, Suljetun piirin asetukset tai Sovelluksen asetukset.

On suositeltavaa määrittää asetukset ohjeen mukaisessa järjestyksessä.

Valitse Oma valikko saadaksesi näkyviin ainoastaan ennalta valitsemasi ja ohjelmoimasi henkilökohtaiset parametrit. Esimerkiksi AHU tai pumpun alkuperäinen valmistaja on voinut ohjelmoida nämä ennalta Omaan valikkoon tehtaalla tapahtuneen laitteen käyttöönoton yhteydessä, jotta käyttöönotto ja hienosäätö käyttöpaikalla olisi helpompaa. Nämä parametrit valitaan parametrissa 0-25 Oma valikko. Tähän valikkoon voi määrittää jopa 20 eri parametria.

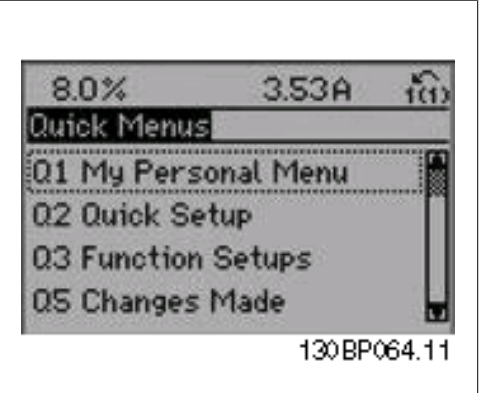

Illustration 6.1: Pikavalikkonäkymä.

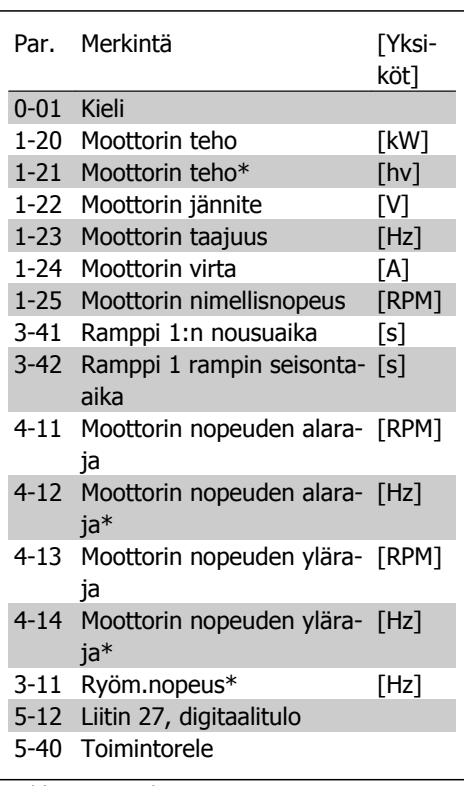

Table 6.2: Quick Setup parameters

\*Esillä oleva näyttö riippuu parametreissa 0-02 ja 0-03 tehdyistä valinnoista. Parametrien 0-02 ja 0-03 oletusasetus riippuu siitä, mille maailman alueelle taajuusmuuttaja toimitetaan, mutta se voidaan ohjelmoida tarvittaessa uudelleen.

Jos liittimessä 27 on valittuna Ei toimintoa, käynnistyksen mahdollistamiseksi ei tarvita liitäntää +24 V:n jännitteeseen liittimessä 27.

Jos liittimessä 27 on valittuna Vapaa rullaus pysähdyksiin (tehtaan oletusarvo), käynnistyksen mahdollistamiseksi tarvitaan kytkentä +24 V:n jännitteeseen.

Valitse Tehdyt muutokset halutessasi tietoa seuraavista seikoista:

- viimeiset 10 muutosta. Selaa 10 viimeksi muutettua parametria navigointinäppäimillä ylös/alas.
- oletusasetuksen jälkeen tehdyt muutokset.

Valitse Kirjautumiset halutessasi tietoa näyttörivin lukemista. Tiedot näytetään kaavioina. Vain parametreissa 0-20 ja 0-24 valittuja näyttöparametreja voidaan tarkastella. Muistiin voidaan tallentaa myöhempää käyttöä varten enintään 120 näytettä.

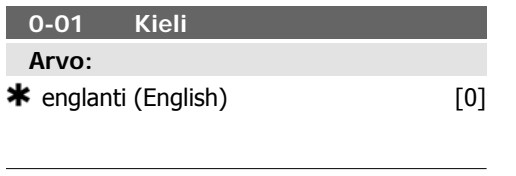

### **Toiminto:**

Ilmoita moottorin nimellisteho (kW) moottorin tyyppikilven tietojen mukaan. Oletusarvo vastaa laitteen nimellislähtöä.

Tätä parametria ei voi muokata moottorin käydessä.

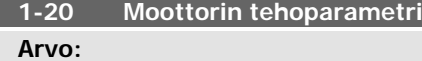

0,09 - 500 kW **\*** Riippuu koosta

**6**

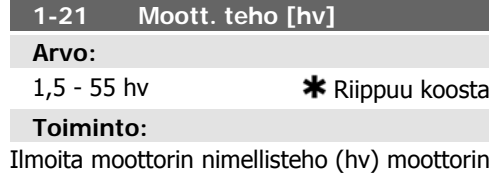

tyyppikilven tietojen mukaan. Oletusarvo vastaa laitteen nimellislähtöä.

Tätä parametria ei voi muokata moottorin käydessä.

Tätä parametria ei voi muokata moottorin käydessä.

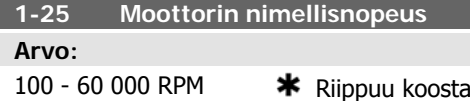

#### **Toiminto:**

Ilmoita moottorin nimellisnopeusarvo moottorin tyyppikilven tietojen mukaan. Näitä tietoja käytetään moottorin automaattisten korvausten laskentaan.

Tätä parametria ei voi muokata moottorin käydessä.

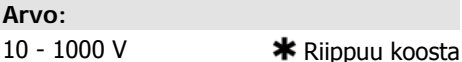

**1-22 Moottorin jännite**

#### **Toiminto:**

Ilmoita moottorin nimellisjännite moottorin tyyppikilven tietojen mukaan. Oletusarvo vastaa laitteen nimellislähtöä.

Tätä parametria ei voi muokata moottorin käydessä.

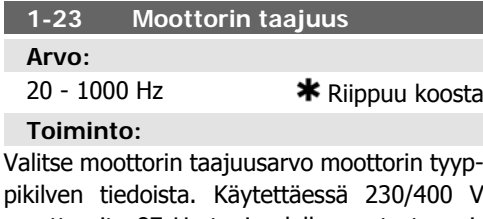

moottoreita 87 Hz taajuudella, aseta tyyppikilpitiedot 230 V / 50 Hz mukaan. Mukauta par. 4-13 Moottorin nopeuden yläraja (RPM) ja par. 3-03 Maksimiohjearvo 87 Hz:n sovellukseen.

Tätä parametria ei voi muokata moottorin käydessä.

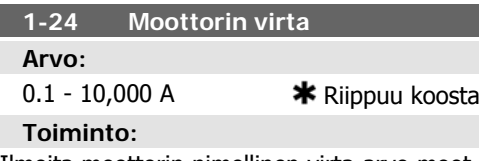

Ilmoita moottorin nimellinen virta-arvo moottorin nimikilven tietojen mukaan. Tietoja käytetään moottorin vääntömomentin, lämpösuojauksen jne. laskentaan.

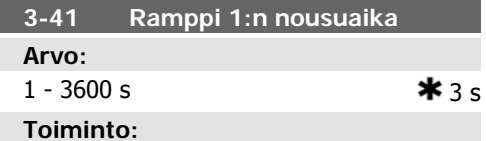

Ilmoita rampin nousuaika eli kiihdytysaika 0:sta moottorin nimellisnopeuteen  $n_{M,N}$  (par. 1-25). Valitse rampin nousuaika siten, että lähtötaajuus ei ylitä rampin nousun aikana par. 4-18 virtarajaa. Katso rampin laskuaika par. 3-42.

$$
par.3 - 41 = \frac{tkiihd. \times \text{norm}[\text{par}.1 - 25]}{\Delta \text{ohjearvo}[\text{r/min}]}[s]
$$

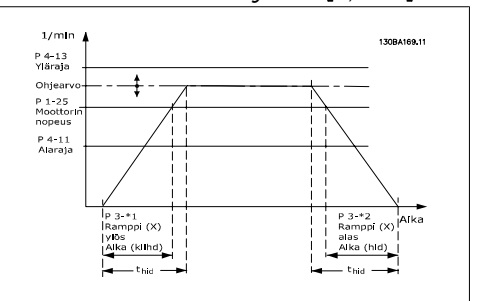

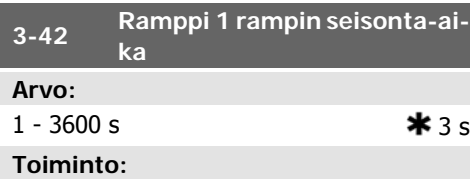

Ilmoita rampin laskuaika eli hidastumisaika moottorin nimellisnopeudesta n<sub>M,N</sub> (par. 1-25) arvoon 0 1/min. Valitse rampin laskuaika niin, että ylijännitettä ei esiinny vaihtosuuntaajassa moottorin regeneratiivisen toiminnan vuoksi eikä tuotettu virta ylitä par. 4-18 määritettyä virtarajaa. Katso rampin nousuaika par. 3-41.

$$
par.3 - 42 = \frac{tkuvaus \times nnorm [par.1 - 25]}{\Delta ohjearvol(rpm]}
$$

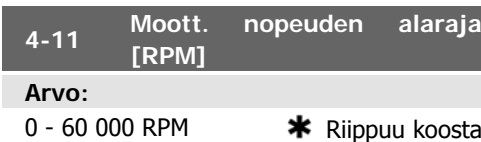

# **Toiminto:**

Aseta moottorin nopeuden alaraja. Moottorin nopeuden alaraja voidaan asettaa vastaamaan valmistajan suosittelemaa moottorin vähimmäisnopeutta. Moottorin nopeuden alaraja ei saa olla suurempi kuin par. 4-13 Moottorin nopeuden yläraja [RPM] asetus.

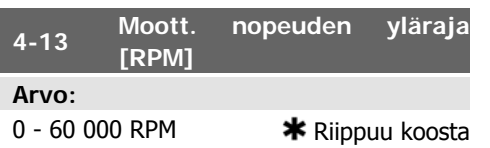

### **Toiminto:**

Aseta moottorin nopeuden yläraja. Moottorin nopeuden yläraja voidaan asettaa vastaamaan suurinta valmistajan sallimaa moottorin nimellisnopeutta. Moottorin nopeuden ylärajan on oltava suurempi kuin par. 4-11 Moottorin nopeuden alaraja [RPM] asetus. Näkyviin tulee vain par. 4-11 tai 4-12 riippuen muista päävalikossa määritetyistä parametreista ja maailmanlaajuisesta maantieteellisestä sijainnista johtuvista oletusasetuksista.

### **Huom**

Taajuusmuuttajan lähtötaajuusarvo ei saa olla suurempi kuin 1/10 kytkentätaajuudesta.

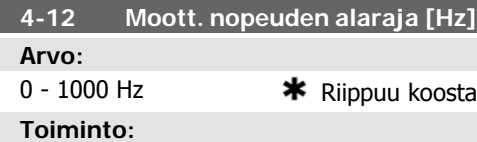

Aseta moottorin nopeuden alaraja. Moottorin nopeuden alaraja voidaan asettaa vastaamaan moottorin akselin pienintä lähtötaajuutta. Moottorin nopeuden alaraja ei saa olla suurempi kuin parametrin 4-14 Moottorin nopeuden yläraja [Hz] asetus.

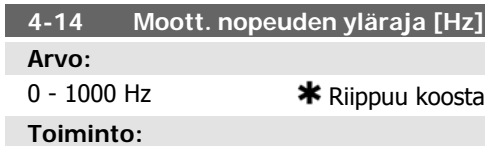

Aseta moottorin nopeuden yläraja. Moottorin nopeuden yläraja voidaan asettaa vastaamaan valmistajan suosittelemaa moottorin akselin enimmäistaajuutta. Moottorin nopeuden ylärajan on oltava suurempi kuin parametrin 4-12 Moottorin nopeuden alaraja [Hz] asetus. Näkyviin tulee vain par. 4-11 tai 4-12 riippuen muista päävalikossa määritetyistä parametreista ja maailmanlaajuisesta maantieteellisestä sijainnista johtuvista oletusasetuksista.

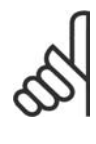

### **Huom**

Enimmäislähtötaajuus ei saa olla suurempi kuin 10 % vaihtosuuntaajan kytkentätaajuudesta (par. 14-01).

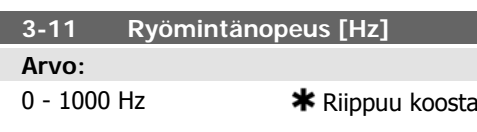

Ryömintänopeus on kiinteä lähtötaajuus, jolla taajuusmuuttaja toimii, kun ryömintätoiminto aktivoidaan.

Katso myös par. 3-80.

# **6.1.3. Toiminnan asetukset**

Toimintoasetusten avulla voidaan nopeasti ja helposti muokata kaikkia useimpiin vesi- ja jätevesisovelluksiin tarvittavia parametreja, mukaan lukien vaihtuvamomenttiset, kiinteämomenttiset, pumput, annostelupumput, kaivopumput, tehostinpumput, sekoitinpumput, tuuletuspuhaltimet ja muut pumppu- ja puhallinsovellukset. Muiden ominaisuuksien lisäksi se sisältää myös parametreja, joiden avulla voidaan valita, mitä muuttujia näytetään paikallisohjauspaneelissa, digitaalisia esiasetusnopeuksia, analogisten ohjearvojen skaalauksia, suljetun piirin yhden ja useamman vyöhykkeen sovelluksia ja puhaltimiin, pumppuihin ja kompressoreihin liittyviä erikoistoimintoja.

## **Toimintoasetusten muokaaminen - esimerkki**

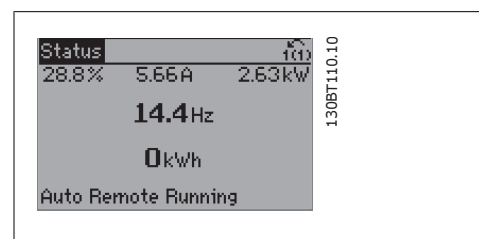

Illustration 6.2: Vaihe 1: Käynnistä taajuusmuuttaja (LED-valot syttyvät)

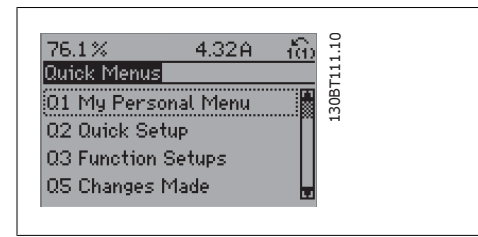

Illustration 6.3: Vaihe 2: Paina [Quick Menus] näppäintä (esiin tulevat pikavalikkovaihtoehdot).

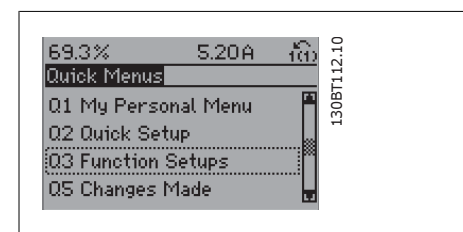

Illustration 6.4: Vaihe 3: Vieritä alas toimintoasetuksiin navigointinäppäimillä ylös/alas. Paina [OK]-näppäintä.

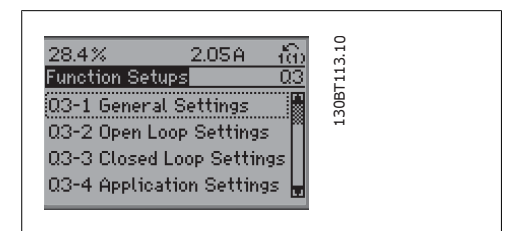

Illustration 6.5: Vaihe 4: Esiin tulevat toimintoasetusvaihtoehdot. Valitse 03-1 Yleiset asetukset. Paina [OK]-näppäintä.

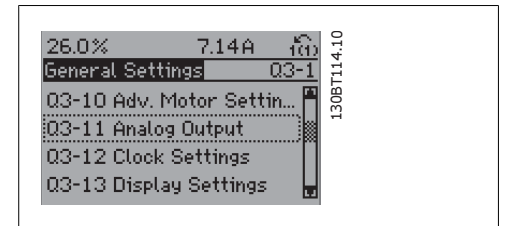

Illustration 6.6: Vaihe 5: Vieritä esim, kohtaan 03-11 Analogiset lähdöt navigointinäppäimillä ylös/alas. Paina [OK]-näppäintä.

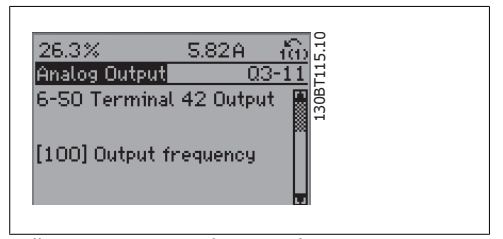

Illustration 6.7: Vaihe 6: Valitse parametri 6-50 Liitin 42, lähtö. Paina [OK]-näppäintä.

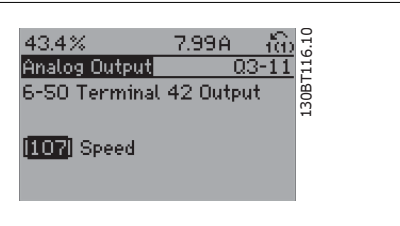

navigointinäppäimillä ylös/alas. Paina [OK]-näppäintä.

Illustration 6.8: Vaihe 7: Valitse eri vaihtoehdoista

Toimintoasetusten parametrit on ryhmitelty seuraavasti:

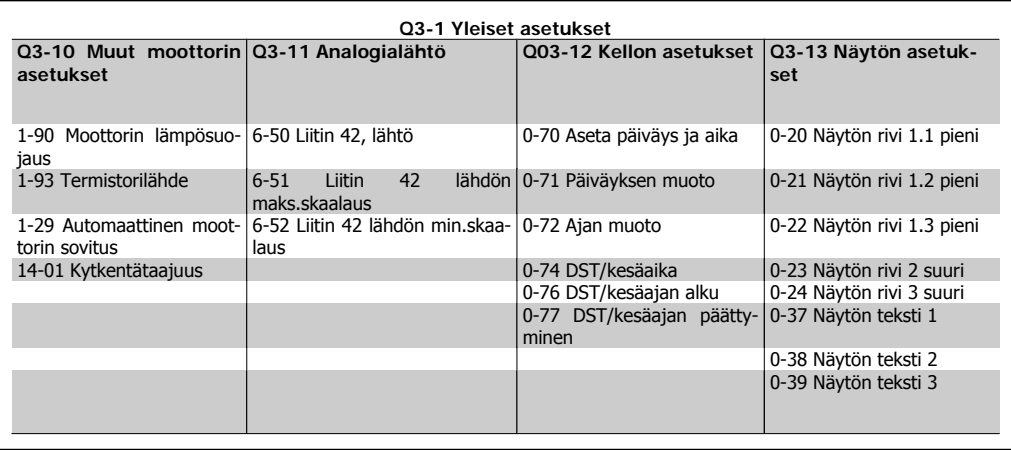

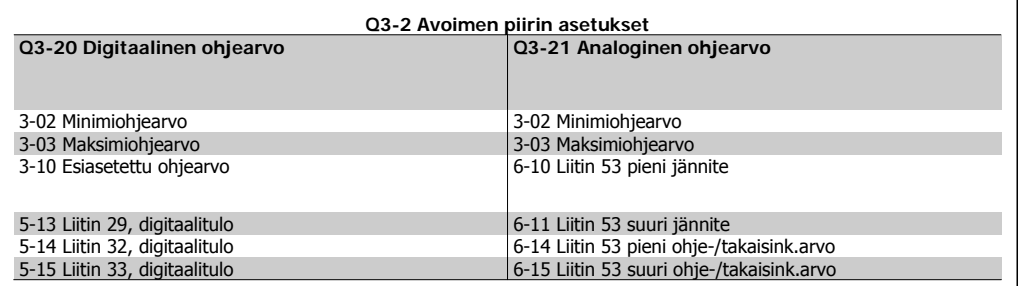

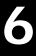

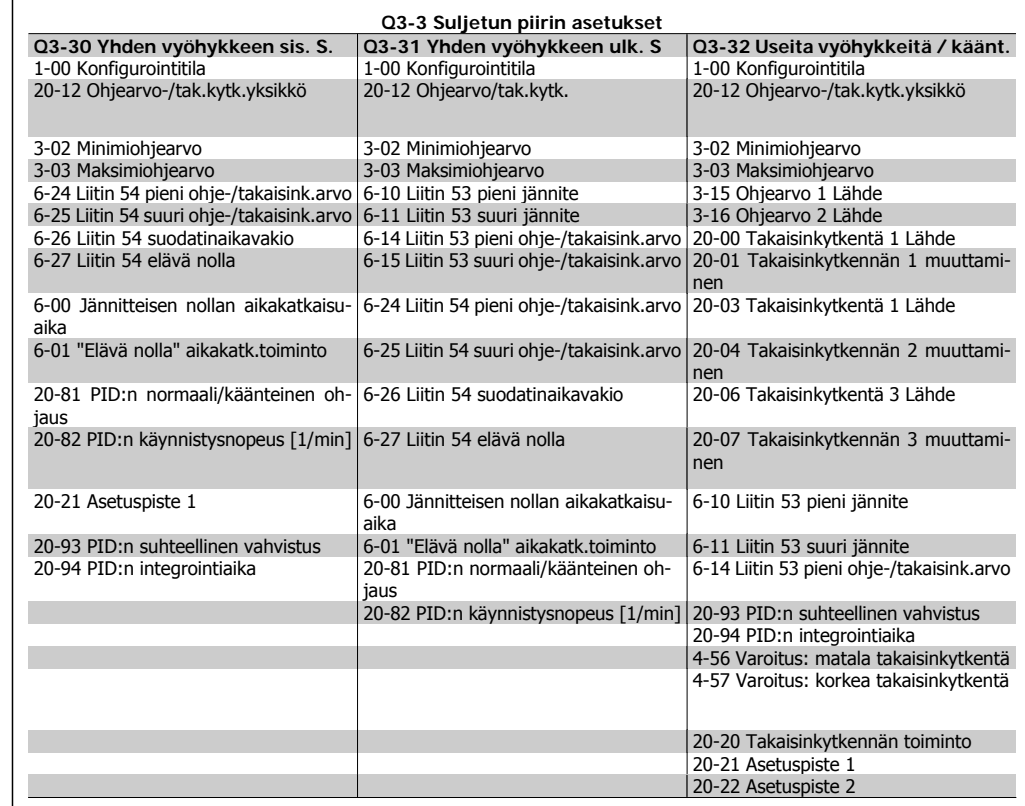

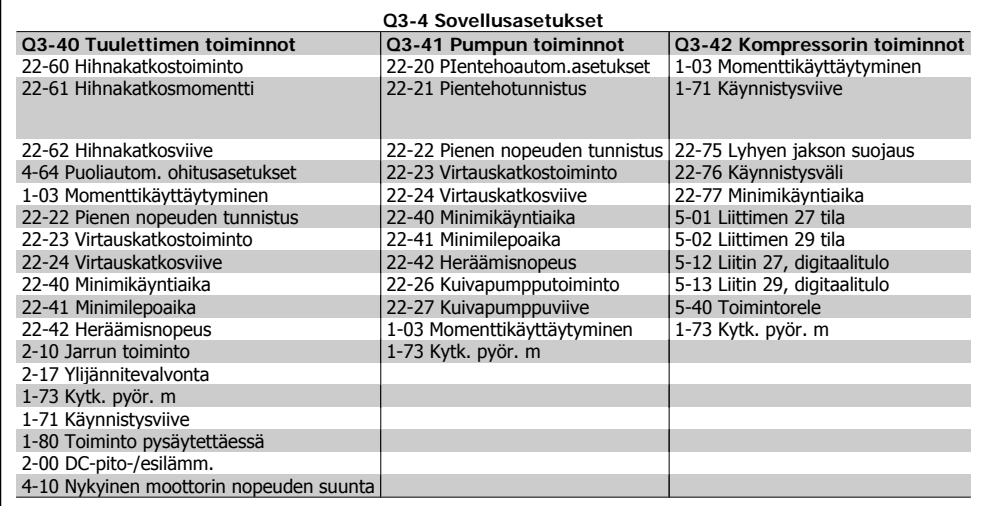

Katso myös VLT® HVAC -taajuusmuuttajan käyttöohjeista tarkka kuvaus toimintoasetusten parametriryhmistä.

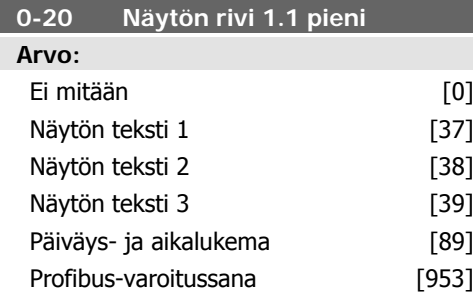

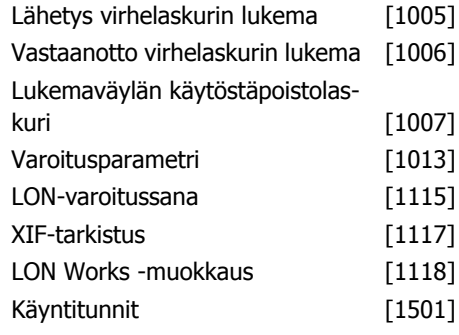

 $\overline{\phantom{a}}$ 

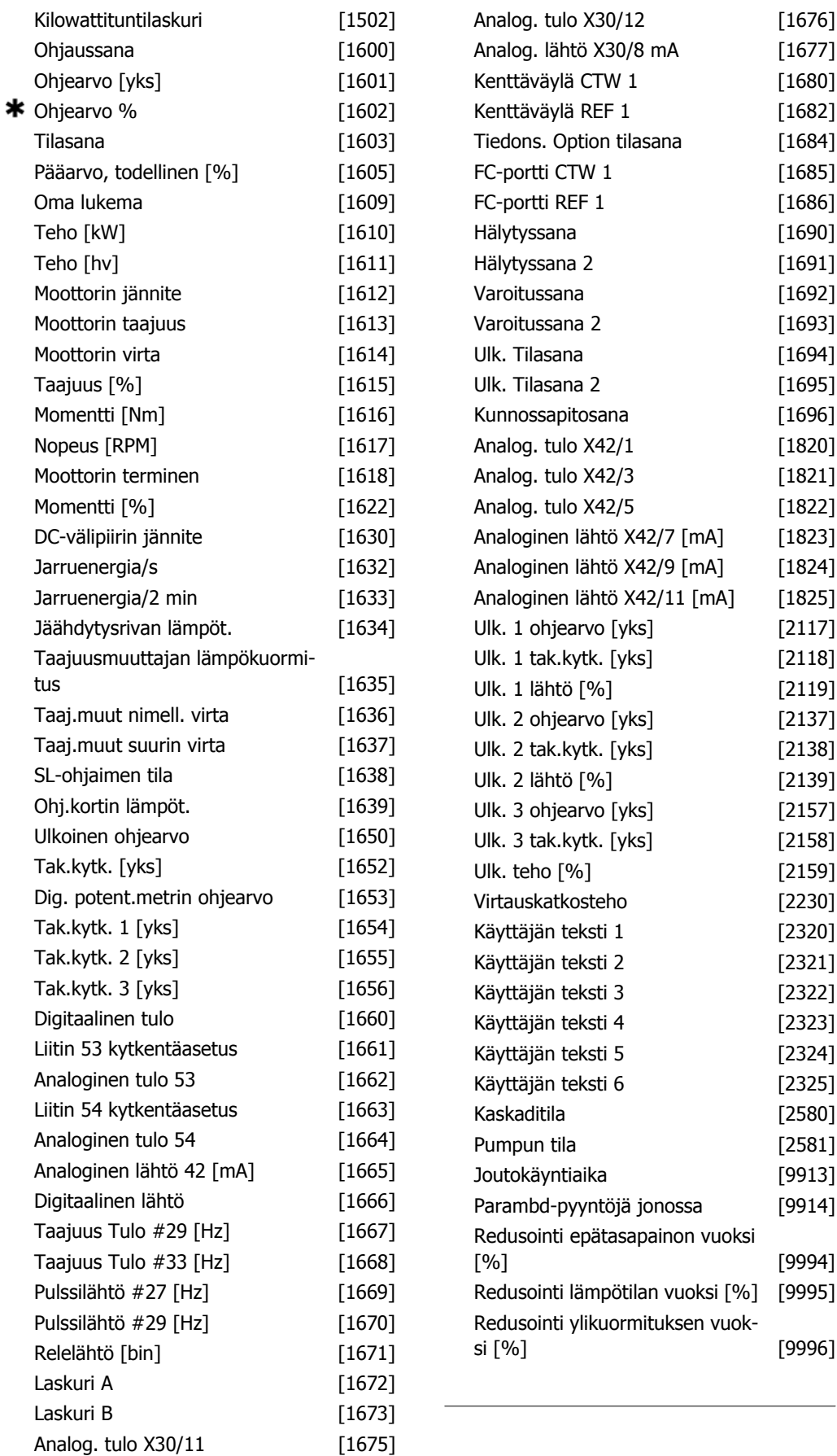

Valitse rivin 1 vasemmassa reunassa näytettävä muuttuja.

**Ei mitään** [0] Näytettävää arvoa ei ole valittu **Ohjaussana** [1600] Nykyinen ohjaussana

**Ohjearvo [yksikkö]** [1601] Kokonaisohjearvo (digitaalisen/analogisen/esivalitun/väylän/ lukituksen ohjearvon/kiinniajon ja hidastuksen summa) valittuina yksikköinä.

**Ohjearvo %** [1602] Kokonaisohjearvo (digitaalisen/analogisen/esivalitun/lukitun/väyläohjearvon/kiinniajon ylös ja hidastuksen summa) prosentteina.

**Tilasana [binäärinen]** [1603] Nykyinen tilasana

**Pääarvo, todellinen** [1605] [Heksa] Yksi tai useampi varoitus heksakoodina.

Teho [kW] [1610] Moottorin ottama todellinen teho kilowatteina.

Teho [hv] [1611] Moottorin ottama todellinen teho hevosvoimina.

**Moottorin jännite [V]** [1612] Moottorille syötetty jännite.

**Taajuus [Hz]** [1613] Moottorin taajuus, ts. taajuusmuuttajan lähtötaajuus hertseinä.

**Moottorin virta [A]** [1614] Moottorin vaihevirta hetkellisarvona mitattuna.

**Taajuus [Hz]** [1615] Moottorin taajuus, ts. taajuusmuuttajan lähtötaajuus prosentteina. **Momentti [%]** [1616] Nykyinen moottorin kuormitus prosentteina moottorin nimellismomentista.

**Nopeus [RPM]** [1617] Nopeus RPM (kierrosta minuutissa ) eli moottorin akselin nopeus suljetussa piirissä moottorin tyyppikilven tietojen, lähtötaajuuden ja taajuusmuuttajan kuormituksen pohjalta. .

**Moottorin terminen** [1618] Moottoriin kohdistuva terminen kuormitus ETR-toiminnolla laskettuna. Katso myös parametriryhmää 1-9\* Moottorin lämpötila.

**DC-välipiirin jännite [V]** [1630] Taajuusmuuttajan välipiirin jännite.

**Jarruenergia/s** [1632] Ulkoiselle jarruvastukselle siirretty hetkellinen jarrutusteho. Ilmoitetaan hetkellisenä arvona.

**Jarruenergia/2 min** [1633] Ulkoiselle jarruvastukselle siirretty jarrutusteho. Keskimääräistä tehoa lasketaan jatkuvasti viimeisten 120 sekunnin keskiarvona.

**Jäähdytyselementin lämpötila [°C]** [1634] Taajuusmuuttajan jäähdytyselementin senhetkinen lämpötila. Katkaisuraja on 95 ± 5 °C; kytkentä tapahtuu lämpötilassa 70 ± 5 ° C.

**Vaihtosuuntaajan lämpö** [1635] Vaihtosuuntaajien kuormitus prosentteina

**Taaj.muut nimell. virta** [1636] Taajuusmuuttajan niemsllisvirta

**Taaj.muut suurin virta** [1637] Taajuusmuuttajan enimmäisvirta

**SL-valvontatila** [1638] Ohjauksen suorittaman tapahtuman tila

**Ohjauskortin lämpötila** [1639] Ohjauskortin lämpötila.

**Ulkoinen ohjearvo** [1650] [%] Ulkoisten ohjearvojen summa prosentteina eli analogisen/pulssi-/ väyläohjearvojen summa).

**Tak.kytk. [yks]** [1652] Ohjelmoitujen digitaalitulojen ohjearvo.

**Digitaalitulo** [1660] Ilmaisee 6 digitaalisen tuloliittimen (18, 19, 27, 29, 32 ja 33) tilan. Tulo 18 vastaa äärimmäisenä vasemmalla olevaa bittiä. Signaalin alaraja = 0; Signaalin yläraja =  $1$ 

**Liitin 53 kytkentäasetus** [1661] Tuloliittimen 53 asetus. Virta = 0; Jännite = 1.

**Analog. tulo 53** [1662] Todellinen arvo tulossa 53 joko ohje- tai suojausarvona.

**Liitin 54 kytkentäasetus** [1663] Tuloliittimen 54 asetus. Virta =  $0$ ; Jännite = 1.

**Analog. tulo 54** [1664] Todellinen arvo tulossa 54 joko ohje- tai suojausarvona.

**Analog. lähtö 42 [mA]** [1665] Todellinen arvo lähdössä 42 milliampeereina. Valitse lähdössä 42 näytettävä arvo par. 6-50 avulla.

**Digit. lähtö [bin]** [1666] Kaikkien digitaalilähtöjen binäärinen arvo.

**Taajuustulo #29 [Hz]** [1667] Liittimessä 29 käytetty taajuuden todellinen arvo pulssitulona.

**Taajuustulo #33 [Hz]** [1668] Liittimessä 33 käytetyn taajuuden todellinen arvo pulssitulona.

**Pulssilähtö #27 [Hz]** [1669] Liittimeen 27 käytettyjen pulssien todellinen arvo digitaalilähtötilassa.

**Pulssilähtö #29 [Hz]** [1670] Liittimeen 29 käytettyjen pulssien todellinen arvo digitaalilähtötilassa.

**Analog. tulo X30/11 [V]** [1675] Tulon X30/11 signaalin todellinen arvo (yleiskäyttöön tarkoitettu I/O-kortti. optio)

**Analog. tulo X30/12** [1675] Tulon X30/11 signaalin todellinen arvo (yleiskäyttöön tarkoitettu I/O-kortti. valinnainen)

Edustajana lähtö X30/8.

**Analog. lähtö X30/8** [1677] Lähdön X30/8 todellinen arvo (yleiskäyttöön tarkoitettu I/Okortti. valinnainen) Valitse näytettävä muuttuja parametrin 6-60 avulla.

**Kenttäväylän ohjaussana1 signaali** [1680] Master-väylästä saatu ohjaussana (CTW).

**Kenttäväylän ohjearvo** [1682] Tärkein ohjaussanalla sarjaliikenneverkon kautta lähetetty ohjearvo esim. BMS:ltä, PLC:ltä tai muulta master-ohjaimelta.

**Tietoliikenneoption tilasana [binäärinen]** [1684] Laajennettu kenttäväylän tietoliikenneoption tilasana.

**FC-portin ohjaussana1 signaali** [1685] Master-väylästä saatu ohjaussana (CTW).

**FC-portin nopeuden asetuspisteen A signaali** [1986] Master-väylään lähetetty tilasana (STW).

**Hälytyssana [heksa]** [1690] Yksi tai useampi hälytys heksakoodina (käytetään sarialiikenteessä)

**Hälytyssana 2 [heksa]** [1691] Yksi tai useampi hälytys heksakoodina (käytetään sarialiikenteessä)

**Varoitussana [heksa]** [1692] Yksi tai useampi varoitus heksakoodina (käytetään sarjaliikenteessä)

**Varoitussana 2 [heksa]** [1693] Yksi tai useampi varoitus heksakoodina (käytetään sarjaliikenteessä)

**Laajennettu tilasana [heksa]** [1694] Yksi tai useampi tila-toimitatila heksakoodina (käytetään sarjaliikenteessä)

**Laajennettu tilasana 2 [heksa]** [1695] Yksi tai useampi tila-toimintatapa heksakoodina (käytetään sarjaliikenteessä)

**Ennaltaehkäisevän huollon koodi** [1696] Bitit heijastavat ohjelmoitujen ennaltaehkäisevien huoltotoimien tilaa parametriryhmässä 23-1\*.

**Laaj. 1 ohjearvo [yksiköt]** [2117] Laajennetun suljetun piirin säätimen 1 ohjearvo.

**Laaj. 1 tak.kytk. [yksiköt]** [2118] Laajennetun suljetun piirin ohjaimen 1 takaisinkytkentäsignaalin arvo.

**Laaj. 1 Lähtö [yksiköt]** [2119] Laajennetun suljetun piirin säätimen 1 lähdön arvo

**Laaj. 2 ohjearvo [yksiköt]** [2137] Laajennetun suljetun piirin ohjaimen 2 ohjearvo

**Laaj. 2 takaisinkytkentä [yksiköt]** [2138] Laajennetun suljetun piirin ohjaimen 2 takaisinkytkentäsignaalin arvo

**Laaj. 2 lähtö [yksiköt]** [2139] Laajennetun suljetun piirin ohjaimen 2 lähdön arvo

**Laaj. 3 ohjearvo [yksiköt]** [2157] Laajennetun suljetun piirin ohjaimen 3 ohjearvo

**Laaj. 3 takaisinkytkentä [yksiköt]** [2158] Laajennetun suljetun piirin ohjaimen 3 takaisinkytkentäsignaalin arvo

**Laaj. 3 lähtö [yksiköt]** [2159] Laajennetun suljetun piirin ohjaimen 3 lähdön arvo **Virtauskatkosteho [kW]** [2230] Laskettu virtauskatkosteho todellisella nopeudella **Kaskaditila [yksiköt]** [2580] Kaskadiohjaimen käyttötila

**Pumpun tila [yksiköt]** [2581] Kunkin kaskadiohjaimen ohjaaman yksittäisen pumpun käyttötila

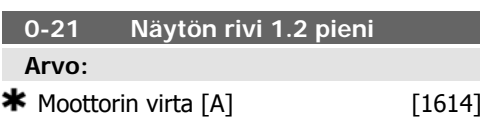

### **Toiminto:**

Valitse rivin 1 keskikohdassa näytettävä muuttuja. Optiot ovat samat kuin par. 0-20 Näyttörivi 1.1 pieni luetellut.

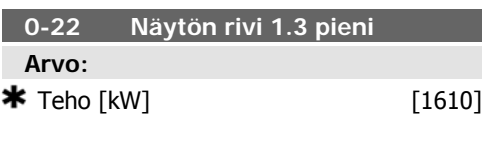

# **Toiminto:**

Valitse rivin 1 oikeassa reunassa näytettävä muuttuja. Optiot ovat samat kuin par. 0-20 Näyttörivi 1.1 pieni luetellut.

**0-23 Näytön rivi 2 suuri Arvo:**  $\bigstar$  Taajuus [Hz] [1613] **Toiminto:** Valitse muuttuja näytettäväksi rivillä 2. Vaihtoehdot ovat samat kuin par. 0-20 Näyttörivi 1.1 pieni luetellut.

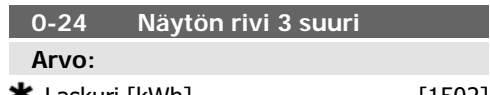

Valitse rivillä 2 näytettävä muuttuja. Optiot ovat samat kuin par. 0-20 Näyttörivi 1.1 pieni luetellut.

### **0-37 Näytön teksti 1**

#### **Toiminto:**

Tässä parametrissa voidaan kirjoittaa yksilöllinen tekstijono, joka näkyy paikallisohjauspa-

neelissa tai voidaan lukea sarjaliikenteen avulla. Jos haluat tekstin näkyvän jatkuvasti, valitse Näyttöteksti 1 parametrissa 0-20, 0-21, 0-22, 0-23 tai 0-24, Näyttörivi XXX. Valitse ▲ tai ▼ paikallisohjauspaneelissa merkin muuttamiseen. Valitse ◀ ja ▶ liikuttaaksesi osoitinta. Silloin merkki korostetaan osoittimella, tämä merkki voidaan muuttaa. Merkki voidaan lisätä asettamalla osoitin kahden merkin väliin ja painamalla ▲ kohdassa ▼ .

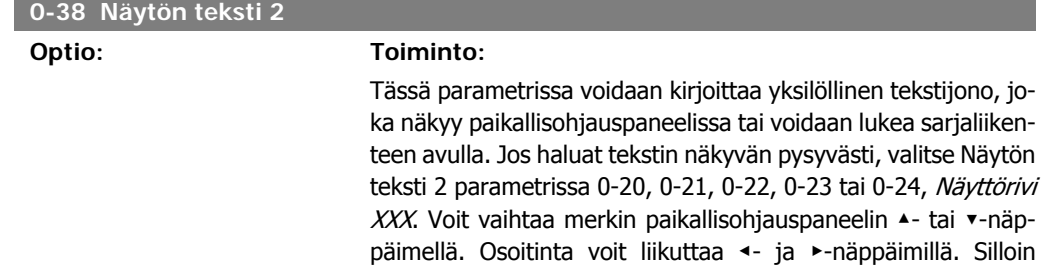

ja painamalla ▲- tai ▼-näppäintä.

**0-39 Näytön teksti 3**

#### **Optio: Toiminto:**

Tässä parametrissa voidaan kirjoittaa yksilöllinen tekstijono, joka näkyy paikallisohjauspaneelissa tai voidaan lukea sarjaliikenteen avulla. Jos haluat tekstin näkyvän jatkuvasti, valitse Näytön teksti 3 parametrissa 0-20, 0-21, 0-22, 0-23 tai 0-24, Näytön rivi XXX. Voit vaihtaa merkin paikallisohjauspaneelin ▲- tai ▼-näppäimellä. Osoitinta voit liikuttaa ◀- ja ▶-näppäimillä. Silloin merkki korostetaan osoittimella, tämä merkki voidaan muuttaa. Merkki voidaan lisätä asettamalla osoitin kahden merkin väliin ja painamalla ▲- tai ▼-näppäintä.

merkki korostetaan osoittimella, tämä merkki voidaan muuttaa. Merkki voidaan lisätä asettamalla osoitin kahden merkin väliin

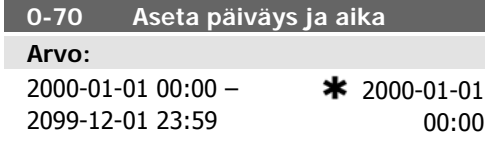

Aseta sisäisen kellon päiväys ja aika. Käytettävä muoto määritetään parametreissa 0-71 ja 0-72.

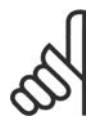

# **Huom**

Tämä parametri ei näytä todellista aikaa. Tämä voidaan tarkistaa par. 0-89. Kello ei ala käydä, ennen kuin on määritetty oletusasetuksesta poikkeava asetus.

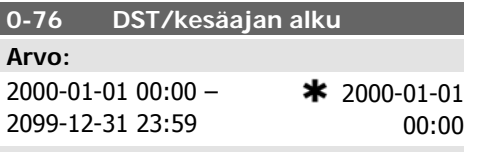

# **Toiminto:**

Määrää päivän ja kellonajan, jolloin kesäaika alkaa. Päiväys ohjelmoidaan parametrissa 0-71 valitussa muodossa.

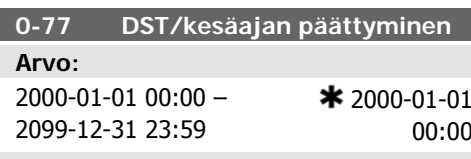

# **Toiminto:**

Määrää päivän ja kellonajan, jolloin kesäaika päättyy. Päiväys ohjelmoidaan parametrissa 0-71 valitussa muodossa.

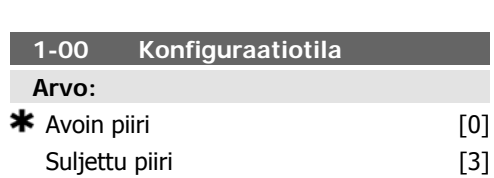

### **Toiminto:**

Avoin piiri [0]: Moottorin nopeus määritetään käyttämällä nopeuden ohjearvoa tai määrittämällä haluttu nopeus käsitilassa.

Avointa piiriä käytetään myös, jos taajuusmuuttaja kuuluu suljetun piirin ohjausjärjestelmään, joka perustuu ulkoiseen PID-säätimeen, joka tuo lähdöksi nopeuden ohjearvosignaalin.

Suljettu piiri [3]: Moottorin nopeus määritetään sisäänrakennetun PID-säätimen ohjearvon mukaan, joka säätelee moottorin nopeutta osana suljetun piirin ohjausprosessia (esim. vakiopainetta tai -lämpötilaa). PID-säätimen asetukset tulee määrittää parametrissa 20-\*\*, taajuusmuuttajan suljettu piiri tai toimintoasetuksilla, joita pääsee muokkaamaan painamalla [Quick Menus] -painiketta.

Tätä parametria ei voi muuttaa moottorin käydessä.

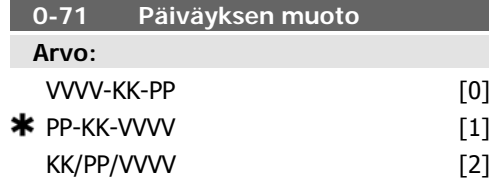

### **Toiminto:**

Määrää paikallisohjauspaneelissa käytettävän päiväyksen muodon.

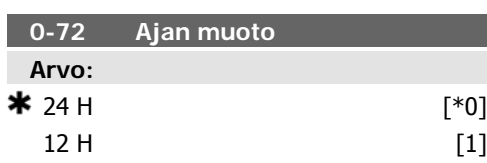

## **Toiminto:**

Määrää paikallisohjauspaneelissa käytettävän kellonajan näytön.

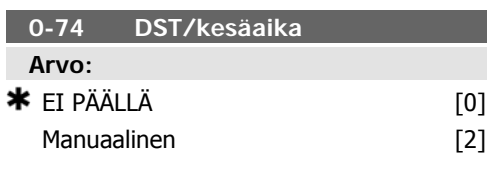

## **Toiminto:**

Valitse, miten kesäaikaa tulee käsitellä. Jos haluat määrittää kesäajan käsin, aseta alkamispäivä ja päättymispäivä parametreissa 0-76 ja 0-77.

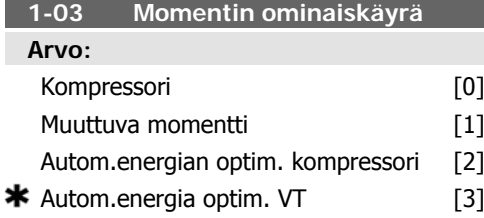

Kompressori [0]: Ruuvi- ja kierukkakompressorien nopeuden ohjaukseen. Tuo jännitteen, joka on optimoitu moottorin vakiomomentin kuormitusominaisuuksille koko alueella 15 Hz:stä lähtien.

Muuttuva momentti [1]: Keskipakopumppujen ja -puhallinten nopeuden ohjaus. Käytettävä myös, kun samalla taajuusmuuttajalla ohjataan useampaa kuin yhtä moottoria (esim. usean jäähdyttimen puhaltimia tai jäähdytystornin puhaltimia). Antaa jännitteen, joka on optimoitu moottorin neliöidyn momentin kuormitusominaisuudelle.

Automaattisen energian optimoinnin kompressori [2]: Ruuvi- ja kierukkakompressorien nopeuden optimaaliseen ja energiatehokkaaseen ohjaukseen. Antaa jännitteen, joka on optimoitu moottorin vakiomomentin kuormitusominaisuudelle koko alueella aina 15 Hz:iin asti mutta AEO-ominaisuuden lisäksi mukauttaa jännitteen täsmälleen nykyisen kuormitustilanteen mukaan vähentäen siten energiankulutusta ja moottorista kuuluvaa melua. Optimaalisen suorituskyvyn saamiseksi moottorin tehokerroin cos fi on määritettävä oikein. Tämä arvo asetetaan parametrissa 14-43, Moottorin cos fi. Parametrilla on oletusarvo, joka muuttuu automaattisesti ohjelmoitaessa moottorin tietoja. Nämä asetukset varmistavat tyypillisesti optimaalisen moottorin jännitteen, mutta jos moottorin tehokerrointa cos fi on säädettävä, AMA-toiminto voidaan suorittaa parametrin 1-29 Automaattinen moottorin sovitus (AMA) avulla. Moottorin tehokerroinparametria tarvitsee erittäin harvoin säätää manuaalisesti.

Autom. energian optimointi VT [3]: Keskipakopumppujen ja -puhallinten nopeuden optimaaliseen ja energiatehokkaaseen ohjaukseen. Antaa jännitteen, joka on optimoitu moottorin neliöidyn momentin kuormitusominaisuuden mukaan, mutta sen lisäksi AEOtoiminto säätää jännitteen täsmälleen nykyisen kuormitustilanteen mukaan ja vähentää siten energiankulutusta ja moottorista kuuluvaa melua. Optimaalisen suorituskyvyn saamiseksi moottorin tehokerroin cos fi on määritettävä oikein. Tämä arvo asetetaan parametrissa 14-43, Moottorin cos fi. Parametrilla on oletusarvo, ja se muuttuu automaattisesti moottorin tietoja ohjelmoitaessa. Nämä asetukset varmistavat tyypillisesti optimaalisen moottorin jännitteen, mutta jos moottorin tehokerrointa cos fi on säädettävä, AMA-toiminto voidaan suorittaa parametrin 1-29 Automaattinen moottorin sovitus (AMA) avulla. Moottorin tehokerroinparametria tarvitsee erittäin harvoin säätää manuaalisesti.

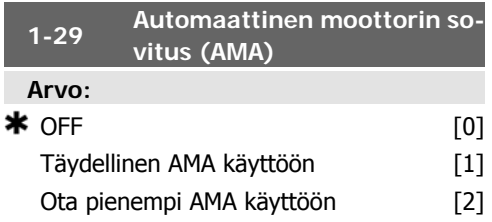

### **Toiminto:**

AMA-toiminto optimoi dynaamisen moottorin tehon optimoimalla automaattisesti moottorin lisäparametrit (par. 1-30 - par. 1-35) moottorin seistessä.

Valitse AMA:n tyyppi. Jos valittuna on Ota käyttöön täydellinen AMA, taajuusmuuttajan tulee suorittaa AMA staattorin resistanssille RS, roottorin resistanssille Rr, staattorin vuodon reaktanssille x<sub>1</sub>, roottorin vuodon reaktanssille X2 ja pääreaktanssille Xh.

Valitse Pienennetty AMA [2], jos haluat suorittaa järjestelmässä ainoastaan staattorin resistanssin Rs pienennetyn AMA:n. Valitse tämä vaihtoehto, jos taajuusmuuttajan ja moottorin välillä käytetään LC-suodatinta.

Ota AMA käyttöön painamalla [Hand on] -näppäintä asetuksen [1] tai [2] valitsemisen jälkeen.Katso myös kohta Automaattinen moottorin sovitus. Näyttöön tulee tavallisen jakson jälkeen teksti: "Lopeta AMA painamalla [OK]". Kun olet painanut [OK]-näppäintä, taajuusmuuttaja on valmiina käyttöön. Huom:

- Jotta taajuusmuuttajan sovitus onnistuisi parhaalla mahdollisella tavalla, suorita AMA kylmälle moottorille.
- AMA:ta ei voi suorittaa moottorin käydessä.

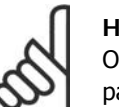

**Huom**

On tärkeää asettaa moottorin par. 1-2\* Moottorin tiedot oi-

kein, sillä ne muodostavat osan AMA:n algoritmista. AMA on suoritettava optimaalisen dynaamisen moottorin tehon aikaansaamiseksi. Se voi kestää enintään 10 min riippuen moottorin nimellistehosta.

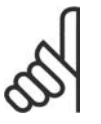

# **Huom**

Vältä ulkoisen väännön tuottamista AMA:n aikana.

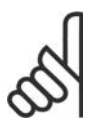

# **Huom**

Jos jotakin par. 1-2\* Moottorin tiedot asetuksista muutetaan, par. 1-30 - 1-39, moottorin lisäparametrit, palaavat oletusasetuksiin.

Tätä parametria ei voi muokata moottorin käydessä.

Katso myös kohta Automaattinen moottorin sovitus - käyttöesimerkki.

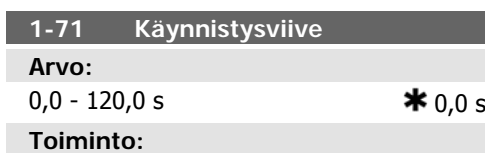

Parametrissa 1-80 Toiminto pysäytet. valittu toiminto on aktiivinen viiveaikana.

Ilmoita tarvittava aikaviive ennen kiihdytyksen aloittamista.

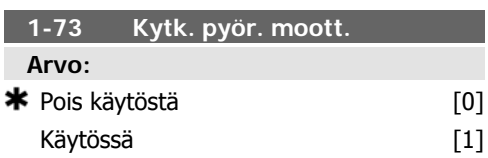

## **Toiminto:**

Tämän toiminnon avulla saadaan kiinni moottori, joka pyörii vapaasti sähkökatkon seurauksena.

### **Valinnan selostus:**

Valitse Ei toimintoa [0], jos tätä toimintoa ei tarvita.

Valitse Käytössä [1], jos haluat, että taajuusmuuttaja ottaa pyörivän moottorin "kiinni" ja kytkeytyy siihen.

Kun par. 1-73 on käytössä, parametrilla 1-71 Käynnistysviive ei ole toimintoa.

Pyörivään moottoriin kytkeytymisen hakusuuntaa on yhteydessä parametrin 4-10 Moottorin nopeuden suunta asetukseen.

Myötäpäivään [0]: Pyörivään moottoriin kytkeytymisen haku myötäpäivään. Jos tämä ei onnistu, suoritetaan tasavirtajarrutus.

Molemmat suunnat [2]: Pvörivään moottoriin kytkeytyminen suorittaa ensin haun viimeisellä ohjearvolla (suunta) määritettyyn suuntaan. Jos nopeutta ei löydy, se suorittaa haun toiseen suuntaan. Jos tämä ei onnistu, tasavirtajarrutus aktivoidaan par. 2-02 Jarrutusaika määritetyn ajan kuluttua. Sen jälkeen käynnistys tapahtuu taajuudesta 0 Hz.

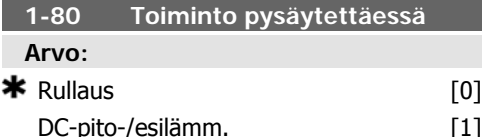

## **Toiminto:**

Valitse taajuusmuuttajan toiminto pysäytyskomennon jälkeen tai sen jälkeen, kun nopeus on hidastettu asetuksiin, jotka on määritetty parametrissa 1-81 Min.nopeus toiminnolle pysäyt. [rpm].

Valitse Rullaus [0], jos haluat jättää moottorin vapaaseen tilaan.

Valitse Tasavirtapito/esilämmitys [1], jos haluat, että moottorille syötetään DC-pitovirta (ks. par. 2-00).

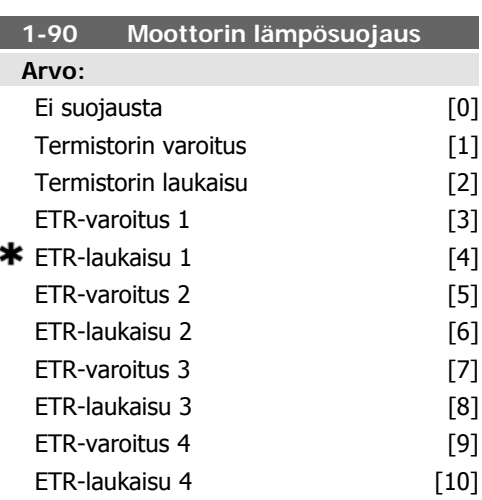

Taajuusmuuttaja määrittää moottorin lämpötilan moottorin suojausta varten kahdella eri tavalla:

- Termistorianturilla, joka on kytketty yhteen analogisista tai digitaalisista tuloista (par. 1-93 Termistorilähde).
- Laskemalla lämpökuormitus (ETR =elektroninen lämpörele) todellisen kuormituksen ja ajan pohjalta. Laskettua lämpökuormitusta verrataan moottorin nimellisvirtaan  $I_{M,N}$  ja moottorin nimellistaajuuteen  $f_{M,N}$ . Laskelmilla arvioidaan pienemmän kuormituksen tarve pienemmällä nopeudella vähäisemmän jäähdytyksen johdosta, joka on peräisin moottoriin sisältyvästä tuulettimesta.

Valitse Ei suojausta [0], jos moottori on jatkuvasti ylikuormitettu eikä haluta varoitusta tai taajuusmuuttajan laukaisua.

Valitse Termistorin varoitus [1] aktivoidaksesi varoituksen, kun kytketty termistori moottorissa reagoi moottorin ylikuumentuessa.

Valitse Termistorin laukaisu [2] pysäyttääksesi (laukaistaksesi) taajuusmuuttajan, kun kytketty termistori moottorissa reagoi moottorin ylikuumentuessa.

Termistorin poiskytkeytymisarvo on > 3 kΩ .

Integroi moottoriin termistori (PTC-anturi) käämityksen suojausta varten.

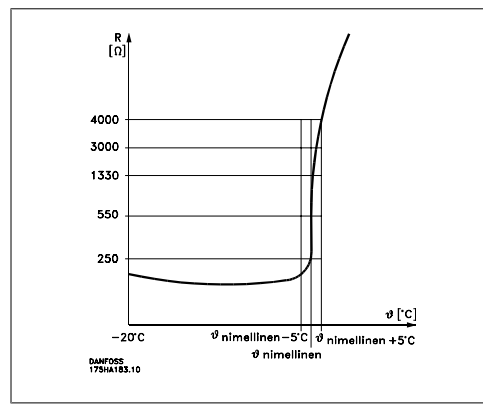

Moottorin suojaus voidaan toteuttaa erilaisilla tekniikoilla: PTC-anturi moottorin käämityksissä; mekaaninen lämpökytkin (Klixon-tyyppi); tai elektroninen lämpörele (ETR).

Käyttäen digitaalituloa ja 24 V:n virtalähdettä: Esimerkki: Taajuusmuuttaja laukaisee, kun moottorin lämpötila on liian korkea. Parametrien asetukset:

Määritä par. 1-90 Moottorin lämpösuojaus asetukseksi Termistorin laukaisu [2] Määritä par. 1-93 Termistorilähde asetukseksi Digitaalitulo [6].

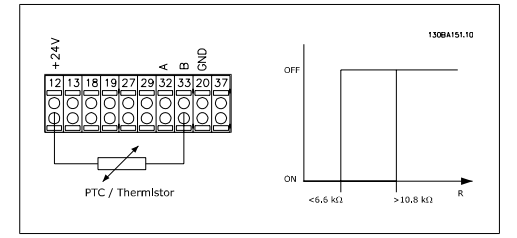

Käyttäen digitaalituloa ja 10 V:n virtalähdettä: Esimerkki: Taajuusmuuttaja laukaisee, kun moottorin lämpötila on liian korkea.

Parametrien asetukset:

Määritä par. 1-90 Moottorin lämpösuojaus asetukseksi Termistorin laukaisu [2]

Määritä par. 1-93 Termistorilähde asetukseksi Digit. tulo 33 [6].

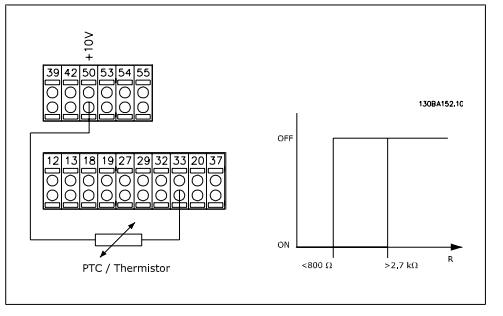

Käyttäen analogista tuloa ja 10 V:n virtalähdettä:

Esimerkki: Taajuusmuuttaja laukaisee, kun moottorin lämpötila on liian korkea.

Parametrien asetukset:

Määritä par. 1-90 Moottorin lämpösuojaus asetukseksi Termistorin laukaisu [2] Määritä par. 1-93 Termistorilähde asetukseksi

Analog. tulo 54 [2].

Älä valitse ohjearvon lähdettä.

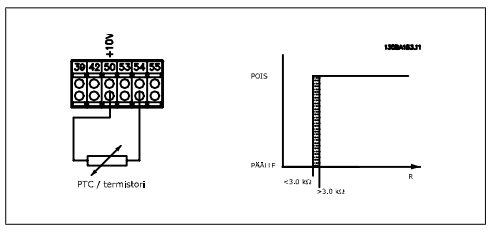

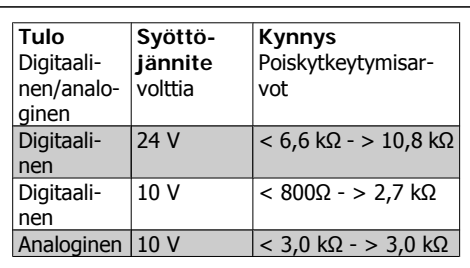

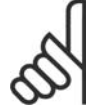

**Huom** Tarkista, että valittu syöttöjännite vastaa käytetyn termistorielementin määrittelyä.

Valitse ETR-varoitus 1-4 aktivoidaksesi varoituksen näytölle, kun moottori on ylikuormittunut.

Valitse ETR-laukaisu 1-4 laukaistaksesi taajuusmuuttajan, kun moottori on ylikuormitettu.

Ohjelmoi varoitussignaali jonkin digitaalilähdön kautta. Signaali tulee näkyviin varoitustilanteessa ja taajuusmuuttajan lauetessa (terminen varoitus).

ETR (elektroninen lämpörele) -toiminnot 1-4 laskevat kuormituksen, kun asetukset, joissa ne olivat valittuina, ovat aktiivisia. Esimerkiksi ETR aloittaa laskemisen, kun asetus 3 on valittuna. Pohjois-Amerikan markkinoita varten: ETR-toiminto antaa NEC:n mukaisen luokan 20 moottorin ylikuormitussuojan. Koskee Pohjois-Amerikan markkinoita:

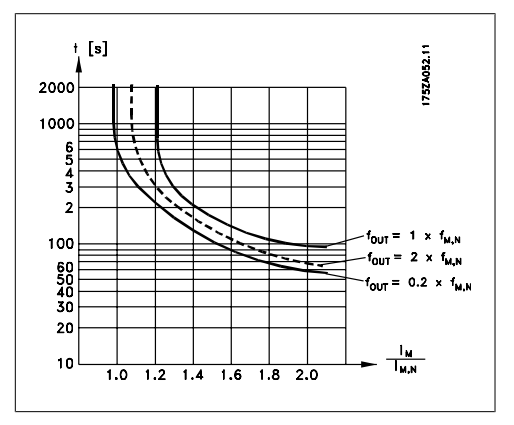

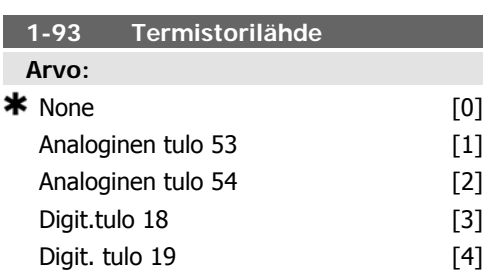

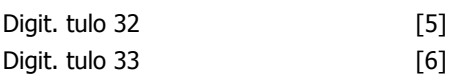

## **Toiminto:**

Valitse tuloliitäntä, johon termistori (PTC-anturi) tulee kytkeä. Analogista tulo-optiota [1] tai [2] ei voi valita, jos analoginen tulo on jo käytössä ohjearvon lähteenä (valittu parametrissa 3-15 Ohjearvon lähde 1, 3-16 Ohjearvon lähde 2 tai 3-17 Ohjearvon lähde 3).

Tätä parametria ei voi muokata moottorin käydessä.

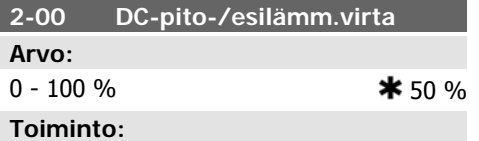

Ilmoita pitovirran arvo prosentteina moottorin nimellisvirrasta I<sub>M,N</sub>, joka on määritetty parametrissa 1-24 Moottorin virta. 100 % tasavirtapitovirta vastaa arvoa I<sub>M,N</sub>.

Tämä parametri säilyttää moottorin toiminnon (pitomomentti) tai esilämmittää moottorin.

Tämä parametri on aktiivinen, jos Tasavirtapito on valittuna parametrissa 1-80 Toiminto pysäytettäessä.

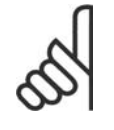

## **Huom**

Suurin arvo riippuu moottorin nimellisvirrasta.

**Huom** Vältä käyttämästä 100 % virtaa liian pitkään. Se voi vioittaa moottoria.

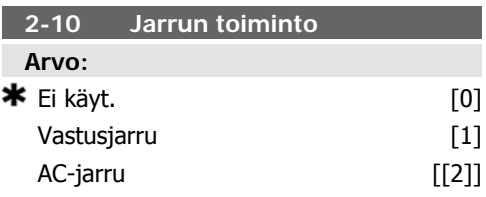

## **Toiminto:**

Valitse Ei käytössä [1], jos jarruvastusta ei ole asennettu.

Valitse Vastusiarru [1], jos järjestelmään kuuluu jarruvastus, ylimääräisen jarruenergian muuttamiseksi lämmöksi. Kun kytkettynä on jarruvastus, saadaan suurempi DC-välipiirin **6**

jännite jarrutuksen aikana (generoiva käyttö). Vastusjarrutoiminto on käytössä vain taajuusmuuttajissa, joissa on integroitu dynaaminen jarru.

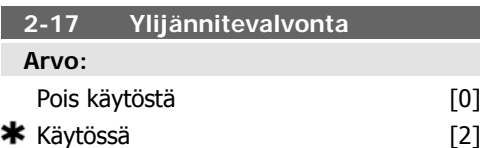

### **Toiminto:**

Ylijännitevalvonta (OVC) vähentää taajuusmuuttajan laukeamisriskiä DC-välipiirin ylijännitteen johdosta, joka johtuu kuormituksen tuottavasta tehosta.

Valitse Ei käytössä [0], jos OVC ei ole tarpeen. Valitse Käytössä [2] ottaaksesi ylijännitevalvonnan käyttöön.

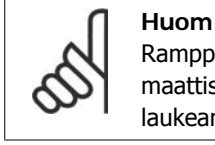

Ramppiaika säädetään automaattisesti taajuusmuuttajan laukeamisen välttämiseksi.

### **3-02 Minimiohjearvo**

**Arvo:**

 $-100000,000 -$  par. 3-03  $*$  0,000 Yksikkö **Toiminto:**

Ilmoita vähimmäisohjearvo Minimiohjearvo on pienin arvo, joka saadaan laskemalla yhteen kaikki ohjearvot.

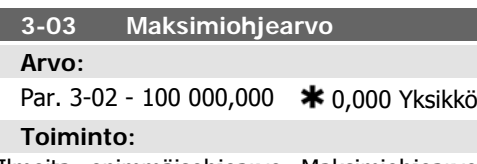

Ilmoita enimmäisohjearvo Maksimiohjearvo on suurin arvo, joka saadaan laskemalla yhteen kaikki ohjearvot.

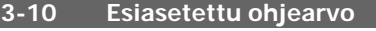

Ryhmä [8]

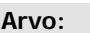

**Toiminto:**

 $-100,00 - 100,00 %$   $* 0.00\%$ 

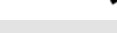

Määritä tähän parametriin enintään kahdeksan erilaista esiasetettua ohjearvoa (0-7) matriisiohjelmoinnin keinoin. Esivalittu ohjearvo ilmoitetaan prosentteina arvosta Ohjearvo<sub>MAX</sub> (par. 3-03 Maksimiohjearvo) tai prosentteina muista ulkoisista ohjearvoista. Jos ohjelmoituna on Ref<sub>MIN</sub>, joka ei ole 0 (par. 3-02 Minimiohjearvo), esiasetettu ohjearvo lasketaan prosenttiosuutena koko ohjearvoalueesta, eli arvojen Ref<sub>MAX</sub> ja Ref<sub>MIN</sub> välisen erotuksen pohjalta. Jälkeenpäin arvo lisätään arvoon Ref<sub>MIN</sub>. Kun käytössä ovat ennalta asetetut ohjearvot, valitse ennalta asetettu ohjearvobitti 0 / 1 / 2 [16], [17] tai [18] vastaaville digitaalituloille parametriryhmässä 5.1\* Digitaalitulot.

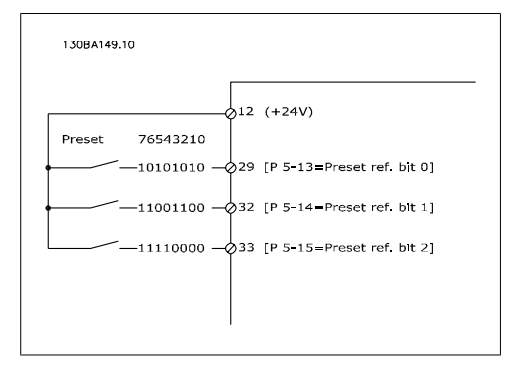

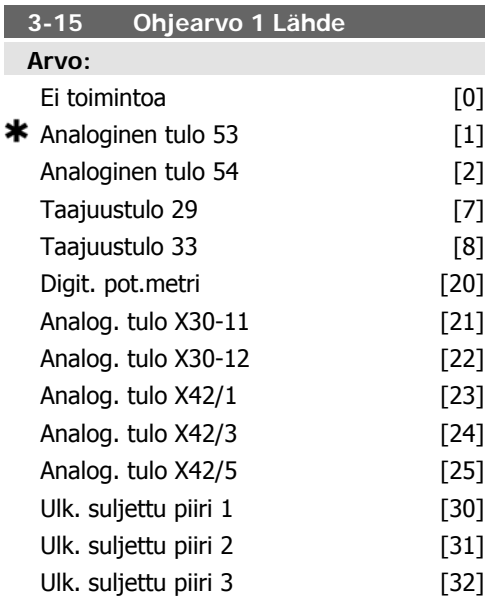
Valitse ohjearvotulo, jota käytetään ensimmäiseen ohjearvosignaaliin. Par. 3-15, 3-16 ja 3-17 määrittävät jopa kolme erilaista ohjearvosignaalia. Näiden ohjearvosignaalien summa ratkaisee todellisen ohjearvon.

Tätä parametria ei voi muokata moottorin käydessä.

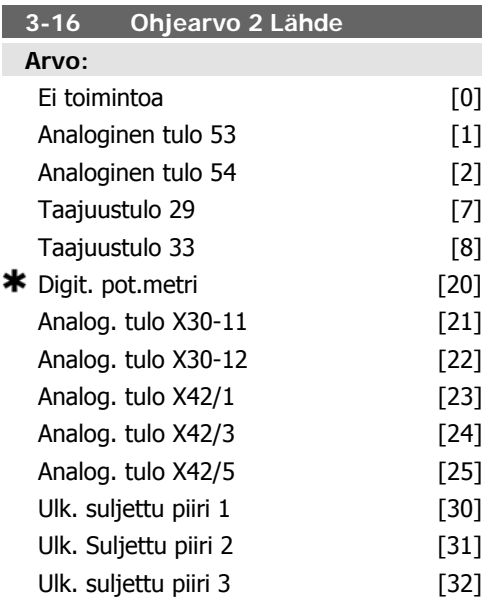

### **Toiminto:**

Valitse ohjearvotulo, jota käytetään toiseen ohjearvosignaaliin. Par. 3-15, 3-16 ja 3-17 määrittävät jopa kolme erilaista ohjearvosignaalia. Näiden ohjearvosignaalien summa ratkaisee todellisen ohjearvon.

Tätä parametria ei voi muokata moottorin käydessä.

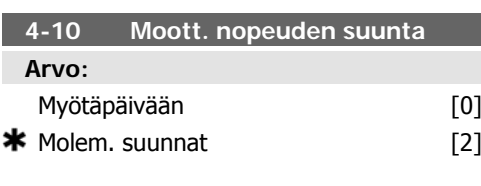

### **Toiminto:**

Valitsee tarvittavan moottorin nopeuden suunnan. Kun parametrin 1-00 Konfiguraatiotila asetuksena on Suljettu piiri [3], tämän parametrin oletusasetuksena on Myötäpäivään [0].

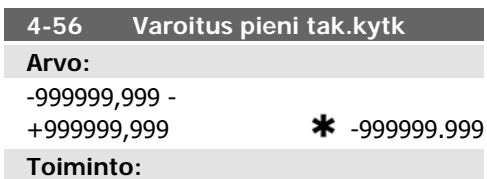

Kirjoita takaisinkytkennän alaraja. Jos takaisinkytkentä laskee alle tämän rajan, näytölle tulee teksti Pieni tak.kytk. Signaalilähdöt voidaan ohjelmoida antamaan tilaviesti liittimen 27 tai 29 samoin kuin relelähdön 01 tai 02 kautta.

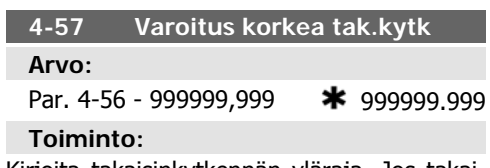

Kirjoita takaisinkytkennän yläraja. Jos takaisinkytkentä ylittää tämän rajan, näytölle tulee teksti Korkea tak.kytk. Signaalilähdöt voidaan ohjelmoida antamaan tilaviesti liittimen 27 tai 29 samoin kuin relelähdön 01 tai 02 kautta.

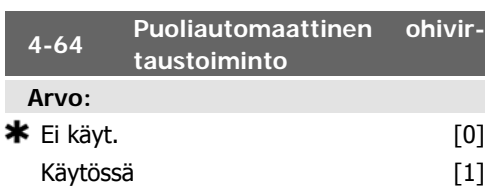

### **Toiminto:**

Aloita puoliautomaattisen ohivirtauksen asetusten määrittäminen valitsemalla Käytössä ja jatka edellä kuvatulla tavalla.

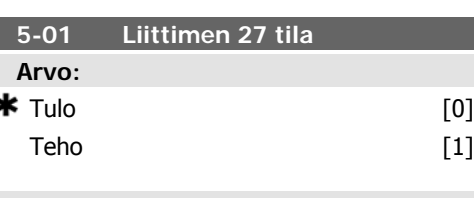

### **Toiminto:**

Määritä liitin 27 digitaalituloksi valitsemalla Tulo [0].

Määritä liitin 27 digitaalilähdöksi valitsemalla Lähtö<sup>[1]</sup>.

Tätä parametria ei voi muokata moottorin käydessä.

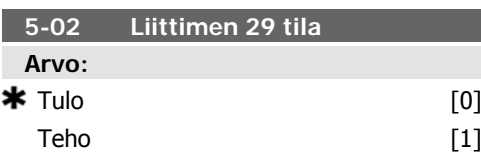

Valitse Tulo [0] määrittääksesi liittimen 29 digitaalituloksi.

Valitse Lähtö [1] määrittääksesi liittimen 29 digitaalilähdöksi.

Tätä parametria ei voi muokata moottorin käydessä.

**5-12 Liitin 27, digitaalitulo**

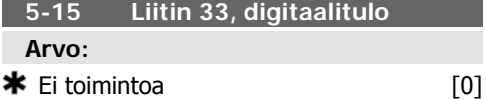

### **Toiminto:**

Samat optiot ja toiminnot kuin par. 5-1\* Digit. tulot.

### **5-40 Toimintorele**

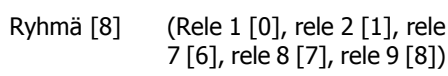

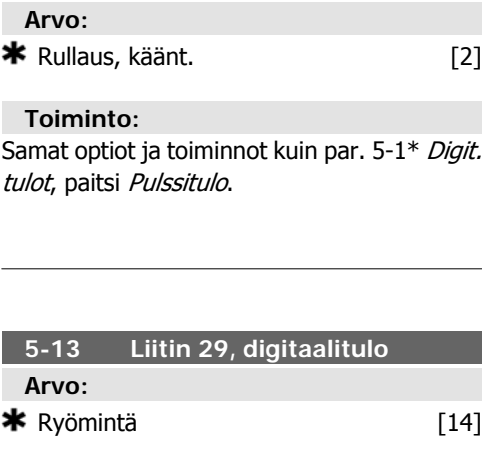

### **Toiminto:**

Samat optiot ja toiminnot kuin par. 5-1\* Digit. tulot.

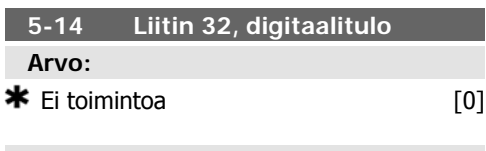

### **Toiminto:**

Samat optiot ja toiminnot kuin par. 5-1\* Digit. tulot, paitsi Pulssitulo.

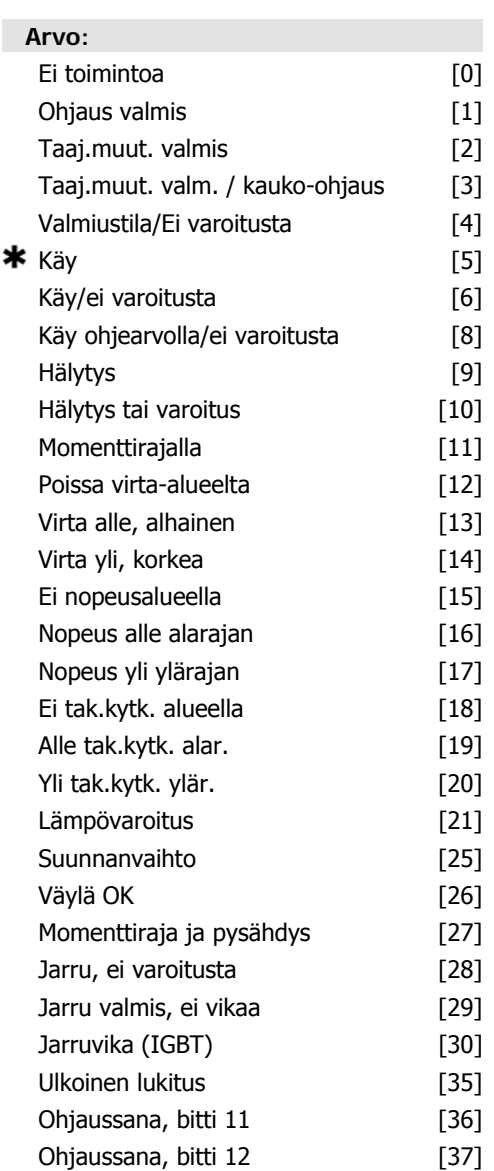

 $[40]$  $[41]$  $[42]$  $[45]$  $[46]$  $[47]$  $[60]$  $[61]$  $[62]$  $[63]$  $[64]$  $[65]$  $[70]$  $[71]$  $[72]$  $[73]$  $[74]$  $[75]$  $[80]$  $[81]$ 

 $[83]$  $[84]$  $[85]$  **6-00 "Elävä nolla" aikakatk.aika**

 $*$  10s

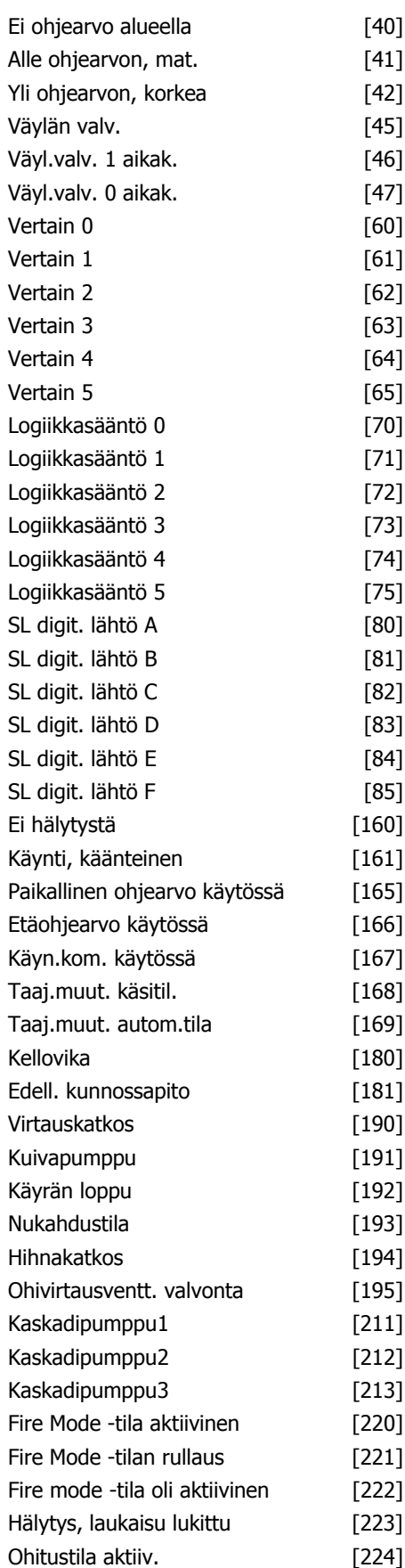

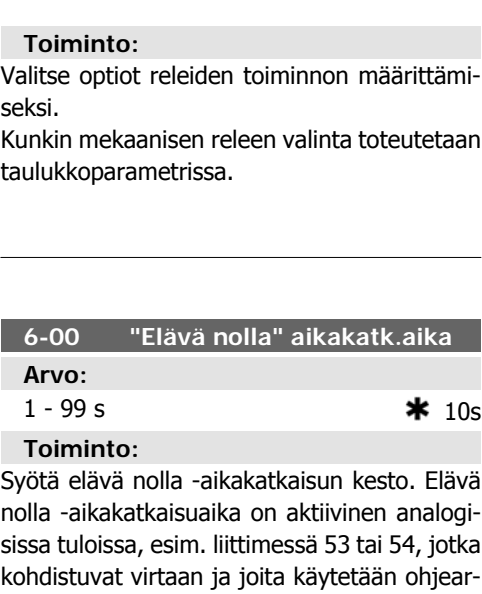

**6**

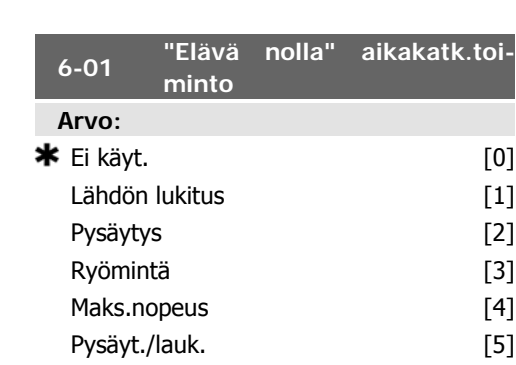

von tai takaisinkytkennän lähteinä. Jos valittuun tuloliittimeen kytketyn ohjearvoviestin arvo on alle 50 % parametrissa 6-10, 6-12, 6-20 tai 6-22 asetetusta arvosta kauemmin kuin parametrissa 6-00 asetetun ajan, aktivoidaan parametrissa 6-01 asetettu toiminto.

### **Toiminto:**

Valitse aikakatkaisutoiminto. Parametrissa 6-01 määritetty toiminto aktivoituu, jos liittimen 53 tai 54 tulosignaali on pienempi kuin 50 % par. 6-10, par. 6-12, par. 6-20 tai par. 6-22 arvosta parametrissa 6-00 määritetyn ajan. Jos samanaikaisesti tapahtuu useita aikatkaisuja, taajuusmuuttaja asettaa aikakatkaisutoiminnot tärkeysjärjestykseen seuraavasti:

- 1. Par. 6-01 Jännitteisen nollan aikakatkaisutoiminto
- 2. Par. 8-04 Ohjaussanan aikakatkaisutoiminto

Taajuusmuuttajan lähtötaajuus voidaan:

[1] lukita nykyiseen arvoon

- [2] ajaa nollaan
- [3] ohittaa ja muuttaa ryömintänopeuteen
- [4] ajaa maksiminopeuteen
- [5] ajaa pysähdyksiin ja aktivoida katkaisu

Jos valitset asetuksen 1-4, par. 0-10, Aktiiviset asetukset, asetukseksi on valittava Moniaset. [9].

Tätä parametria ei voi muokata moottorin käydessä.

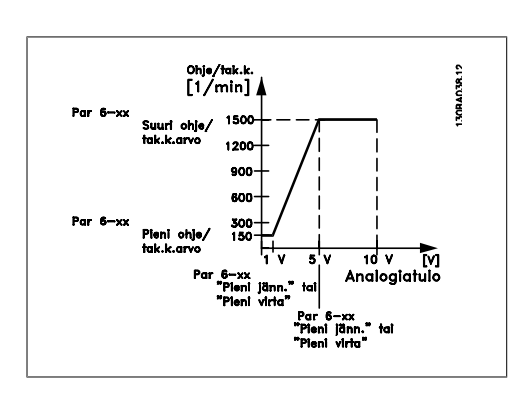

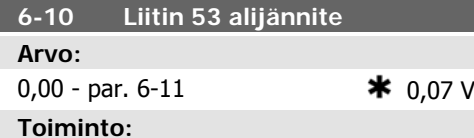

Syötä pieni jännitearvo. Tämän analogitulon skaalausarvon tulee vastata par. 6-14 asetettua ohjearvon/takaisinkytkennän pienintä arvoa.

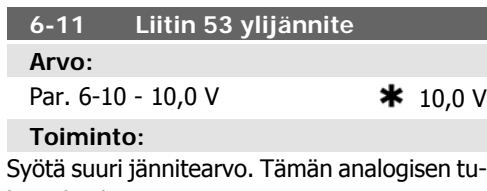

lon skaalausarvon pitäisi vastata par. 6-15 asetettua suurta ohjearvo-/takaisinkytkentäarvoa.

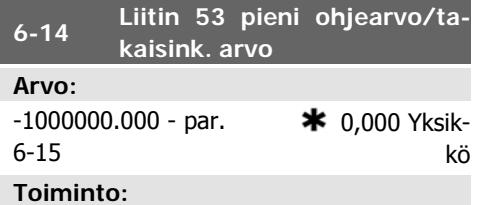

Syötä analogisen tulon skaalausarvo, joka vastaa parametreissa 6-10 ja 6-12 asetettua pientä jännitettä / pientä virtaa.

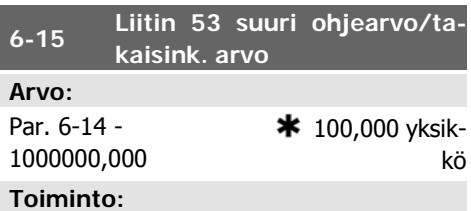

Kirjoita analogisen tulon skaalausarvo, joka vastaa parametrissa 6-11/6-13 asetettua jännitteen/virran suurinta arvoa.

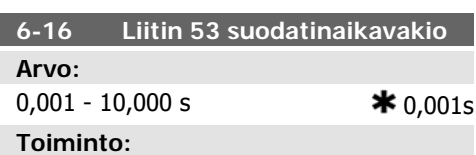

Aseta aikavakio. Tämä on ensimmäisen tilauksen digitaalisen alipäästösuodattimen aikavakio sähköisen kohinan vaimennukseen liittimessä 53. Suuri aikavakioarvo parantaa vaimennusta mutta lisää myös aikaviivettä suodattimen läpi.

Tätä parametria ei voi muokata moottorin käydessä.

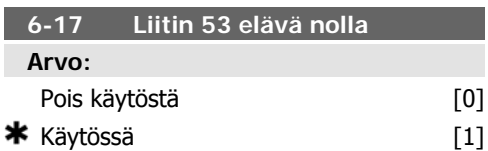

### **Toiminto:**

Tämän parametrin avulla voidaan poistaa käytöstä elävän nollan tarkkailu. Tätä tulee käyttää esim. jos analogisia lähtöjä käytetään osana epäkeskistä I/O-järjestelmää (esim. jos ne eivät ole osa taajuusmuuttajaan liittyviä ohjaustoimintoja mutta tuovat dataa rakennuksenhallintajärjestelmään).

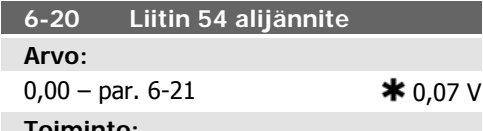

Syötä pieni jännitearvo. Tämän analogisen tulon skaalausarvon tulee vastata parametrissa 6-24 asetettua ohje-/takaisinkytkentäarvoa.

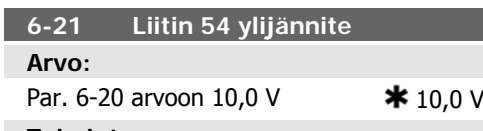

### **Toiminto:**

Syötä suuri jännitearvo. Tämän analogisen tulon skaalausarvon tulisi vastata parametrissa 6-25 asetettua suurta ohjearvoa/takaisinkytkentäarvoa.

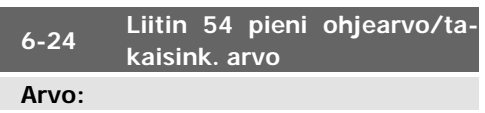

 $-1000000,000$  par. 6-25  $*$  0,000 Yksikkö **Toiminto:**

Krijoita analogisen tulon skaalausarvo, joka vastaa par. 6-20/6-22 määritettyä jännitteen/ virran alarajan arvoa.

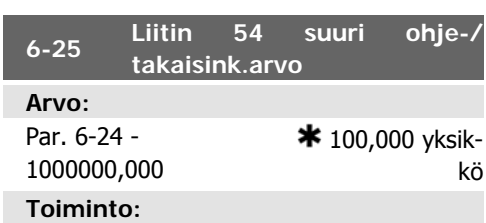

Kirjoita analogisen tulon skaalausarvo, joka vastaa parametrissa 6-21/6-23 asetettua suurta jännite-/virta-arvoa.

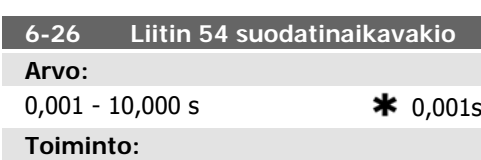

Aseta aikavakio. Tämä on ensimmäisen tilauksen digitaalisen alipäästösuodattimen aikavakio sähköisen kohinan vaimentamiseen liittimessä 54. Suuri aikavakioarvo parantaa vaimennusta mutta lisää myös aikaviivettä suodattimen läpi.

Tätä parametria ei voi muokata moottorin käydessä.

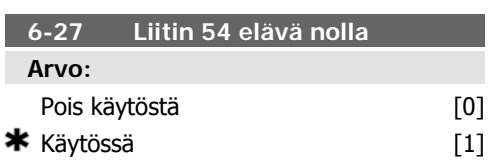

### **Toiminto:**

×

Tämän parametrin avulla voidaan poistaa käytöstä elävän nollan tarkkailu. Käytettävä esim., jos analogisia lähtöjä käytetään osana epäkeskistä I/O-järjestelmää (esim. jos ne eivät ole osa taajuusmuuttajaan liittyviä ohjaustoimintoja mutta syöttävän tietoa rakennuksenhallintajärjestelmään).

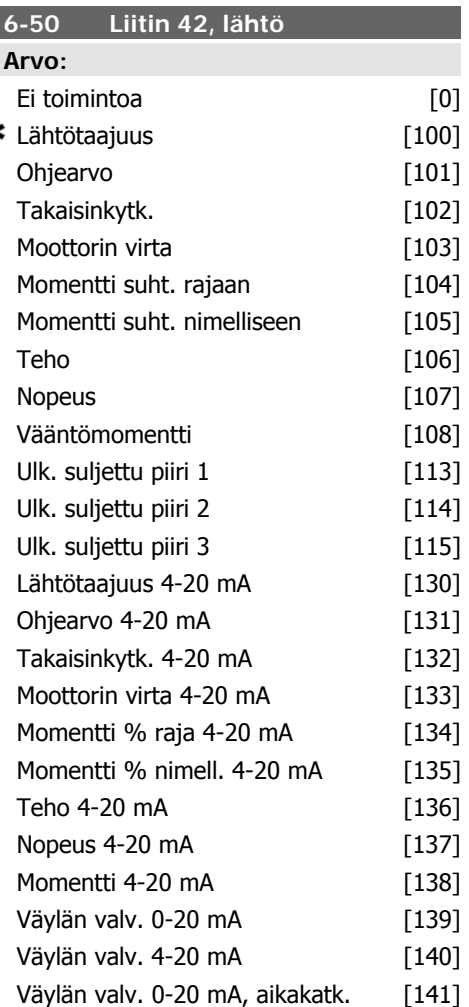

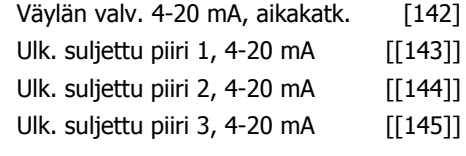

Valitse liittimen 42 toiminto analogiseksi virtalähdöksi.

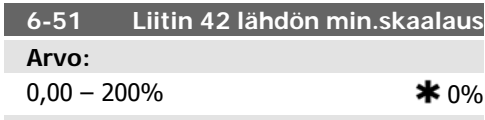

### **Toiminto:**

Skaalaa valitun analogisen minimilähtö liittimessä 42, prosenttiosuutena signaalin maksimiarvosta. Esimerkiksi jos halutaan 0 mA (tai 0 Hz) kohdassa 25 % lähdön maksimiarvosta, ohjelmoidaan 25 %. Enintään 100 % skaalausarvot eivät koskaan voi olla suurempia kuin vastaava asetus parametrissa 6-52.

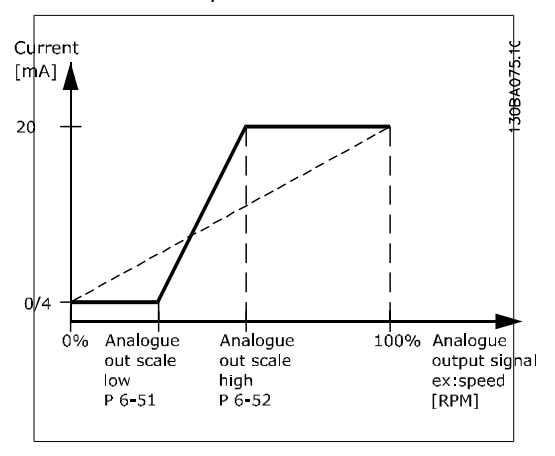

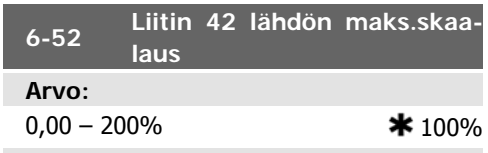

### **Toiminto:**

Skaalaa valitun analogisen signaalin maksimilähtö liittimessä 42. Määritä arvo nykyisen signaalilähdön maksimiarvoon. Skaalaa lähtö antaaksesi alle 20 mA:n virran täydellä skaalauksella; tai 20 mA, kun lähtö on alle 100 % signaalin maksimiarvosta. Jos 20 mA on haluttu lähtövirta arvon ollessa 0 - 100 % täyden skaalan lähdöstä, ohjelmoi prosenttiarvo parametriin, esimerkiksi 50 % = 20 mA. Jos enimmäislähdöllä (100 %) halutaan 4 - 20 mA

### oleva virta, käytön prosenttiarvo lasketaan seuraavasti:

20 mA/ haluttu enimmäis virta  $\times$  100 %

*i.e.* 10 m A:  $\frac{20 \text{ mA}}{10 \text{ mA}} \times 100 \text{ %} = 200 \text{ %}$ 

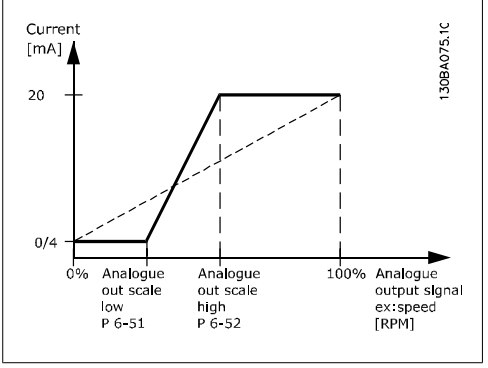

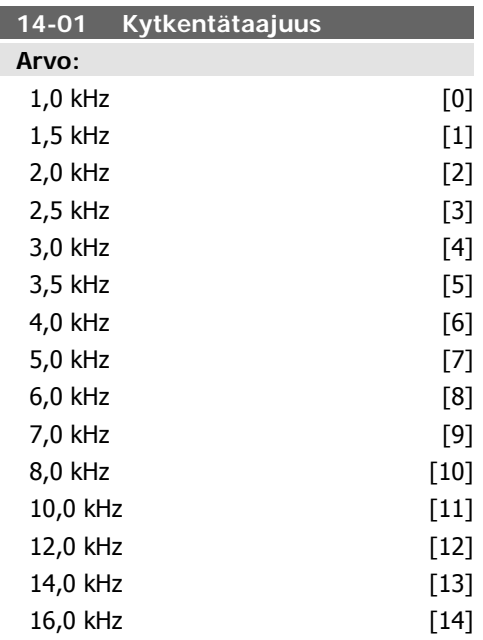

### **Toiminto:**

Valitse vaihtosuuntaajan kytkentätaajuus. Kytkentätaajuuden vaihtaminen voi auttaa pienentämään moottorin aiheuttamia akustisia häiriöitä.

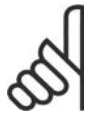

### **Huom**

Taajuusmuuttajan lähtötaajuus ei saa koskaan olla suurempi kuin 1/10 kytkentätaajuudesta. Kun moottori on käynnissä, kytkentätaajuutta säädetään parametrissa 4-01, kunnes moottorin käyntiääni on pienimmillään.

dusointi.

**Huom** Yli 5,0 kHz:n kytkentätaajuudet johtavat taajuusmuuttajan suurimman lähtötehon automaattiseen alentamiseen.

Ks. myös par. 14-00 ja jakso Re-

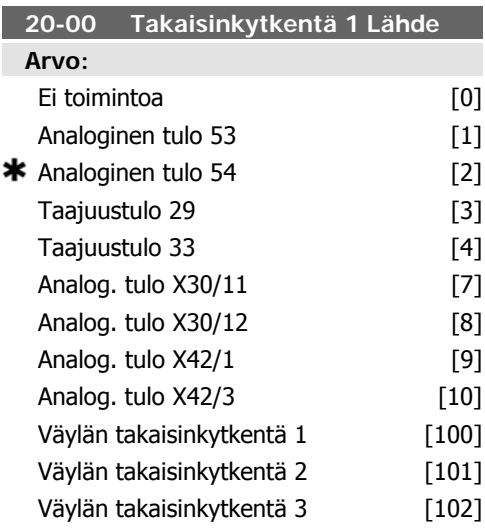

### **Toiminto:**

Enintään kolmea erilaista takaisinkytkentäsignaalia voidaan käyttää takaisinkytkentäsignaalin saamiseksi taajuusmuuttajan PID-säätimelle.

Tämä parametri ratkaisee, mitä tuloa käytetään ensimmäisen takaisinkytkentäsignaalin lähteenä.

Analoginen tulo X30/11 ja analoginen tulo X30/12 tarkoittavat tuloliitäntöjä valinnaisessa yleiseen käyttöön tarkoitetussa I/O-kortissa.

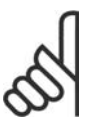

**Arvo:**

### **Huom**

**20-01 Tak.kytk. 1 muunnos**

 $\bigstar$  Lineaarinen  $[0]$ 

Jos takaisinkytkentää ei käytetä, sen lähteen asetukseksi on valittava Ei toimintoa [0]. Parametri 20-10 määrittää, miten PID-säädin käyttää kolmea mahdollista takaisinkytkentää.

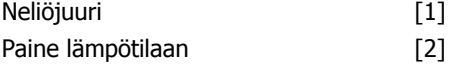

### **Toiminto:**

Tämän parametrin avulla takaisinkytkentään 1 voidaan soveltaa muunnostoimintoa.

Lineaarinen [0] ei vaikuta takaisinkytkentään. Neliöjuuri [1] on tyypillinen silloin, kun paineanturilla pyritään saamaan aikaan virtauksen takaisinkytkentä ( (virtauksen  $\propto \sqrt{p}$ aine)).

Asetusta Paine lämpötilaan [24] käytetään kompressorisovelluksissa lämpötilan takaisinkytkennän aikaansaamiseksi paineanturin avulla. Jäähdytysaineen lämpötila lasketaan seuraavalla kaavalla:

*Lämpötila* =  $\frac{A}{2}$ , missä A1, A2 ja A3 ovat

jäähdytysainekohtaisia vakioita. Kylmäaine on valittava parametrissa 20-20. Parametrien 20-21 - 20-23 avulla voidaan syöttää A1:n, A2:n ja A3:n arvot jäähdytysaineelle, jota ei ole lueteltu parametrissa 20-20.

### **20-03 Takaisinkytkentä 2 Lähde**

### **Toiminto:**

Katso lisätietoja kohdasta Takaisinkytkentä 1 Lähde, par. 20-00.

### **20-04 Tak.kytk. 2 muunnos**

### **Toiminto:**

Katso lisätietoja kohdasta Takaisinkytkennän 1 muuttaminen, par. 20-01.

**20-06 Takaisinkytkentä 3 Lähde**

### **Toiminto:**

Katso lisätietoja kohdasta Takaisinkytkentä 1 Lähde, par. 20-00.

### **20-07 Tak.kytk. 3 muunnos**

**Toiminto:**

Katso lisätietoja kohdasta Takaisinkytkennän 1 muuttaminen, par. 20-01.

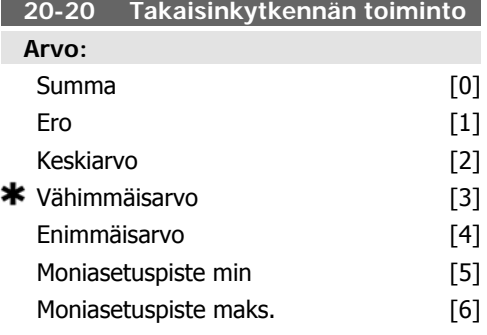

### **Toiminto:**

Tämä parametri ratkaisee, miten kolmea mahdollista takaisinkytkentää käytetään taajuusmuuttajan lähtötaajuuden ohjaamiseen.

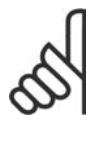

### **Huom**

Käyttämättömän takaisinkytkennän asetukseksi on määritettävä "Ei toimintoa" sen takaisinkytkennän lähteeseen liittyvässä parametrissa. 20-00, 20-03 tai 20-06.

PID-säädin käyttää parametrissa 20-20 valitusta toiminnosta johtuvaa takaisinkytkentää taajuusmuuttajan lähtötaajuuden säätämiseen. Tämä takaisinkytkentä voi näkyä myös taajuusmuuttajan näytöllä, sitä voidaan käyttää taajuusmuuttajan analogisen lähdön säätämiseen ja se voidaan lähettää erilaisten sarjaliikenneprotokollien avulla.

Taajuusmuuttaja voidaan konfiguroida käsittelemään usean vyöhykkeen sovelluksia. Laite tukee kahta erilaista usean vyöhykkeen sovellusta.

- Useita vyöhykkeitä, yksi asetuspiste
- Useita vyöhykkeitä, useita asetuspisteitä

Näiden välistä eroa kuvaavat seuraavat esimerkit:

**Esimerkki 1 - Useita vyöhykkeitä, yksi asetuspiste**

Toimistorakennuksessa VAV-tyyppisen (vaihtelevan ilmamäärän) LVI-järjestelmän on varmistettava minimipaine valituissa VAV-koteloissa. Kunkin putken vaihtelevien painehävikkien vuoksi paineen ei voida olettaa olevan sama jokaisessa VAV-kotelossa. Vaadittava minimipaine on sama kaikissa VAV-koteloissa. Tämä ohjausmenetelmä voidaan määrittää valitsemalla Takaisinkytkennän toiminnon, par. 20-20, asetukseksi optio [3] Vähimmäisarvo ja asettamalla haluttu paine parametrissa 20-21. PID-säädin lisää puhaltimen nopeutta, jos jokin takaisinkytkennöistä jää alle asetuspisteen, ja pienentää puhaltimen nopeutta, jos kaikkien takaisinkytkentöjen arvo ylittää asetuspisteen.

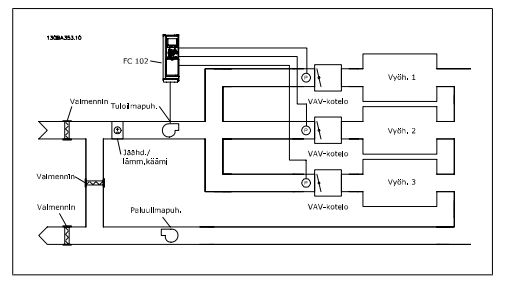

### **Esimerkki 2 - Useita vyöhykkeitä, useita asetuspisteitä**

Edellisellä esimerkillä voidaan kuvata usean vyöhykkeen ja usean asetuspisteen ohjauksen käyttöä. Jos vyöhykkeet vaativat eri paineen jokaiselle VAV-kotelolle, jokainen asetuspiste voidaan määrittää parametreissa 20-21, 20-22 ja 20-23. Kun parametrisa 20-20 Takaisinkytkentätoiminto valitaan Usean asetuspisteen minimi [5], PID-säädin lisää tuulettimen nopeutta, jos jokin takaisinkytkennöistä jää asetuspisteensä alapuolelle, ja pienentää tuulettimen nopeutta, jos tuulettimen nopeudet ovat kaikissa takaisinkytkennöissä omien asetuspisteidensä yläpuolella.

Summa [0] tarkoittaa, että PID-säädin käyttää takaisinkytkentänä takaisinkytkentöjen 1, 2 ja 3 summaa.

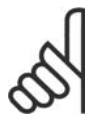

### **Huom**

Käyttämättömien takaisinkytkentöjen asetukseksi on määritettävä Ei toimintoa parametrissa 20-00, 20-03 tai 20-06.

Asetuspisteen 1 ja muiden käytössä olevien ohjearvojen summaa (ks. par.ryhmä 3-1\*) käytetään PID-säätimen asetuspisteen ohjearvona.

Erotus [1] tarkoittaa, että PID-säädin käyttää takaisinkytkentöjen 1 ja 2 erotusta takaisinkytkentänä. Jos tämä asetus on valittuna, takaisinkytkentää 3 ei käytetä. Ainoastaan asetuspistettä 1 käytetään. Asetuspisteen 1 ja muiden käytössä olevien ohjearvojen summaa (ks. par.ryhmä 3-1\*) käytetään PID-säätimen asetuspisteen ohjearvona.

Keskiarvo [2] tarkoittaa, että PID-säädin käyttää takaisinkytkentänä takaisinkytkentöjen 1, 2 ja 3 keskiarvoa.

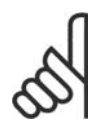

**Huom**

Käyttämättömien takaisinkytkentöjen asetukseksi on valittaa Ei toimintoa parametrissa 20-00, 20-03 tai 20-06. Asetuspisteen 1 ja muiden käytössä olevien ohjearvojen summaa (ks. par.ryhmä 3-1\*) käytetään PID-säätimen asetuspisteen ohjearvona.

Vähimmäisarvo [3] tarkoittaa, että PID-säädin vertailee takaisinkytkentöjä 1, 2 ja 3 ja käyttää takaisinkytkentänä pienintä arvoa.

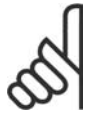

### **Huom**

Käyttämättömien takaisinkytkentöjen asetukseksi on määritettävä Ei toimintoa parametrissa 20-00, 20-03 tai 20-06. Vain asetuspistettä 1 käytetään. Asetuspisteen 1 ja muiden käytössä olevien ohjearvojen summaa (ks. par.ryhmä 3-1\*) käytetään PID-säätimen asetuspisteen ohjearvona.

Enimmäisarvo [4] tarkoittaa, että PID-säädin vertailee takaisinkytkentöjä 1, 2 ja 3 ja käyttää takaisinkytkentänä suurinta arvoa.

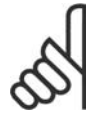

### **Huom**

Käyttämättömien takaisinkytkentöjen asetukseksi on määritettävä Ei toimintoa parametrissa 20-00, 20-03 tai 20-06.

Ainoastaan asetuspistettä 1 käytetään. Asetuspisteen 1 ja muiden käytössä olevien ohjearvojen summaa (ks. par.ryhmä 3-1\*) käytetään PID-säätimen asetuspisteen ohjearvona.

Usean asetuspisteen minimi [5] asettaa PIDsäätimen laskemaan takaisinkytkennän 1 ja asetuspisteen 1, takaisinkytkennän 2 ja asetuspisteen 2 sekä takaisinkytkennän 3 ja asetuspisteen 3 erotuksen. Se käyttää takaisinkytkentä- ja asetuspisteparia, jossa takaisinkytkentä poikkea eniten vastaavan asetuspisteen ohjearvosta alaspäin. Jos kaikki takaisinkytkentäsignaalit ovat suurempia kuin vastaavat asetuspisteet, PID-säädin käyttää takaisinkytkennän ja asetuspisteen yhdistelmää, jossa takaisinkytkennän ja asetuspisteen erotus on pienin.

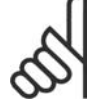

### **Huom**

Jos käytetään vain kahta takaisinkytkentäsignaalia, poissa käytöstä olevan takaisinkytkennän asetukseksi on valittava Ei toimintoa parametrissa 20-00, 20-03 tai 20-06. Huomaa, että jokainen asetuspisteen ohjearvo on sen parametrin arvon (20-11, 20-12 ja 20-13) ja mahdollisten muiden käytössä olevien ohjearvojen summa (ks. par.ryhmä 3-1\*).

Usean asetuspisteen maksimi [6] tarkoittaa, että PID-säädin laskee takaisinkytkennän 1 ja asetuspisten 1, takaisinkytkennän 2 ja asetuspisteen 2 sekä takaisinkytkennän 3 ja asetuspisteen 3 erotuksen. Se käyttää takaisinkytkentä- ja asetuspisteparia, jossa takaisinkytkentä poikkeaa eniten vastaavan asetuspisteen ohjearvosta ylöspäin. Jos kaikki takaisinkytkentäsignaalit ovat pienempiä kuin vastaavat asetuspisteet, PID-säädin käyttää takaisinkytkennän ja asetuspisteen yhdistelmää, jossa takaisinkytkennän ja asetuspisteen ohjearvon erotus on pienin.

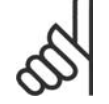

### **Huom**

Jos käytetään vain kahta takaisinkytkentäsignaalia, poissa käytöstä olevan takaisinkytkennän asetukseksi on valittava Ei toimintoa parametrissa 20-00, 20-03 tai 20-06. Huomaa, että jokainen asetuspisteen ohjearvo on sen parametrin arvon (20-21, 20-22 ja 20-23) ja mahdollisten muiden käytössä olevien ohjearvojen summa (ks. par.ryhmä  $3-1^*$ ).

### **20-21 Asetuspiste 1**

**Arvo:** Ref<sub>MIN</sub> par. 3-02 - Ref<sub>MAX</sub> par. 3-03 YKSIKKÖ (parametrista  $20-12$ )  $\bullet$  0.000

Asetuspistettä 1 käytetään suljetun piirin tilassa sellaisen asetuspisteen ohjearvon syöttämiseen, jota taajuusmuuttajan PID-säädin käyttää. Katso takaisinkytkentätoiminnon, par. 20-20, kuvaus.

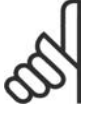

### **Huom**

Tähän syötetty asetuspisteen ohjearvo lisätään mahdollisiin muihin käytössä oleviin ohjearvoihin (ks. par.ryhmä 3-1\*).

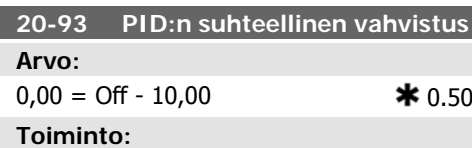

Tämä parametri säätää taajuusmuuttajan PID-säätimen lähtöä takaisinkytkennän ja asetuspisteen ohjearvon välisen poikkeaman pohjalta. PID-säätimen reaktio on nopea, kun tämä arvo on suuri. Jos kuitenkin käytetään liian suurta arvoa, taajuusmuuttajan lähtötaajuus voi muuttua epävakaaksi.

### **20-22 Asetuspiste 2**

### **Arvo:**

Ref<sub>MIN</sub> - Ref<sub>MAX</sub> YKSIKKÖ (parametrista 20-12)  $*$  0.000

### **Toiminto:**

Asetuspistettä 2 käytetään suljetun piirin tilassa sellaisen asetuspisteen ohjearvon syöttämiseen, jota taajuusmuuttajan PID-säädin voi käyttää. Katso takaisinkytkentätoiminnon, par. 20-20, kuvaus.

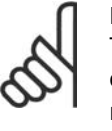

### **Huom**

Tähän syötetty asetuspisteen ohjearvo lisätään mahdollisiin muihin käytössä oleviin ohjearvoihin (ks. par.ryhmä 3-1\*).

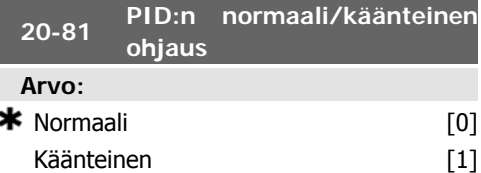

### **Toiminto:**

Asetuksella Normaali [0] taajuusmuuttajan lähdön taajuus pienenee, kun takaisinkytkentä on suurempi kuin asetuspisteen ohjearvo. Tämä on tavallista paineohjatuissa syöttöpuhaltimissa ja pumppusovelluksissa.

Käänteinen [1] saa taajuusmuuttajan lähtötaajuuden kasvamaan, kun takaisinkytkentä on suurempi kuin asetuspisteen ohjearvo. Tämä on tavallista lämpöohjatuissa jäähdytyssovelluksissa, kuten jäähdytystorneissa.

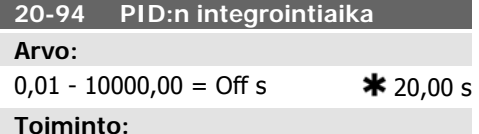

### Integraattori lisää (integroi) aikaan takaisinkytkennän ja asetuspisteen ohjearvon välisen virheen. Tämä on tarpeen sen varmistamiseksi, että virhe olisi lähellä nollaa. Taajuusmuuttajan nopeuden säätäminen tapahtuu nopeasti, kun tämä arvo on pieni. Jos kuitenkin käytetään liian pientä arvoa, taajuusmuuttajan lähtötaajuus voi muuttua epävakaaksi.

### **22-21 Pientehotunnistus**

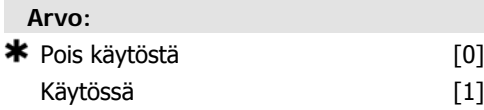

### **Toiminto:**

Jos valitset Käytössä, pientehotunnistus on käynnistettävä, jotta ryhmän 22-3\* parametrit voidaan määrittää laitteen asianmukaista toimintaa varten!

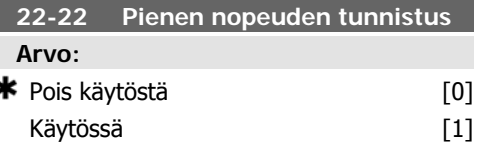

Valitse Käytössä, jos haluat tunnistaa, milloin moottori toimii nopeudella, joka on asetettu parametrissa 4-11 tai 4-12 Moottorin alaraja.

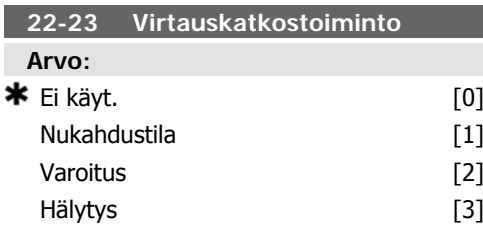

### **Toiminto:**

Pientehotunnistuksen ja piennopeustunnistuksen yhteiset toimet (yksilöllisiä valintoja ei voi tehdä).

Varoitus: Paikallisohjauspaneelin (jos sellainen on asennettu) viestit ja/tai signaalit releen tai digitaalilähdön kautta.

Hälytys: Taajuusmuuttaja katkaisee toiminnan ja moottori on pysähdyksissä, kunnes se käynnistetään uudelleen.

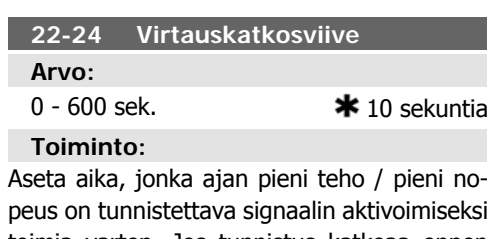

peus on tunnistettava signaalin aktivoimiseksi toimia varten. Jos tunnistus katkeaa ennen ajan päättymistä, ajastin käynnistyy uudelleen.

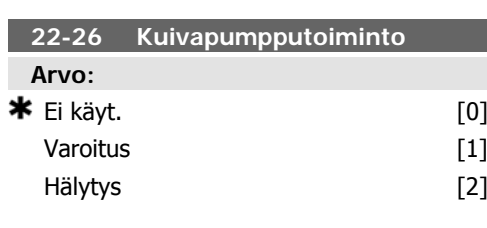

### **Toiminto:**

Pientehotunnistuksen on oltava käytössä (par. 22-21) ja käynnistettynä (joko par. 22-3\*, Virtauskatkostehon viritys tai Automaattiasetuk-

silla, Par. 22-20) jotta kuivapumpputoimintoa voisi käyttää.

Varoitus: Paikallisohjauspaneelin (jos sellainen on asennettu) viestit ja/tai signaalit releen tai digitaalilähdön kautta.

Hälytys: Taajuusmuuttaja katkaisee toiminnan ja moottori on pysähdyksissä, kunnes se käynnistetään uudelleen.

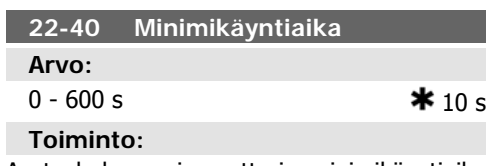

Aseta haluamasi moottorin minimikäyntiaika käynnistyskomennon jälkeen (digitaalinen tulo tai väylä) ennen nukahdustilaan siirtymistä.

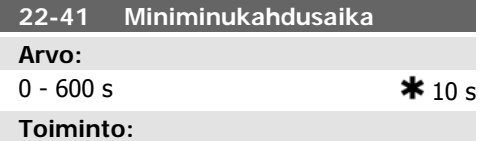

Aseta haluamasi minimiaika, jonka laite pysyy lepotilassa. Tämä ohittaa mahdolliset heräämisehdot.

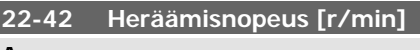

### **Arvo:**

par. 4-11 (Moottorin nopeuden alaraja) par. 4-13 (Moottorin nopeuden yläraja)

### **Toiminto:**

Käytettävä, jos parametrin 0-02 Moottorin nopeuden yksikkö asetuksena on r/min (parametri ei näy, jos valittuna on Hz). Käytettävä vain, jos parametrin 1-00 Konfiguraatiotila asetuksena on Avoin piiri ja ulkoinen säädin käyttää nopeuden ohjearvoa.

Aseta ohjenopeus, jolla nukahdustila tulee peruuttaa.

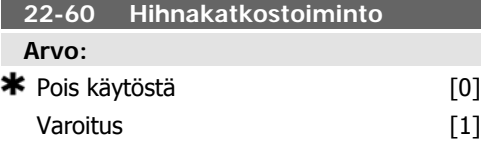

### Laukaisu [2]

### **Toiminto:**

Määrää suoritettavan toiminnon, jos havaitaan hihnakatkos.

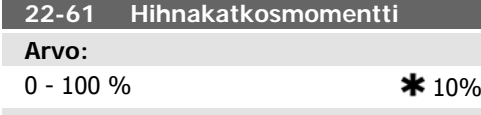

### **Toiminto:**

Määrää hihnakatkosmomentin prosenttiosuutena moottorin nimellismomentista.

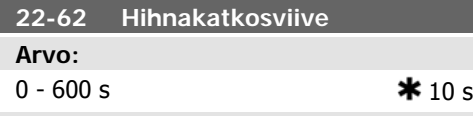

### **Toiminto:**

Määrittää ajan, jonka verran hihnakatkosehtojen on oltava voimassa ennen kohdassa Hihnakatkostoiminto, par. 22-60 valitun toiminnon suorittamista.

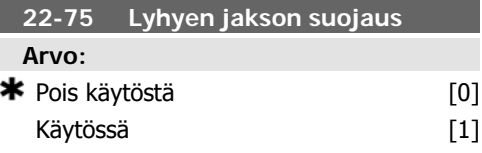

### **Toiminto:**

Pois käytöstä<sup>[0]</sup>: Kohdassa Käynnistysten vä $li$ , par. 22-76, asetettu ajastin on poistettu käytöstä.

### **6.1.4. Päävalikkotila**

Sekä graafinen että numeerinen paikallisohjauspaneeli mahdollistavat päävalikkotilan käytön. Valitse päävalikkotila painamalla [Main Menu] -näppäintä. Kuvassa 6.2 näkyy näin saatu lukema, joka ilmestyy graafisen paikallisohjauspaneelin näytölle.

Näytön riveillä 2-5 näkyy luettelo parametriryhmistä, joita voi valita selaamalla ylös- ja alas-painikkeilla.

Käytössä [1]: Kohdassa Käynnistysten väli, par. 22-76 asetettu ajastin on käytössä.

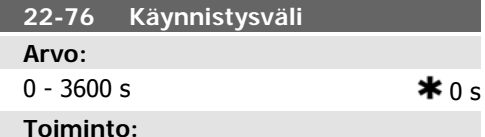

Määrää halutun kahden käynnistyksen välisen vähimmäisajan. Normaali käynnistyskomento (käynnistys/ryömintä/lukitus) jätetään huomiotta, kunnes asetettu aika on kulunut.

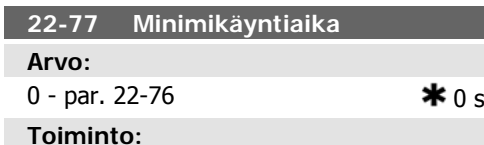

Määrää minimikäyntiajaksi halutun ajan normaalin käynnistyskomennon jälkeen (Käynnistys/ryömintä/lukitus). Normaali pysäytyskomento jätetään huomiotta, kunnes asetettu aika on kulunut. Ajastin aloittaa lähtölaskennan normaalilla käynnistyskomennolla (Käynnistys/ryömintä/lukitus).

Ajastin voidaan ohittaa Rullaus (käänteinen) tai Ulkoinen lukitus -komennolla.

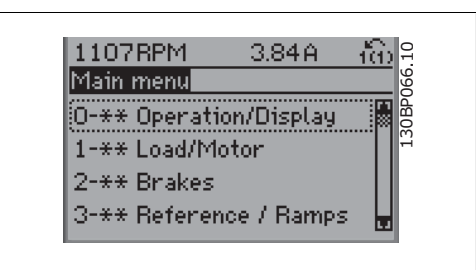

Illustration 6.9: Näyttöesimerkki.

Jokaisella parametrissa on nimi ja numero, jorka säilyvät ennallaan ohjelmointitavasta riippumatta. Parametrit on jaettu ryhmiin päävalikkotilassa. Parametrinumeron ensimmäinen numero (vasemmalta) ilmaisee parametriryhmän numeron.

Kaikkia parametreja voi muuttaa päävalikossa. Laitteen asetukset (par. 1-00) ratkaisevat, mitä muita parametreja voi ohjelmoida. Esimerkiksi suljetun piirin valinta tuo käyttöön lisäparametreja, jotka liittyvät suljetun piirin käyttöön. Laitteeseen lisätyt optiokortit tuovat käyttöön lisäparametreja, jotka liittyvät optiolaitteeseen.

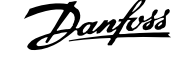

### **6.1.5. Parametrin valinta**

Parametrit on jaettu ryhmiin päävalikkotilassa. Valitse parametriryhmä navigointinäppäimillä.

Voit käyttää seuraavia parametriryhmiä:

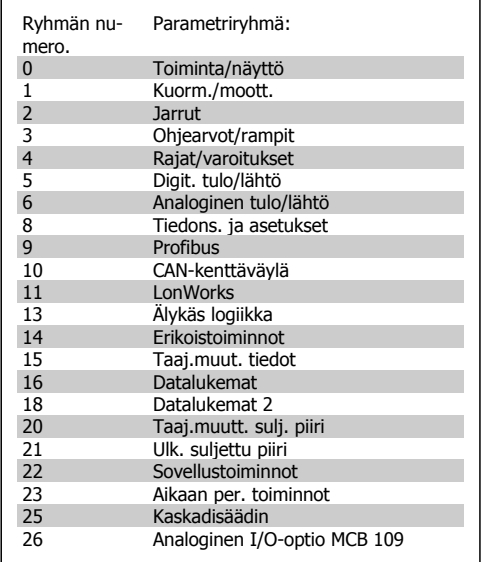

Table 6.3: Parametriryhmät.

Valitse parametriryhmän valinnan jälkeen parametri navigointinäppäinten avulla. Graafisen paikallisohjauspaneelin keskiosassa näkyvät parametrin numero ja nimi sekä varametri navigointinäppäinten avulla.<br>Graafisen paikallisohjauspaneelin keskiosassa näkyvät parametrin numero ja nimi sekä va-<br>littu parametrin arvo.<br>11. littu parametrin arvo.

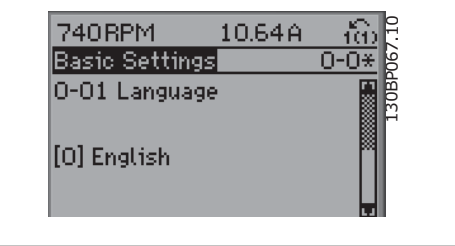

Illustration 6.10: Näyttöesimerkki.

### **6.1.6. Tietojen muuttaminen**

- 1. Paina [Quick Menu]- tai [Main Menu] -näppäintä.
- 2. Etsi [▲]- ja [▼]-näppäimillä muokattava parametriryhmä.
- 3.  $[\triangle]$  ja  $[\blacktriangledown]$ -näppäinten avulla voit etsiä muokattavan parametrin.
- 4. Paina [OK]-näppäintä.
- 5. [▲]- ja [▼]-näppäinten avulla voit valita parametrin oikean asetuksen. Voit siirtyä saman luvun sisällä oleviin numeroihin myös näppäinten avulla. Kohdistin näyttää numeron, joka on valittu muutettavaksi. [▲]-näppäin suurentaa arvoa, ja [▼]-näppäin pienentää sitä.
- 6. Voit ohittaa muutoksen painamalla [Cancel] tai hyväksyä muutoksen ja syöttää uuden asetuksen painamalla [OK].

### **6.1.7. Tekstiarvon muuttaminen**

Jos valitun parametrin arvo on tekstimuotoinen, sitä muutetaan navigointinäppäimillä ylös/alas.

Nuolella ylöspäin arvo suurentuu, ja nuolella alaspäin se pienenee. Aseta kohdistin tallennettavan arvon päälle ja paina [OK].

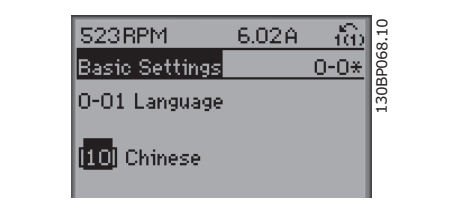

Illustration 6.11: Näyttöesimerkki.

### **6.1.8. Numeerisen data-arvoryhmän muuttaminen**

Jos valitun parametrin data-arvo on numeerinen, sitä muutetaan <>-navigointinäppäimillä sekä navigointinäppäimillä ylös/alas. <>-näppäimillä voit liikuttaa kohdistinta vaakasuunnassa.

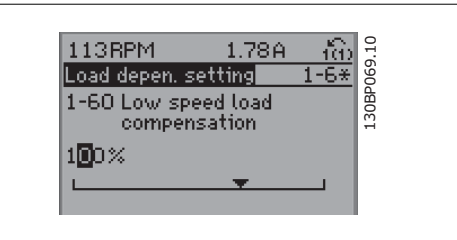

Illustration 6.12: Näyttöesimerkki.

Muuta data-arvoa navigointinäppäimillä ylös/ alas. Nuoli ylös suurentaa data-arvoa, ja nuoli alas taas pienentää sitä. Aseta kohdistin tallennettavan arvon päälle ja paina [OK].

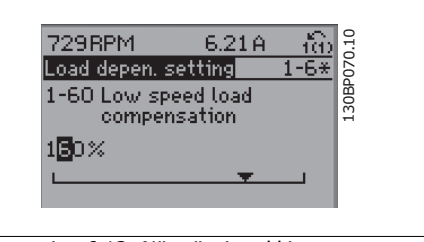

Illustration 6.13: Näyttöesimerkki.

### **6.1.9. Data-arvon muuttaminen,Portaittain**

Joitakin parametreja voi muuttaa portaittain tai portaattomasti. Tämä koskee moottorin tehoa (par. 1-20), moottorin jännitettä (par. 1-22) ja moottorin taajuutta (par. 1-23). Parametreja muutetaan sekä numeeristen data-arvojen ryhmänä että portaattomasti säädettävinä numeerisina data-arvoina.

### **6.1.10. Indeksoitujen parametrien lukeminen ja ohjelmointi**

Parametrit indeksoidaan, kun ne asetetaan juoksevaan pinoon. Parametrit 15-30 ja 15-32 sisältävät virhelokin, jonka voi lukea. Valitse parametri, paina [OK] näppäintä ja selaa arvolokia navigointinäppäimillä.

Parametri 3-10 sopii toiseksi esimerkiksi:

Valitse parametri, paina [OK]-näppäintä ja selaa indeksoituja arvoja navigointinäppäimillä ylös/ alas. Voit muuttaa parametrin arvon valitsemalla indeksoidun arvon ja painamalla [OK]-näppäintä. Voit muuttaa arvoa ylös/alas-näppäimillä. Hyväksy uusi asetus [OK]-näppäimellä. Peruuta [Cancel]-näppäimellä. Poistu parametrista [Back]-näppäimellä.

### **6.2. Parametriluettelo**

VLT HVAC Drive FC 102 -taajuusmuuttajan parametrit on ryhmitelty erilaisiin parametriryhmiin, joiden avulla on helppo valita oikeat parametrit taajuusmuuttajan optimaaliseen käyttöön. Suuri enemmistö LVI-sovelluksista voidaan ohjelmoida pika-asetusvalikon painikkeella ja valitsemalla parametrit pika-asetuksista ja toimintoasetuksista.

Parametrien kuvaukset ja oletusasetukset ovat tämän käyttöohjeen lopussa jaksossa Parametriluettelot.

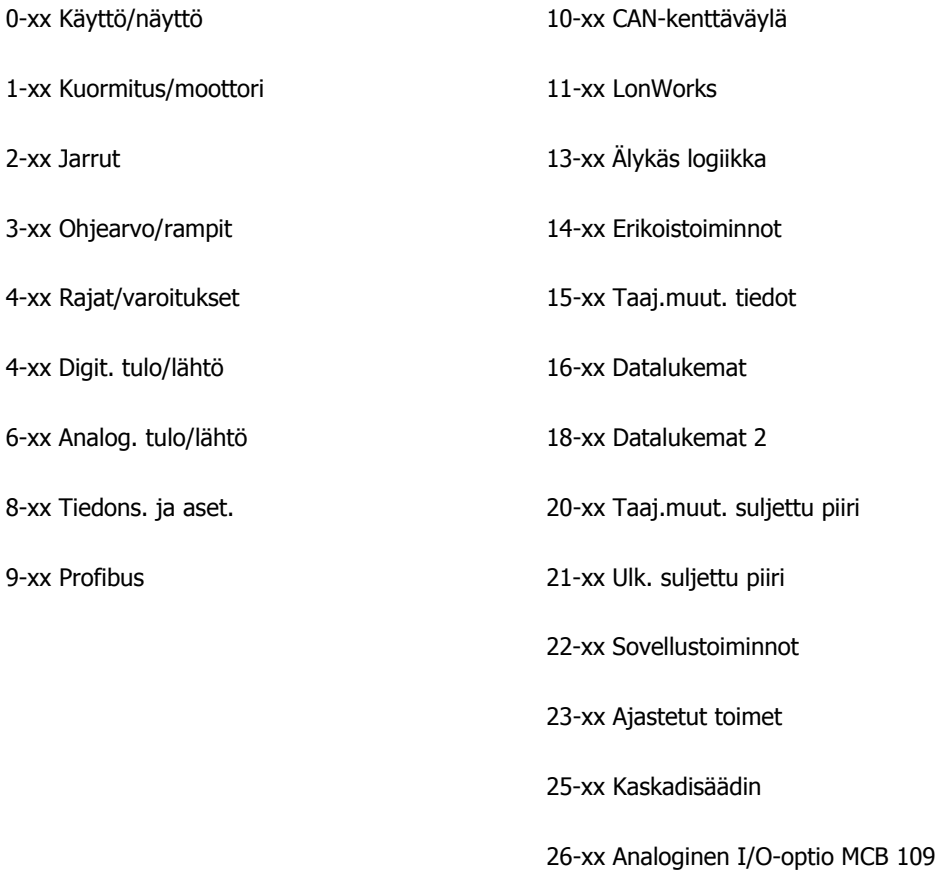

31-xx Ohitusoptio

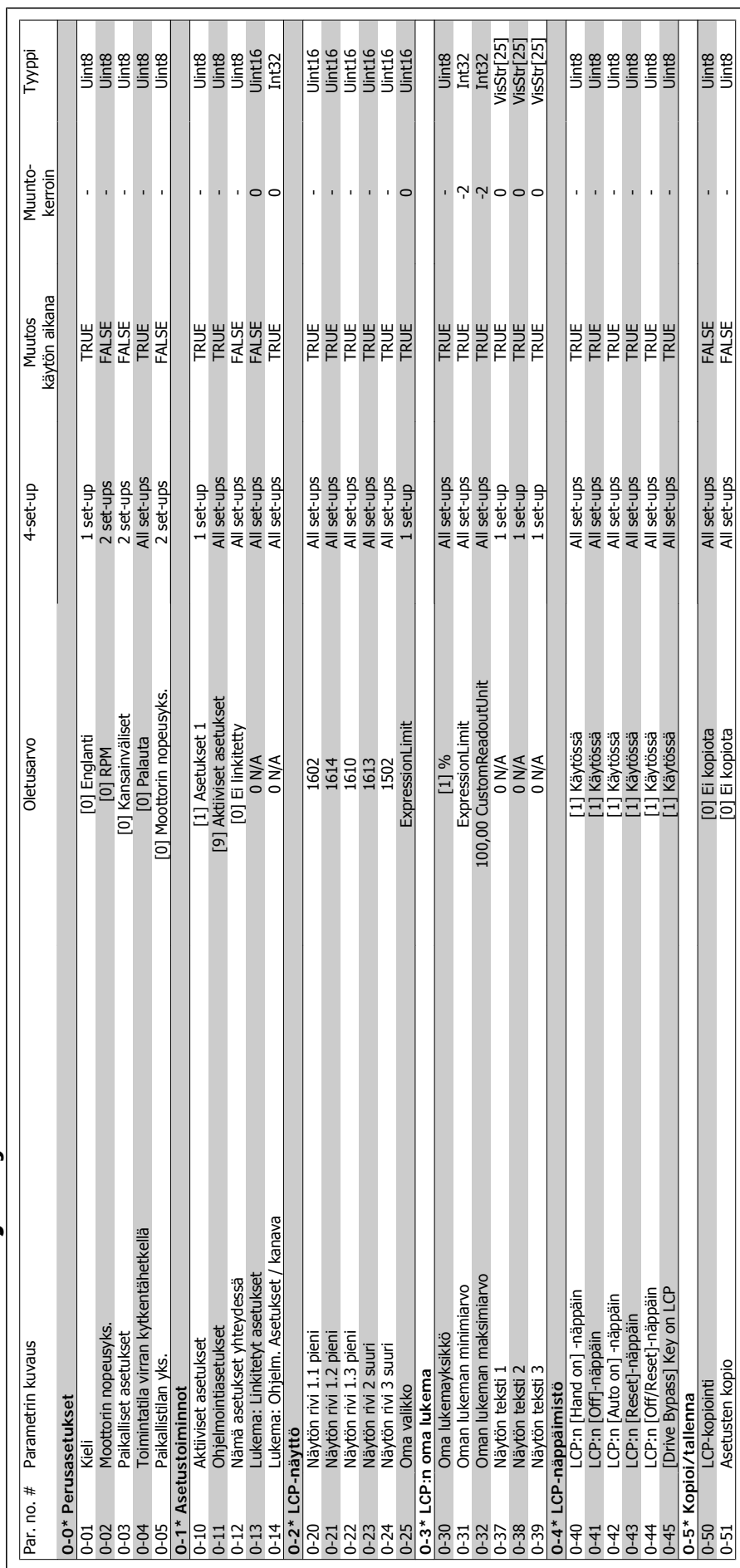

### 6.2.1. 0-\*\* Toiminta ja näyttö **6.2.1. 0-\*\* Toiminta ja näyttö**

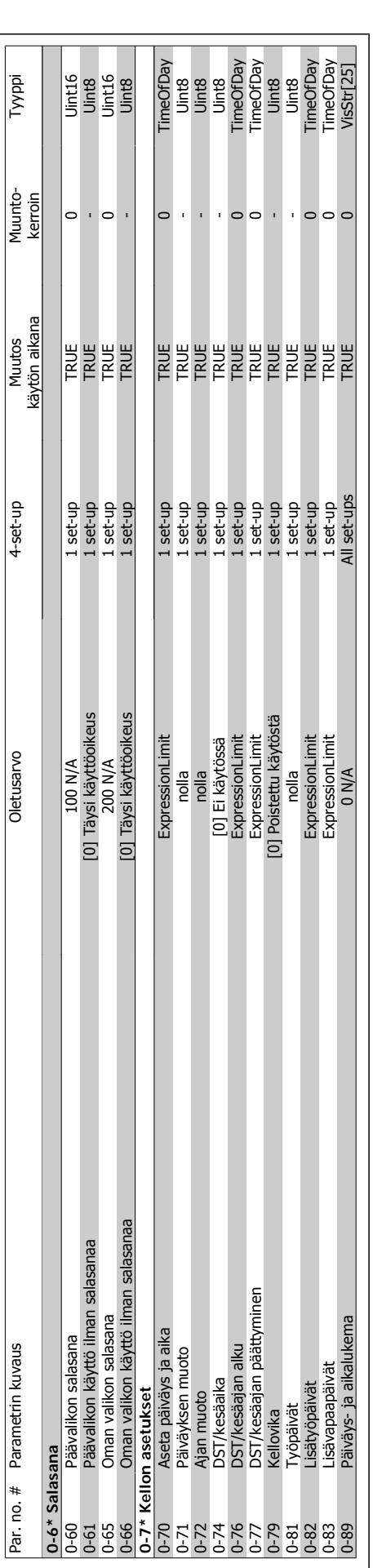

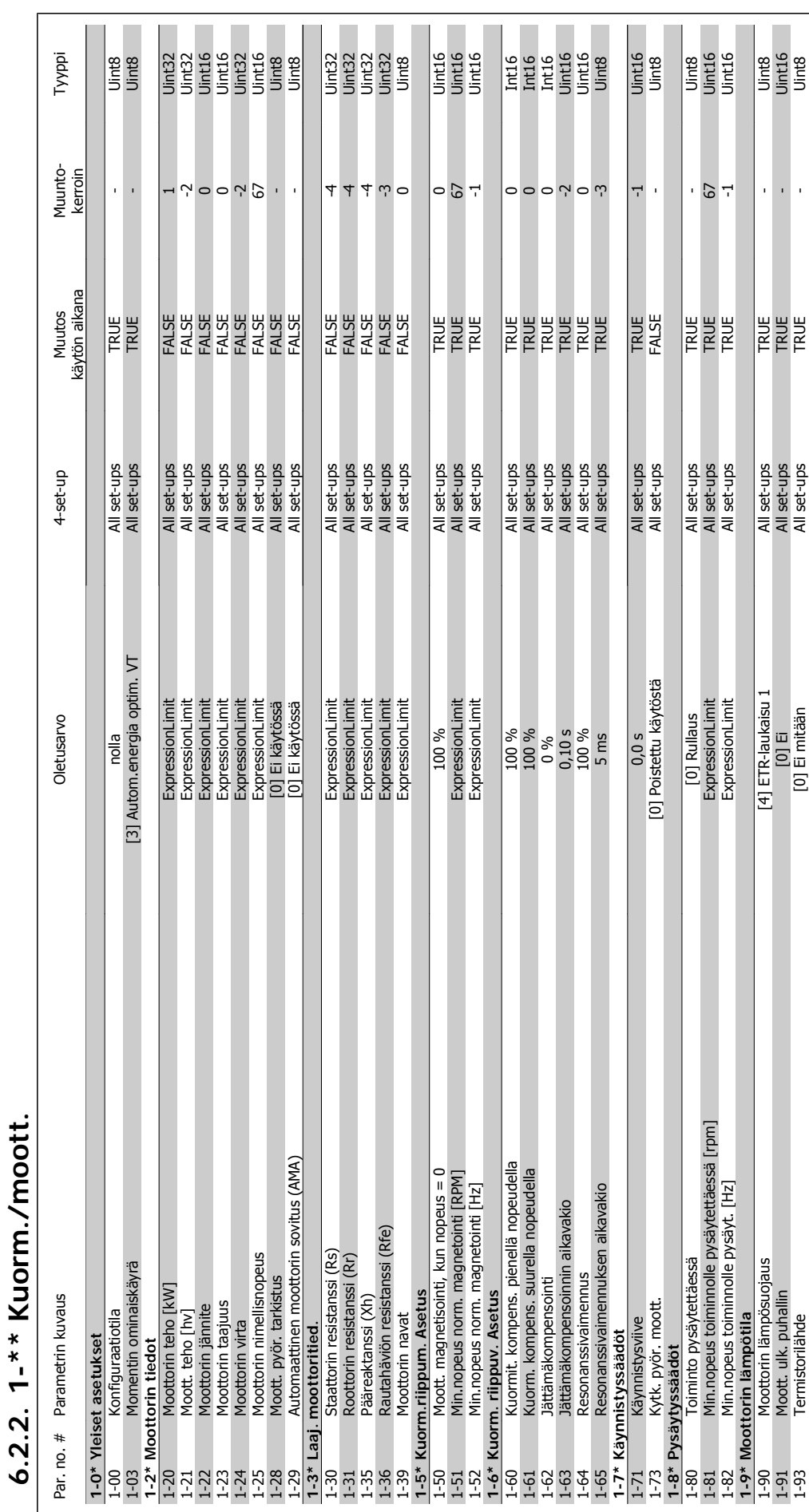

**6.2.2. 1-\*\* Kuorm./moott.**

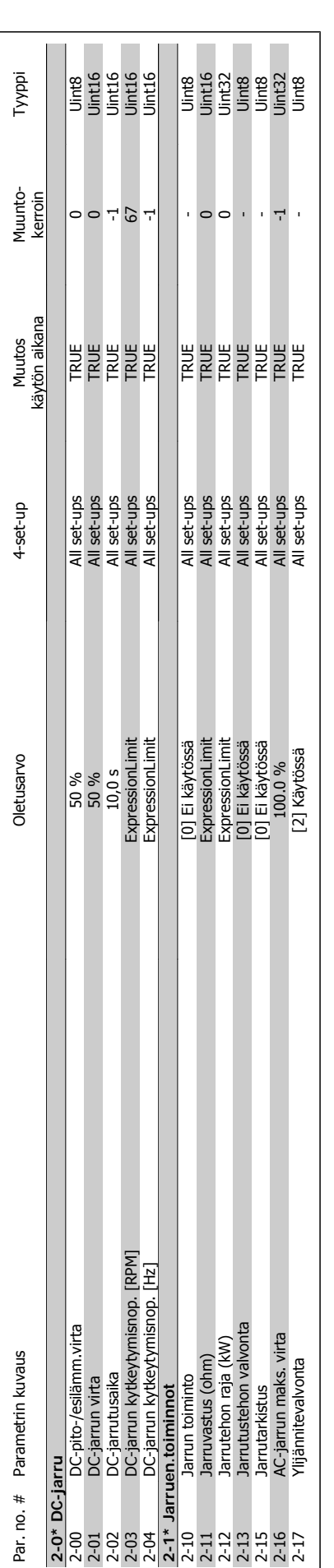

6. Taajuusmuuttajan ohjelmointi **Taufoss** VLT® HVAC -taajuusmuuttajan käyttöohjeet

**6.2.3. 2-\*\* Jarrut**

 $6.2.3. 2-* Jarrut$ 

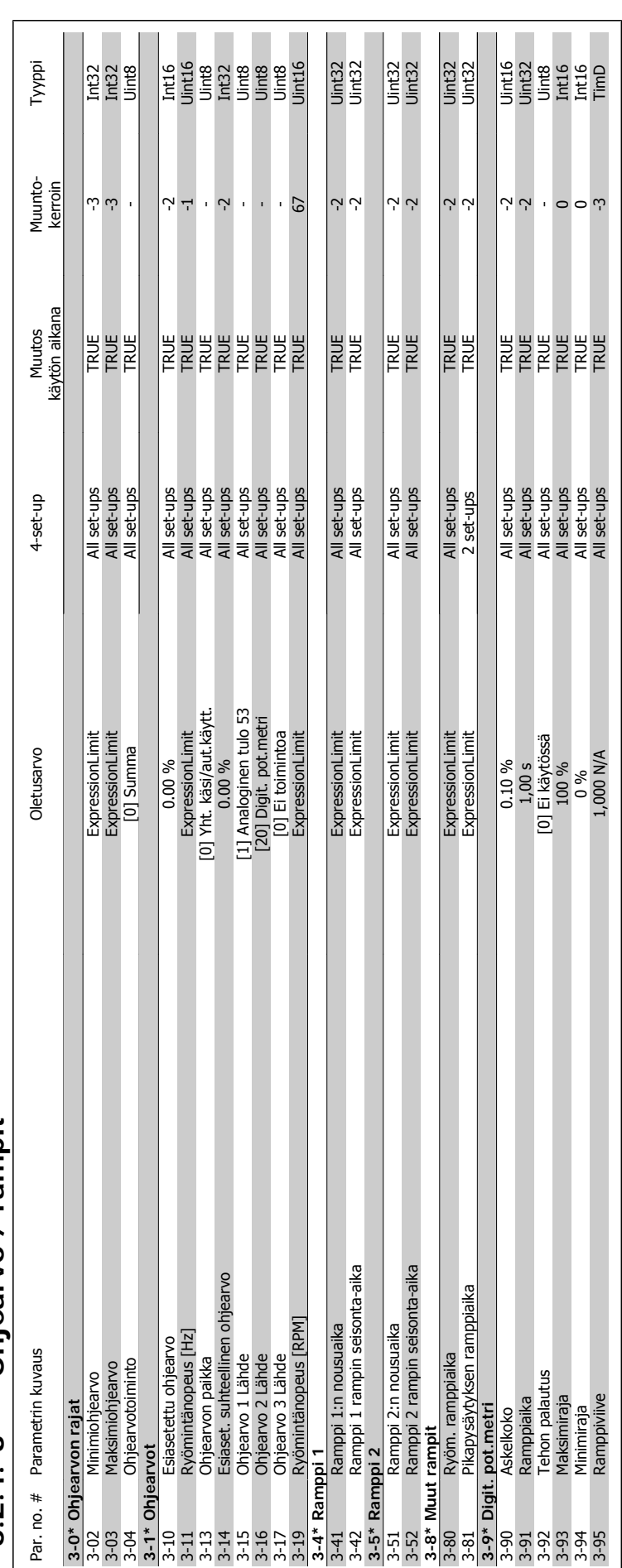

### 3-\*\* Ohjearvo / rampit **6.2.4. 3-\*\* Ohjearvo / rampit**  $6.2.4$

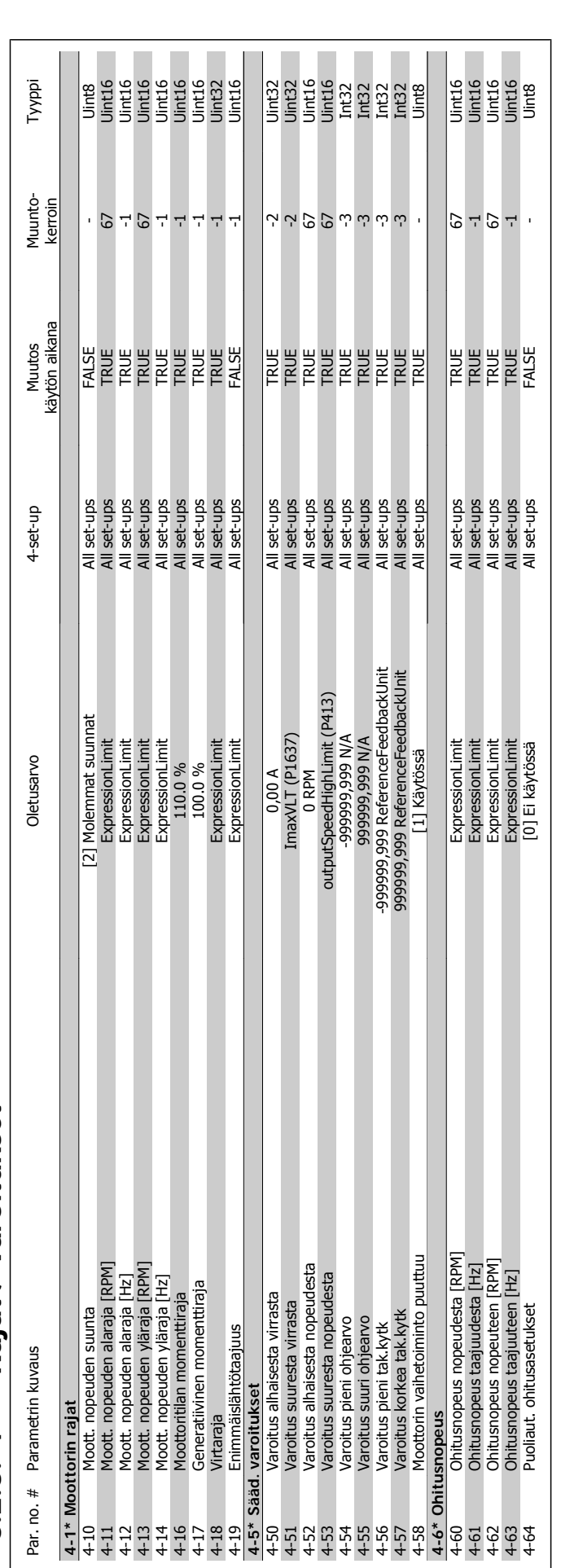

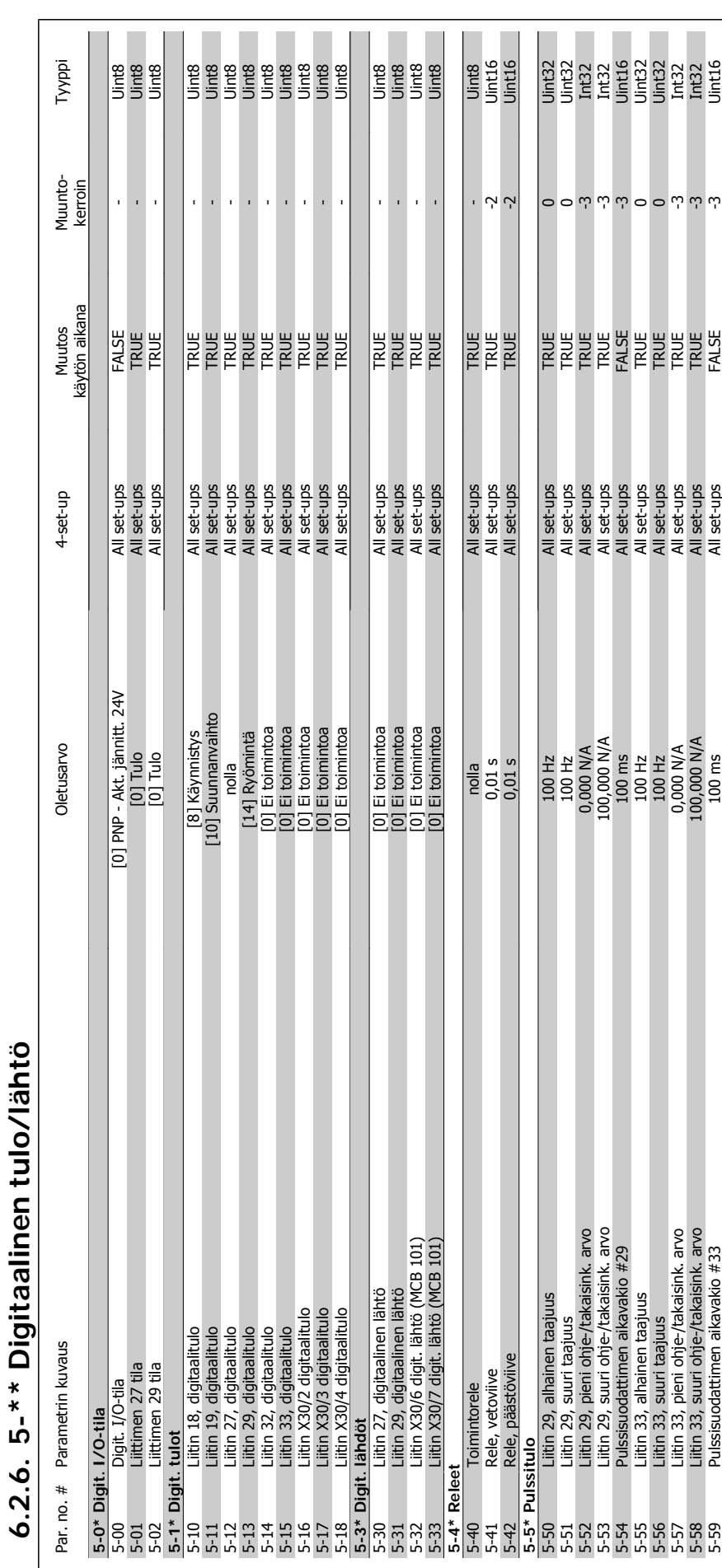

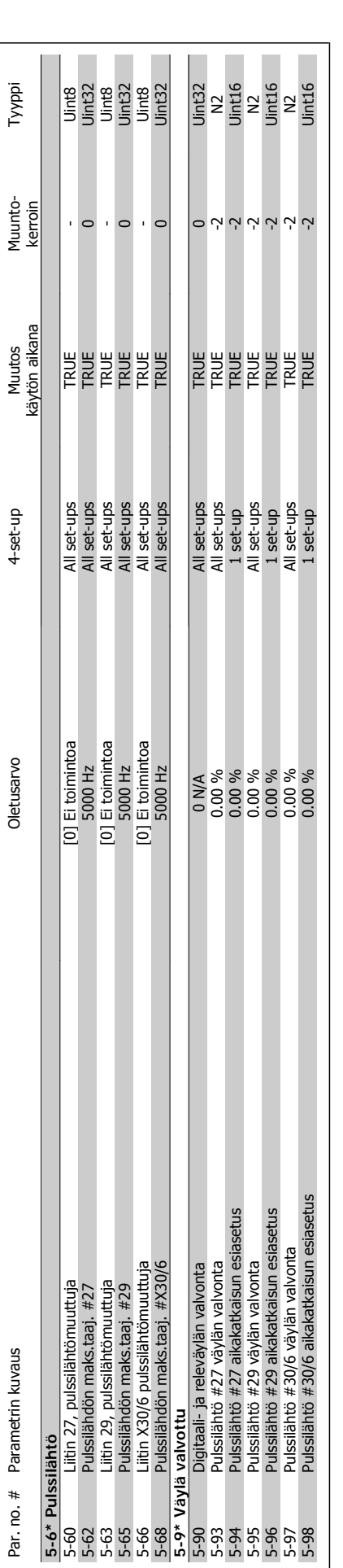

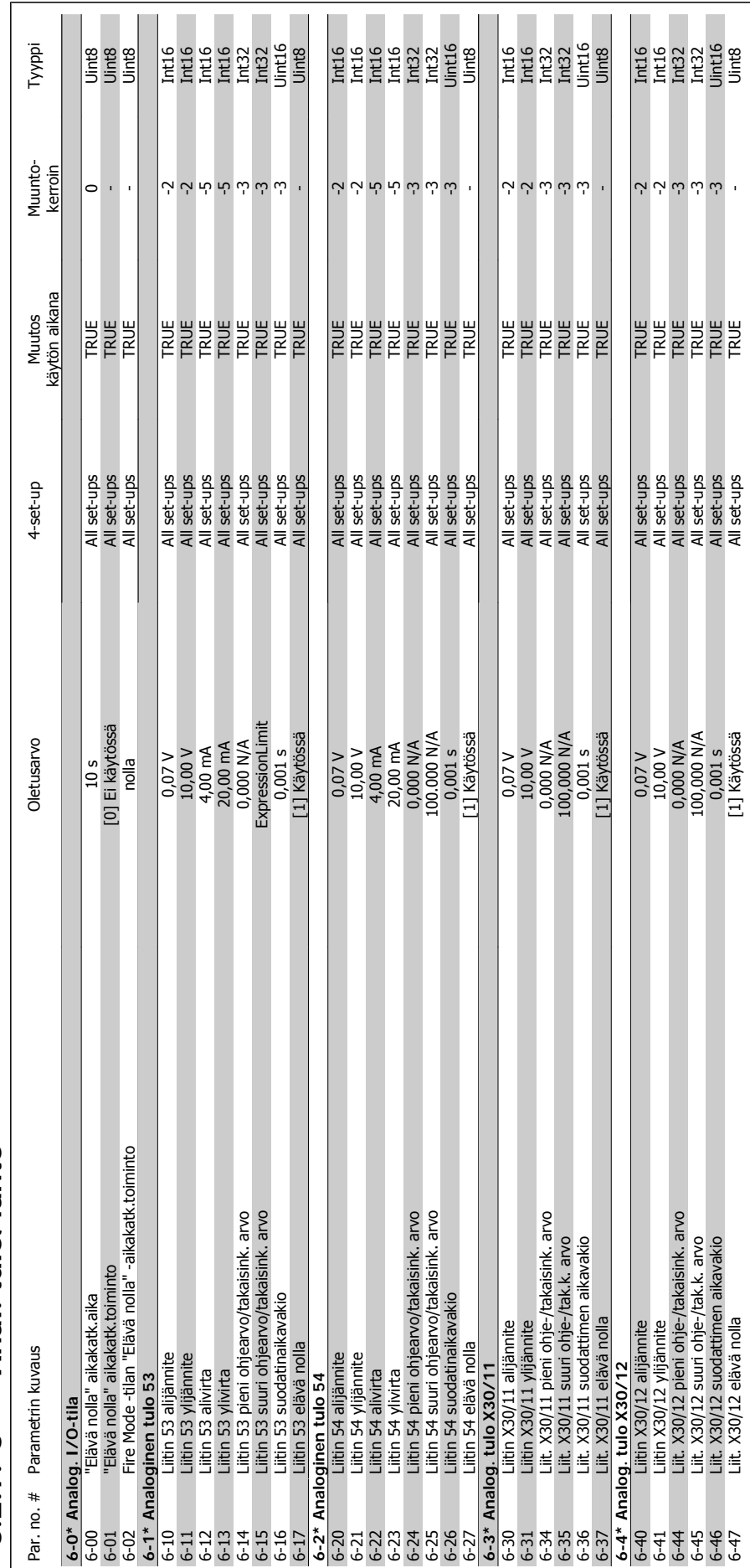

### 6.2.7. 6-\*\* Anal. tulo/lähtö **6.2.7. 6-\*\* Anal. tulo/lähtö**

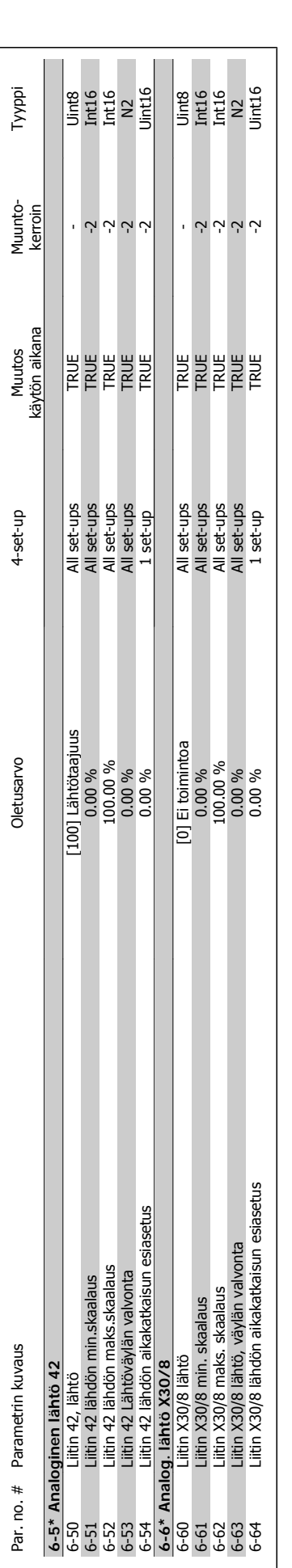

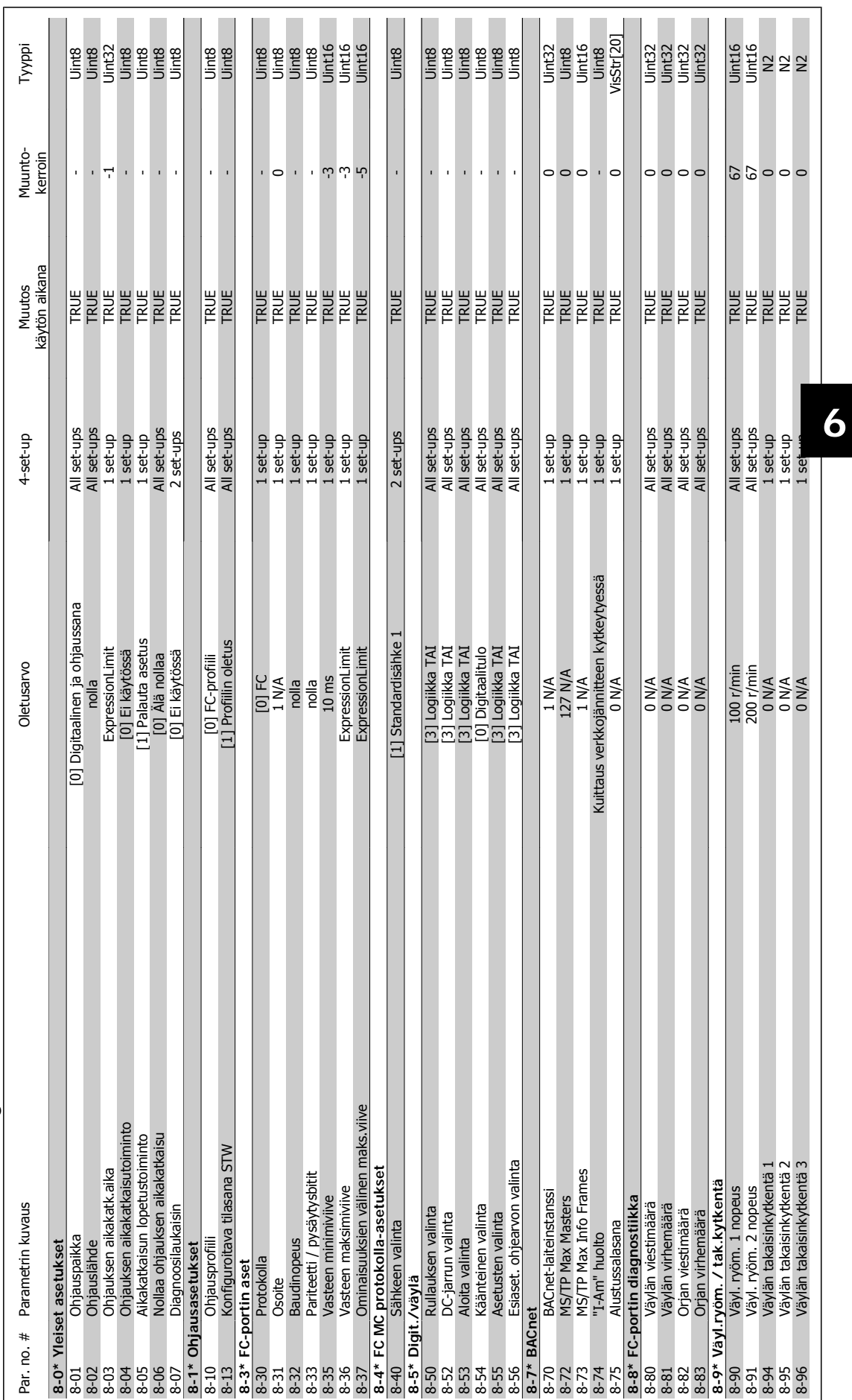

### $6.2.8.8^{-*}$  Tiedons. ja aset. **6.2.8. 8-\*\* Tiedons. ja aset.**

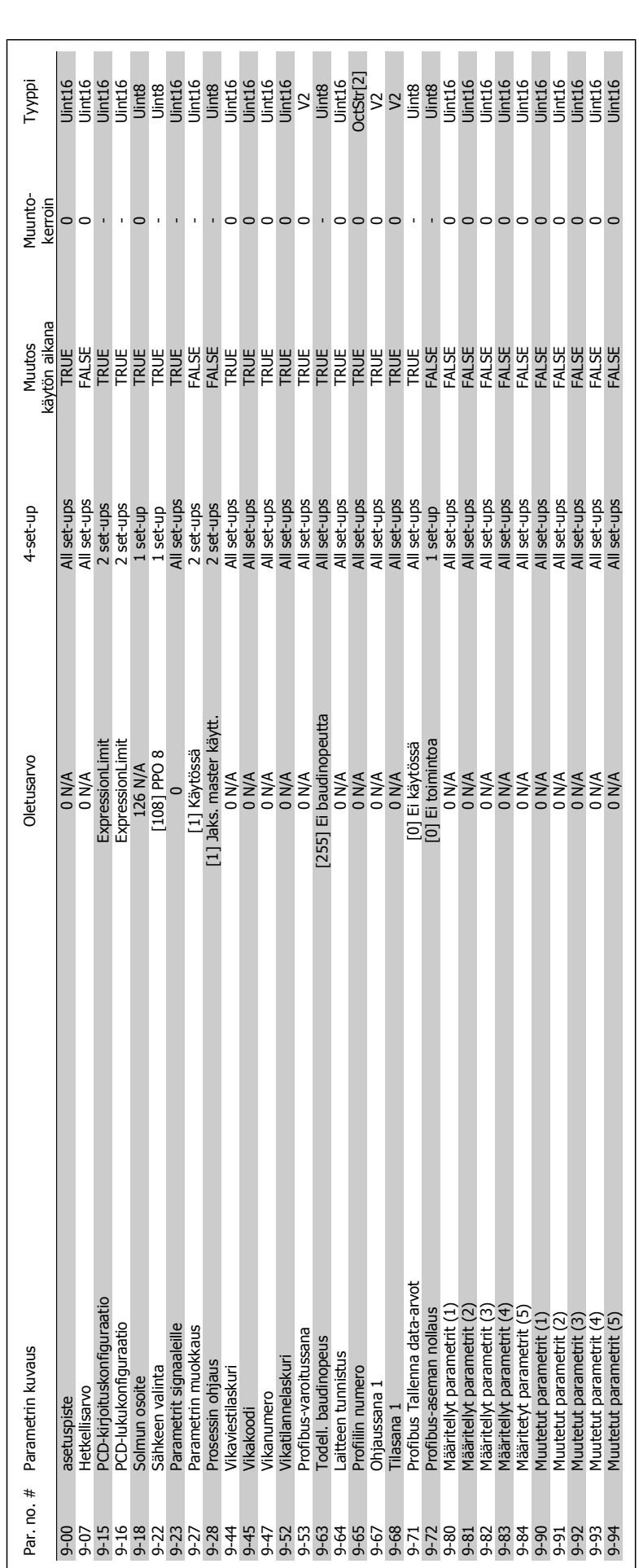

 $6.2.9.9^{-*}$  Profibus **6.2.9. 9-\*\* Profibus**

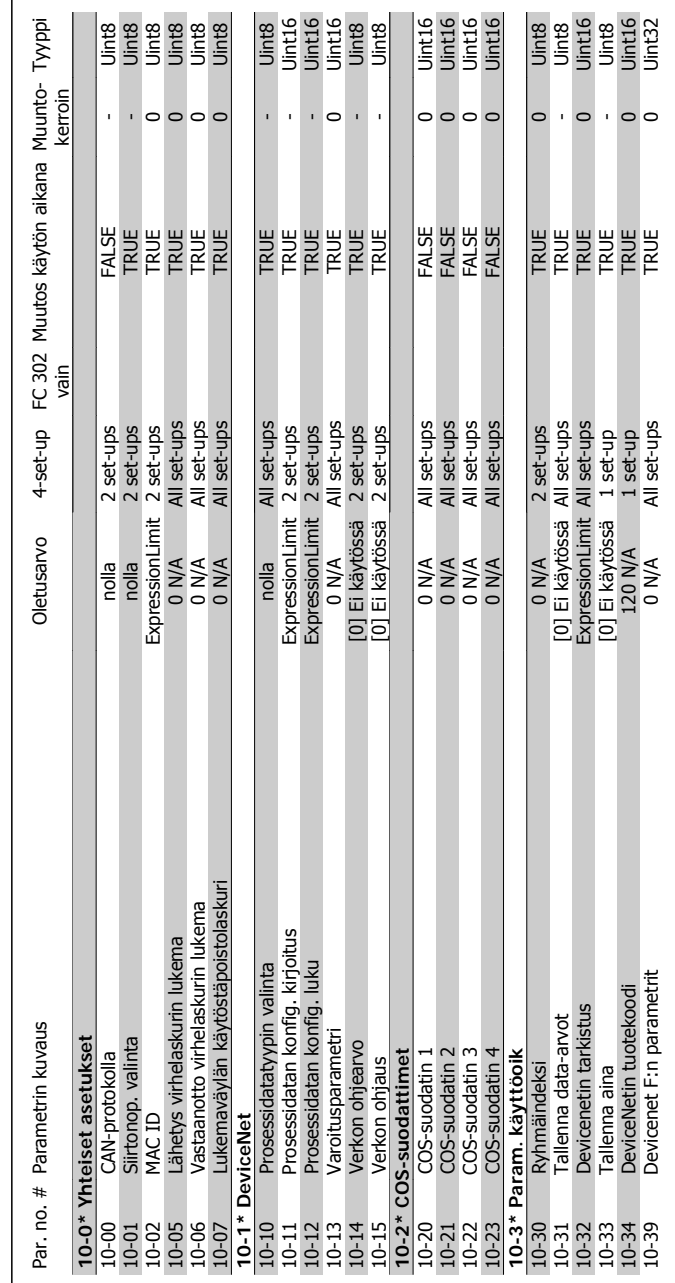

## 6.2.10. 10-\*\*CAN-kenttäväylä **6.2.10. 10-\*\*CAN-kenttäväylä**

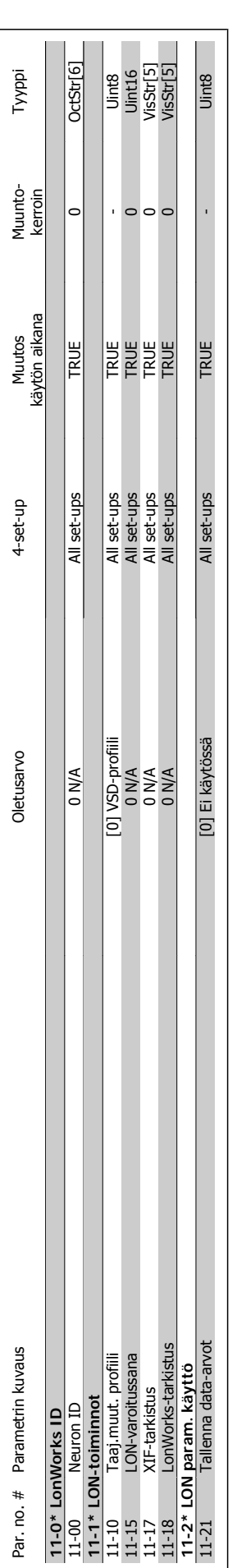

**6.2.11. 11-\*\* LonWorks**

6.2.11. 11-\*\* LonWorks

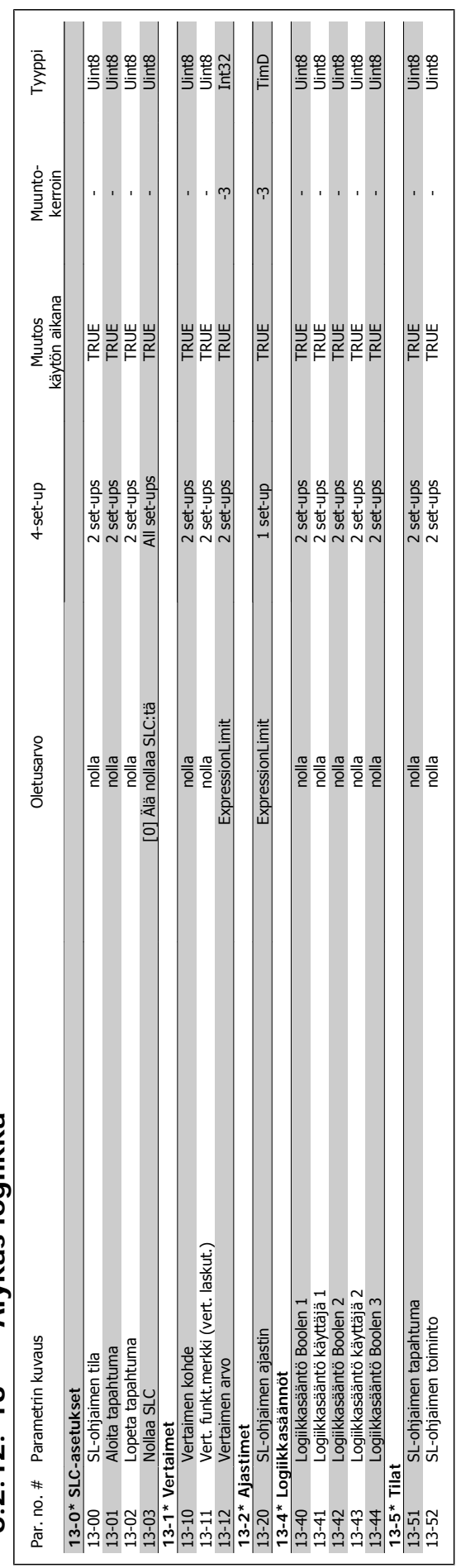

### 6.2.12. 13-\*\* Älvkäs logiikka **6.2.12. 13-\*\* Älykäs logiikka**

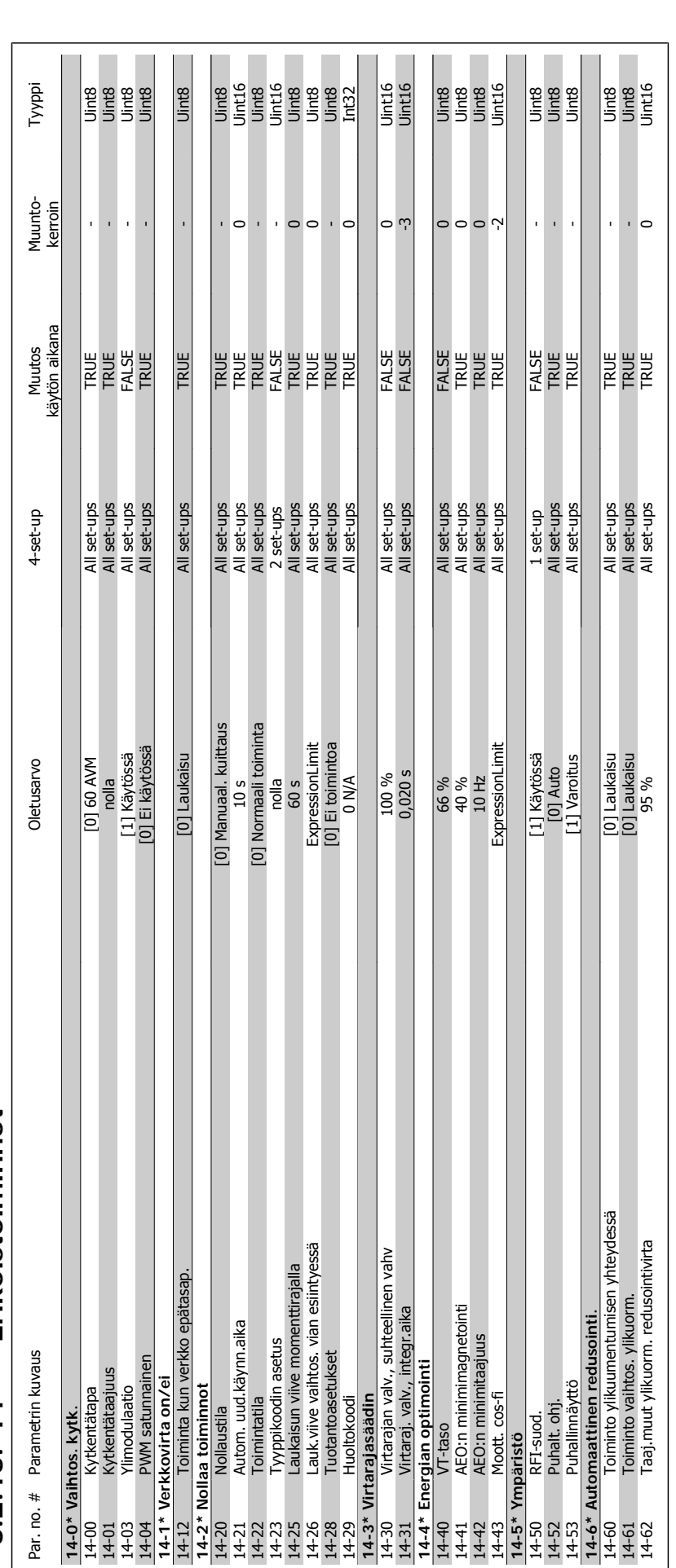

6.2.13. 14-\*\* Erikoistoiminnot **6.2.13. 14-\*\* Erikoistoiminnot**

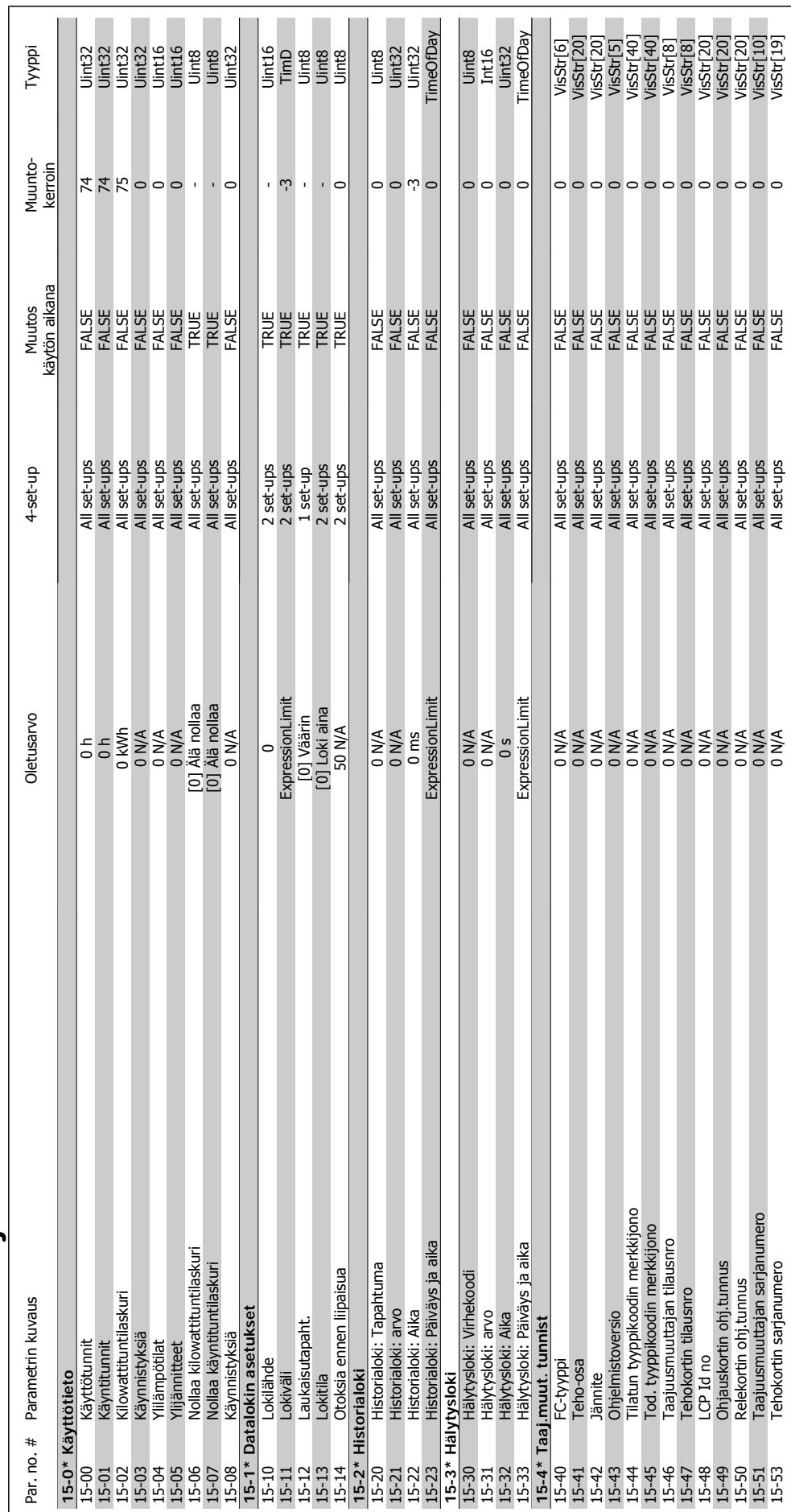

# $6.2.14.15-**Taaj.muut. tiedot$ **6.2.14. 15-\*\* Taaj.muut. tiedot**

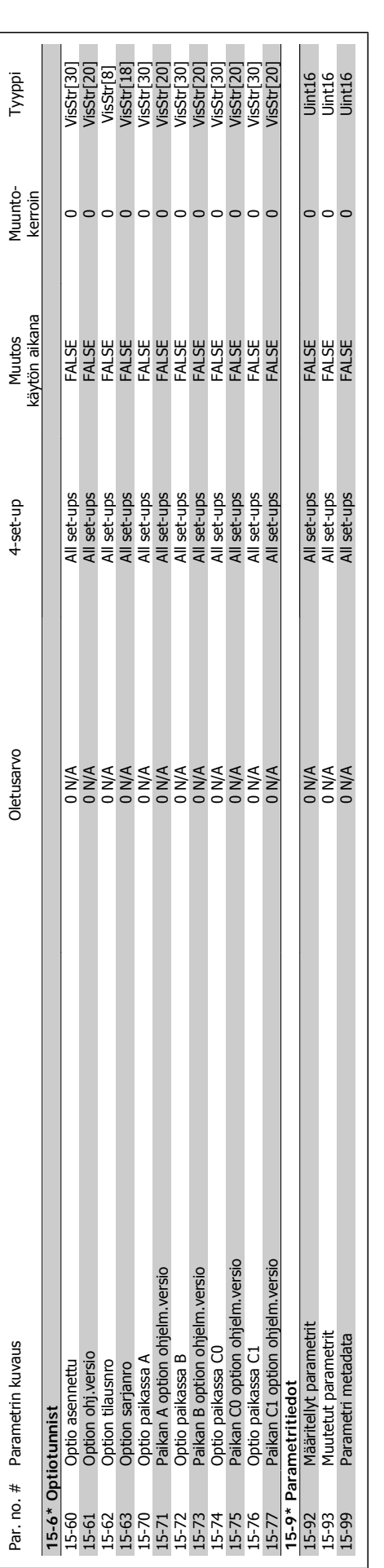

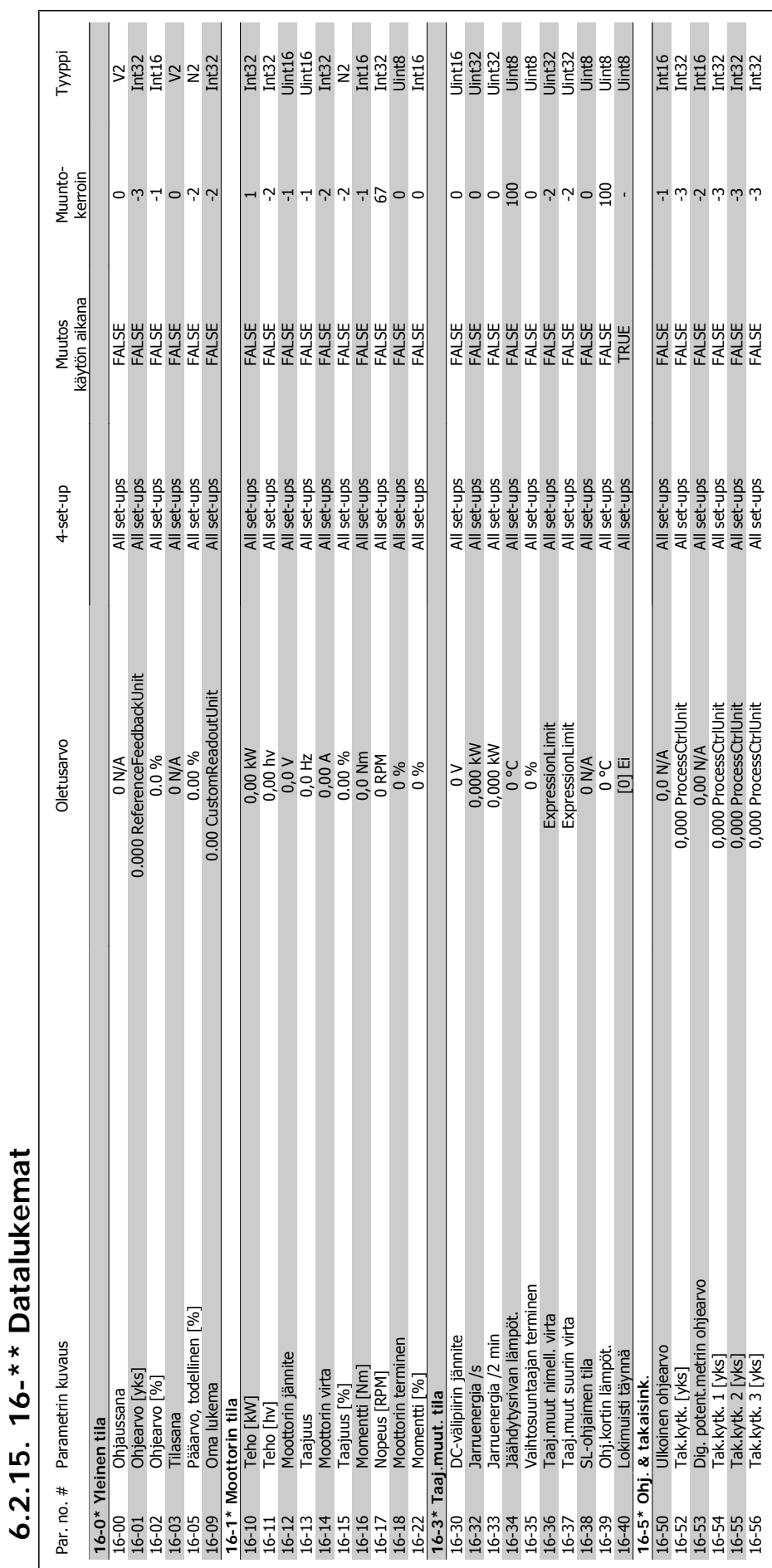

**6.2.15. 16-\*\* Datalukemat**

MG.11.A4.20 - VLT<sup>®</sup> on rekisteröity Danfoss-tavaramerkki  $107$ 

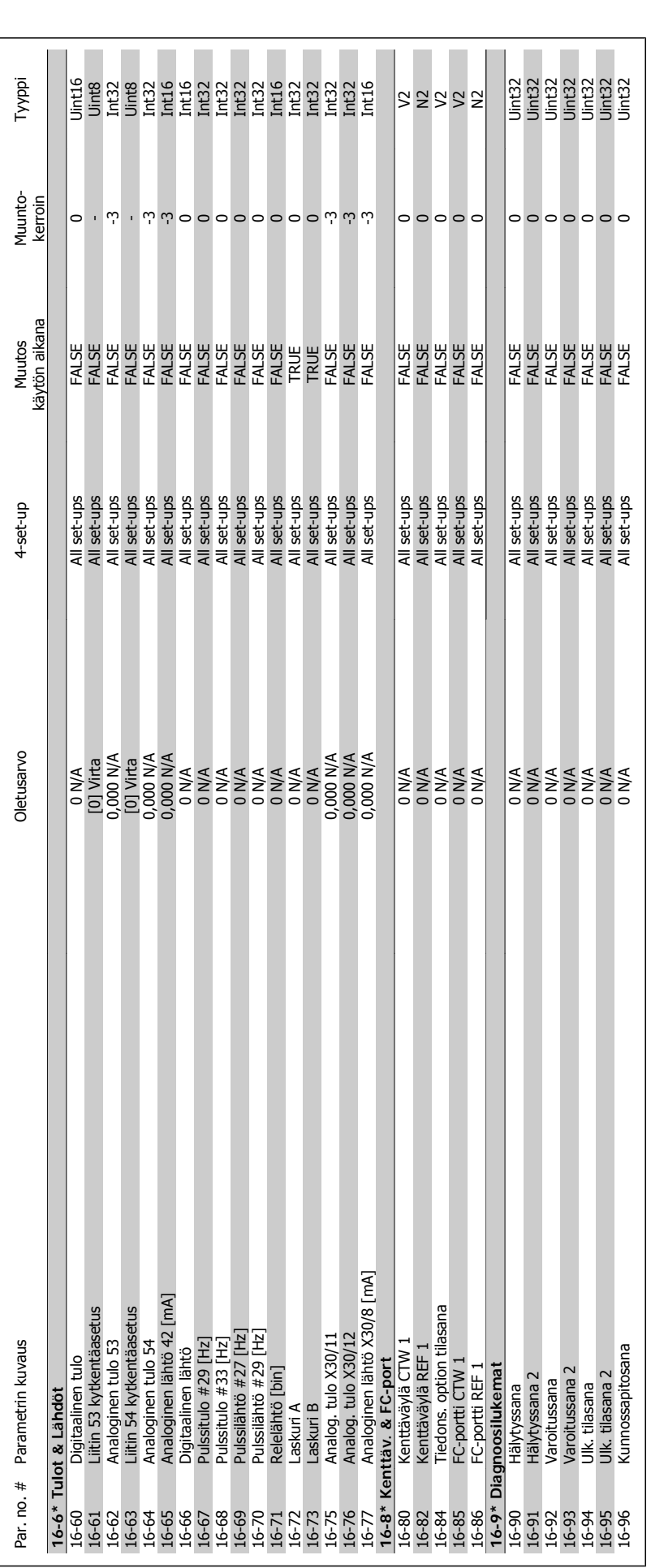

**6**
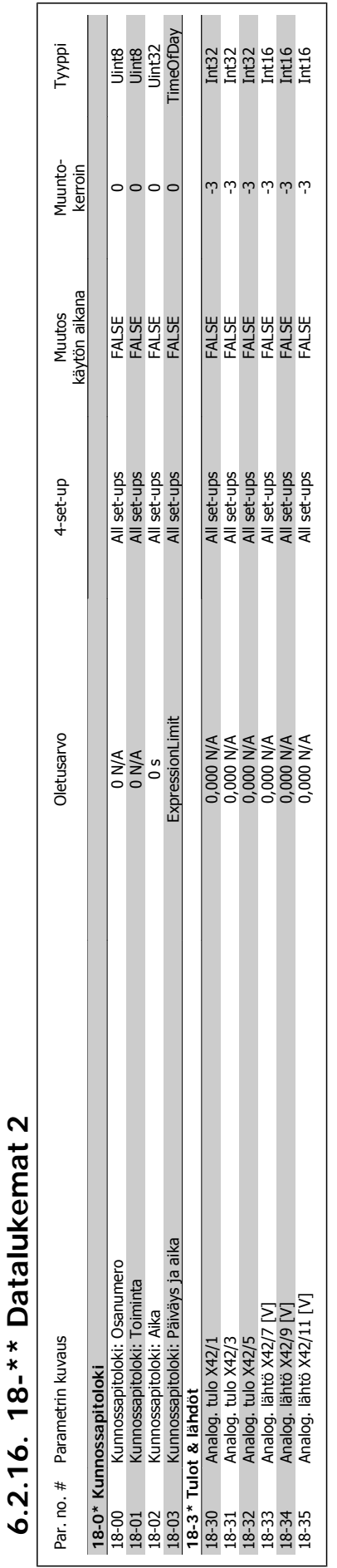

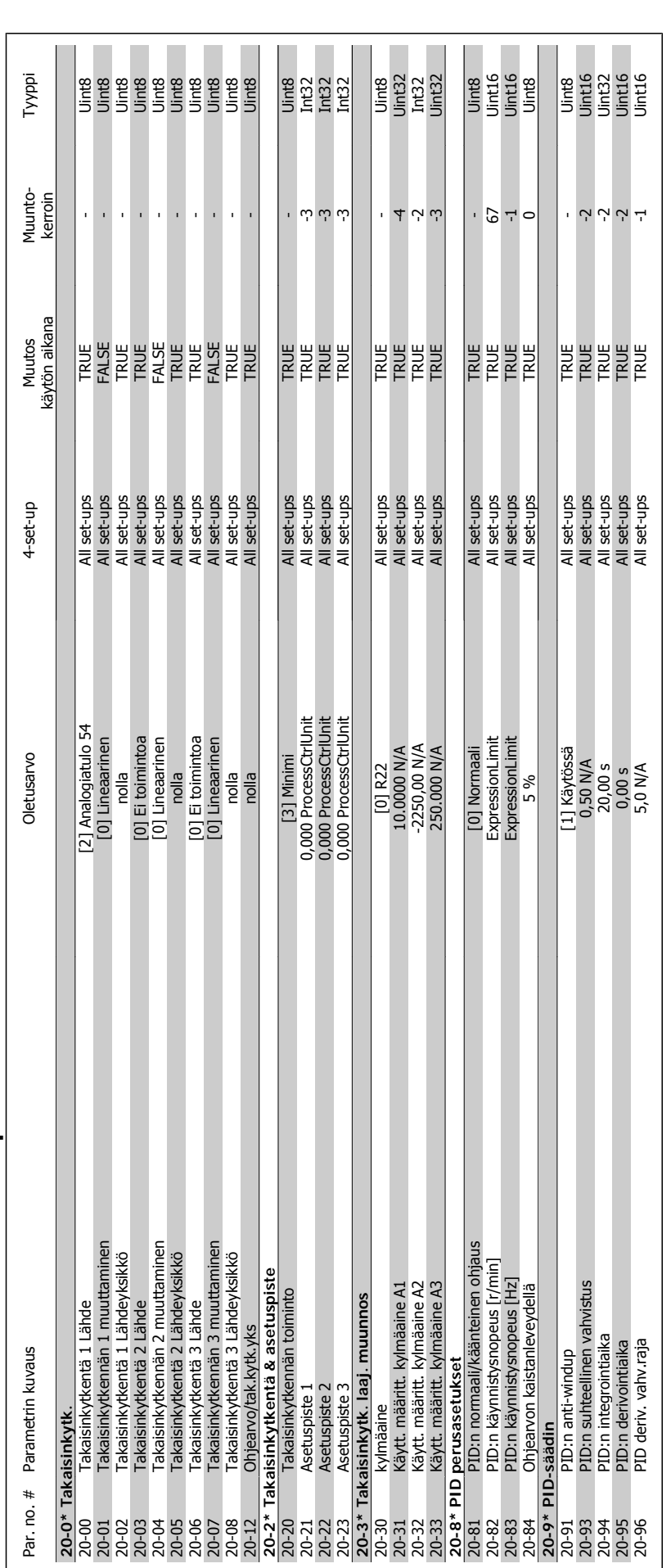

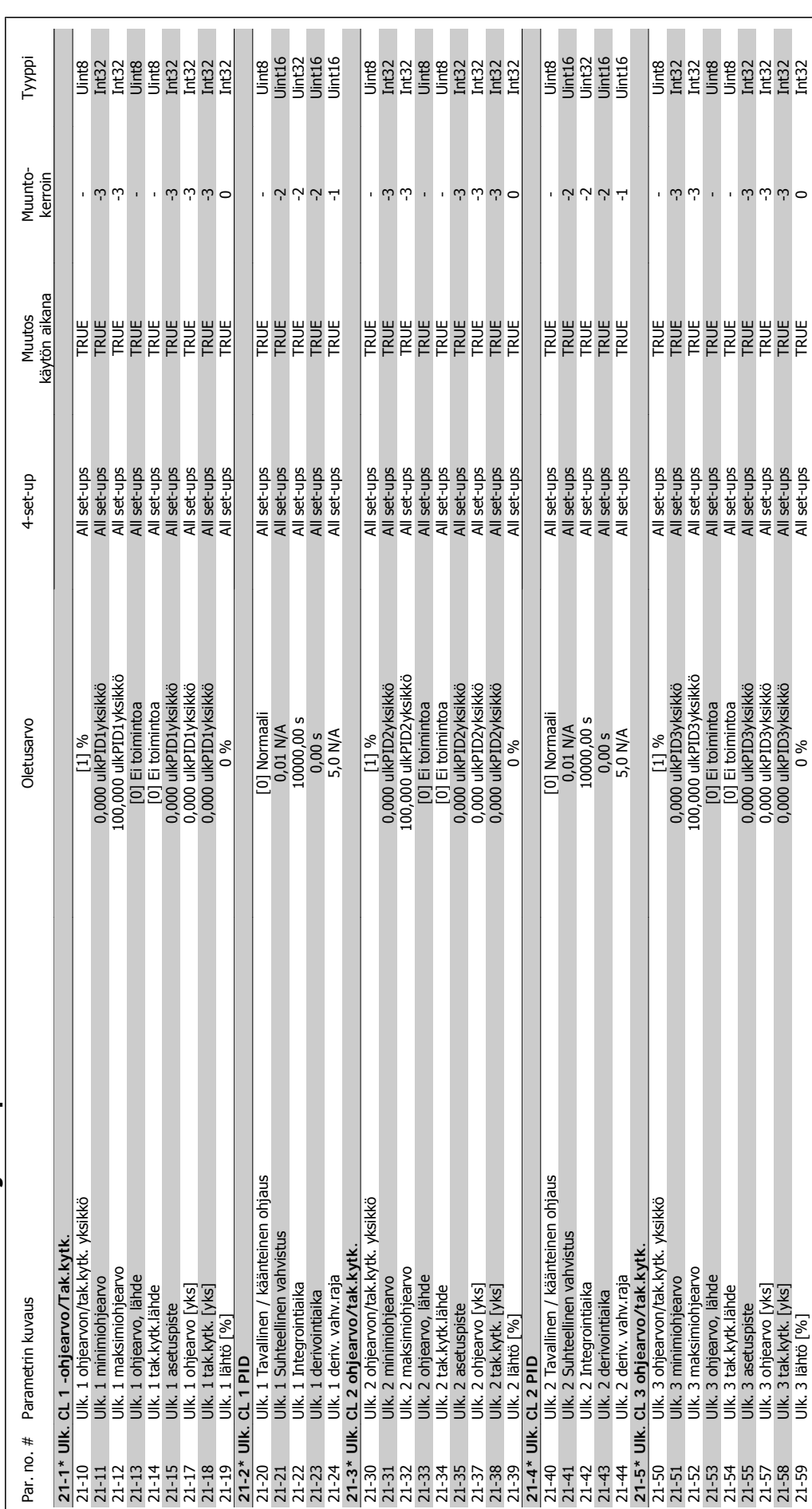

# 6.2.18. 21-1\* Ulk. Suljettu piiri **6.2.18. 21-1\* Ulk. Suljettu piiri**

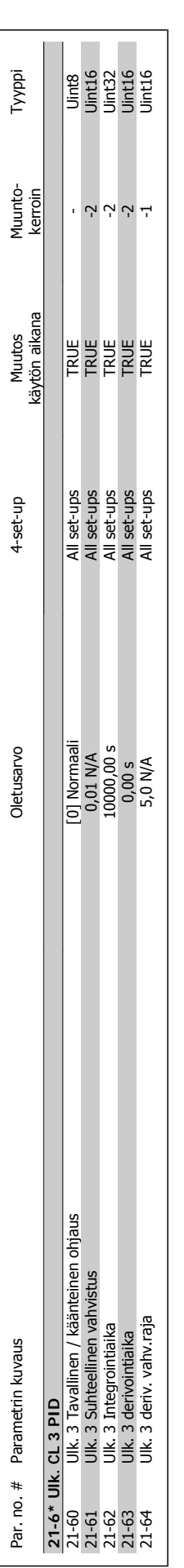

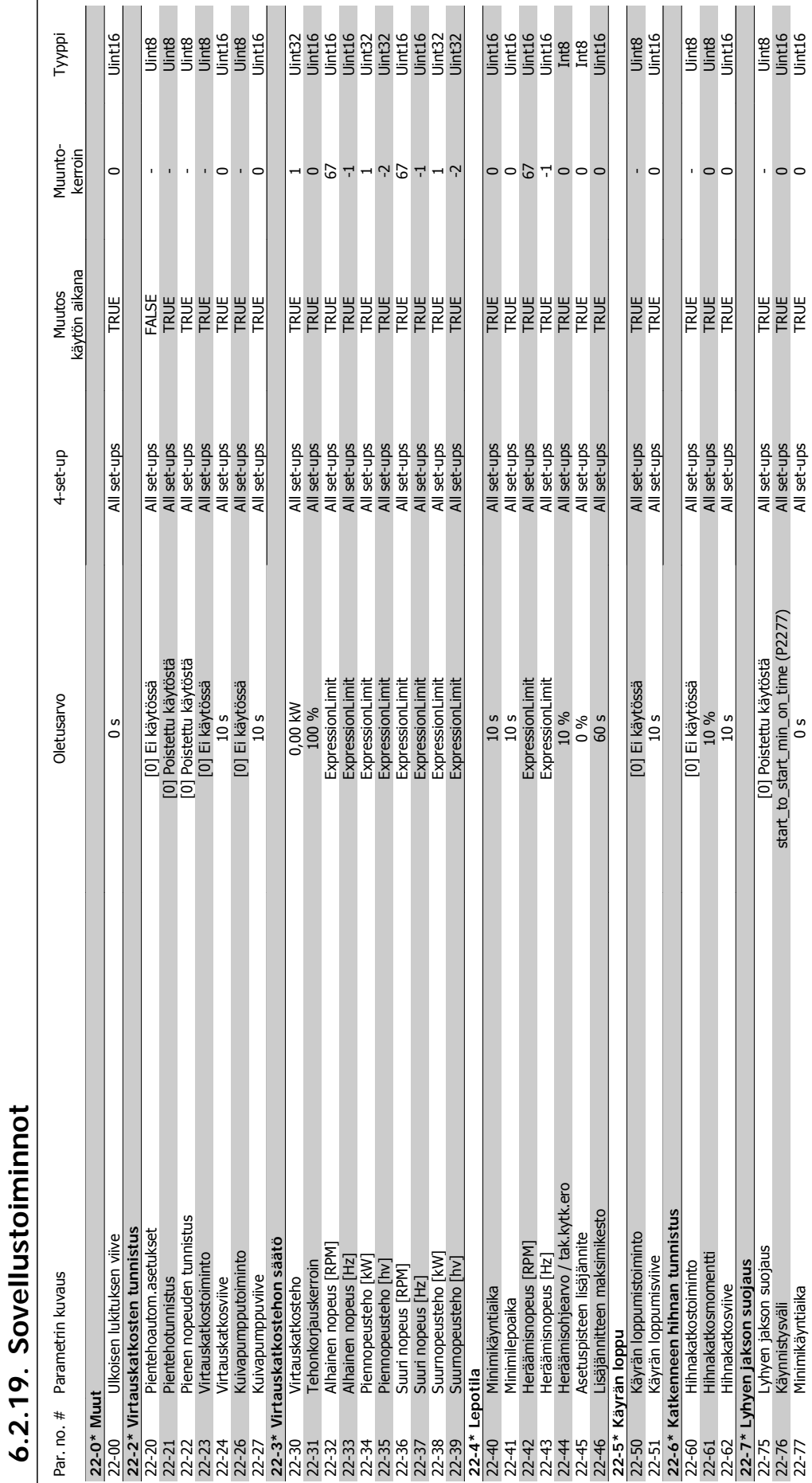

MG.11.A4.20 - VLT<sup>®</sup> on rekisteröity Danfoss-tavaramerkki  $113$ 

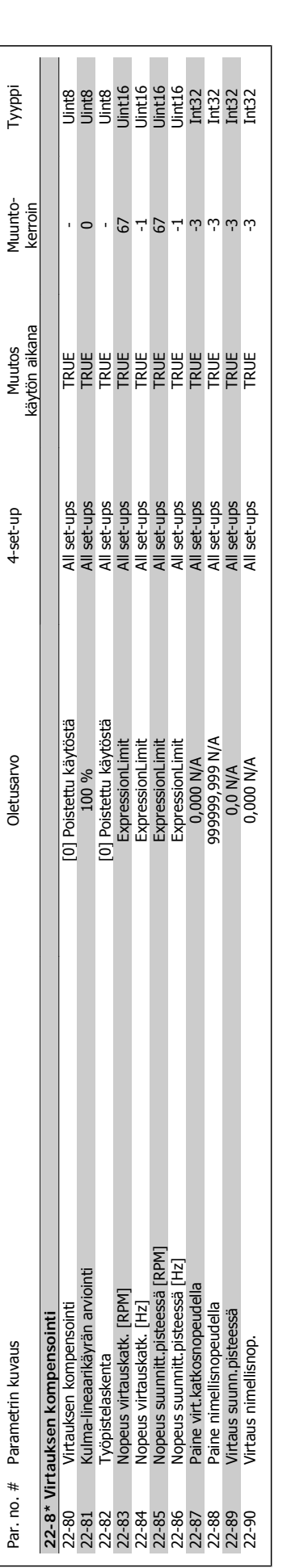

**6**

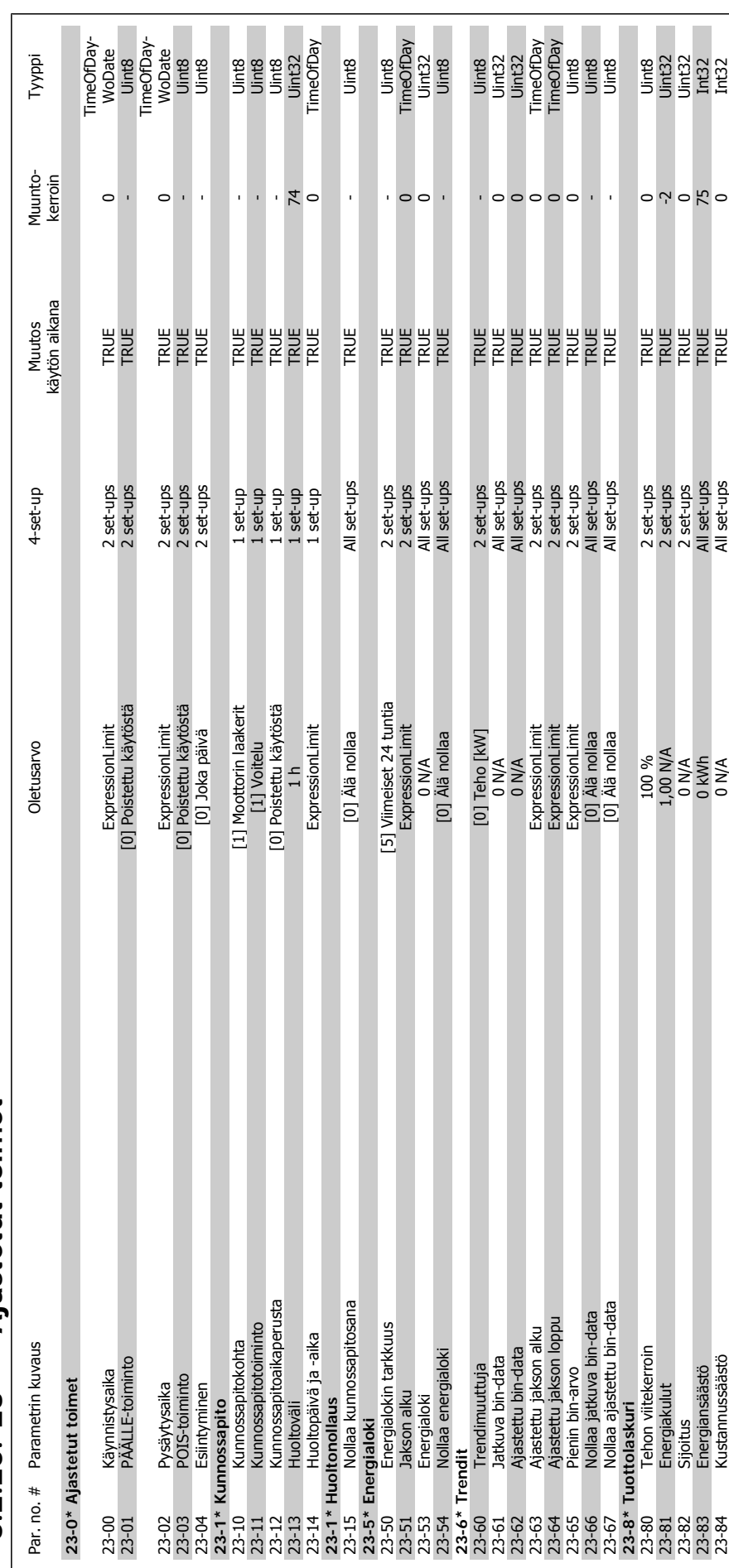

# $6.2.20.23-*$  Ajastetut toimet **6.2.20. 23-\*\* Ajastetut toimet**

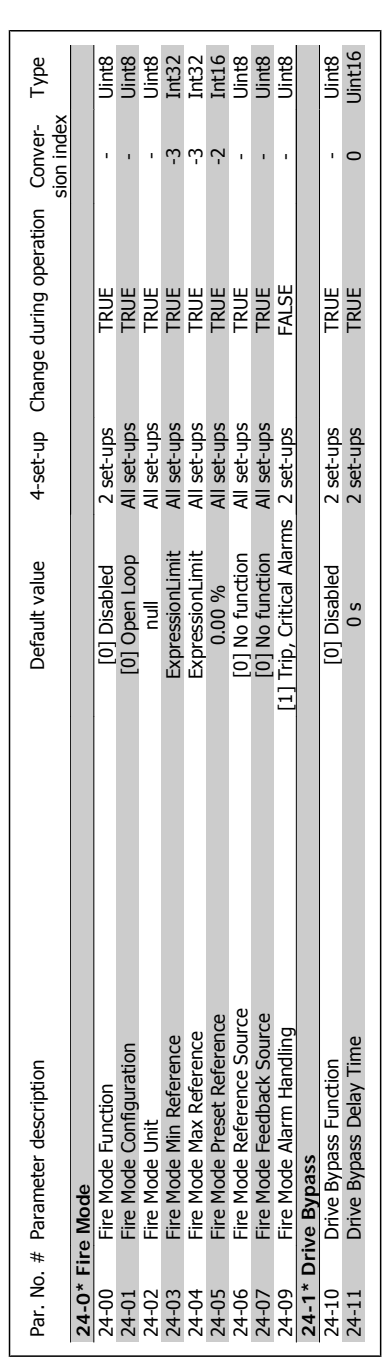

# 6.2.21. 24-\*\* Fire Mode **6.2.21. 24-\*\* Fire Mode**

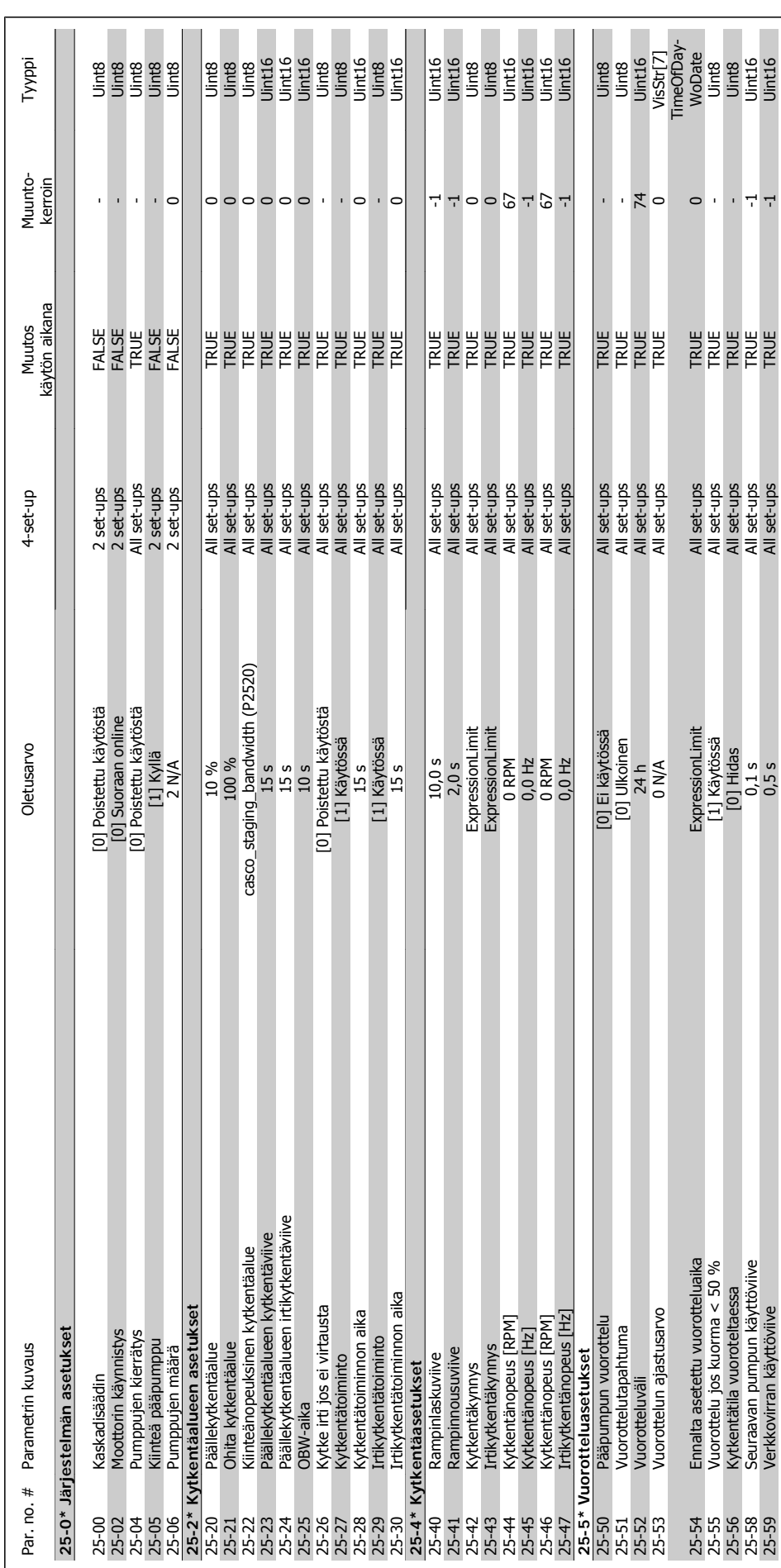

# 6.2.22. 25-\*\* Kaskadisäädin **6.2.22. 25-\*\* Kaskadisäädin**

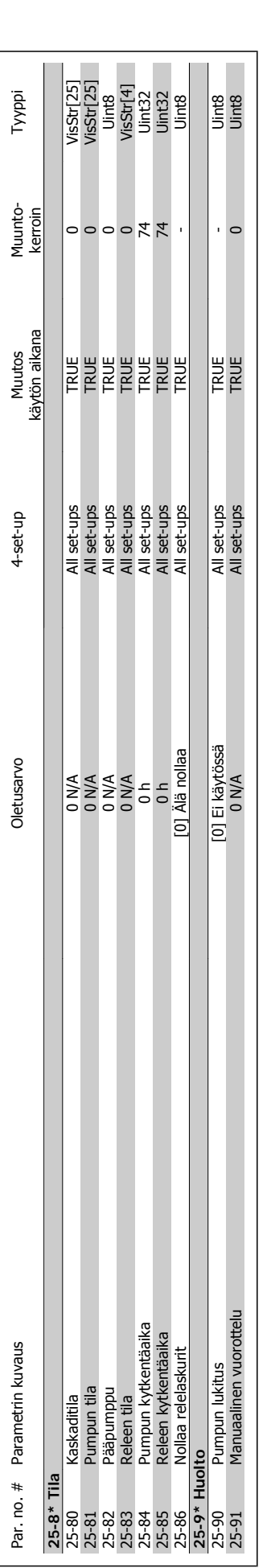

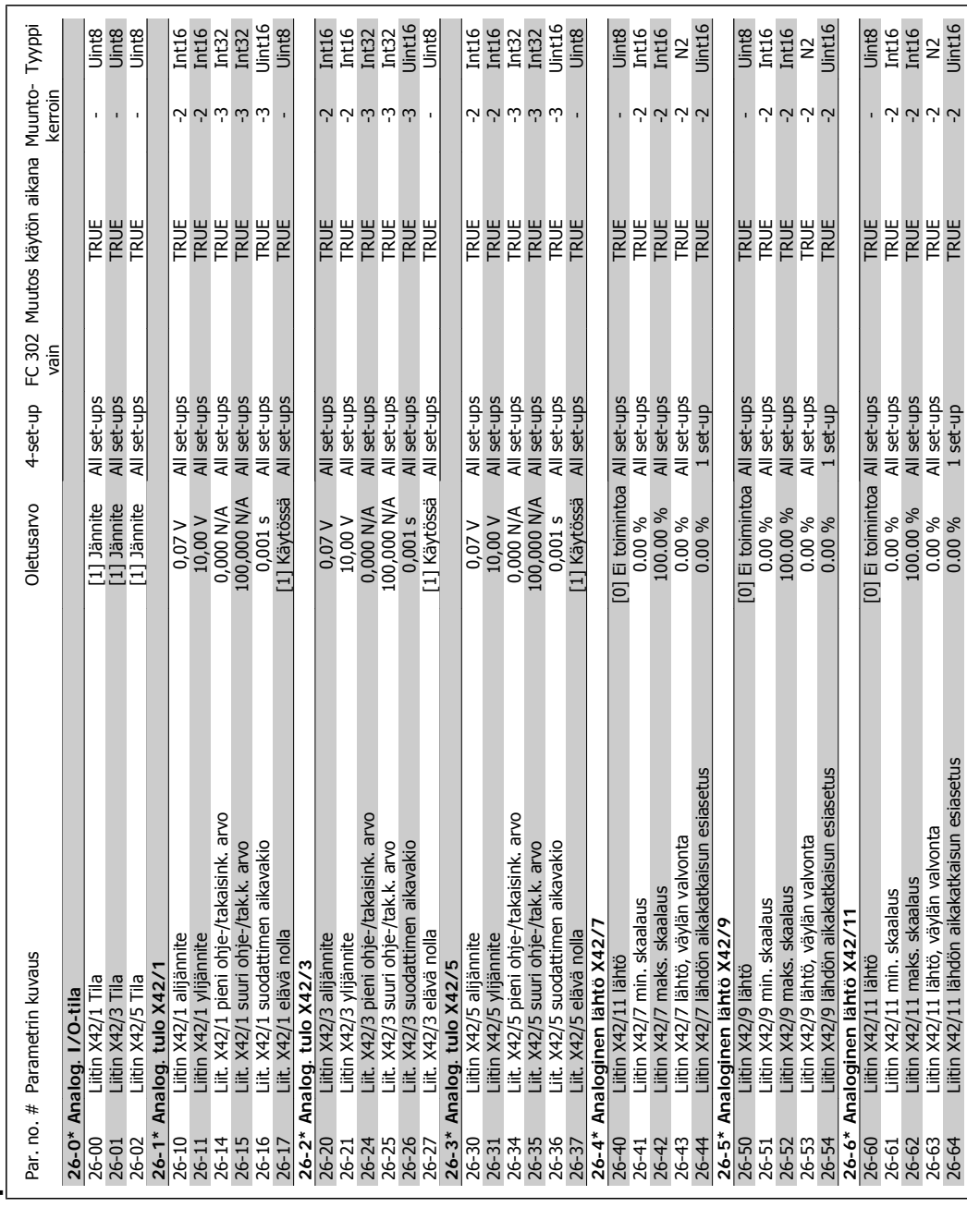

# 6.2.23. 26-\*\* Analoginen I/O-optio MCB 109 **6.2.23. 26-\*\* Analoginen I/O-optio MCB 109**

MG.11.A4.20 - VLT<sup>®</sup> on rekisteröity Danfoss-tavaramerkki  $119$ 

VLT® HVAC -taajuusmuuttajan käyttöohjeet  $\overline{\mathcal{D}}$ anfoisi 1994 o. Taajuusmuuttajan ohjelmointi

26-64 Liitin X42/11 lähdön aikakatkaisun esiasetus 0.00 % 1 set-up TRUE -2 Uint16

# **7. Vianmääritys**

# **7.1. Hälytykset ja varoitukset**

# **7.1.1. Hälytykset ja varoitukset**

Varoituksesta tai hälytyksestä ilmoittaa sitä vastaava LED-merkkivalo taajuusmuuttajan etuosassa sekä näytölle tuleva koodi.

Varoitus pysyy aktiivisena, kunnes sen syy on poistettu. Tietyissä olosuhteissa moottorin toiminta voi edelleen jatkua. Varoitusviestit voivat olla kriittisiä, mutta eivät välttämättä.

Hälytystilanteessa taajuusmuuttaja on jo katkaissut laitteen toiminnan. Hälytykset on kuitattava, jotta laitetta voitaisiin edelleen käyttää, kun hälytysten syy on korjattu. Tämä voidaan tehdä neljällä eri tavalla:

- 1. Käyttämällä LCP:n ohjauspaneelin [RESET]-painiketta.
- 2. Digitaalisen tuloliitännän kautta "Reset"-toiminnolla
- 3. Sarjaliikenteen/optiona saatavan kenttäväylän kautta.
- 4. Automaattisella nollauksella [Auto Reset] -toiminnon avulla, joka on VLT HVAC -taajuusmuuttajassa oletusasetuksena, katso par. 14-20 Nollaustila VLT® HVAC -taajuusmuuttajan ohjelmointioppaasta, MG.11Cx.yy.

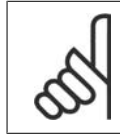

#### **Huom**

LCP:n [RESET]-näppäimellä tehdyn manuaalisen nollauksen jälkeen moottori on käynnistettävä uudelleen [AUTO ON] -näppäimellä.

Jos hälytystä ei voi kuitata, syynä voi olla, että sen syytä ei ole korjattu tai hälytys on laukaistu ja lukittu (katso myös seuraavan sivun taulukkoa).

Laukaistavat ja lukittavat hälytykset tuovat lisäsuojaa, mikä tarkoittaa, että päävirtalähde on kytkettävä pois toiminnasta, ennen kuin hälytys voidaan kuitata. Kun taajuusmuuttaja on kytketty jälleen päälle, sen toimintaa ei ole enää estetty, ja se voidaan kuitata edellä kuvatulla tavalla, kun syy on korjattu.

Hälytykset, joita ei ole laukaistu ja lukittu, voidaan kuitata myös automaattisella kuittaustoiminnolla parametrissa 14-20 (varoitus: automaattinen uudelleenkäynnistyminen on mahdollista!)

Jos varoitus ja hälytys merkitään seuraavan sivun taulukon koodin vastaisesti, tämä tarkoittaa, että joko varoitus annetaan ennen hälytystä tai on mahdollista määrittää, onko kyseessä varoitus vai hälytys, joka tulee näytölle tietyn vian yhteydessä.

Tämä on mahdollista esimerkiksi parametrissa 1-90 Moottorin lämpösuojaus. Hälytyksen tai laukaisun jälkeen moottori rullaa edelleen vapaasti ja taajuusmuuttajan hälytys ja varoitus vilkkuvat. Kun ongelma on korjattu, vain hälytys vilkkuu edelleen.

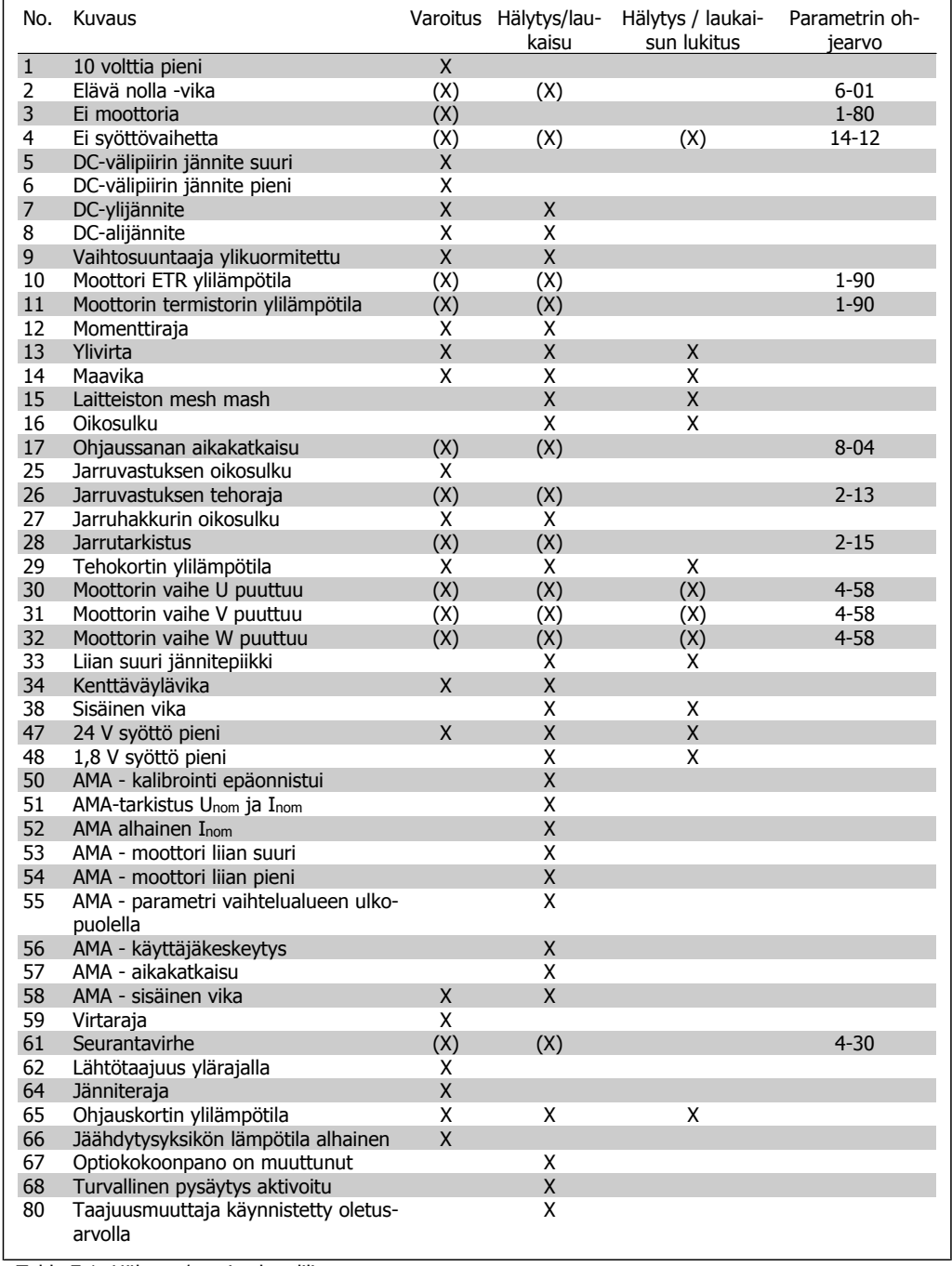

Table 7.1: Hälytys-/varoituskoodilista

#### (x) Riippuu parametristä

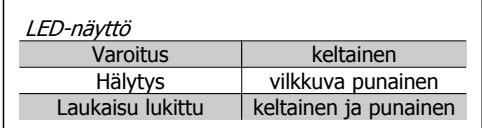

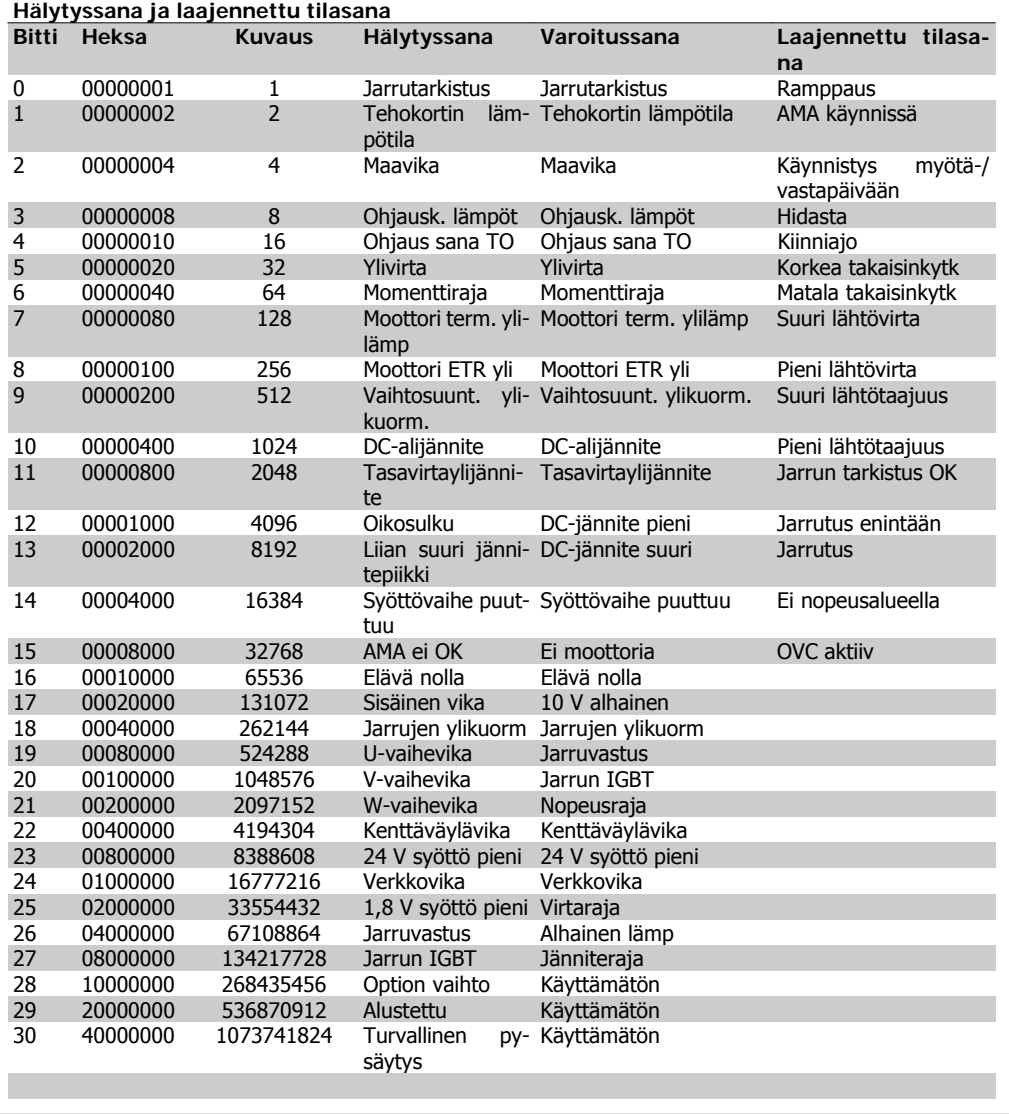

Table 7.2: Hälytyssanan, varoitussanan ja laajennetun tilasanan kuvaus

Hälytyssanat, varoitussanat ja laajennetut tilasanat voidaan lukea sarjaliikenneväylän tai optiona saatavan kenttäväylän kautta. Ks. myös par. 16-90, 16-92 ja 16-94.

#### **7.1.2. Hälytys-/varoituslista**

#### **VAROITUS 1**

#### **10 volttia pieni:**

Ohjauskortin liittimen 50 10 V:n jännite on alle 10 V.

Poista jonkin verran kuormitusta liittimestä 59, kun 10 V:n syöttö on ylikuormittunut. Maks. 15 mA tai minimi 590 Ω.

#### **VAROITUS/HÄLYTYS 2**

**Elävä nolla -vika:**

Signaali liittimessä 53 tai 54 on alle 50 % par. 6-10, 6-12, 6-20 tai 6-22 määritetystä arvosta, tässä järjestyksessä.

#### **VAROITUS/HÄLYTYS 3**

#### **Ei moottoria:**

Moottoria ei ole yhdistetty taajuusmuuttajan lähtöön.

#### **VAROITUS/HÄLYTYS 4**

**Verkkovirran vaihe puuttuu:**

Syöttöpuolelta puuttuu vaihe, tai verkkojännitteen epätasapaino on liian suuri.

Tämä viesti ilmestyy myös, jos taajuusmuuttajan syöttöpuolen tasasuuntaaja on viallinen. Tarkista taajuusmuuttajan syöttöjännite ja syöttövirta.

#### **VAROITUS 5**

**DC-välipiirin jännite korkea:**

Välipiirin jännite (DC) on suurempi kuin ohjausjärjestelmän ylijänniteraja. Taajuusmuuttaja on edelleen käytössä.

#### **VAROITUS 6**

**DC-välipiirin jännite pieni**

Välipiirin jännite (DC) on valvontajärjestelmän alijänniterajan alapuolella. Taajuusmuuttaja on edelleen käytössä.

#### **VAROITUS/HÄLYTYS 7 DC-ylijännite:**

Jos välipiirin jännite ylittää rajan, taajuusmuuttaja laukeaa tietyn ajan jälkeen. Mahdolliset korjaukset:

Kytke jarrutusvastus

Pidennä ramppiaikaa

Aktivoi par. 2-10 toiminnot

Suurenna par. 14-26

Kytke jarrutusvastus. Pidennä ramppiaikaa

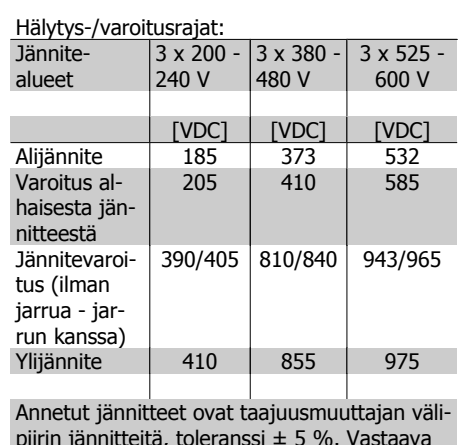

piirin jännitteitä, toleranssi ± 5 %. Vastaava verkkojännite on välipiirin jännite jaettuna arvolla 1,35.

### **VAROITUS/HÄLYTYS 8**

**DC-alijännite:**

Jos välipiirin jännite (DC) laskee "alhaisesta jännitteestä kertovan jännitteen" rajan alapuolelle (katso yllä olevaa taulukkoa), taajuusmuuttaja tarkistaa, onko 24 V:n jännitteensyöttö kytketty.

Jos 24 V syöttöä ei ole, taajuusmuuttaja laukeaa laitteen mukaan määräytyvän ajan jälkeen.

Tarkista, että verkkojännite sopii taajuusmuuttajalle, katso Tekniset tiedot.

#### **VAROITUS/HÄLYTYS 9 Vaihtos. ylikuorm.:**

Taajuusmuuttaja katkaisee virran pian ylikuormituksen johdosta (liian suuri virta liian pitkään). Vaihtosuuntaajan elektronisen lämpösuojan laskuri antaa varoituksen, kun se on saavuttanut arvon 98 %, ja se laukaisee ja antaa hälytyksen arvon ollessa 100 %. Kuittaus ei ole mahdollista, ennen kuin laskuri on alle 90 %:n.

Vika aiheutuu siitä, että taajuusmuuttajan ylikuormitus on liian pitkään yli 100 %.

#### **VAROITUS/HÄLYTYS 10**

#### **Moottorin ETR ylilämpötila:**

Moottorin elektroninen lämpösuoja (ETR) ilmoittaa, että moottori on ylikuumentunut. Voit valita, antaako taajuusmuuttaja varoituksen vai hälytyksen, kun laskuri saavuttaa arvon 100 % parametrissa 1-90. Vika aiheutuu siitä,että moottorin ylikuormitus on ollut yli 100 % liian pitkään. Varmista, että moottorin par. 1-24 on määritetty oikein.

#### **VAROITUS/HÄLYTYS 11**

#### **Moottorin termistorin ylilämpötila:**

Termistori tai termistorin liitin on irrotettu. Voit valita, antaako taajuusmuuttaja varoituksen vai hälytyksen, kun laskuri saavuttaa arvon 100 % parametrissa 1-90. Tarkista, että termistori on kytketty oikein liittimien 53 tai 54 (analoginen jännitetulo) ja liittimen 50 (+10 V:n syöttö) väliin) tai liittimen 18 tai 19 (vain PNP:n digitaalinen syöttö) ja liittimen 50 väliin. Tarkista KTY-anturia käytettäessä liitinten 54 ja 55 välinen oikea liitäntä.

#### **VAROITUS/HÄLYTYS 12 Momenttiraja:**

Momentti on suurempi kuin arvo par. 4-16 (moottorin käytössä), tai momentti on suurempi kuin arvo par. 4-17 (regeneratiivisessa käytössä).

#### **VAROITUS/HÄLYTYS 13 Ylivirta:**

Vaihtosuuntaajan hetkellisen maksimivirran raja-arvo (noin 200 % nimellislähtövirrasta) on ylittynyt. Varoituksen kesto on noin 8 - 12 sekuntia, jonka jälkeen taajuusmuuttaja laukaisee ja antaa hälytyksen. Kytke taajuusmuuttaja irti ja tarkista, pyöriikö moottorin akseli ja sopiiko moottori kokonsa puolesta taajuusmuuttajan ohjattavaksi.

#### **HÄLYTYS 14**

#### **Maavika:**

Lähtevistä vaiheista on vuotovirtaa maahan joko taajuusmuuttajan ja moottorin välisissä kaapeleissa tai moottorin sisällä.

Kytke taajuusmuuttaja irti ja korjaa maadoitusvika.

#### **HÄLYTYS: 15**

**Puutteellinen laitteisto:**

Nykyinen ohjauskortti ei pysty käsittelemään asennettua lisävarustetta (laitteisto tai ohjelmisto).

#### **HÄLYTYS: 16**

**Oikosulku:**

Moottorin liittimissä tai moottorin sisällä on oikosulku.

Sammuta taajuusmuuttaja ja korjaa oikosulku.

#### **VAROITUS/HÄLYTYS 17**

**Ohjaussanan aikakatkaisu:**

Tietoliikenneyhteys taajuusmuuttajaan ei toimi.

Varoitus on aktiivinen vain, kun par. 8-04 asetuksena EI ole OFF.

Jos par. 8-04 asetuksena on Pysäytys ja laukaisu, järjestelmä antaa varoituksen ja taajuusmuuttaja hidastaa vauhtia, kunnes se laukeaa antaen samalla hälytyksen.

Par. 8-03 Ohjaussanan aikakatkaisu arvoa voisi kenties suurentaa.

#### **VAROITUS 25**

#### **Jarruvastuksen oikosulku:**

Jarrutusvastusta tarkkaillaan käytön aikana. Jos siihen tulee oikosulku, jarrutoiminto katkeaa ja ilmestyy varoitus. Taajuusmuuttaja voi toimia edelleen, mutta ilman jarrutoimintoa. Sammuta taajuusmuuttaja ja vaihda jarruvastus (katso par. 2-15 Jarrutesti.

#### **VAROITUS/HÄLYTYS 26**

#### **Jarrutusvastuksen tehoraja:**

Jarrutusvastukseen siirtyvä virta lasketaan prosenttimääränä, viimeisten 120 sekunnin keskiarvona jarrutusvastuksen resistanssiarvon (par. 2-11) ja välipiirin jännitteen perusteella. Varoitus aktivoituu, kun jaettu jarruteho on yli 90%. Jos par. 2-13 asetuksena on Laukaisu [2], taajuusmuuttaja katkaisee toiminnan ja antaa hälytyksen, kun jarrutusteho on yli 100 %.

#### **VAROITUS 27**

**Jarruhakkurivika:**

Jarrutransistoria tarkkaillaan käytön aikana, ja jos siinä tapahtuu oikosulku, jarrutoiminto katkaistaan ja varoitus aktivoituu. Taajuusmuuttaja voi toimia edelleen, mutta koska jarrutransistori on oikosulussa, jarrutusvastukselle siirtyy huomattava teho, vaikka se ei olisikaan käytössä.

Sammuta taajuusmuuttaja ja poista jarrutusvastus.

> Varoitus: On olemassa vaara, että jarruvastukselle syötetään huomattava teho jarrutransistorin ollessa oikosulussa.

#### **VAROITUS/HÄLYTYS 28**

**Jarrutesti epäonnistui:** Jarruvastusvika: jarruvastus ei ole kytkettynä/ toiminnassa.

#### **HÄLYTYS 29**

**Taajuusmuuttaja ylikuumentunut:** Jos kotelointina on IP 20 tai IP 21/TYYPPI 1, jäähdytysrivan katkaisulämpötila on 95 °C +5 oC, taajuusmuuttajan koosta riippuen. Lämpötilavikaa ei voi kuitata, ennen kuin jäähdytysrivan lämpötila on alle 70 °C  $\pm$ 5 °C. Vikana voi olla:

- **-** Ympäristön lämpötila on liian korkea
- **-** Moottorikaapeli on liian pitkä

#### **HÄLYTYS 30**

**Moottorin vaihe U puuttuu:**

Taajuusmuuttajan ja moottorin välinen moottorivaihe U puuttuu.

Sammuta taajuusmuuttaja ja tarkista moottorin vaihe U.

#### **HÄLYTYS 31**

**Moottorin vaihe V puuttuu:**

Taajuusmuuttajan ja moottorin välinen moottorin vaihe V puuttuu.

Sammuta taajuusmuuttaja ja tarkista moottorin vaihe V.

#### **HÄLYTYS 32**

**Moottorin vaihe W puuttuu:**

Taajuusmuuttajan ja moottorin välinen moottorin vaihe W puuttuu.

Sammuta taajuusmuuttaja ja tarkista moottorin vaihe W.

#### **HÄLYTYS 33**

**Liian suuri jännitepiikki:**

Lyhyellä ajalla on tapahtunut liian monta käynnistystä. Katso luvusta Teknisiä tietoja, kuinka paljon käynnistyksiä saa tehdä yhden minuutin aikana.

**VAROITUS/HÄLYTYS 34 Kenttäväylän tietoliikennevika:** Kenttäväylä viestintäoptio-kortissa ei toimi.

#### **VAROITUS 35**

**Taajuusalueen ulkopuolella:**

Tämä varoitus on aktiivinen, jos lähtötaajuus on saavuttanut arvon Varoitus alhaisesta nopeudesta (par. 4-52) tai Varoitus suuresta nopeudesta (par. 4-53). Jos taajuusmuuttajan toimintatapa on Suljetun piirin prosessinohjaus (parametri 1-00), varoitus näkyy näytössä. Jos taajuusmuuttajan toimintatapa on jokin muu, bitti 008000 Poissa taajuusalueelta laajennetussa tilasanassa on aktiivinen, mutta näytössä ei ole varoitusta.

#### **HÄLYTYS 38**

**Sisäinen vika:**

Ota yhteyttä paikalliseen Danfoss-jälleenmyyjään.

#### **VAROITUS 47**

**24 V syöttö pieni:**

Ulkoinen 24 V varatasavirtalähde voi olla ylikuormittunut. Muussa tapauksessa ota yhteyttä paikalliseen Danfoss-myyjään.

#### **VAROITUS 48**

**1,8 V syöttö pieni:**

Ota yhteyttä paikalliseen Danfoss-jälleenmyyjään.

#### **HÄLYTYS 50**

**AMA kalibrointi epäonnistunut:** Ota yhteyttä paikalliseen Danfoss-jälleenmyyjään.

#### **HÄLYTYS 51**

**AMA - tarkista Unom ja Inom:** Moottorijännitteen, moottorivirran ja moottorin tehon asetus on luultavasti väärä. Tarkista asetukset.

# **HÄLYTYS 52**

**AMA - alhainen Inom:** Moottorin virta on liian pieni. Tarkista asetukset.

#### **HÄLYTYS 53**

**AMA - moottori liian suuri:** Moottori on liian suuri, jotta AMA:n suorittaminen onnistuisi.

#### **HÄLYTYS 54**

**AMA moottori liian pieni:** Moottori on liian pieni, joten AMA:ta ei voi suorittaa.

#### **HÄLYTYS 55**

**AMA - parametri vaihtelualueen ulkopuolella:**

Moottorista löytyvät parametrien arvot ovat hyväksyttävän alueen ulkopuolella.

#### **HÄLYTYS 56 AMA - käyttäjäkeskeyt:** Käyttäjä keskeytti AMA:n.

#### **HÄLYTYS 57**

**AMA - aikakatkaisu:**

Yritä käynnistää AMA uudelleen muutamia kertoja, kunnes AMA suoritetaan. Huomaa, että toistuvat AMA:t saattavat kuumentaa moottoria siinä määrin, että staattorin resistanssi Rs ja Rr kasvavat. Yleensä tämä ei kuitenkaan ole kriittinen tekijä.

#### **HÄLYTYS 58**

**AMA - sisäinen vika:** Ota yhteyttä paikalliseen Danfoss-jälleenmyyjään.

#### **VAROITUS 59**

**Virtaraja:**

Ota yhteyttä paikalliseen Danfoss-jälleenmyyjään.

#### **VAROITUS 62**

**Lähtötaajuus ylärajalla:** Lähtötaajuus on suurempi kuin parametrissa 4-19 asetettu arvo.

#### **VAROITUS 64**

**Jänniteraja:**

Kuormituksen ja nopeuden yhdistelmä vaatii suuremman moottorin jännitteen kuin nykyinen DC-välipiirin jännite.

#### **VAROITUS/HÄLYTYS/LAUKAISU 65**

**Ohjauskortin ylilämpötila:** ohjauskortin ylilämpötila: Ohjauskortin katkaisulämpötila on 80 ºC.

#### **VAROITUS 66**

**Jäähdytysrivan lämpötila alhainen:**

Jäähdytysrivan lämpötilaksi on mitattu 0° C. Tämä voi tarkoittaa, että lämpötila-anturi on viallinen ja tuulettimen nopeus noussut siten maksimiin, jos virrallinen osa tai ohjauskortti on hyvin kuuma.

#### **HÄLYTYS 67**

**Optiokokoonpano on muuttunut:** Yksi tai useampi optio on joko lisätty tai poistettu edellisen virran katkaisun jälkeen.

#### **HÄLYTYS 68**

#### **Turvallinen pysäytys aktivoitu:**

Turvallinen pysäytys on aktivoitu. Palaa normaaliin toimintaan kohdistamalla 24 V tasavirta liittimeen 37 ja lähetä sitten kuittaussignaali (väylän, digitaalisen I/O-liitännän kautta tai painamalla [RESET]-näppäintä). Katso ohjeet turvallisen pysäytyksen oikeaan ja turvalliseen käyttöön Suunnitteluoppaan asiaan liittyvistä tiedoista ja ohjeista.

#### **HÄLYTYS 70**

**Laiton taajuuskokoonpano:** Nykyinen ohjauskortin ja tehokortin yhdistelmä on laiton.

#### **HÄLYTYS 80**

**Käynnistys oletusarvolla:** Parametrin asetukset palautetaan normaaliasetuksiin manuaalisen (kolmen sormen) kuittauksen jälkeen.

# **8. Tekniset tiedot**

# **8.1. Tekniset tiedot**

# **8.1.1. Verkkojännite 3 x 200 - 240 VAC**

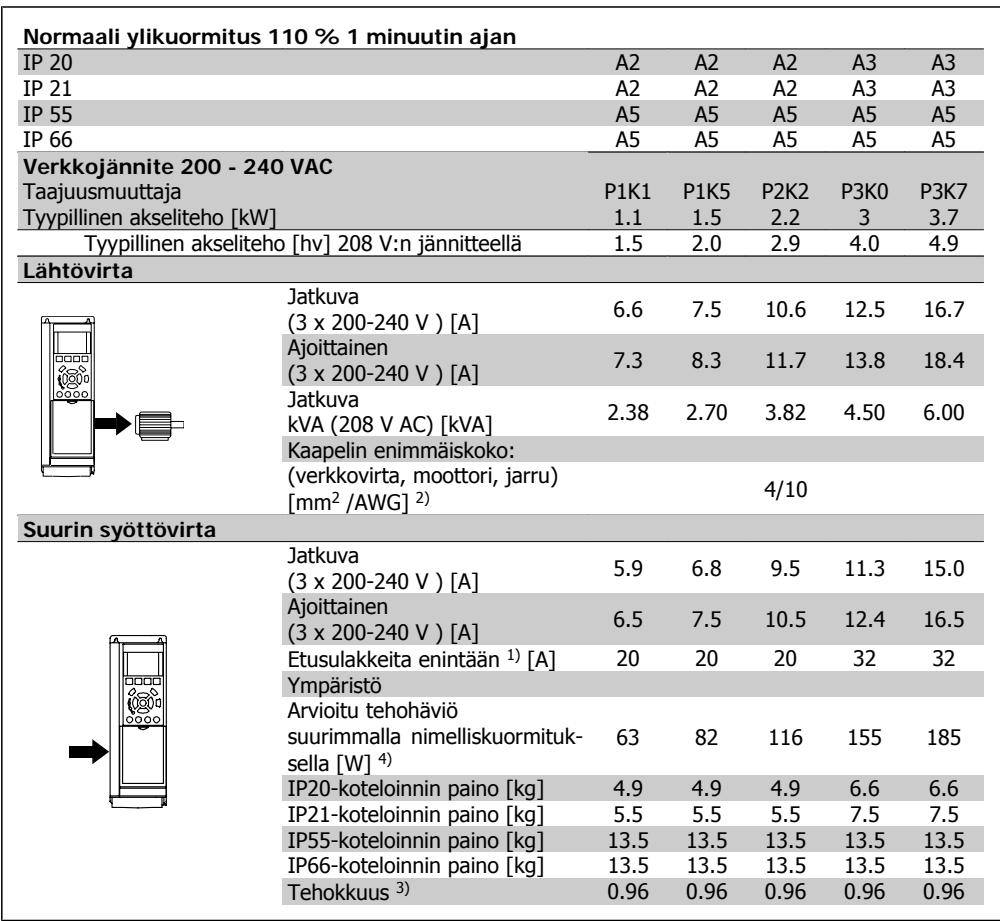

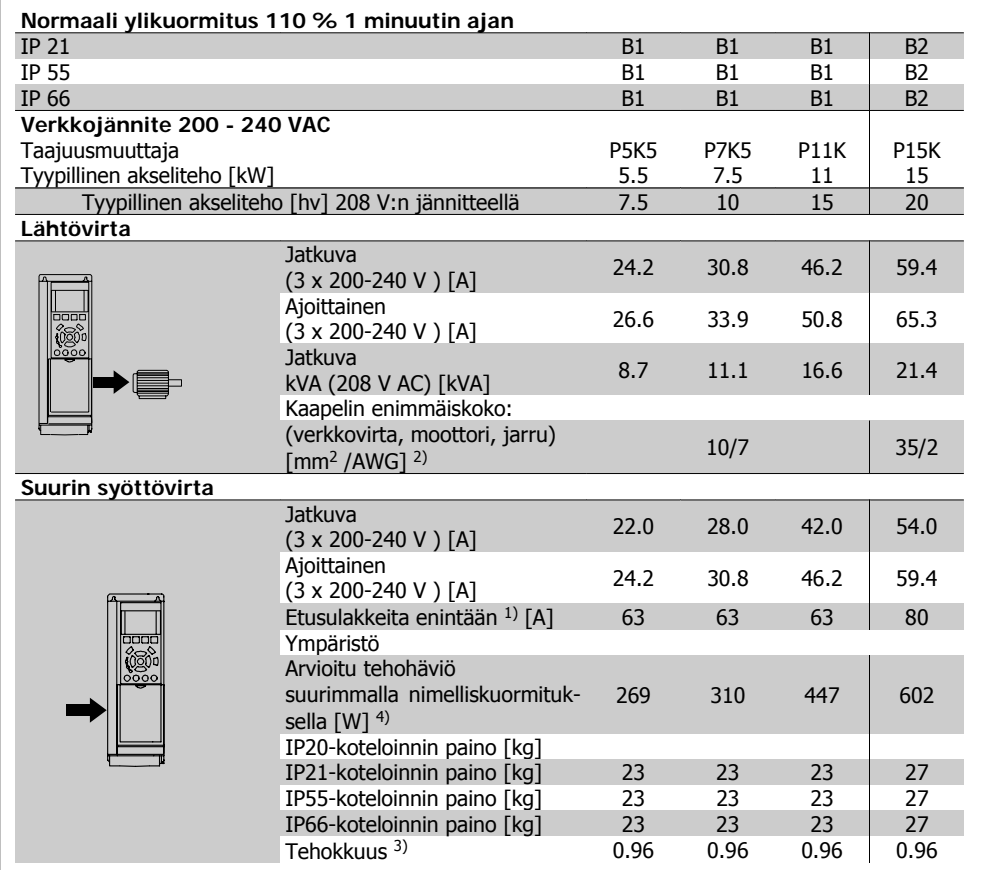

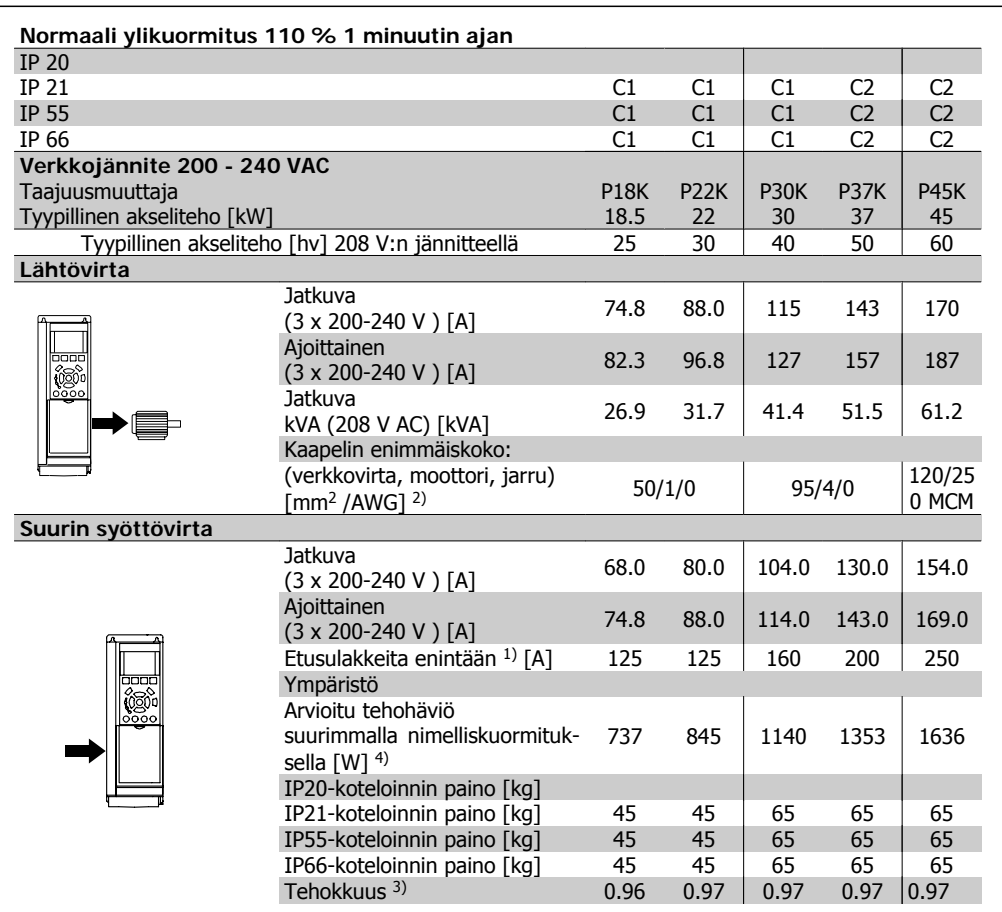

# **8.1.2. Verkkojännite 3 x 380 - 480 VAC**

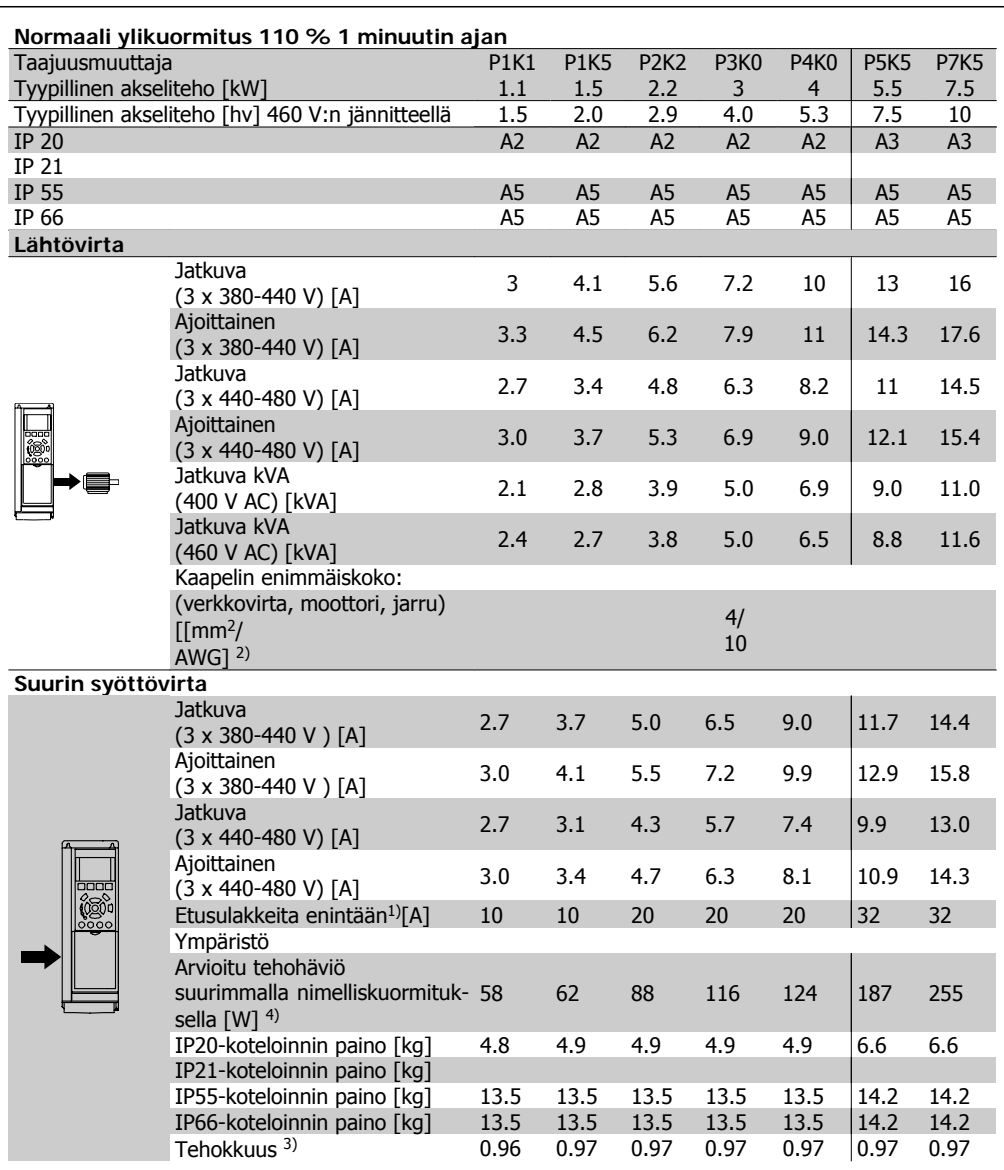

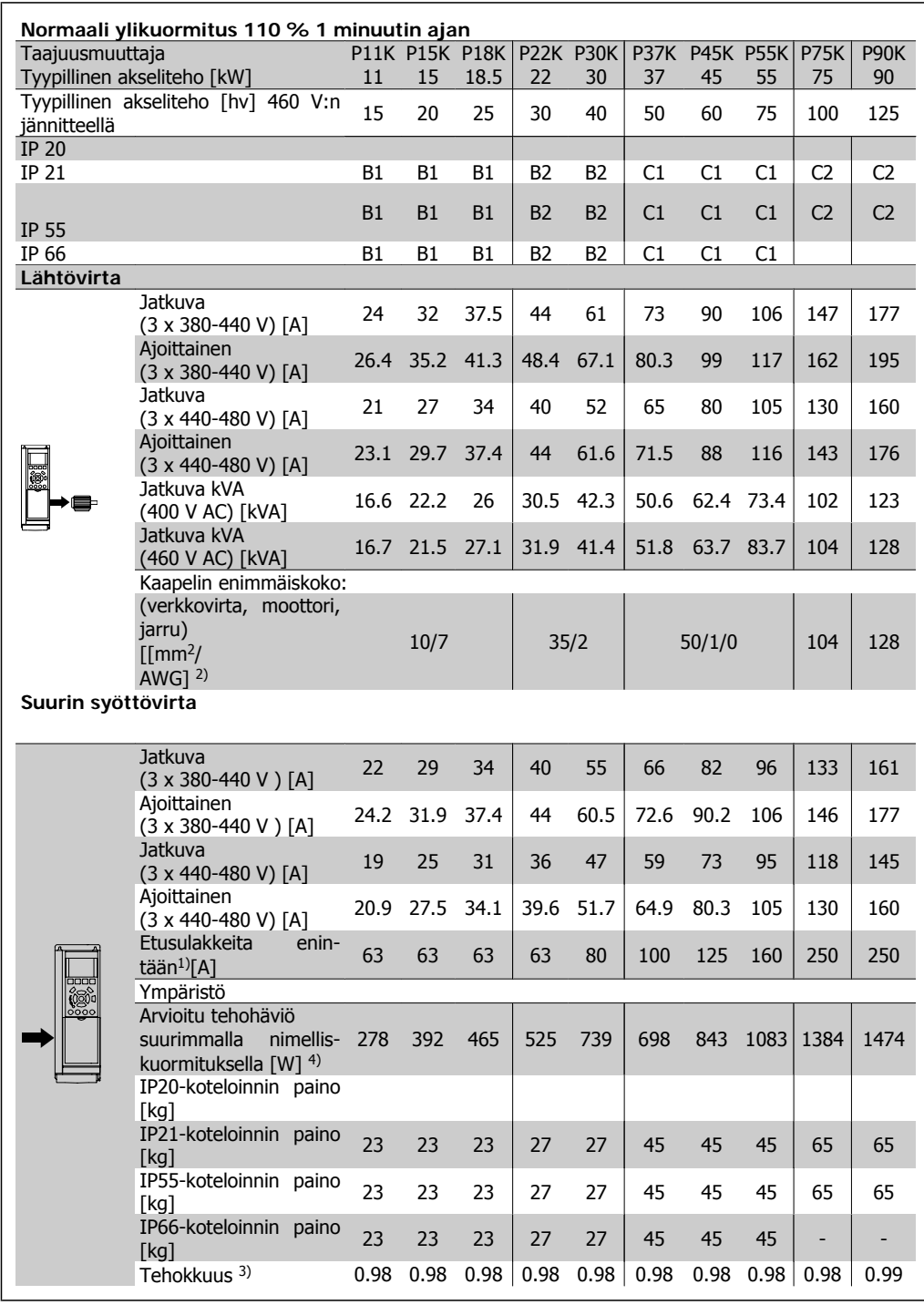

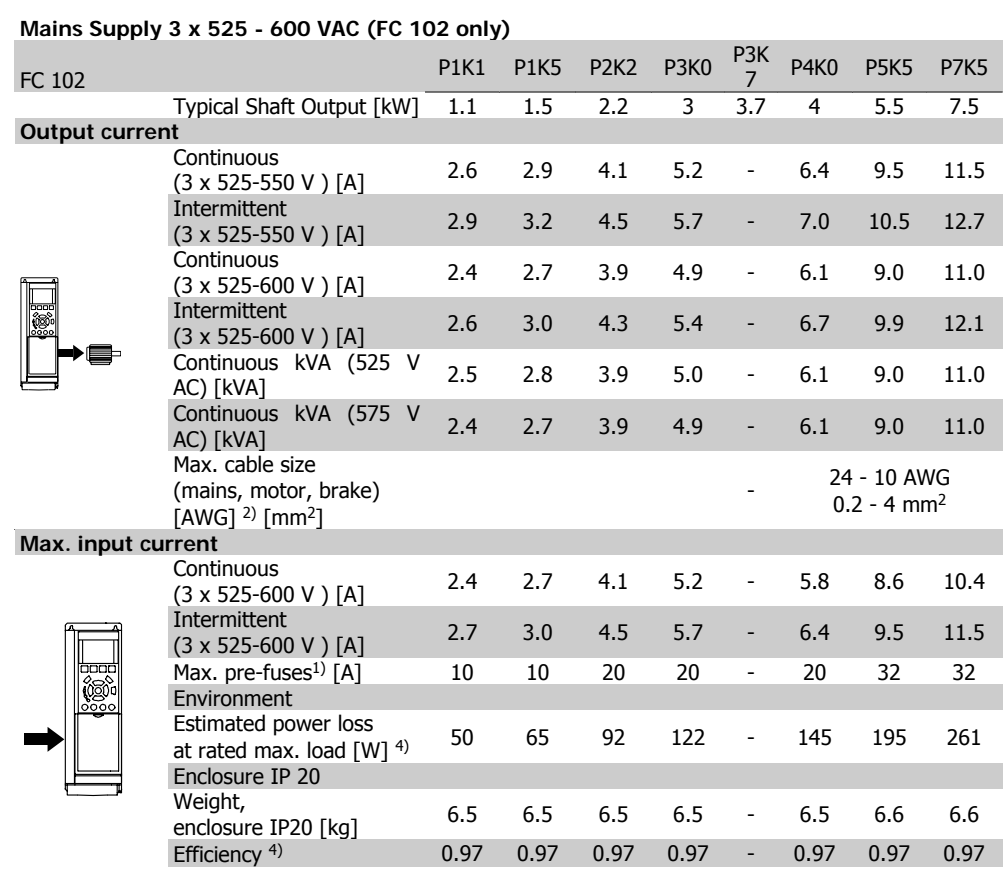

1) For type of fuse see section Fuses.

2) American Wire Gauge.

3) Measured using 5 m screened motor cables at rated load and rated frequency.

4) The typical power loss is at nominal load conditions and expected to be within +/-15% (tolerence relates to variety in voltage and cable conditions).

Values are based on a typical motor efficiency (eff2/eff3 border line). Motors with lower efficiency will also add to the power loss in the frequency converter and opposite.

If the switching frequency is raised from nominal the power losses may rise significantly. LCP and typical control card power consumptions are included. Further options and customer load may add up to 30W to the losses. (Though typical only 4W extra for a fully loaded control card, or options for slot A or slot B, each).

Although measurements are made with state of the art equipment, some measurement inaccuracy must be allowed for (+/-5%).

#### Suojaus ja ominaisuudet:

- Sähköinen moottorin lämpösuojaus ylikuormittumista vastaan.
- Jäähdytysrivan lämpötilan valvonta varmistaa, että taajuusmuuttaja laukeaa, jos lämpötila nousee arvoon 95 °C  $\pm$  5 °C. Ylikuormituslämpötilaa ei voi nollata, ennen kuin jäähdytysrivan lämpötila on alle 70 °C ± 5°C (ohje - nämä lämpötilat voivat vaihdella tehon, koteloinnin jne. mukaan). VLT HVAC -taajuusmuuttajassa on automaattinen redusointitoiminto, jotta jäähdytysrivan lämpötila ei nousisi 95 °C:een.
- Taajuusmuuttaja on suojattu liittimien U, V, W oikosulkua vastaan.
- Jos verkkovirrasta puuttuu vaihe, taajuusmuuttaja laukaisee tai antaa varoituksen (riippuen kuormituksesta).
- Välipiirin jännitteen valvonta varmistaa, että taajuusmuuttaja laukaisee, jos välipiirin jännite on liian suuri tai liian pieni.
- Taajuusmuuttaja on suojattu moottorin liittimien U, V, W maasulkuja vastaan.

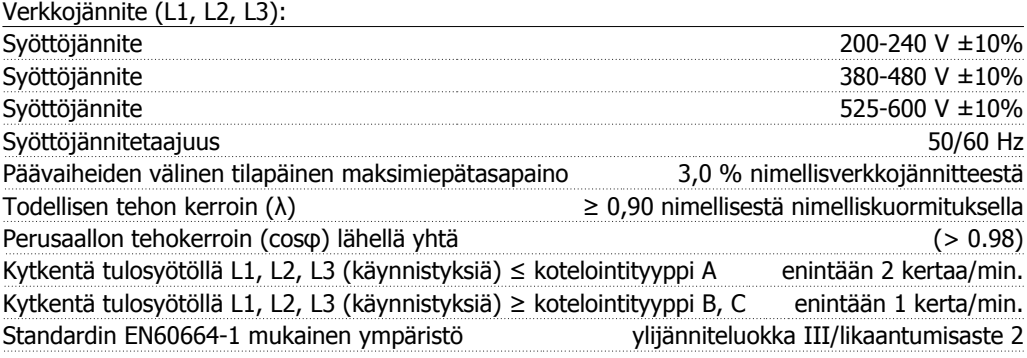

Yksikkö soveltuu käytettäväksi piirissä, joka ei pysty tuottamaan enempää kuin 100 000 RMS symmetristä ampeeria, 240/480/600 V maksimi.

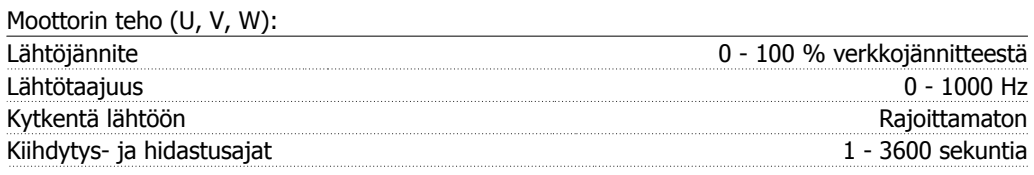

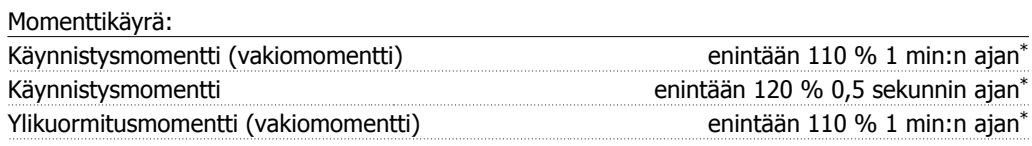

\*Prosenttimäärä riippuu VLAT HVAC -taajuusmuuttajan nimellismomentista.

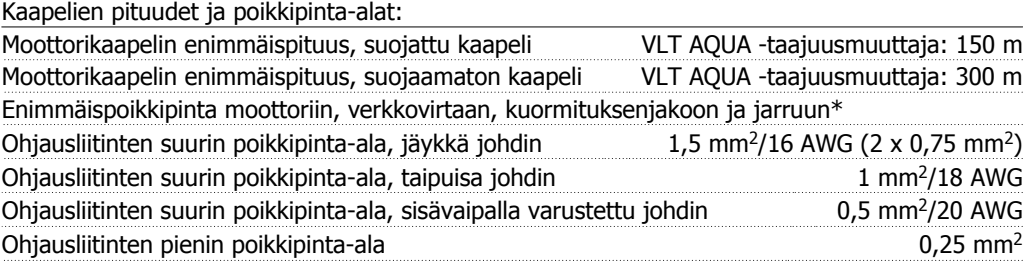

\* Katso lisätietoja verkkojännitettä koskevista taulukoista!

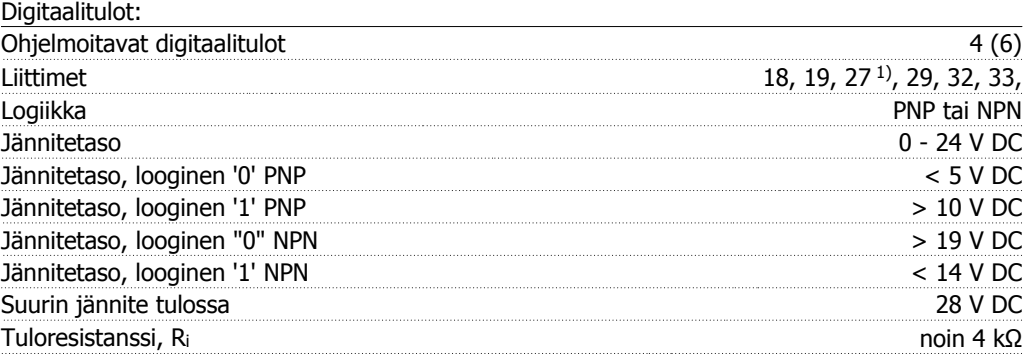

Kaikki digitaalitulot on erotettu galvaanisesti syöttöjännitteestä (PELV) ja muista suurjänniteliittimistä.

1) Liittimet 27 ja 29 voidaan myös ohjelmoida lähdöiksi.

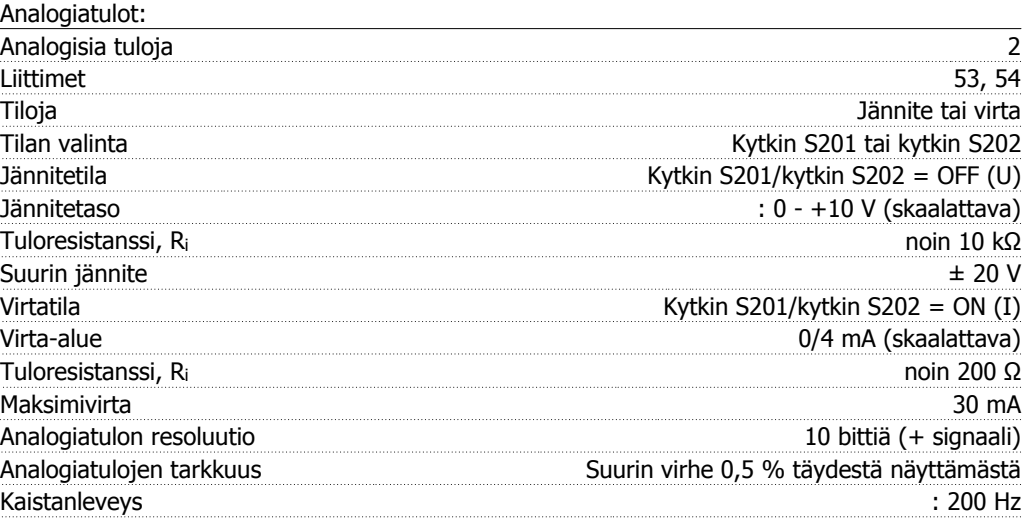

Analogiatulot on erotettu galvaanisesti syöttöjännitteestä (PELV) ja muista suurjänniteliittimistä.

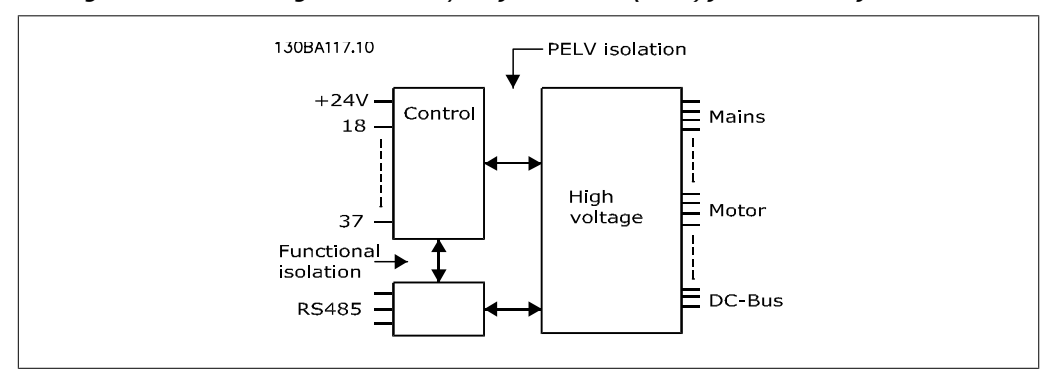

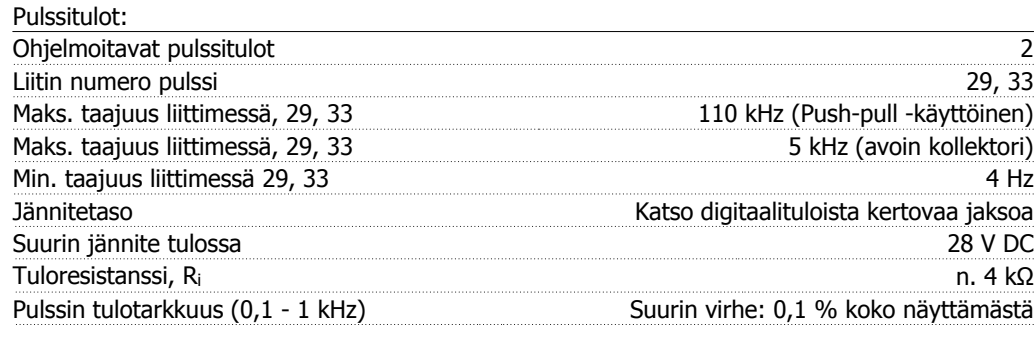

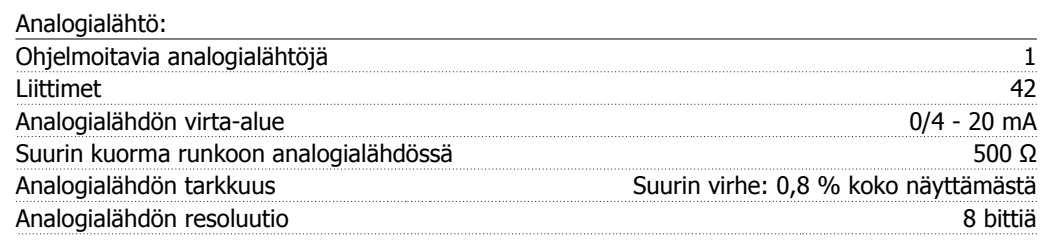

Analogialähtö on erotettu galvaanisesti syöttöjännitteestä (PELV) ja muista suurjänniteliittimistä.

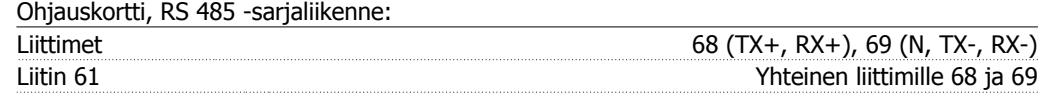

RS 485 -sarjaliikennepiiri on erotettu toiminnallisesti muista keskeisistä piireistä ja eristetty galvaanisesti syöttöjännitteestä (PELV).

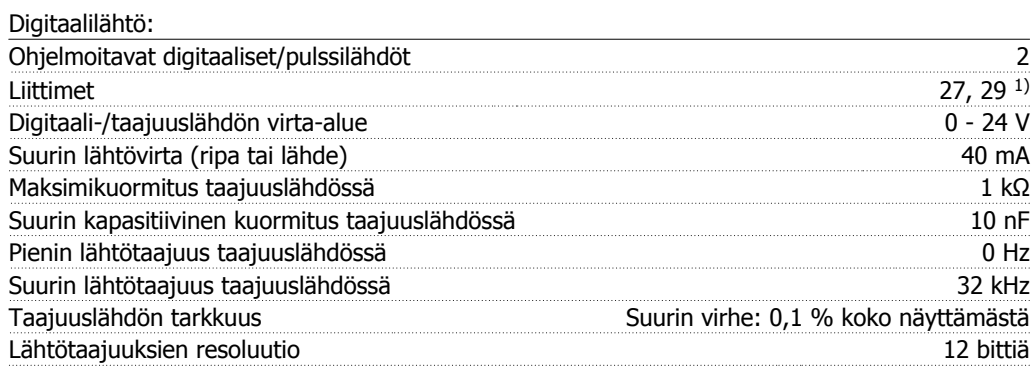

1) Liittimet 27 ja 29 voidaan myös ohjelmoida tuloksi.

Digitaalilähtö on erotettu galvaanisesti syöttöjännitteestä (PELV) ja muista suurjänniteliittimistä.

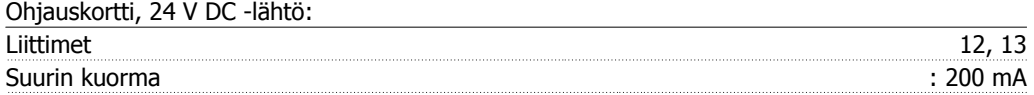

24 V DC jännitelähde on erotettu galvaanisesti verkkojännitteestä (PELV), mutta sillä on sama potentiaali kuin analogia- ja digitaalituloilla ja -lähdöillä.

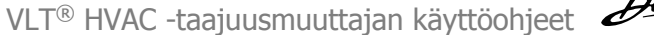

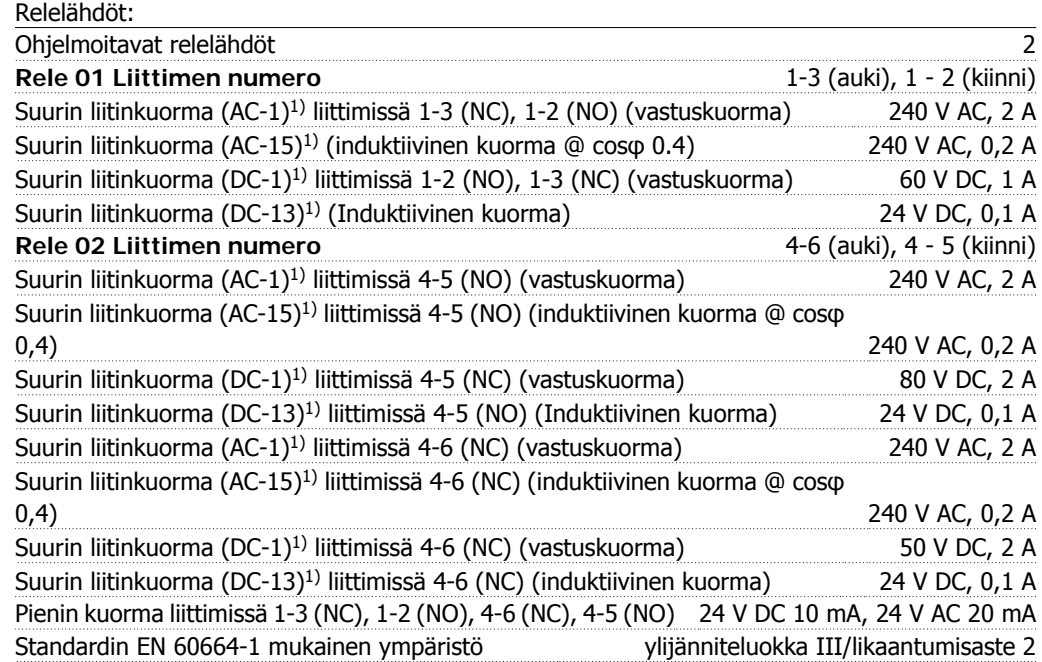

1) IEC 60947 osat 4 ja 5

Releliitännät on eristetty galvaanisesti muusta piiristä vahvistetulla eristyksellä (PELV).

Ohjauskortti, 10 V DC -lähtö:

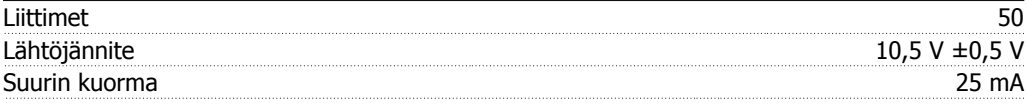

10 V DC jännitelähde on erotettu galvaanisesti syöttöjännitteestä (PELV) ja muista suurjänniteliittimistä.

#### Ohjausominaisuudet:

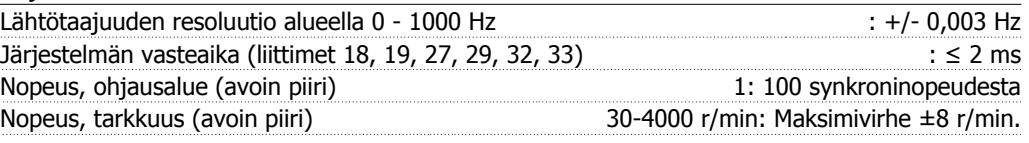

Kaikki ohjausominaisuudet 4-napaisella epätahtimoottorilla

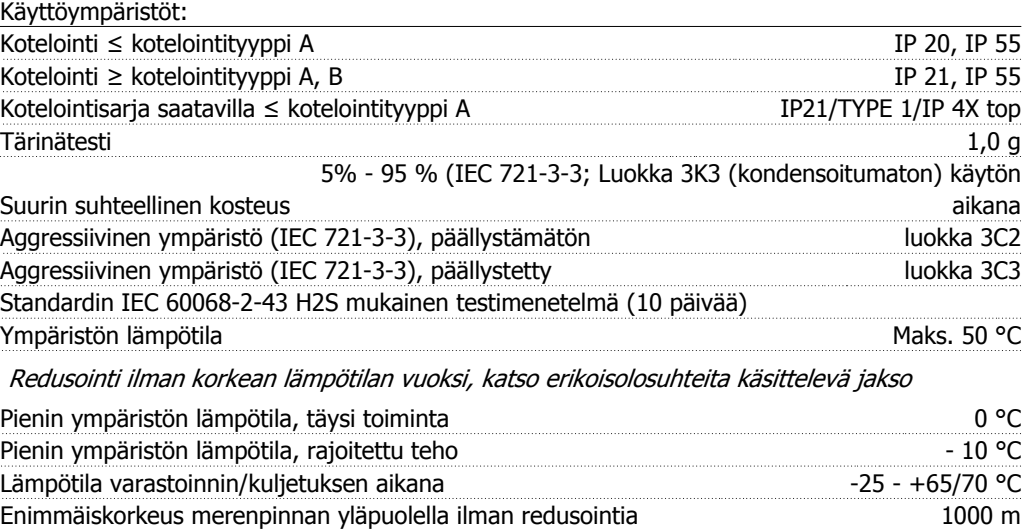

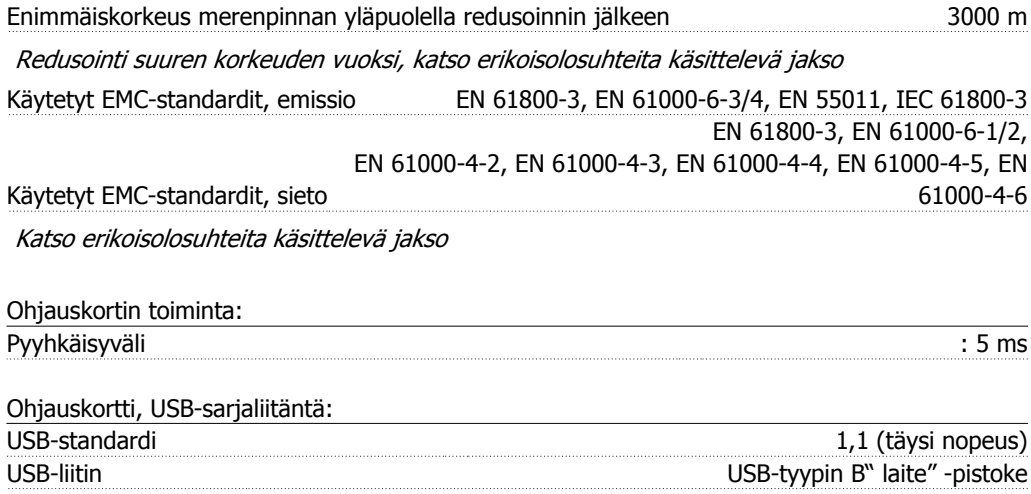

Kytkentä PC:hen tehdään isännän ja laitteen välisellä USB-standardikaapelilla. USB-liitäntä on eristetty galvaanisesti syöttöjännitteestä (PELV) ja muista suurjänniteliittimistä. USB-liitäntää ei ole eristetty galvaanisesti suojamaadoituksesta. Käytä ainoastaan eristettyä kannettavaa tietokonetta PC-yhteytenä VLT HVAC -taajuusmuuttajan USB-liitäntään.

# **8.2. Erikoisolosuhteet**

#### **8.2.1. Redusoinnin tarkoitus**

Redusointi on otettava huomioon käytettäessä taajuusmuuttajaa pienelssä ilmanpaineessa (korkealla), pienillä nopeuksilla, pitkillä moottorikaapeleilla, poikkileikkaukseltaan suurilla kaapeleilla tai korkeassa ympäristön lämpötilassa. Tarvittavat toimet kuvataan tässä jaksossa.

#### **8.2.2. Redusointi ympäristön lämpötilan vuoksi**

24 tunnin aikana mitatun keskilämpötilan (TAMB,AVG) tulee olla vähintään 5 ºC alhaisempi kuin suurin sallittu ympäristön lämpötila (TAMB, MAX).

Jos taajuusmuuttajaa käytetään korkeissa ympäristön lämpötiloissa, jatkuvaa lähtövirtaa on redusoitava.

Redusointi riippuu kytkentätavasta, jonka asetukseksi voidaan määrittää 60 PWM tai SFAVM parametrissa 14-00.

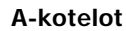

**60 PWM - Pulse Width Modulation**

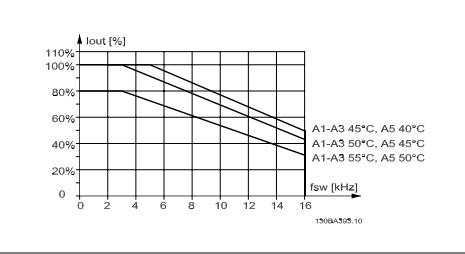

Illustration 8.1: Lähtövirran Iout redusointi erilaisten ympäristön maksimilämpötilojen TAMB, MAX vuoksi koteloinnille A, käytössä 60 PWM

**SFAVM - Stator Frequency Asyncron Vector Modulation**

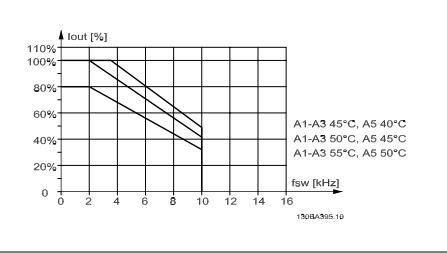

Illustration 8.2: Lähtövirran Iout redusointi erilaisten ympäristön maksimilämpötilojen TAMB, MAX vuoksi koteloinnille A, käytössä SFAVM

A-kotelointia käytettäessä moottorikaapelin pituudella on suhteellisen suuri vaikutus suositeltavaan redusointiin. Siksi kuvassa näkyy myös suositeltava redusointi silloin, kun sovelluksessa käytetään enintään 10-metristä moottorikaapelia.

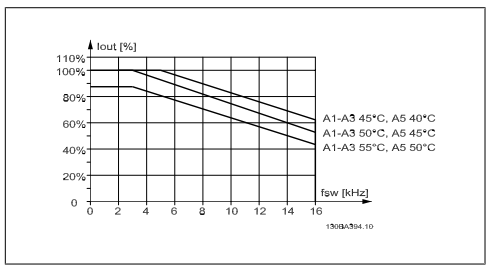

Illustration 8.3: Lähtövirran Iout redusointi erilaisten ympäristön maksimilämpötilojen TAMB, MAX vuoksi koteloinnille A, käytössä 60 PWM ja enintään 10-metrinen moottorikaapeli

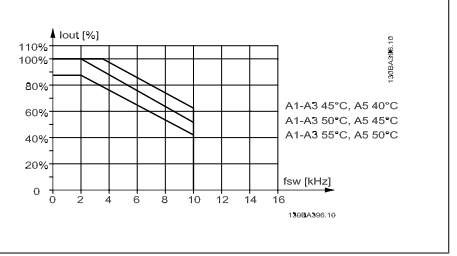

Illustration 8.4: Lähtövirran Iout redusointi erilaisten ympäristön maksimilämpötilojen TAMB, MAX vuoksi koteloinnille A, käytössä SFAVM ja enintään 10-metrinen moottorikaapeli

#### **B-koteloinnit**

**60 PWM - Pulse Width Modulation**

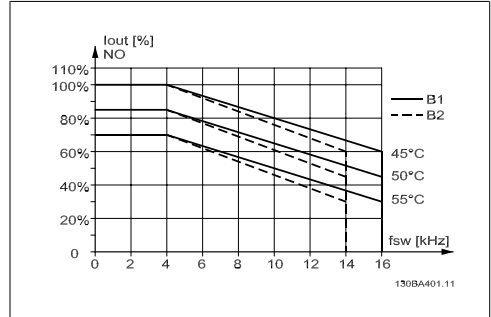

Illustration 8.5: Lähtövirran Iout redusointi erilaisten ympäristön maksimilämpötilojen TAMB, MAX vuoksi koteloinnille B, käytössä 60 PWM normaalin vääntömomentin tilassa (ylimomentti 110 %)

#### **C-koteloinnit**

**60 PWM - Pulse Width Modulation**

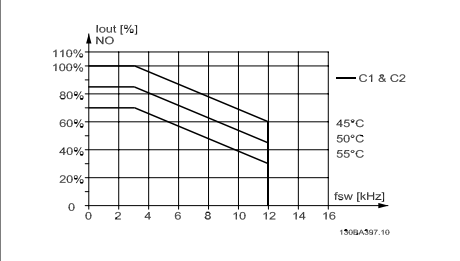

Illustration 8.7: Lähtövirran I<sub>out</sub> redusointi erilaisten ympäristön maksimilämpötilojen TAMB, MAX vuoksi koteloinnille C, käytössä 60 PWM normaalin vääntömomentin tilassa (ylimomentti 110 %)

**SFAVM - Stator Frequency Asyncron Vector Modulation**

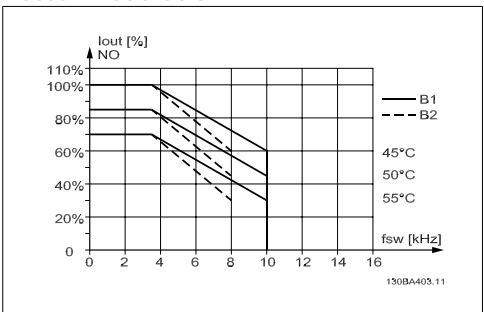

Illustration 8.6: Lähtövirran Iout redusointi erilaisten ympäristön maksimilämpötilojen TAMB, MAX vuoksi koteloinnille B, käytössä SFAVM normaalin vääntömomentin tilassa (ylimomentti 110 %)

**SFAVM - Stator Frequency Asyncron Vector Modulation**

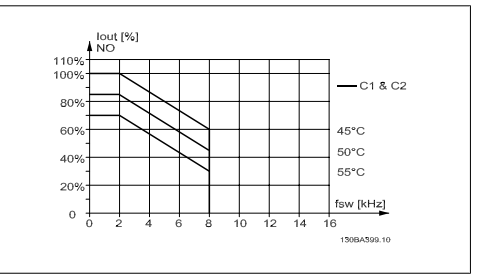

Illustration 8.8: Lähtövirran Iout redusointi erilaisten ympäristön maksimilämpötilojen TAMB, MAX vuoksi koteloinnille C, käytössä SFAVM normaalin vääntömomentin tilassa (ylimomentti 110 %)

### **8.2.3. Redusointi matalan ilmanpaineen johdosta**

Alhainen ilmanpaine heikentää ilman jäähdytyskykyä.

Kun korkeus on yli 2 km, ota yhteyttä Danfoss Drivesiin keskustellaksesi PELV-jännitteestä.

Alle 1000 metrin korkeudessa ympäristön lämpötilaa ei tarvitse alentaa, mutta 100 metrin yläpuolella ympäristön lämpötilaa (TAMB) tai maksimilähtövirtaa (Iout) on alennettava alla olevan kaavion mukaisesti:

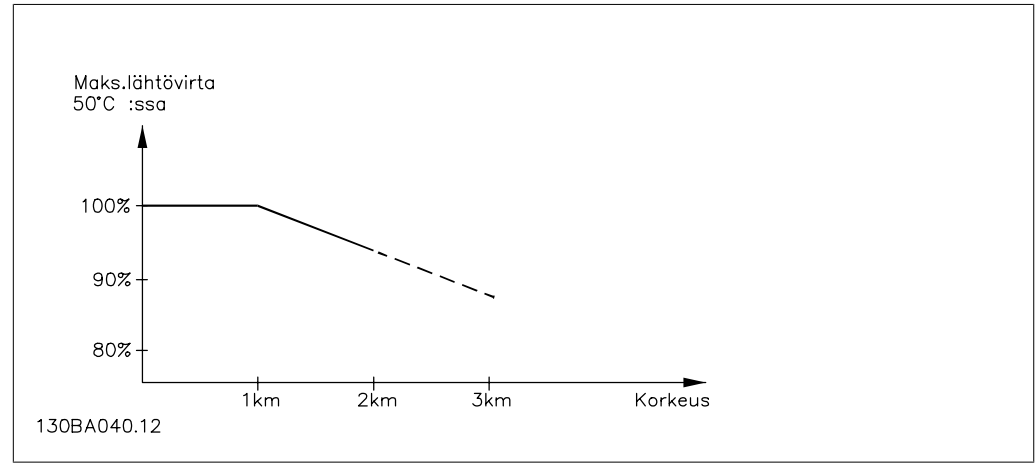

Illustration 8.9: Lähtövirran redusointi korkeuden mukaan, kun lämpötila on T<sub>AMB</sub>; Kun korkeus on yli 2 km, ota yhteyttä Danfoss Drivesiin keskustellaksesi PELV-jännitteestä.

Toinen vaihtoehto on laskea ympäristön lämpötilaa korkeilla paikoilla ja siten varmistaa 100 % lähtövirta korkealla oltaessa.

### **8.2.4. Redusointi pienillä käyntinopeuksilla**

Kun moottori on kytketty taajuusmuuttajaan, on syytä tarkistaa, että moottorin jäähdytys toimii asianmukaisesti.

Ongelmia voi esiintyä pienillä kierrosluvuilla sovelluksissa, joissa momentti on tasainen. Moottorin tuuletin ei välttämättä tuota riittävästi jäähdytysilmaa, mikä rajoittaa tuettavaa momenttia. Jos moottori käy jatkuvasti käyntinopeudella, joka on alle puolet nimelliskäyntinopeudesta, on siksi huolehdittava moottorin jäähdytysilmamäärän lisäämisestä (tai käytettävä tällaiseen käyttöön suunniteltua moottoria).

Vaihtoehtona on vähentää moottorin kuormitusta käyttämällä suurempaa moottoria. Taajuusmuuttajan rakenne rajoittaa kuitenkin moottoreiden kokoa.

# **8.2.5. Redusointi pitkien tai poikkipinta-alaltaan suurempien moot- torikaapelien asennusta varten**

Tämän taajuusmuuttajan maksimikaapelipituus on 300 m suojaamatonta ja 150 m suojattua kaapelia.

Taajuusmuuttaja on suunniteltu käytettäväksi poikkipinta-alaltaan määritetyn moottorikaapelin kanssa. Jos halutaan käyttää kaapelia, jonka poikkipinta-ala on tätä suurempi, pienennä lähtövirtaa 5 % kutakin poikkipinta-alan luokan suurennusta varten.

(Kaapelin suurempi poikkipinta-ala aiheuttaa suuremman maadoituskapasiteetin ja siten suuremman maavuotovirran).

#### **8.2.6. Automaattiset muutokset suorituskyvyn varmistamiseksi**

Taajuusmuuttaja suorittaa jatkuvasti sisälämpötilan, kuormitusvirran, välipiirin jännitteen ylärajan ja pienten moottorin nopeuksien tarkistuksia. Reaktiona kriittiseen tasoon taajuusmuuttaja voi säätää kytkentätaajuutta ja/tai muuttaa kytkentätapaa varmistaakseen taajuusmuuttajan suorituskyvyn. Kyky pienentää lähtövirtaa automaattisesti laajentaa hyväksyttäviä käyttöolosuhteita vielä enemmän.

# **Hakemisto**

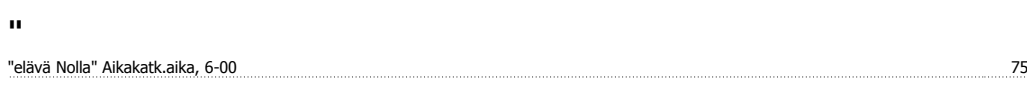

# **2**

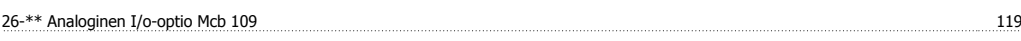

# **A**

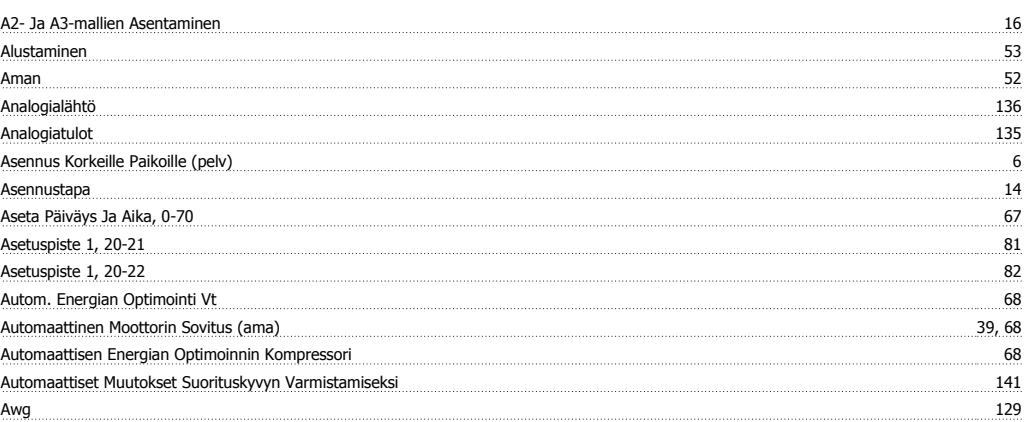

# **C**

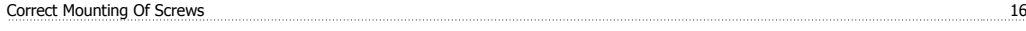

# **D**

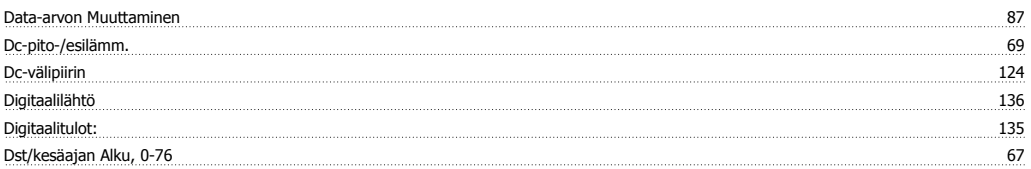

# **E**

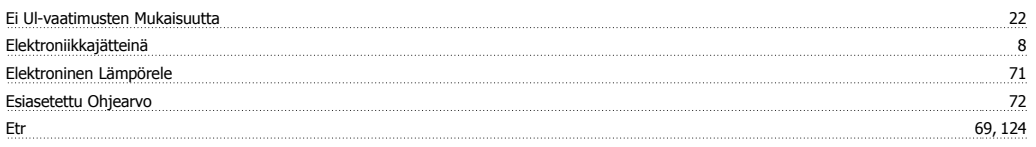

# **G**

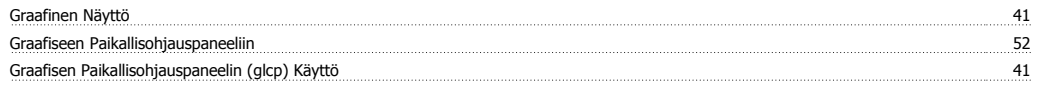

## **H**

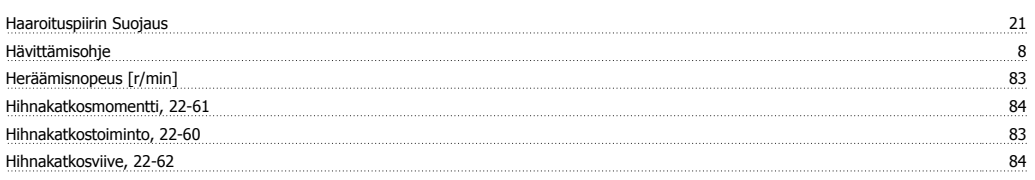

# **I**

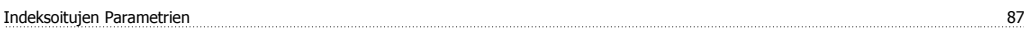

# **J**

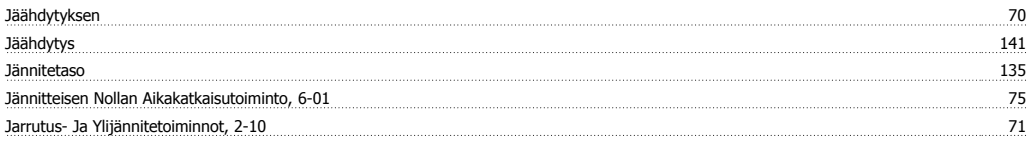

# **K**

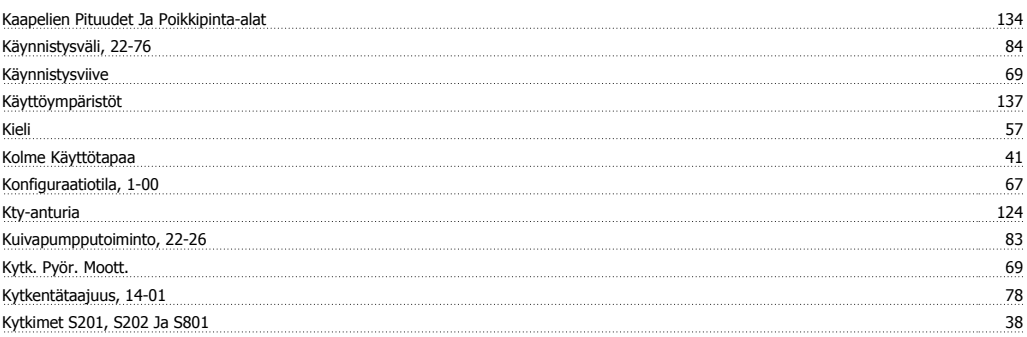

# **L**

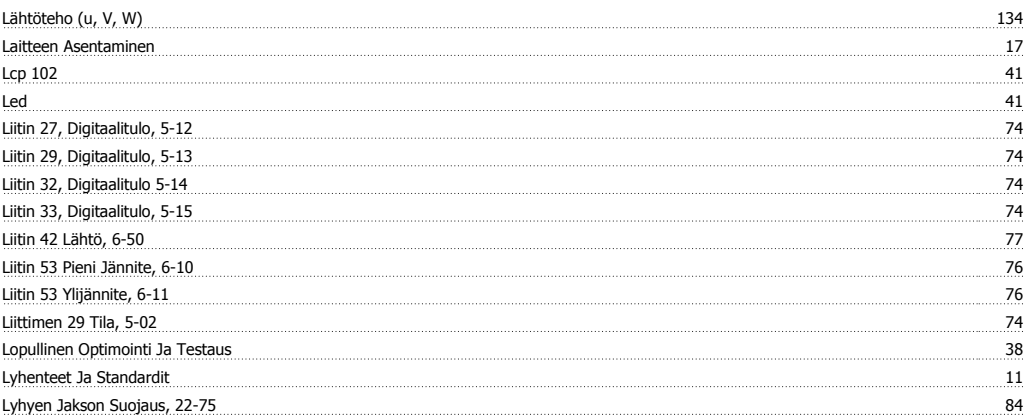

#### **M**

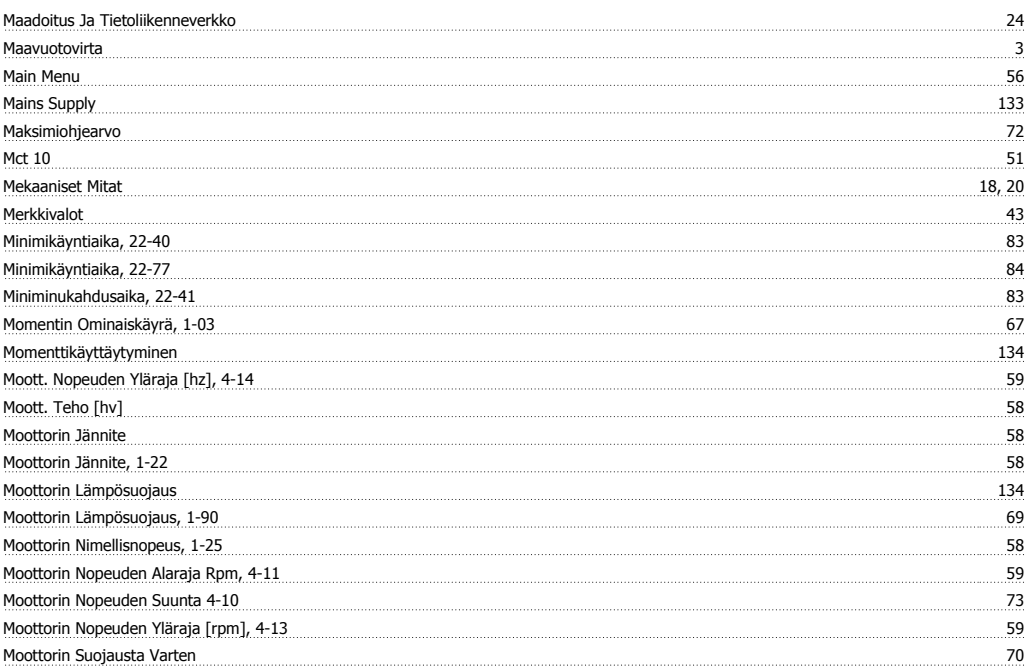

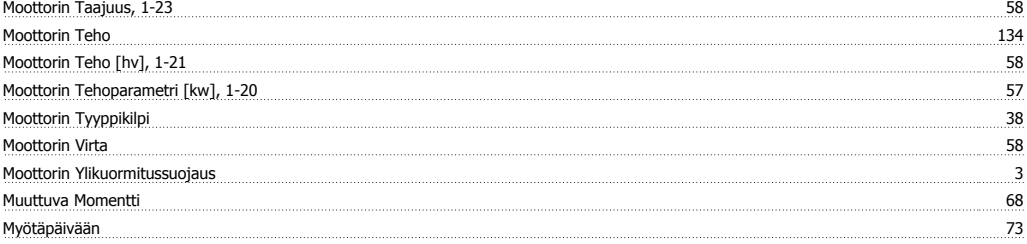

### **N**

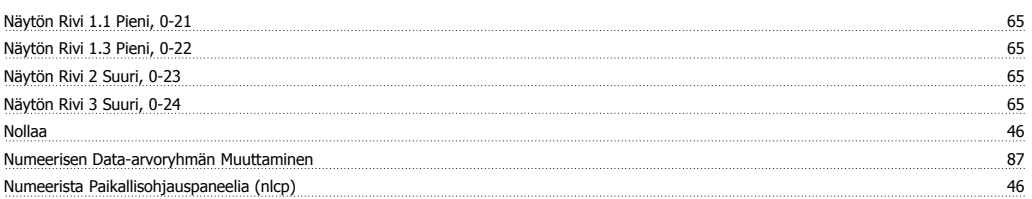

# **O**

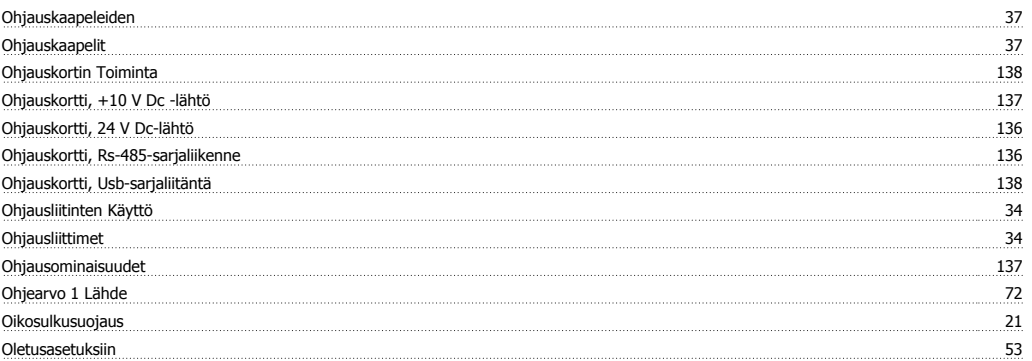

# **P**

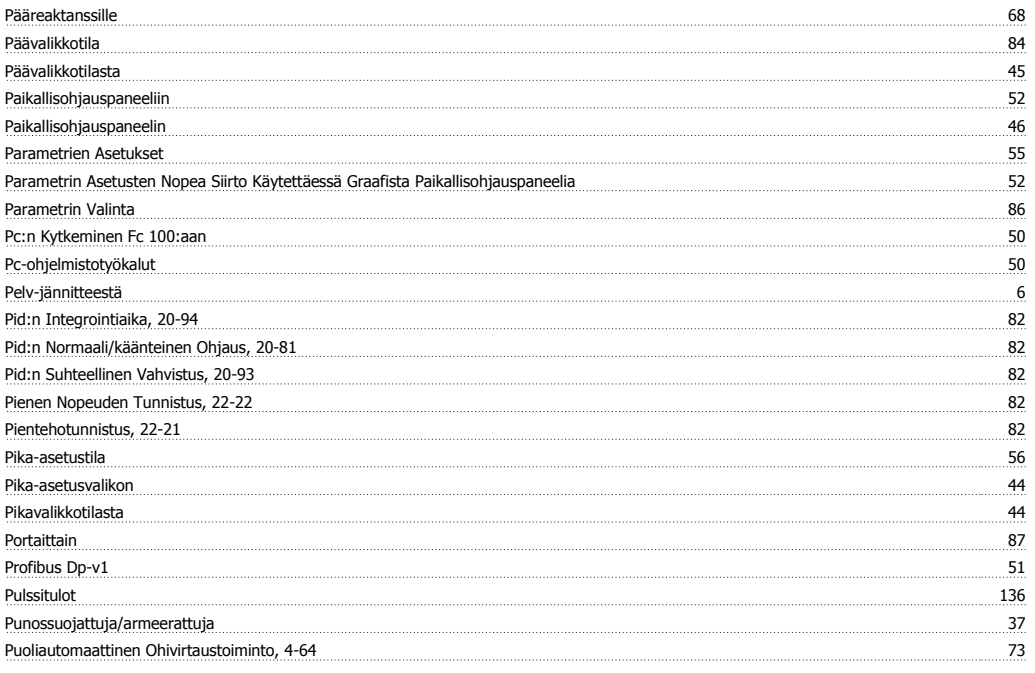

# **Q**

**Quick Menu** 56

144 MG.11.A4.20 - VLT® on rekisteröity Danfoss-tavaramerkki
## **R**

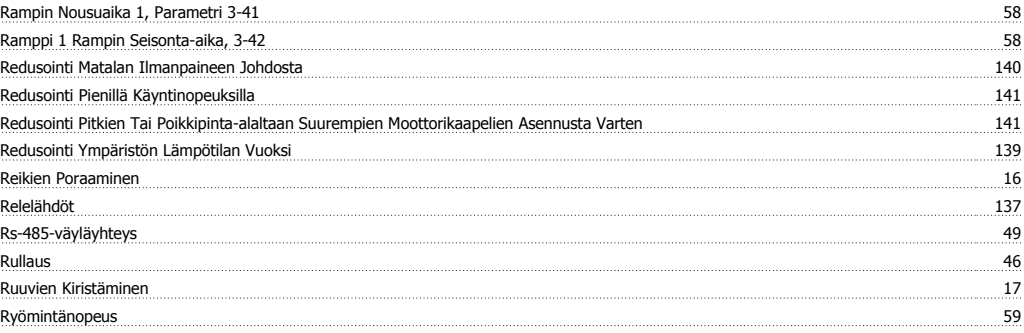

# **S**

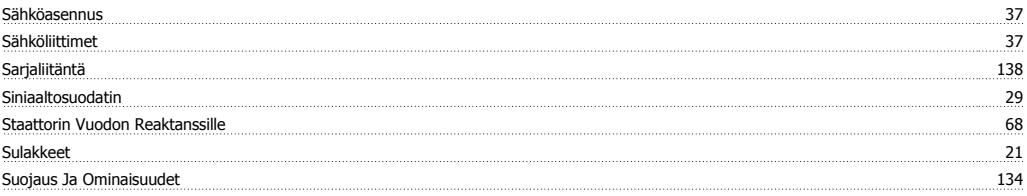

### **T**

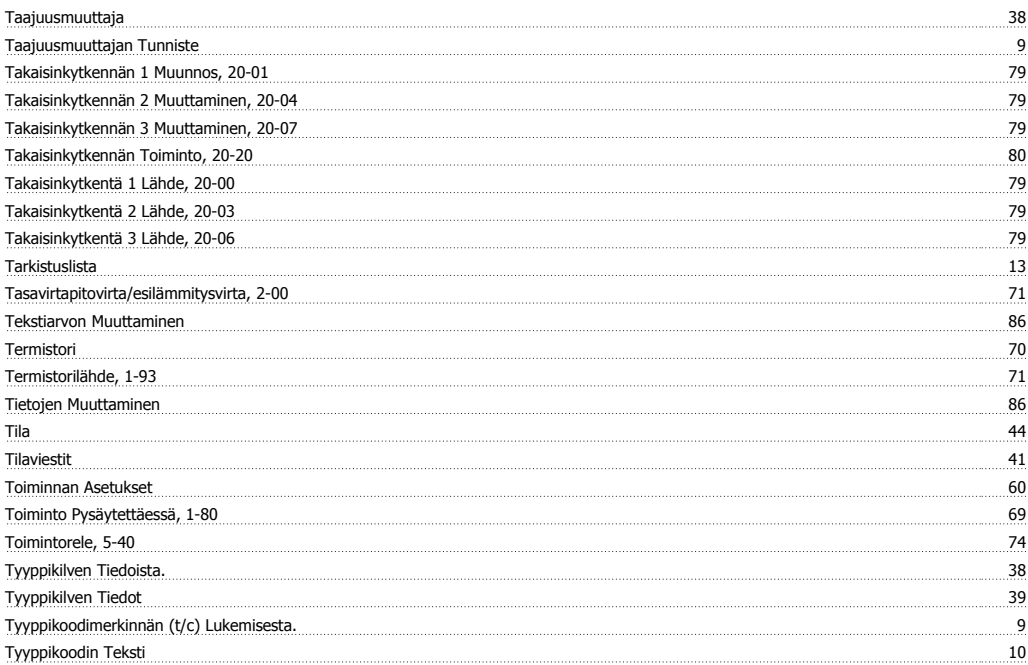

## **U**

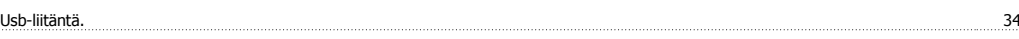

#### **V**

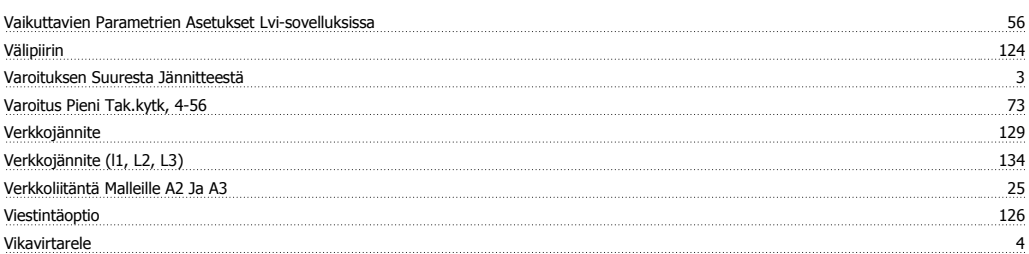

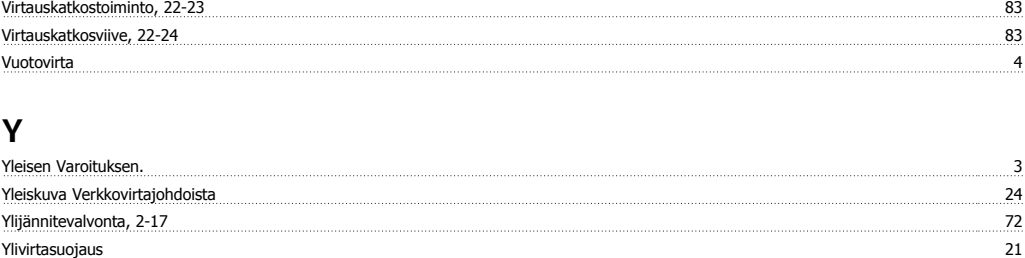